Bandothèque Dell EMC ML3

# Guide d'utilisation

<span id="page-2-0"></span>Les informations contenues dans le présent document sont susceptibles d'être modifiées sans préavis.

**Copyright © 2017 Dell Inc. or its subsidiaries. All rights reserved.**

**Dell, EMC et les autres marques sont des marques de Dell Inc. ou de ses filiales. Les autres marques peuvent être des marques déposées par leurs propriétaires respectifs.**

Imprimé en décembre 2017

# **Contents**

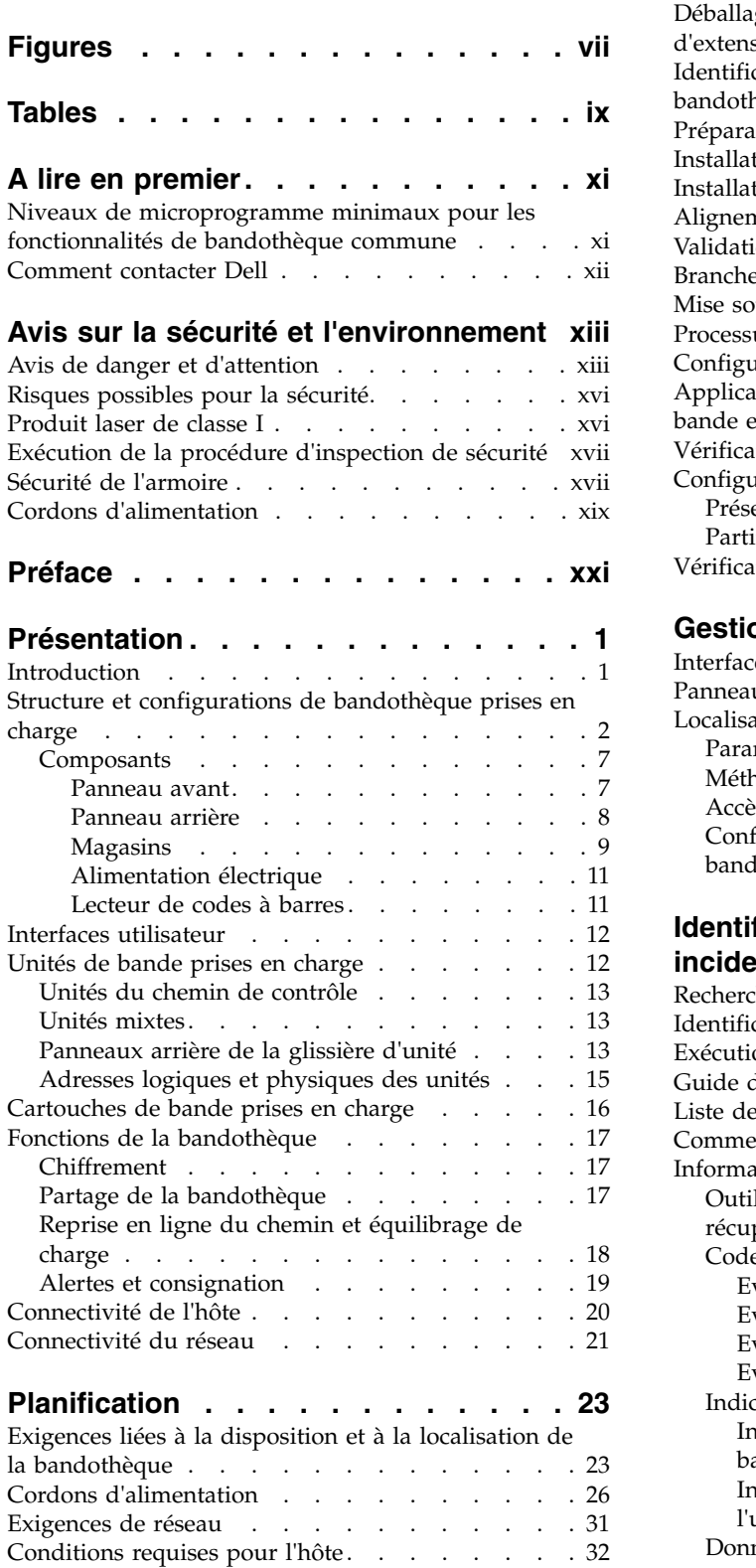

**[iii](#page-2-0)**

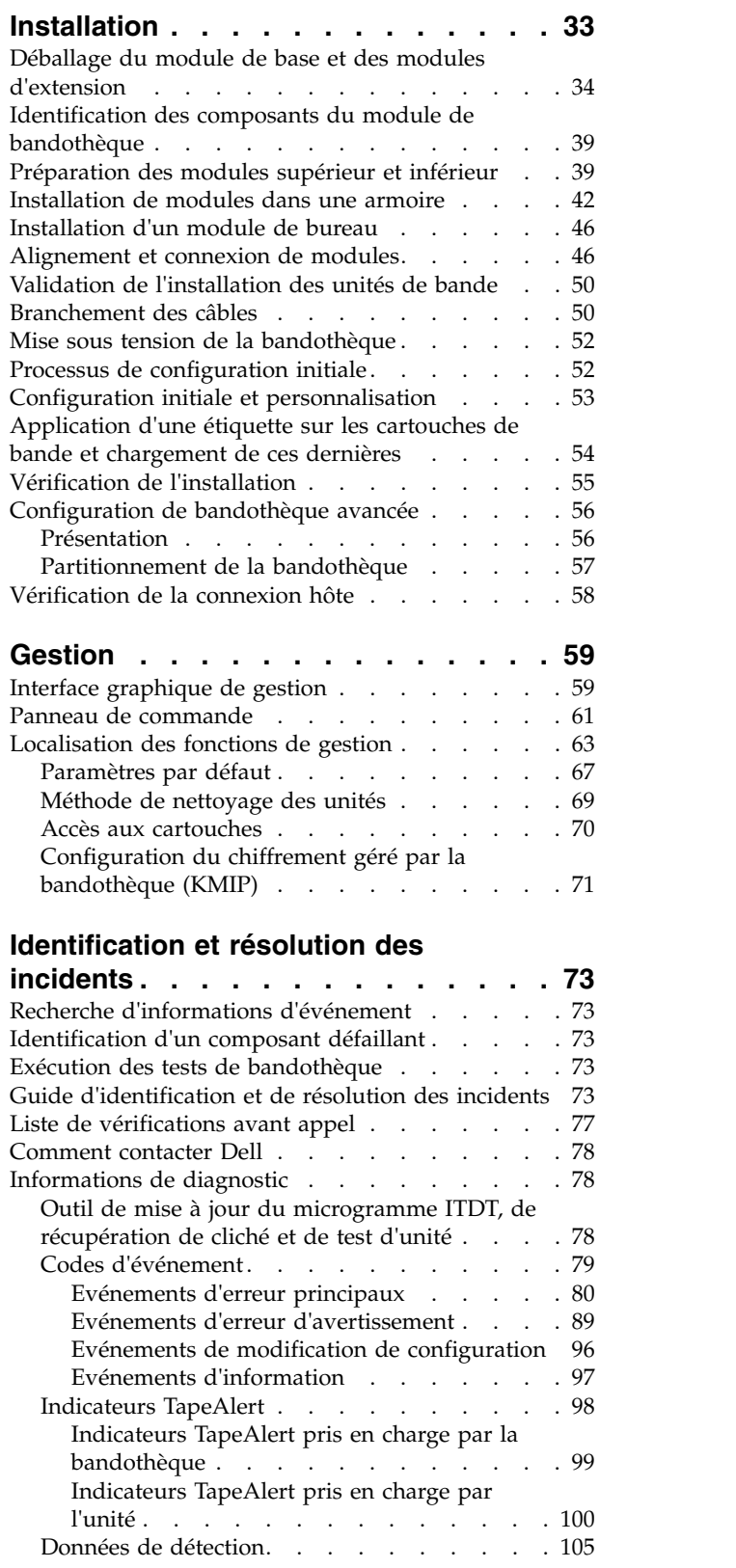

[Codes d'erreur de l'unité : Ecran des codes](#page-126-0)

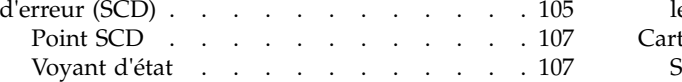

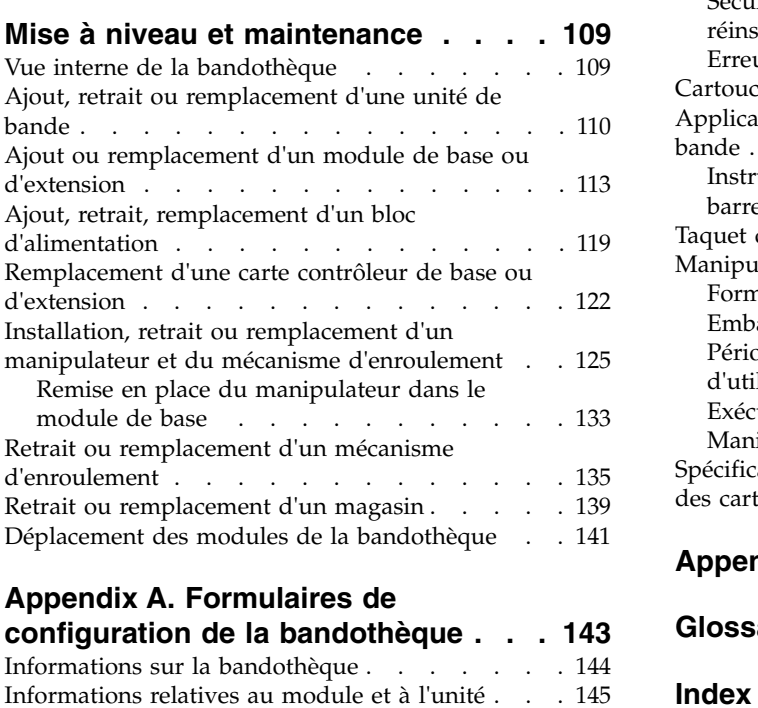

#### **Appendix [A. Formulaires de](#page-164-0)**

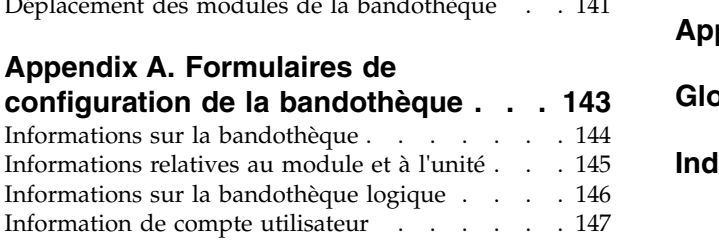

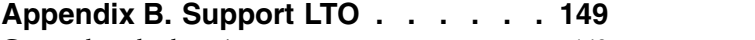

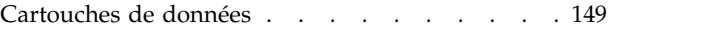

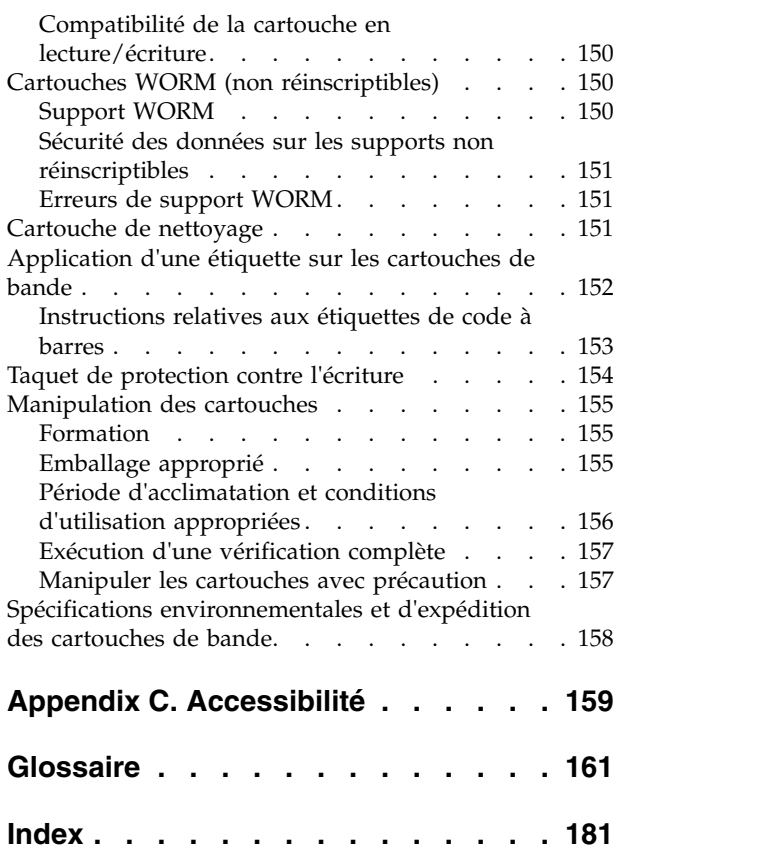

# <span id="page-6-0"></span>**Figures**

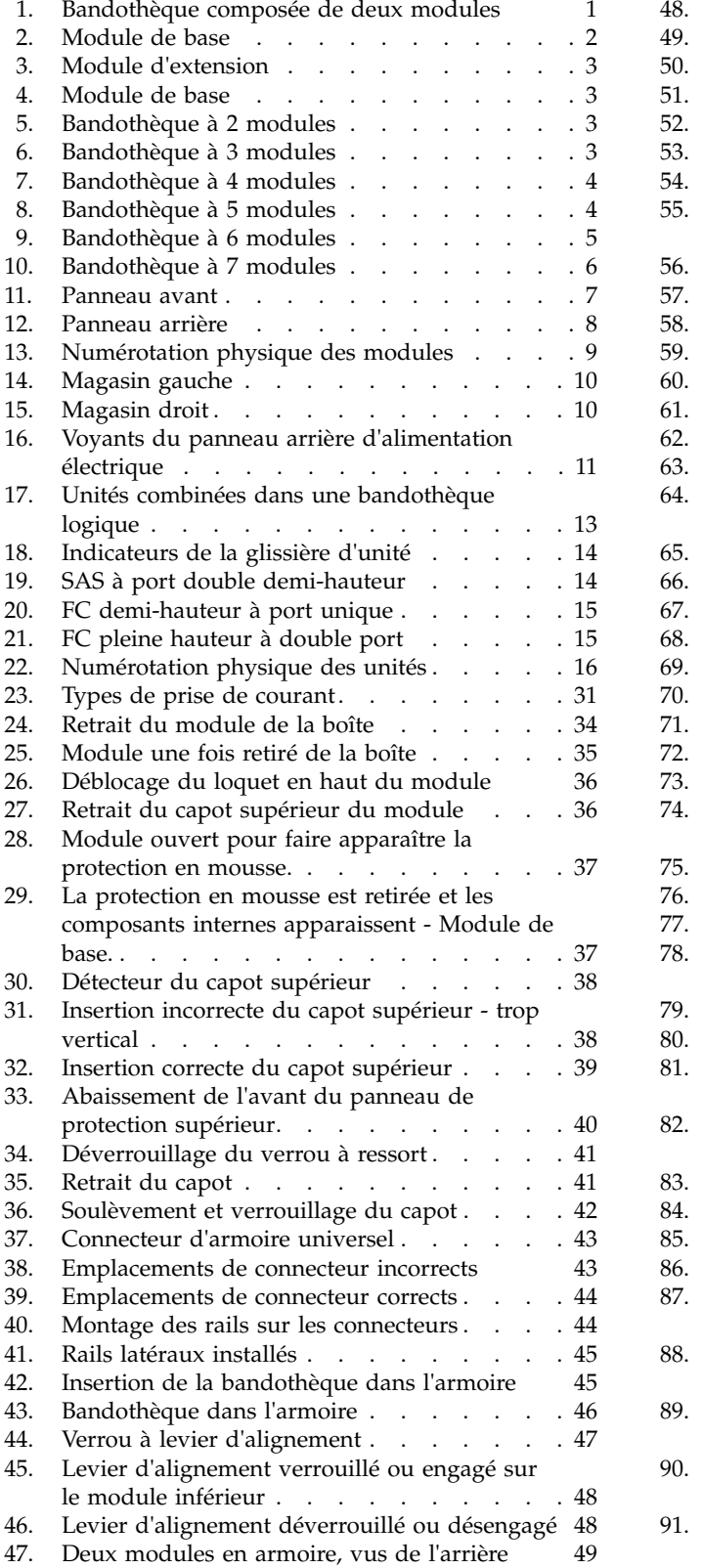

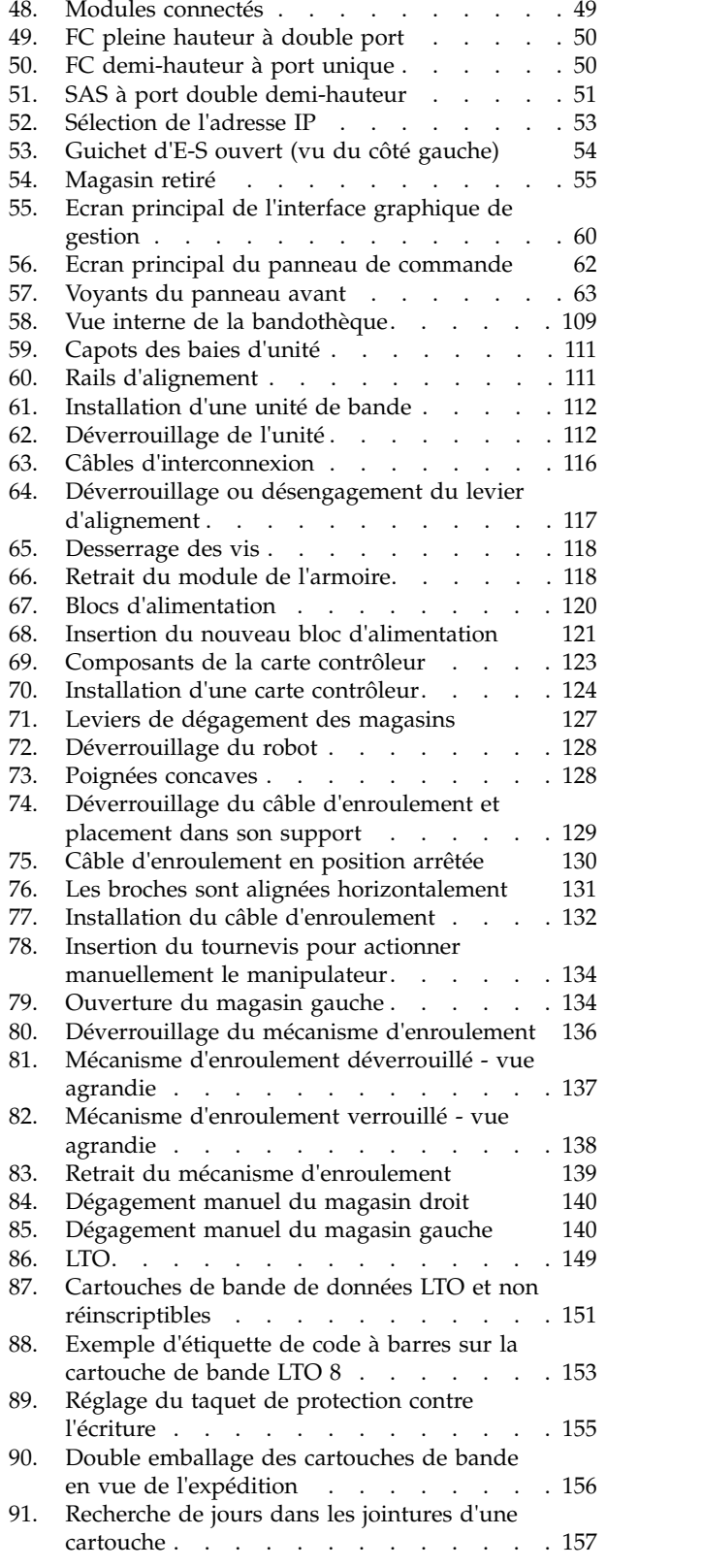

# <span id="page-8-0"></span>**Tables**

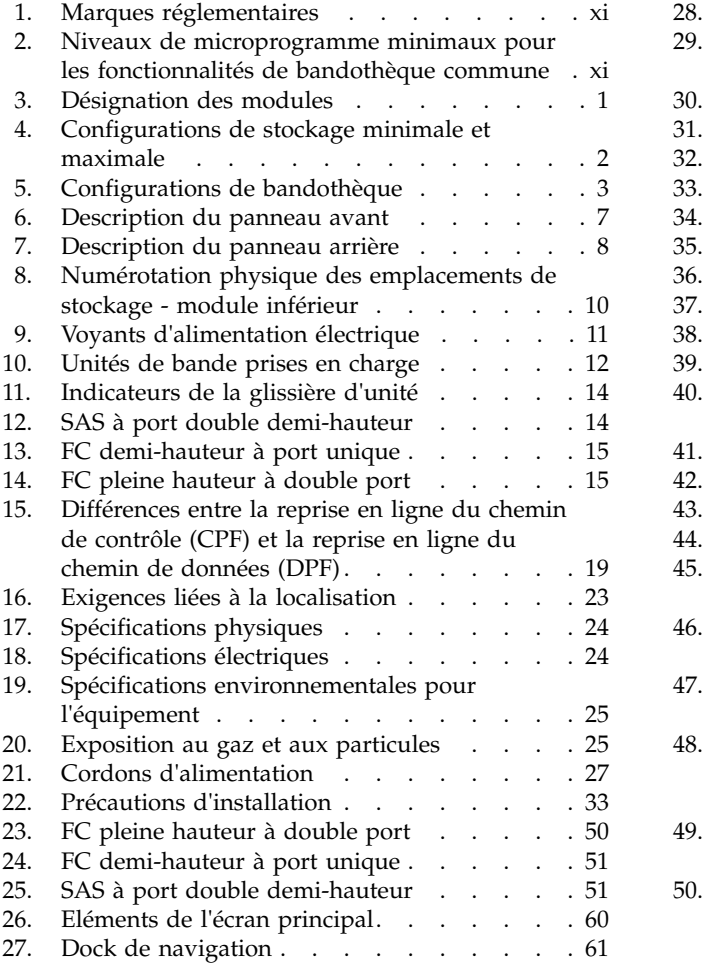

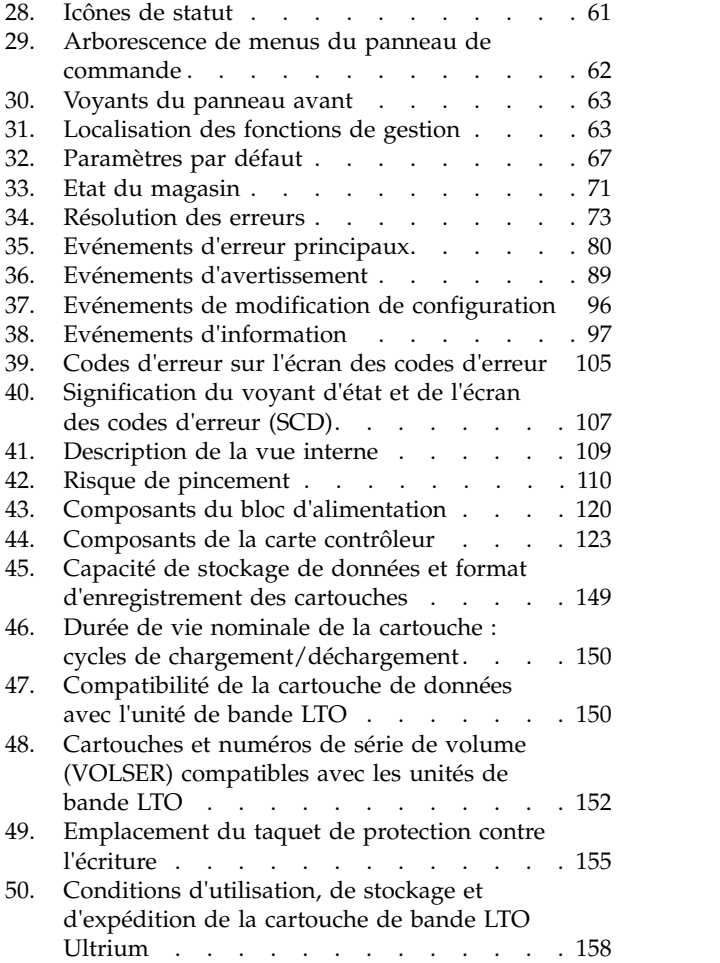

# <span id="page-10-0"></span>**A lire en premier**

#### **Informations réglementaires**

- v La bandothèque doit être installée dans une zone d'accès limité.
- v Seul un personnel formé à la technique et à la sécurité du produit doit avoir accès à la bandothèque.
- v Pour garantir la conformité à la réglementation et aux normes, la bandothèque doit être installée correctement dans un bureau ou un environnement industriel avec des câbles blindés et une mise à la terre efficace de l'interface et de l'alimentation électrique SAS.

*Table 1. Marques réglementaires*

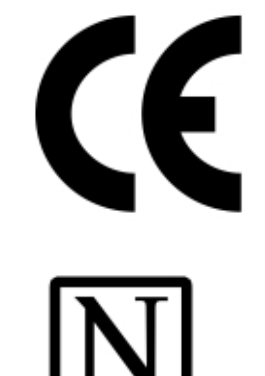

60950-1

La marque CE est une marque de conformité aux directives de la Communauté Européenne (CE). Le marquage CE certifie qu'un produit répond aux exigences de l'Union européenne relatives à la sécurité du consommateur, à la santé ou à l'environnement.

**CSA C22-2 No.60950-1 - Electrical safety - UL 60950-1 68475**

# **Niveaux de microprogramme minimaux pour les fonctionnalités de bandothèque commune**

*Table 2. Niveaux de microprogramme minimaux pour les fonctionnalités de bandothèque commune*

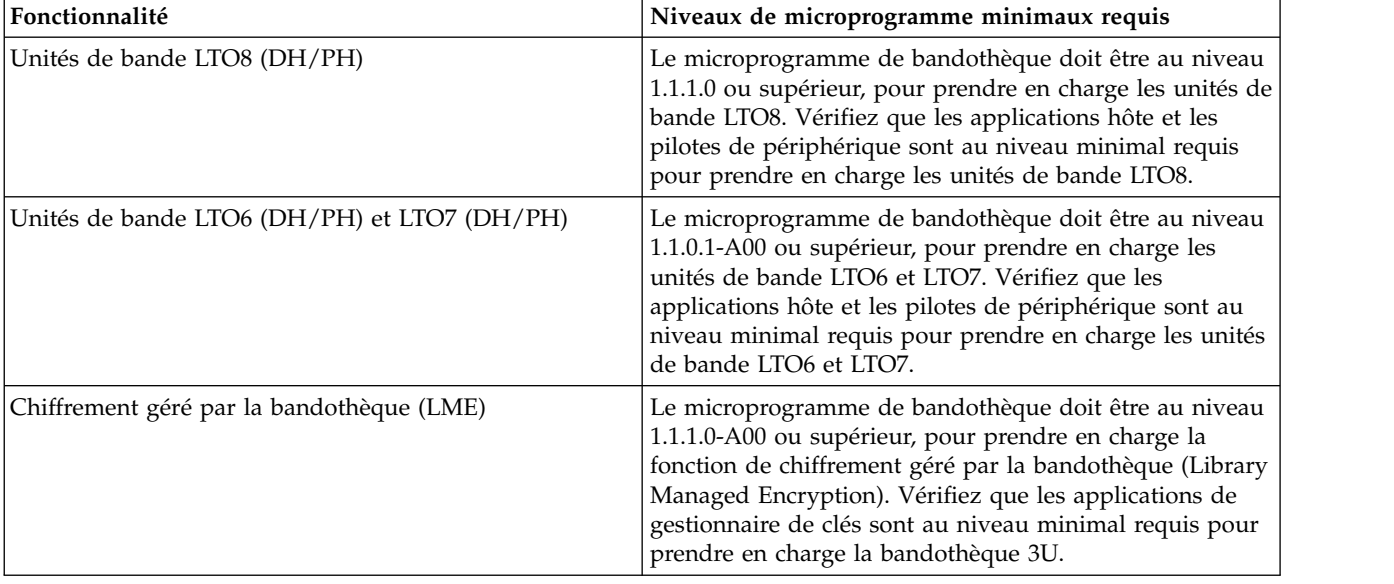

| Fonctionnalité                                                          | Niveaux de microprogramme minimaux requis                                                                                                    |
|-------------------------------------------------------------------------|----------------------------------------------------------------------------------------------------|
| Reprise en ligne du chemin (chemin de contrôle et<br>chemin de données) | Le microprogramme de bandothèque doit être au niveau<br>1.1.1.0-A00 ou supérieur, pour prendre en charge la<br>fonction de reprise en ligne du chemin. Vérifiez que les<br>pilotes de périphérique sont au niveau minimal requis<br>pour prendre en charge la bandothèque 3U. |
| Journalisation à distance (rsyslog)                                     | Le microprogramme de bandothèque doit être au niveau<br>1.1.1.0-A00 ou supérieur, pour prendre en charge la<br>fonction de journalisation à distance. Vérifiez que les<br>pilotes de périphérique sont au niveau minimal requis<br>pour prendre en charge la bandothèque 3U.  |

<span id="page-11-0"></span>*Table 2. Niveaux de microprogramme minimaux pour les fonctionnalités de bandothèque commune (continued)*

#### **Comment contacter Dell**

Pour les clients résidant aux Etats-Unis, appelez le 800-WWW-DELL (800-999-3355).

**Note:** Si vous ne disposez pas d'une connexion Internet active, des informations sont disponibles sur la facture, l'emballage, le bordereau ou le catalogue de produits Dell.

Dell propose différentes options de maintenance en ligne et téléphoniques. La disponibilité des services varie selon les pays et les produits. Il se peut que certains services ne soient pas disponibles dans votre région. Pour toute question relative à la vente, le support technique ou le service clientèle, procédez comme suit :

- 1. Accédez à [www.Dell.com/support.](http://www.Dell.com/support)
- 2. Sélectionnez votre pays dans le menu déroulant situé dans le coin inférieur droit de la page.
- 3. Pour un support personnalisé :
	- a. Saisissez le numéro de série de votre système dans la zone **Entrez un numéro de série**.
	- b. Cliquez sur **Envoyer**. La page de support dressant la liste des différentes catégories de support s'affiche.
- 4. Pour un support général :
	- a. Sélectionnez votre catégorie de produit.
	- b. Sélectionnez votre segment de produit.
	- c. Sélectionnez votre produit. La page de support dressant la liste des différentes catégories de support s'affiche.
- 5. Pour obtenir des informations de contact sur le support technique global de Dell :
	- a. Cliquez sur [Contacter le support technique.](https://urldefense.proofpoint.com/v2/url?u=http-3A__www.dell.com_support_incidents-2Donline_us_en_19_contactus_Dynamic&d=DwMFAg&c=jf_iaSHvJObTbx-siA1ZOg&r=cxys1k5naBVaSPY7xMp1whPjCPVOXnyso1hkdfMowgA&m=lEgavb5Y_tGqliIEXyPlhmybi0D4Z_qWanvovXtR3sk&s=OjInxfKFe3xgd6gywfcVeGp5rNgvip2JTRHWwUAH8Mc&e=)
	- b. La page **Contacter le support technique** s'affiche. Elle fournit des détails vous permettant de contacter l'équipe du support technique global de Dell par téléphone, par discussion en ligne ou par e-mail.

# <span id="page-12-0"></span>**Avis sur la sécurité et l'environnement**

Lors de l'utilisation de ce produit, observez les avis de danger, d'attention et d'avertissement qui sont contenus dans ce guide. Ces avis sont accompagnés de symboles qui représentent la gravité de la condition de sécurité.

Les sections suivantes définissent chaque type d'avis de sécurité et fournissent des exemples.

# **Avis de danger et d'attention**

#### **Avis de danger**

Un avis de danger attire votre attention sur un risque de blessures graves, voire mortelles. Un symbole d'éclair accompagne toujours un avis de danger pour représenter une situation électrique dangereuse.

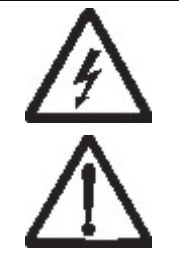

Afin d'éviter tout risque de choc électrique provenant d'une différence de potentiel de terre, n'utilisez qu'une seule main, lorsque cela est possible, pour connecter ou déconnecter les cordons d'interface. (D001)

Surcharger un circuit de dérivation présente des risques d'incendie et de choc électrique dans certaines conditions. Pour éviter tout risque, assurez-vous que les caractéristiques électriques de votre système ne sont pas supérieures aux caractéristiques de protection du circuit de dérivation. Pour connaître les spécifications techniques de votre produit IBM, consultez la documentation fournie. (D002)

Si le socle de prise de courant est métallique, ne le touchez pas avant d'avoir vérifié la tension et la mise à la terre. Un câblage ou une mise à la terre incorrects peuvent provoquer une mise sous tension dangereuse du socle métallique. Si l'une des conditions requises n'est pas respectée, ARRETEZ LES OPERATIONS. Assurez-vous que la tension et l'impédance sont correctes avant de poursuivre. (D003)

Si une prise de courant n'est pas correctement câblée, les surfaces métalliques du système ou les unités reliées au système peuvent présenter un danger électrique. Il appartient au client de s'assurer que la prise de courant est correctement câblée et mise à la terre afin d'éviter tout risque de choc électrique. Un symbole d'éclair accompagne toujours un avis de danger pour représenter une situation électrique dangereuse. (D004)

Lorsque vous utilisez le système ou travaillez à proximité de ce dernier, observez les consignes suivantes :

La tension et le courant électriques provenant de l'alimentation, du téléphone et des câbles de transmission peuvent présenter un danger. Pour éviter tout risque de choc électrique :

- v Si Dell a fourni un ou des cordons d'alimentation, branchez cette unité uniquement avec le cordon d'alimentation fourni par Dell. N'utilisez pas ce dernier avec un autre produit.
- v N'ouvrez pas et n'entretenez pas le bloc d'alimentation électrique.
- v Ne manipulez aucun câble et n'effectuez aucune opération d'installation, d'entretien ou de reconfiguration de ce produit au cours d'un orage.
- v Le produit peut être équipé de plusieurs cordons d'alimentation. Pour supprimer tout risque de danger électrique, débranchez tous les cordons d'alimentation.
- Branchez tous les cordons d'alimentation sur une prise de courant correctement câblée et mise à la terre. Vérifiez que la tension et l'ordre des phases des prises de courant correspondent aux informations de la plaque d'alimentation électrique du système.
- Branchez sur des prises de courant correctement câblées tout équipement connecté à ce produit.
- v Lorsque cela est possible, n'utilisez qu'une seule main pour connecter ou déconnecter les câbles d'interface.
- v Ne mettez jamais un équipement sous tension en cas d'incendie ou d'inondation, ou en présence de dommages matériels.
- v Ne tentez pas de mettre la machine sous tension tant que vous n'avez pas résolu tous les risques potentiels pour la sécurité.
- Considérez la présence d'un risque en matière de sécurité électrique. Effectuez tous les contrôles de continuité, mise à la terre et alimentation préconisés lors des procédures d'installation du sous-système pour vous assurer que la machine respecte les règles de sécurité.
- v Ne poursuivez pas l'inspection en cas de conditions d'insécurité.
- v Avant de retirer les carters de l'unité, mettez celle-ci hors tension et déconnectez ses cordons d'alimentation, ainsi que les câbles qui la relient aux réseaux, aux systèmes de télécommunication et aux modems (sauf instruction contraire mentionnée dans les procédures d'installation et de configuration).
- v Lorsque vous installez, que vous déplacez, ou que vous manipulez le présent

produit ou des périphériques qui lui sont raccordés, reportez-vous aux instructions **xiv** Bandothèque Dell EMC ML3: *c*huids d'utilisation connecter et déconnecter les différents cordons.

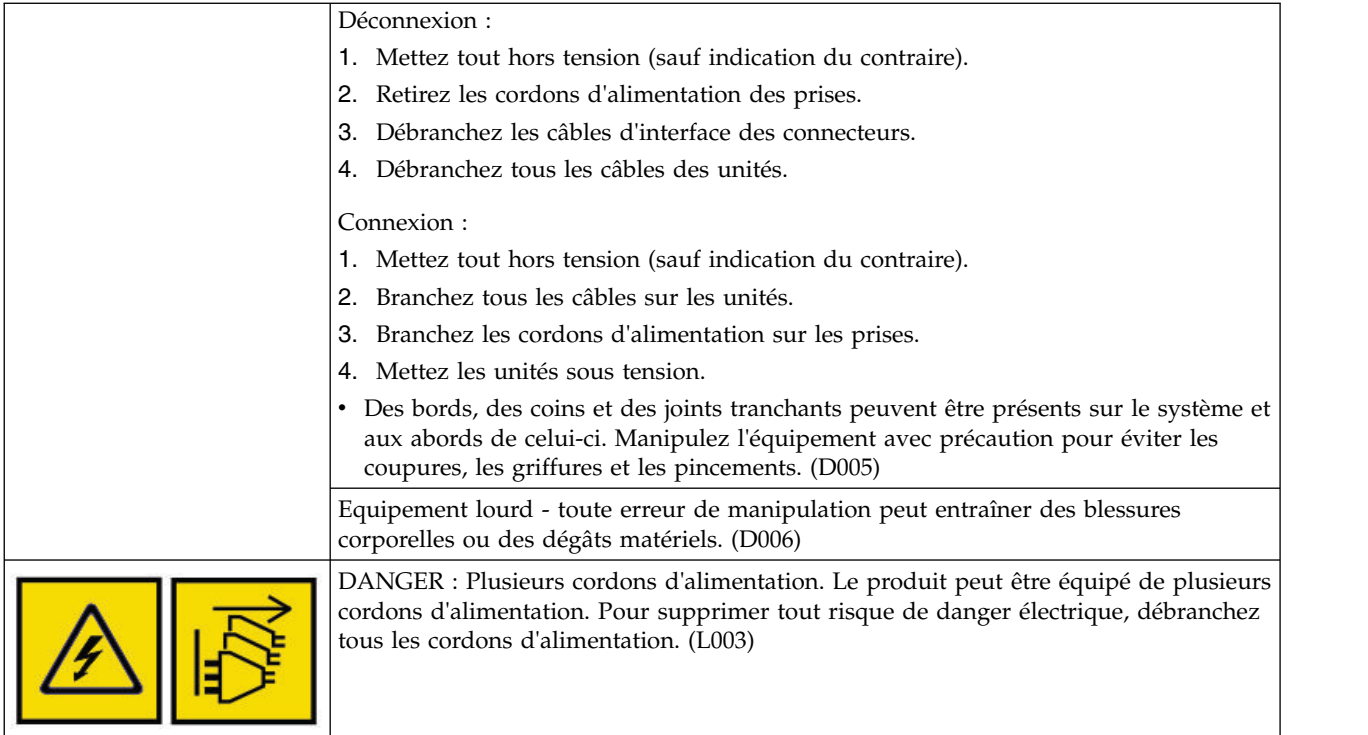

#### **Avis d'attention**

Un avis d'attention attire votre attention sur une situation potentiellement dangereuse en raison d'une condition existante ou susceptible d'être provoquée par des pratiques peu sûres.

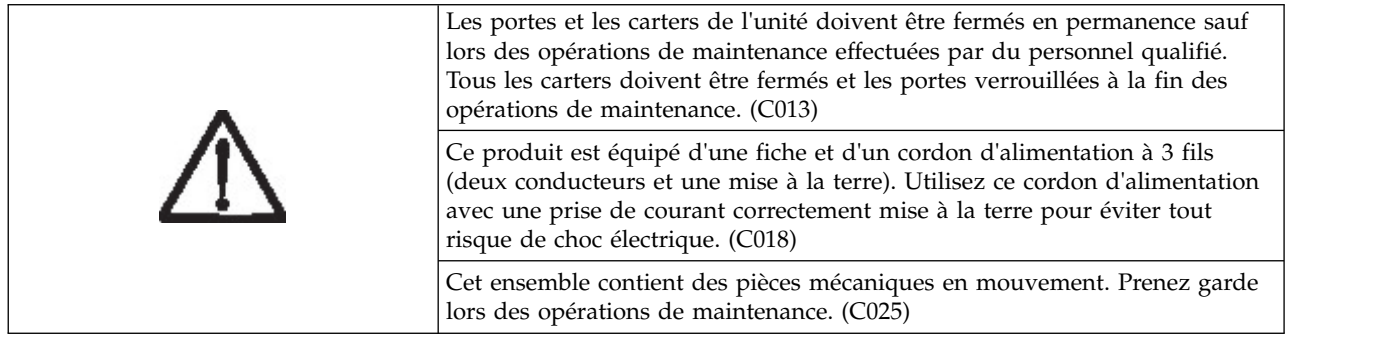

Un avis d'attention peut être accompagné par l'un des symboles suivants :

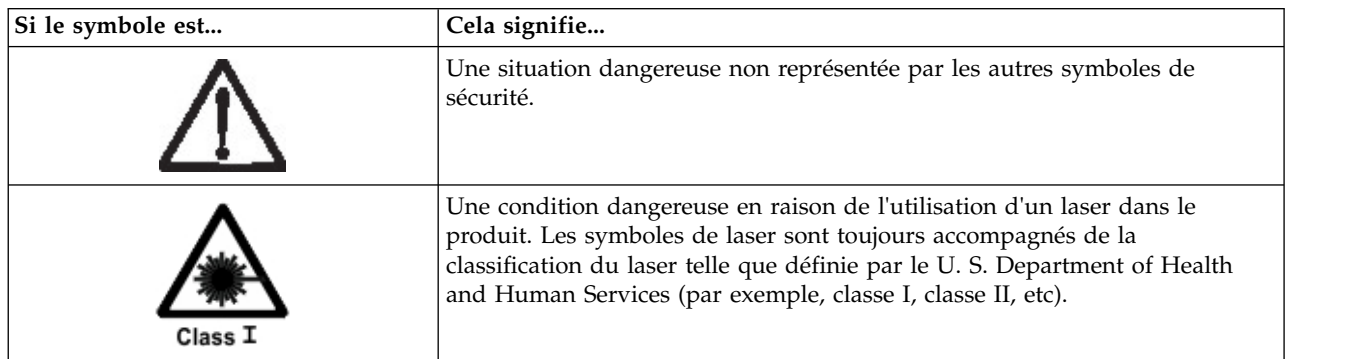

<span id="page-15-0"></span>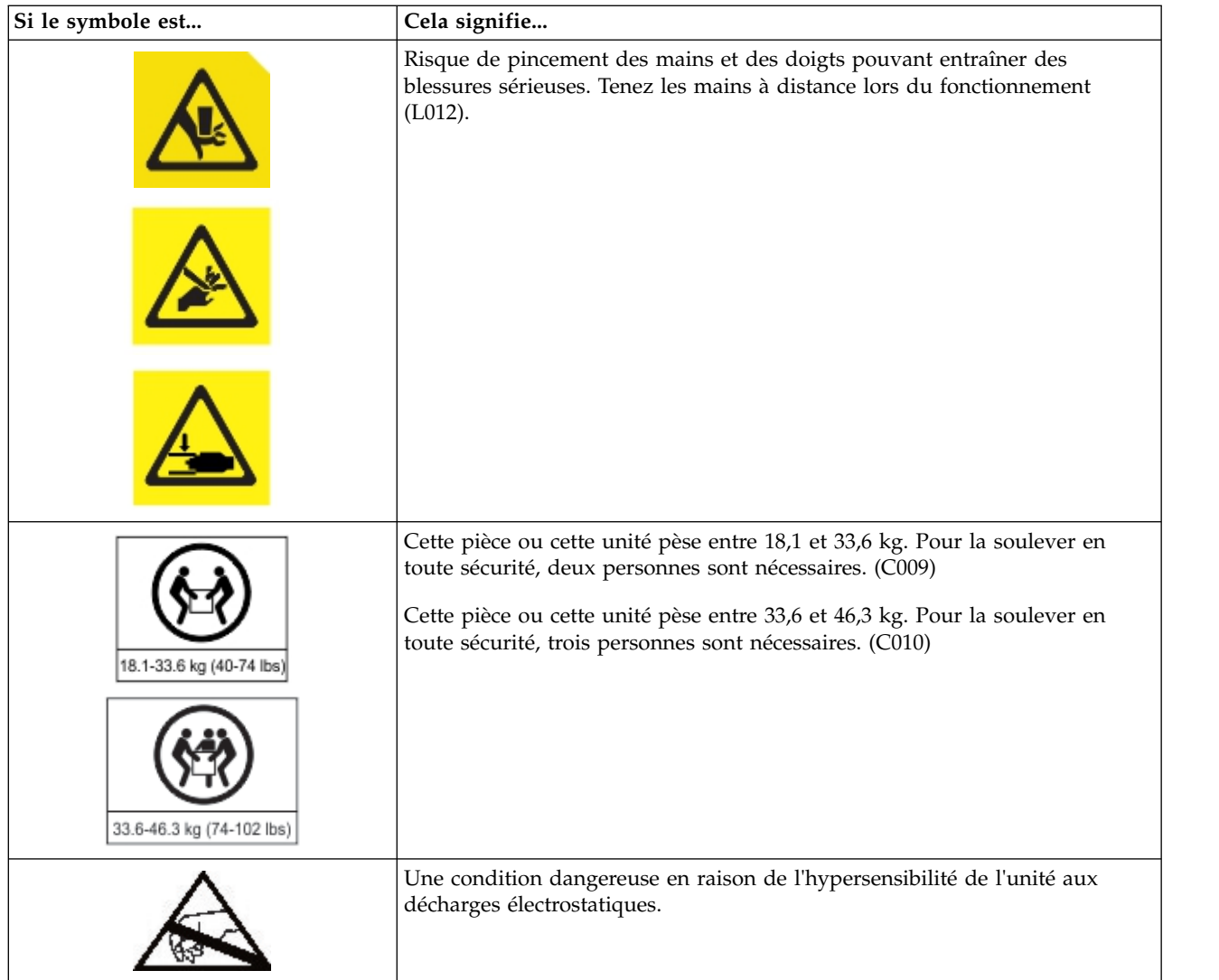

### **Risques possibles pour la sécurité**

Les risques possibles pour la sécurité lié au fonctionnement de ce produit sont les suivants :

#### **Risques électriques**

Un châssis chargé en électricité peut provoquer un choc électrique grave.

#### **Risques mécaniques**

L'absence d'un carter de sécurité, par exemple, peut être à l'origine de blessures.

#### **Risques chimiques**

Utilisez uniquement les produits de nettoyage et autres produits chimiques recommandés pour ce matériel.

Avant d'utiliser la bandothèque, réparez les problèmes décrits précédemment.

### **Produit laser de classe I**

Avant d'utiliser la bandothèque, consultez les informations de sécurité laser suivantes.

<span id="page-16-0"></span>Le produit peut contenir un assemblage laser conforme aux normes de performance définies par la Food and Drug Administration américaine pour un produit laser de classe I. Les produits de classe I n'émettent pas de rayonnements laser dangereux. Le produit a été équipé de capots de protection et de dispositifs de sécurité de balayage appropriés pour que les rayonnements laser ne soient pas accessibles pendant son fonctionnement ou qu'il respecte les limites de la classe I. Des agences de sécurité externes ont examiné le produit et ont obtenu les approbations conformes aux dernières normes en vigueur.

# **Exécution de la procédure d'inspection de sécurité**

Avant de commencer la maintenance de l'unité, exécutez la procédure d'inspection de sécurité suivante.

- 1. Interrompez toutes les activités entre l'hôte et les unités de bande de la bandothèque.
- 2. Mettez la bandothèque hors tension en appuyant sur le bouton d'**alimentation** situé à l'avant de la bandothèque pendant 4 secondes.
- 3. Débranchez le cordon d'alimentation de la bandothèque de la prise électrique et son unité d'alimentation.
- 4. Vérifiez si les cordons d'alimentation de la bandothèque sont endommagés (par exemple, pincés, sectionnés ou effilochés).
- 5. Si les unités sont connectées à FC/SAS, vérifiez si le câble FC/SAS de l'unité de bande est endommagé.
- 6. Vérifiez si les capots supérieur et inférieur de la bandothèque présentent des bords tranchants, des dommages ou altérations qui exposent ses composants internes.
- 7. Vérifiez si les capots supérieur et inférieur de la bandothèque sont en bon état. Ils doivent être en place et fixés correctement.
- 8. Vérifiez l'étiquette du produit située à l'arrière de la bandothèque pour vous assurer que sa tension correspond à celle de la prise électrique.

### **Sécurité de l'armoire**

Les informations générales de sécurité qui suivent doivent être appliquées à toutes les unités montées en armoire.

#### **DANGER**

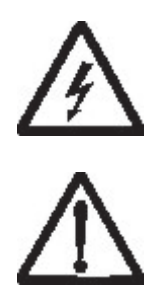

Respectez les précautions suivantes lorsque vous travaillez sur l'armoire informatique ou à proximité de cette dernière.

- v Equipement lourd toute erreur de manipulation peut entraîner des blessures corporelles ou des dégâts matériels.
- v Abaissez toujours les vérins de mise à niveau de l'armoire.
- v Installez toujours des équerres de stabilisation sur l'armoire.
- v Pour prévenir tout danger lié à une mauvaise répartition de la charge, installez toujours les unités les plus lourdes dans la partie inférieure de l'armoire. Installez toujours les serveurs et les unités en option en commençant par le bas de l'armoire.
- v Un serveur monté en armoire n'est pas une étagère ou un espace de travail. Ne posez pas d'objet sur un serveur monté en armoire.
- v Chaque armoire peut être équipée de plusieurs cordons d'alimentation. Avant de manipuler l'armoire, vous devez débrancher l'ensemble des cordons d'alimentation.
- v Reliez toutes les unités installées dans l'armoire aux dispositifs d'alimentation installés dans la même armoire. Vous ne devez pas brancher le cordon d'alimentation d'une unité installée dans une armoire au dispositif d'alimentation installé dans une autre armoire.
- Si une prise de courant n'est pas correctement câblée, les surfaces métalliques du système ou les unités reliées au système peuvent présenter un danger électrique. Il appartient au client de s'assurer que la prise de courant est correctement câblée et mise à la terre afin d'éviter tout risque de choc électrique. (R001 partie 1 de 2)

#### **Attention**

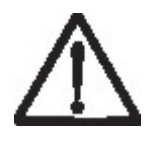

- v N'installez pas d'unité dans une armoire dont la température ambiante interne dépasse la température ambiante que le fabricant recommande pour toutes les unités montées en armoire.
- v N'installez pas d'unité dans une armoire où la ventilation n'est pas assurée. Vérifiez que les côtés, l'avant et l'arrière de l'unité sont correctement ventilés.
- v Le matériel doit être correctement raccordé au circuit d'alimentation pour éviter qu'une surcharge des circuits n'entrave le câblage des dispositifs d'alimentation ou de protection contre les surintensités. Pour utiliser les connexions d'alimentation appropriées, consultez les étiquettes de caractéristiques électriques apposées sur le matériel installé dans l'armoire pour connaître la puissance totale requise par le circuit d'alimentation.
- v (Pour les tiroirs coulissants) Ne sortez aucun tiroir et n'installez aucun tiroir, ni aucune option si les équerres de stabilisation ne sont pas fixées sur l'armoire. Ne retirez pas plusieurs tiroirs à la fois. Si vous retirez plusieurs tiroirs simultanément, l'armoire risque de devenir instable.

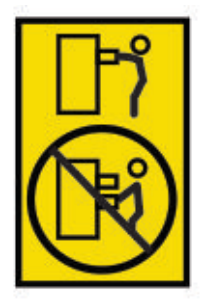

v Sauf indication du fabricant, les tiroirs fixes ne doivent pas être retirés à des fins de maintenance. Si vous tentez de retirer une partie ou l'ensemble du tiroir, l'armoire risque de devenir instable et le tiroir risque de tomber. (R001 partie 2 de 2)

#### **Attention**

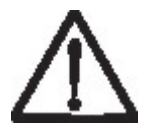

<span id="page-18-0"></span>Le retrait des composants des parties supérieures de l'armoire améliore sa stabilité au cours du déplacement. Pour déplacer une armoire remplie de composants dans une pièce ou dans un bâtiment, procédez comme suit :

- v Pour réduire le poids de l'armoire, retirez les équipements, en commençant par celui situé en haut. Si possible, restaurez la configuration d'origine de l'armoire. Si vous ne connaissez pas cette configuration, procédez comme suit :
	- Retirez toutes les unités placées en position 32U (ID de conformité RACK-001) ou 22U (ID de conformité RR001) et au-dessus.
	- Assurez-vous que les unités les plus lourdes sont installées dans la partie inférieure de l'armoire.
	- Assurez-vous qu'il ne reste aucun niveau U vide entre les unités installées dans l'armoire, en dessous du niveau 32U (ID conformité RACK-001) ou 22U (ID conformité RR001) à moins que la configuration reçue l'autorise explicitement.
- v Si l'armoire déplacée fait partie d'un groupe d'armoires, séparez-la de ce dernier.
- v Si l'armoire déplacée a été fournie avec des armatures amovibles, ces dernières doivent être réinstallées avant que l'armoire ne soit déplacée.
- Vérifiez l'itinéraire envisagé pour éliminer tout risque.
- v Vérifiez que l'armoire une fois chargée n'est pas trop lourde pour l'itinéraire choisi. Pour plus d'informations sur le poids d'une armoire chargée, consultez la documentation fournie avec votre armoire.
- Vérifiez que toutes les ouvertures mesurent au moins  $760 \times 2032$  mm..
- v Vérifiez que toutes les unités, toutes les étagères, tous les tiroirs, toutes les portes et tous les câbles sont bien fixés.
- v Vérifiez que les vérins de mise à niveau sont à leur position la plus haute.
- v Vérifiez qu'aucune équerre de stabilisation n'est installée sur l'armoire pendant le déplacement.
- v N'utilisez pas de rampe inclinée à plus de 10 degrés.
- v Lorsque l'armoire est à son nouvel emplacement, procédez comme suit :
	- Abaissez les quatre vérins de mise à niveau.
	- Installez des équerres de stabilisation sur l'armoire.
	- Si vous avez retiré des unités de l'armoire, remettez-les à leur place, en remontant de la partie inférieure à la partie supérieure de l'armoire.
- v Si un déplacement sur une longue distance est nécessaire, restaurez la configuration d'origine de l'armoire. Mettez l'armoire dans son emballage d'origine ou dans un autre emballage équivalent. De plus, abaissez les vérins de mise à niveau pour que les roulettes ne soient plus au contact de la palette et fixez l'armoire à celle-ci. (R002)

### **Cordons d'alimentation**

Pour votre sécurité, Dell fournit un cordon d'alimentation muni d'une prise de terre à utiliser avec ce produit Dell. Pour éviter tout risque de choc électrique, utilisez le cordon d'alimentation avec une prise de courant correctement mise à la terre.

Les cordons d'alimentation Dell utilisés aux Etats-Unis et au Canada sont répertoriés par Underwriter's Laboratories (UL) et certifiés par l'association Canadian Standards Association (CSA).

Pour une tension de 115 volts, utilisez un ensemble répertorié par l'UL, composé d'un cordon à trois conducteurs de type SVT ou SJT, de diamètre au moins égal au numéro 18 AWG et de longueur n'excédant pas 4,6 mètres, et d'une fiche de prise de courant (15 A - 125 V) à lames en parallèle, avec mise à la terre.

Pour une tension de 230 volts (Etats-Unis), utilisez un ensemble répertorié par l'UL, composé d'un cordon à trois conducteurs de type SVT ou SJT, de diamètre au moins égal au numéro 18 AWG et de longueur n'excédant pas 4,6 mètres, et d'une fiche de prise de courant (15 A - 250 V) à lames en tandem, avec mise à la terre.

Pour une tension de 230 volts (hors des Etats-Unis) : Utilisez un cordon d'alimentation muni d'une prise de terre. Le cordon d'alimentation doit être conforme aux normes de sécurité en vigueur dans le pays où l'unité sera installée.

Les cordons d'alimentation Dell destinés à une région ou à un pays particulier ne sont généralement disponibles que dans cette région ou dans ce pays.

# <span id="page-20-0"></span>**Préface**

Ce manuel contient des informations et des instructions nécessaires à l'installation, à l'utilisation et à la maintenance de la bandothèque Dell EMC ML3.

#### **Publications connexes**

Pour plus d'informations, consultez les publications suivantes.

- v *Dell EMC ML3 Tape Library Getting Started Guide* fournit des informations sur le déballage et l'installation initiale.
- v *IBM Security Key Lifecycle Manager Knowledge Center*, à l'adresse [http://www-01.ibm.com/support/](http://www-01.ibm.com/support/knowledgecenter/SSWPVP/welcome?lang=en) [knowledgecenter/SSWPVP/welcome?lang=en,](http://www-01.ibm.com/support/knowledgecenter/SSWPVP/welcome?lang=en) contient des informations vous permettant d'installer, de configurer et d'utiliser IBM® Security Key Lifecycle Manager.

# <span id="page-22-0"></span>**Présentation**

## **Introduction**

La bandothèque Dell EMC ML3 fournit des solutions compactes, économiques et performantes pour une sauvegarde de données simple et sans surveillance. L'installation commence par le module de base de hauteur 3U, d'une capacité de 32 cartouches de bande et de 3 unités de bande LTO demi-hauteur, ou d'une unité de bande pleine hauteur et d'une unité de bande demi-hauteur.

Chaque type de module a une désignation spéciale.

*Table 3. Désignation des modules*

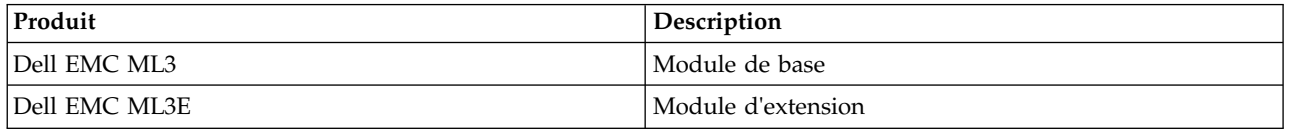

La Figure 1 illustre une version de bandothèque à deux modules. Dans la bandothèque de gauche, le module de base est au-dessus du module d'extension. Dans la bandothèque à droite, le module de base est au-dessous du module d'extension. Une bandothèque individuelle peut être composée d'un module de base et de 6 modules d'extension (maximum). Pour les configurations prises en charge, voir ["Structure](#page-23-0) [et configurations de bandothèque prises en charge" on page 2.](#page-23-0)

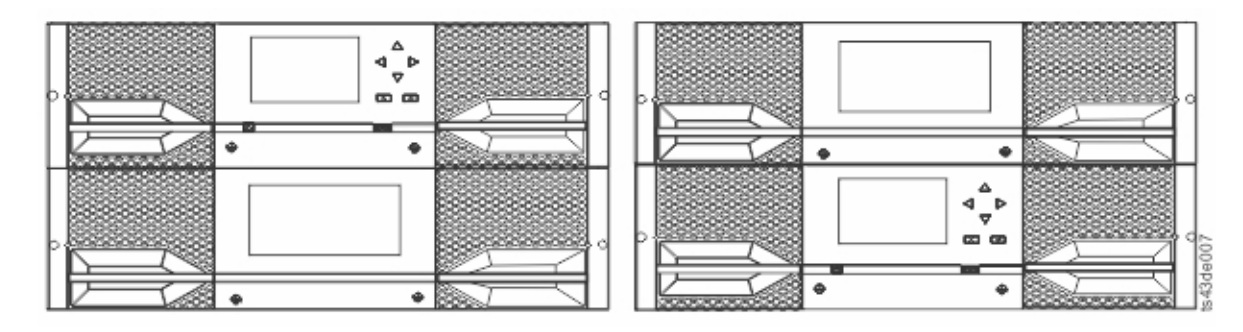

*Figure 1. Bandothèque composée de deux modules*

La bandothèque offre les fonctionnalités suivantes :

- v Nouvelle interface utilisateur pour une plus grande facilité d'utilisation
- v Système de communication de bandothèque mis à jour
- v Magasins d'E-S pour que les cartouches individuelles puissent être manipulées indépendamment de la bandothèque
- Types de support mixtes
- Outils de gestion intégrés
- v Possibilité d'extension jusqu'à sept modules
- v Gestion à distance par le biais de l'interface graphique de gestion
- v Surveillance à distance par le biais du protocole SNMP (Simple Network Management Protocol)
- Architecture multivoie
- v Reprise en ligne du chemin basé sur l'hôte
- Interface graphique de gestion

<span id="page-23-0"></span>*Table 4. Configurations de stockage minimale et maximale*

| Configuration                                                                  | Capacité                        |                                                                                                    |  |  |  |
|--------------------------------------------------------------------------------|---------------------------------|----------------------------------------------------------------------------------------------------|--|--|--|
| Minimale                                                                       | Cartouches                      | 32<br>28 avec guichet d'E-S à 4 emplacements activé <sup>1</sup>                                                                 |  |  |  |
| Bandothèque à 1 module<br>Module de base uniquement                            | Unités de bande $DH2$           | 3                                                                                                    |  |  |  |
|                                                                                | Unités de bande PH <sup>2</sup> |                                                                                                    |  |  |  |
|                                                                                | Unité de bande DH/PH combinée   | 1/1                                                                                                    |  |  |  |
|                                                                                | Cartouches                      | 272<br>268 avec un guichet d'E-S à 4 emplacements activé <sup>3</sup>                                                            |  |  |  |
| Maximale<br>Bandothèque à 7 modules<br>Module de base<br>6 modules d'extension | Unités de bande DH              | 21                                                                                                    |  |  |  |
|                                                                                | Unités de bande PH              | 7                                                                                                    |  |  |  |
|                                                                                | Unité de bande DH/PH combinée   | Dix neuf unités demi-hauteur<br>pour une unité pleine-hauteur, ou<br>sept unités demi-hauteur<br>pour sept unités pleine-hauteur |  |  |  |

**Remarques:**

 $\cdot$  <sup>1</sup>Un module unique (ou le module inférieur dans la bandothèque) peut comporter un guichet d'E-S à 4 emplacements. Le manipulateur ne peut pas accéder à l'emplacement inférieur.

- $^{2}$ DH = Demi-hauteur. PH = Pleine hauteur.
- v <sup>3</sup>Chaque module, à l'exception du module inférieur, peut comporter un guichet d'E-S à 5 emplacements. Si une bandothèque à sept modules comporte un guichet d'E-S pour chaque module, le nombre maximal d'emplacements pouvant être configurés en tant qu'emplacements d'E-S est de 34 (six modules avec des guichets d'E-S à 5 emplacements, et le module inférieur avec un guichet d'E-S à 4 emplacements).

# **Structure et configurations de bandothèque prises en charge**

#### **Configurations de bandothèque prises en charge**

La bandothèque prend en charge une configuration de bureau à un seul module de base ou une configuration en armoire évolutive.

Toutes les bandothèques comportent au départ un module de base. Jusqu'à six modules d'extension peuvent être ajoutés le cas échéant pour répondre aux exigences du client. L'architecture est conçue pour prendre en charge au maximum trois modules d'extension au-dessus du module de base et trois modules d'extension en dessous du module de base. La Table [5 on page 3](#page-24-0) présente les configurations prises en charge pour les bandothèques, comprises entre 1 à 7 modules au total.

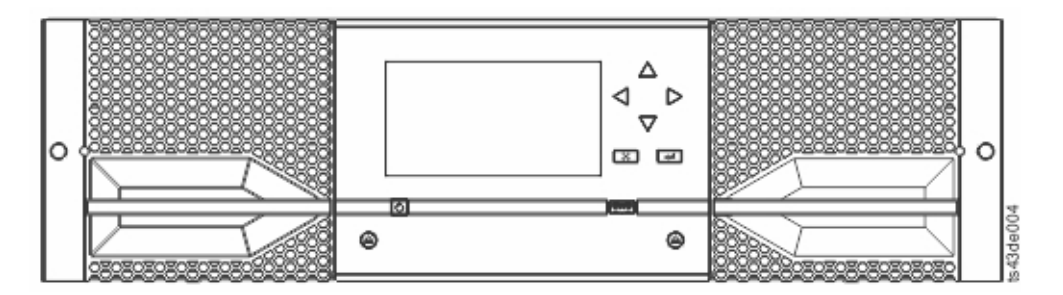

*Figure 2. Module de base*

<span id="page-24-0"></span>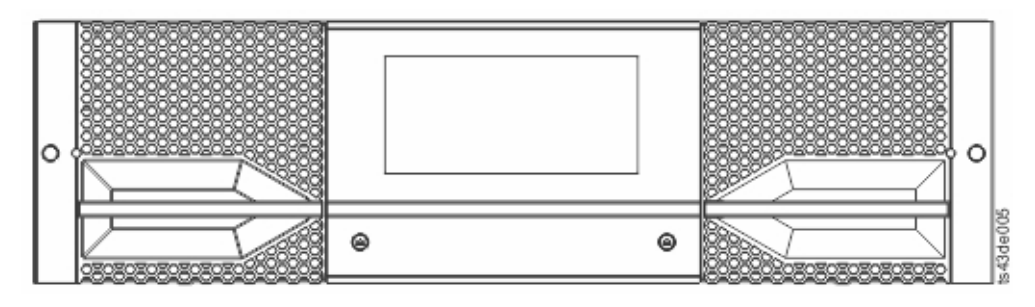

*Figure 3. Module d'extension*

*Table 5. Configurations de bandothèque*

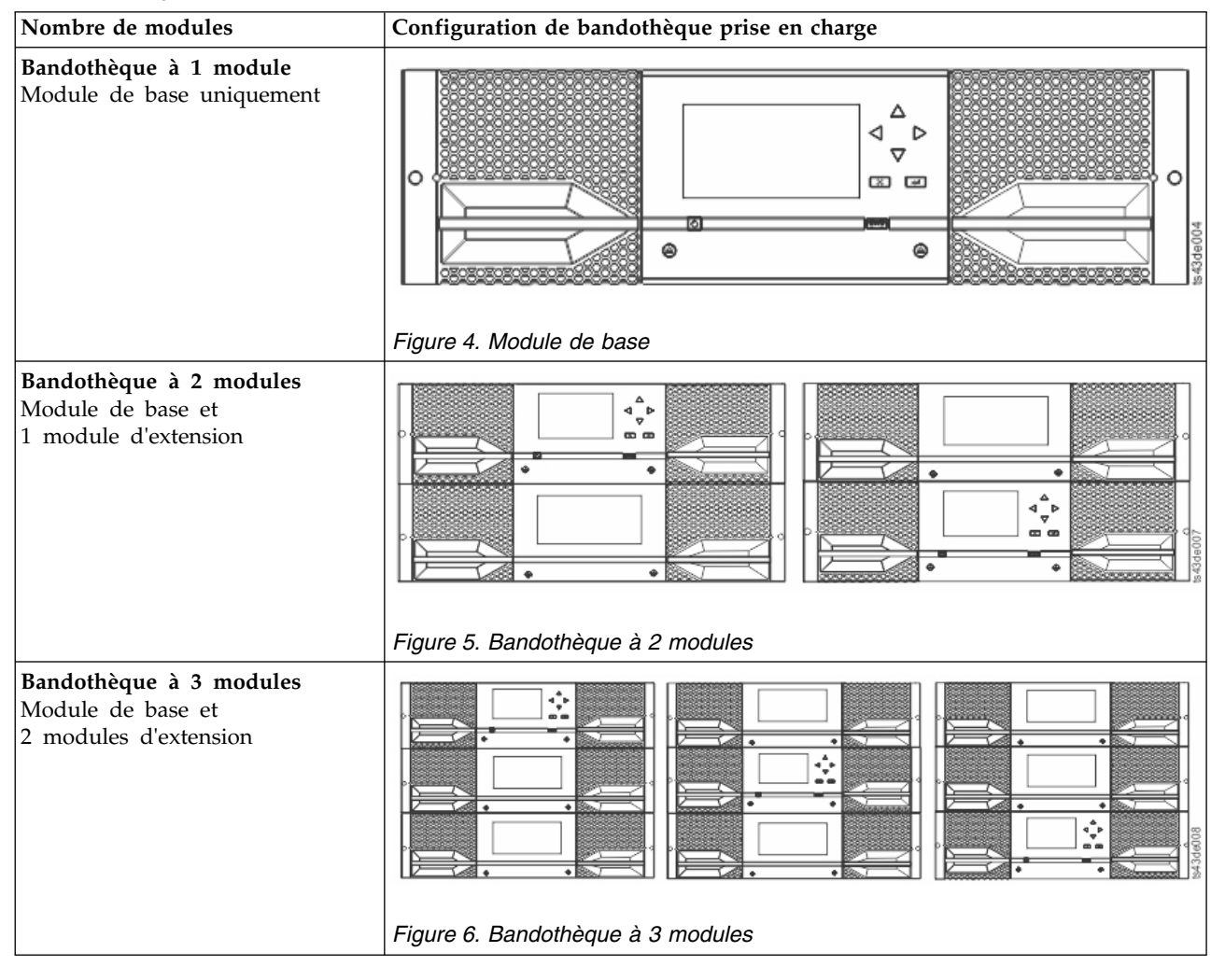

<span id="page-25-0"></span>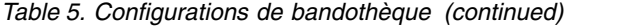

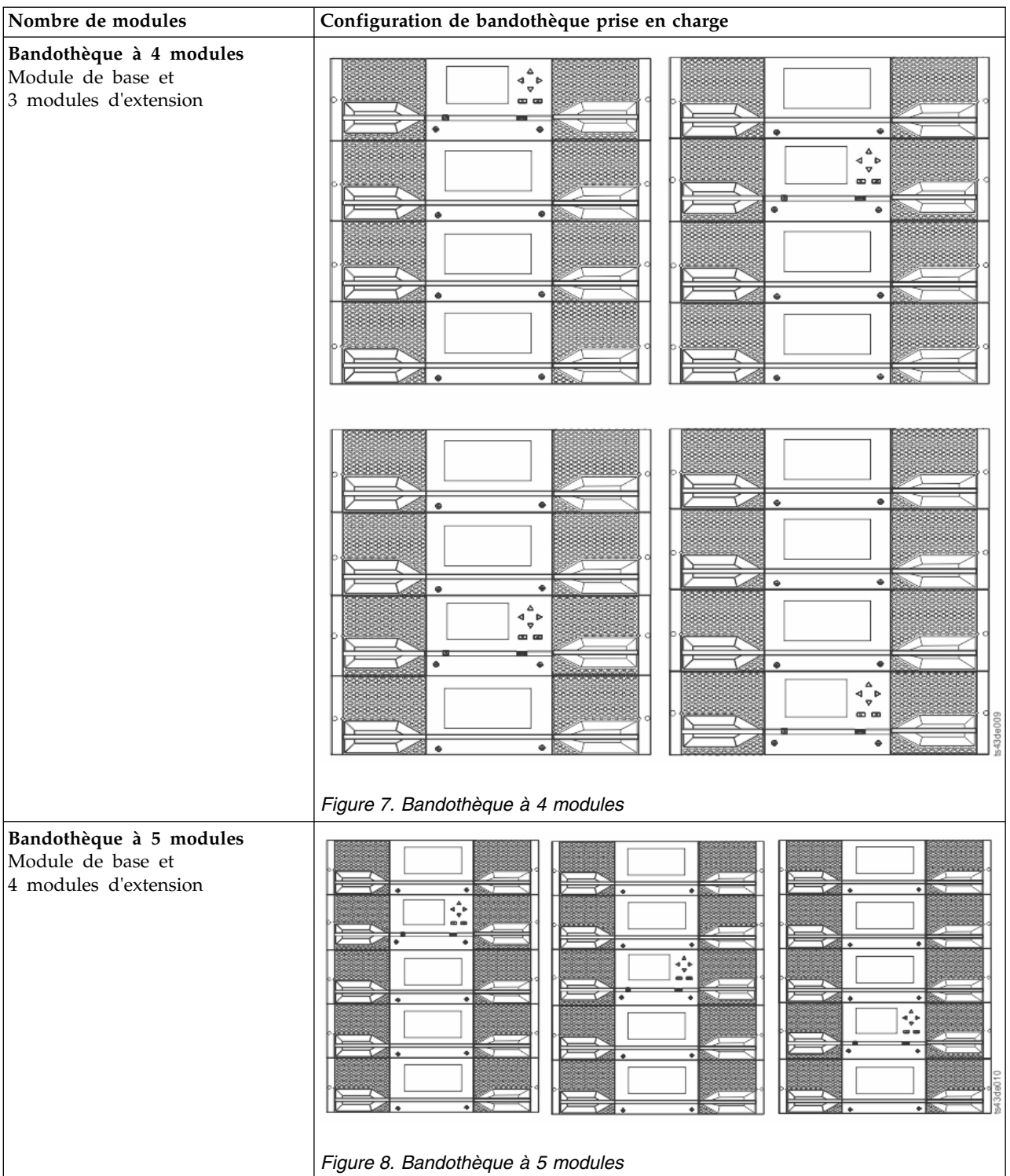

<span id="page-26-0"></span>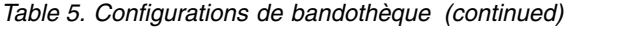

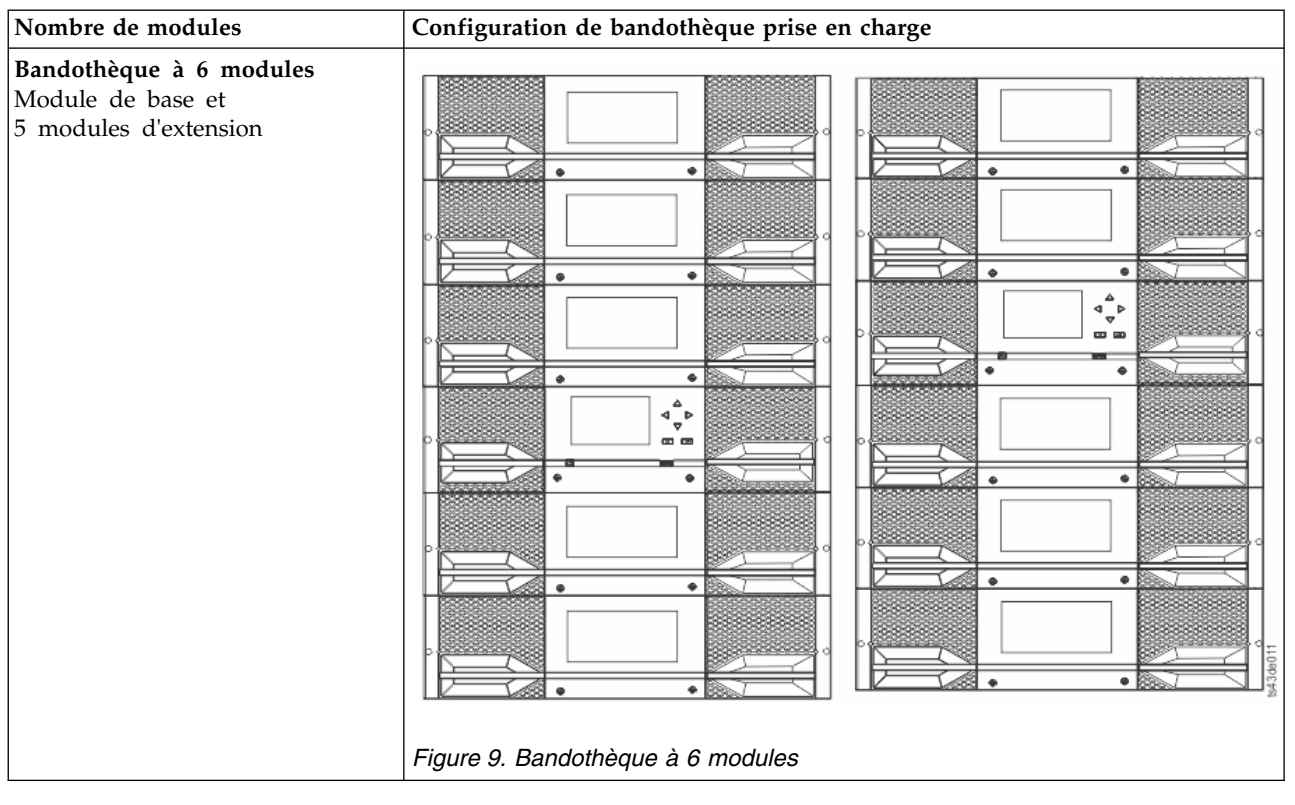

<span id="page-27-0"></span>*Table 5. Configurations de bandothèque (continued)*

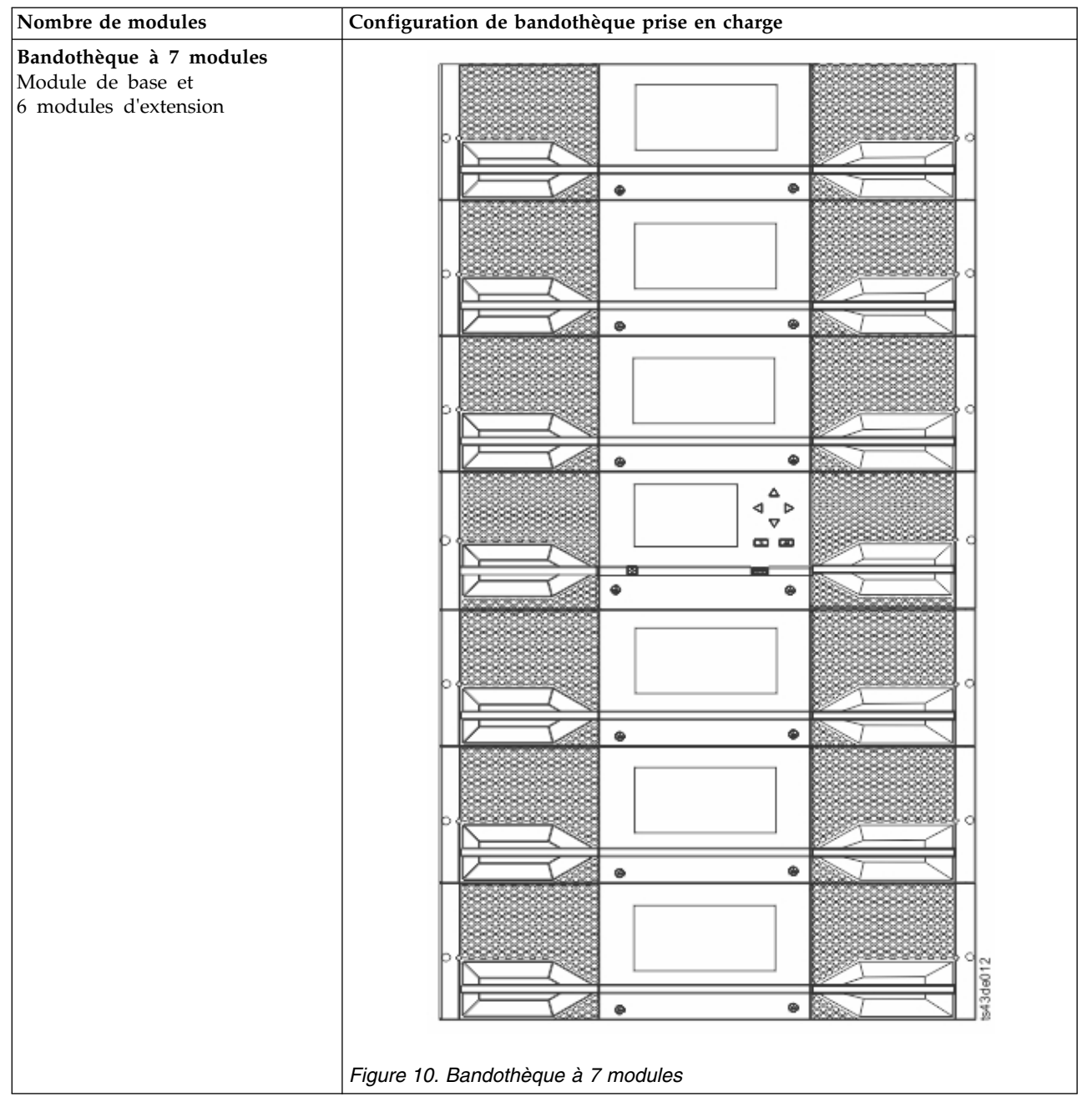

# <span id="page-28-0"></span>**Composants**

#### **Panneau avant**

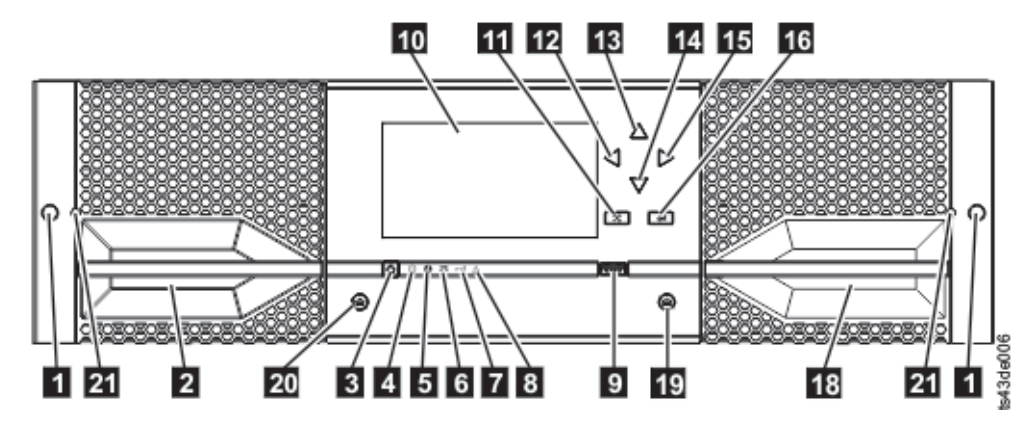

*Figure 11. Panneau avant*

*Table 6. Description du panneau avant*

| Numéro           | Elément                                        | Commentaires              |  |  |  |  |
|------------------|------------------------------------------------|---------------------------|--|--|--|--|
| Д                | Trous de vis pour la fixation à une armoire    |                           |  |  |  |  |
| $\overline{2}$   | Poignée d'accès du magasin gauche              |                           |  |  |  |  |
| $\overline{3}$   | Alimentation                                   | Module de base uniquement |  |  |  |  |
| $\overline{4}$   | Voyant Prêt, vert                              | Module de base uniquement |  |  |  |  |
| 5                | Voyant Identification d'unité, bleu            | Module de base uniquement |  |  |  |  |
| $6\overline{6}$  | Voyant Nettoyage, orange                       | Module de base uniquement |  |  |  |  |
| $\overline{7}$   | Voyant Attention, orange                       | Module de base uniquement |  |  |  |  |
| $\boldsymbol{8}$ | Voyant Erreur, orange                          | Module de base uniquement |  |  |  |  |
| 9                | Port USB                                       | Module de base uniquement |  |  |  |  |
| 10               | Ecran du panneau de commande                   | Module de base uniquement |  |  |  |  |
| 11               | Bouton Précédent/Retour                        | Module de base uniquement |  |  |  |  |
| 12               | Bouton Navigation - Vers la gauche             | Module de base uniquement |  |  |  |  |
| 13               | Bouton Navigation - Vers le haut               | Module de base uniquement |  |  |  |  |
| 14               | Bouton Navigation - Vers le bas                | Module de base uniquement |  |  |  |  |
| <b>15</b>        | Bouton Navigation - Vers la droite             | Module de base uniquement |  |  |  |  |
| 16               | Bouton Entrée                                  | Module de base uniquement |  |  |  |  |
| 18               | Poignée d'accès du magasin droit/guichet d'E-S |                           |  |  |  |  |
| 19               | Bouton du magasin droit                        |                           |  |  |  |  |
| 20               | Bouton du magasin gauche                       |                           |  |  |  |  |
| 21               | Trou d'éjection manuelle du magasin            |                           |  |  |  |  |

#### <span id="page-29-0"></span>**Panneau arrière**

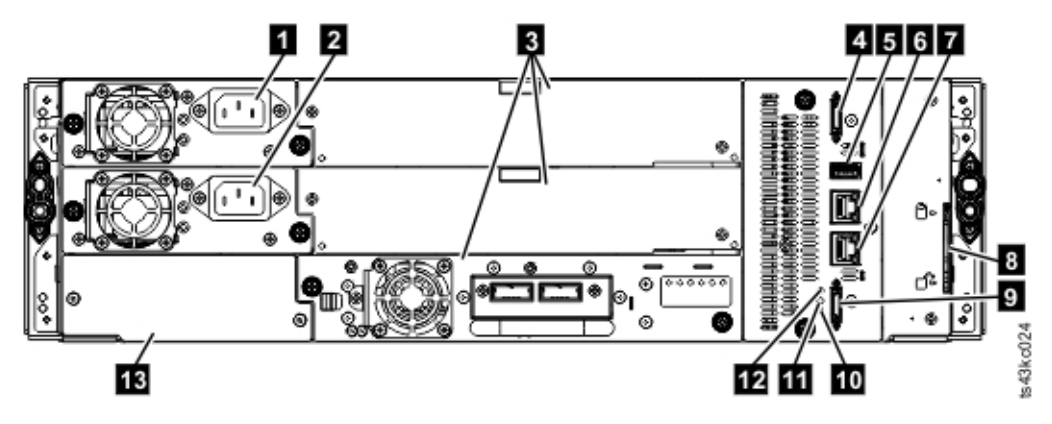

*Figure 12. Panneau arrière*

*Table 7. Description du panneau arrière*

| Numéro           | Elément                                                   | <b>Commentaires</b>                                                                                                  |  |  |  |  |
|------------------|-----------------------------------------------------------|----------------------------------------------------------------------------------------------------|--|--|--|--|
| U                | Bloc d'alimentation électrique 1                          | Standard sur le module de base<br>Facultatif sur le module d'extension (obligatoire<br>si des unités sont présentes) |  |  |  |  |
| $\mathbf{2}$     | Bloc d'alimentation électrique 2                          | Facultatif sur le module de base et les modules<br>d'extension                                                       |  |  |  |  |
| $\overline{3}$   | Baies de l'unité de bande                                 |                                                                                                    |  |  |  |  |
| $\overline{4}$   | Port de connexion du module d'extension<br>supérieur      |                                                                                                    |  |  |  |  |
| 5                | Port USB                                                  | Module de base uniquement                                                                                            |  |  |  |  |
| 6                | Port Ethernet B                                           | Module de base uniquement (port secondaire utilisé<br>pour la maintenance)                                           |  |  |  |  |
| 7                | Port Ethernet A                                           | Module de base uniquement                                                                                            |  |  |  |  |
| $\boldsymbol{8}$ | Mécanisme d'alignement du module                          |                                                                                                    |  |  |  |  |
| $\overline{9}$   | Port de connexion du module d'extension<br>inférieur      |                                                                                                    |  |  |  |  |
| 10               | Voyant de l'identificateur d'unité, bleu                  |                                                                                                    |  |  |  |  |
| Ш                | Voyant d'erreur du contrôleur, jaune                      |                                                                                                    |  |  |  |  |
| <b>13</b>        | Numéro de série du produit, emplacement de<br>l'étiquette |                                                                                                    |  |  |  |  |

#### **Adresses physique et logique des modules**

La bandothèque affecte à chaque module une adresse unique pour indiquer son emplacement physique, présenté dans la Figure [13 on page 9.](#page-30-0) La numérotation physique s'effectue de bas en haut sur tous les modules.

<span id="page-30-0"></span>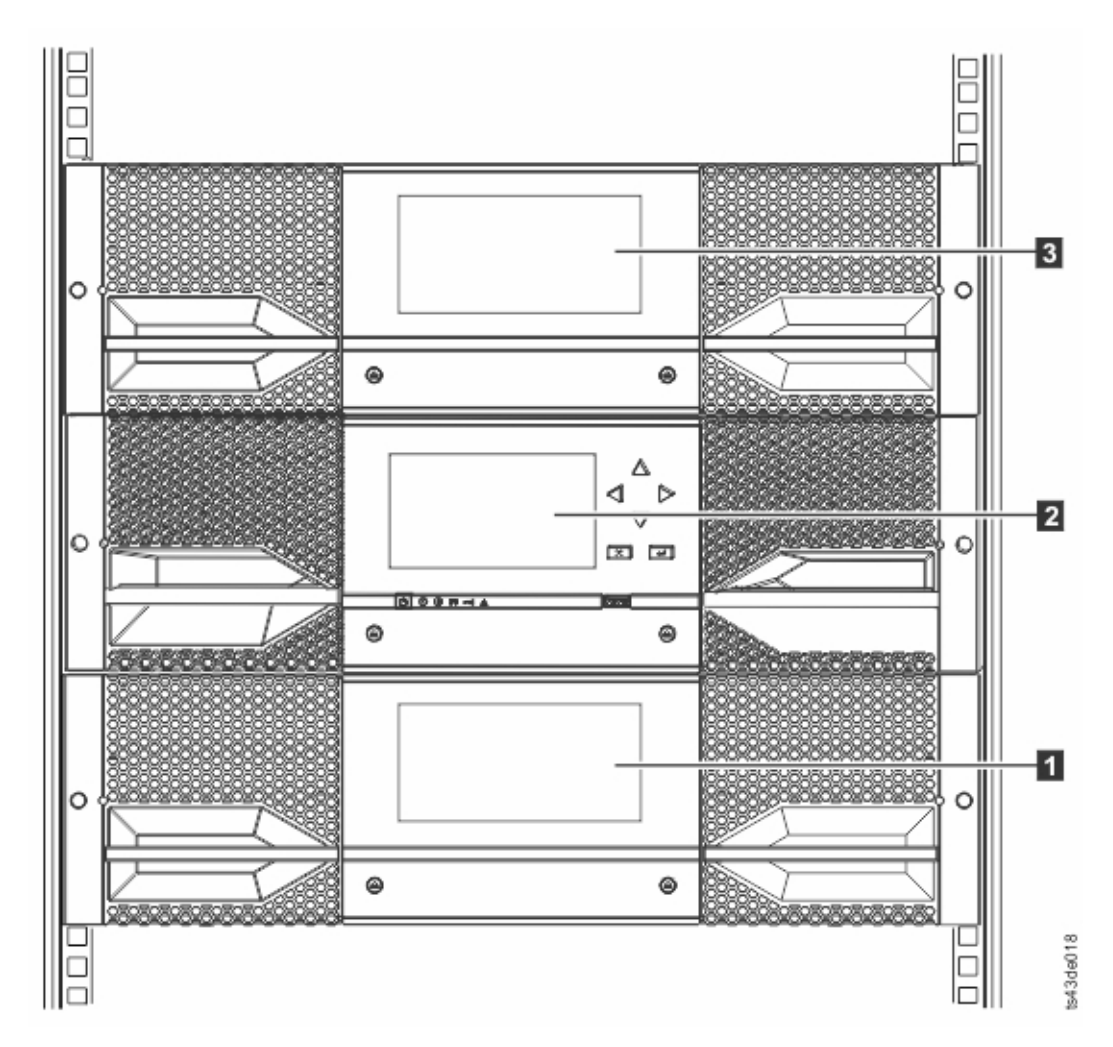

*Figure 13. Numérotation physique des modules*

#### **Magasins**

Chaque module contient deux magasins, comportant jusqu'à 40 cartouches.

<span id="page-31-0"></span>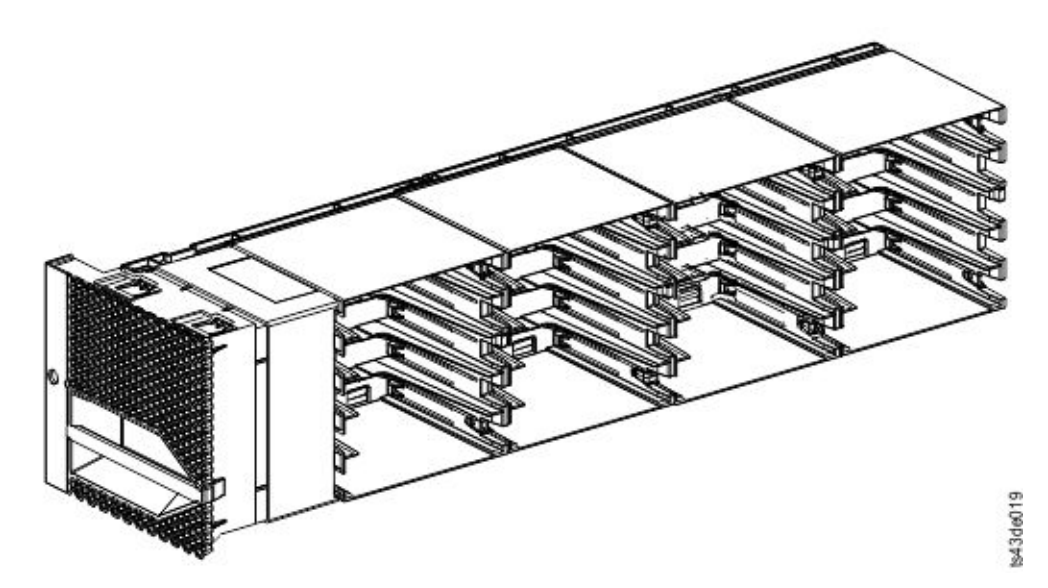

*Figure 14. Magasin gauche*

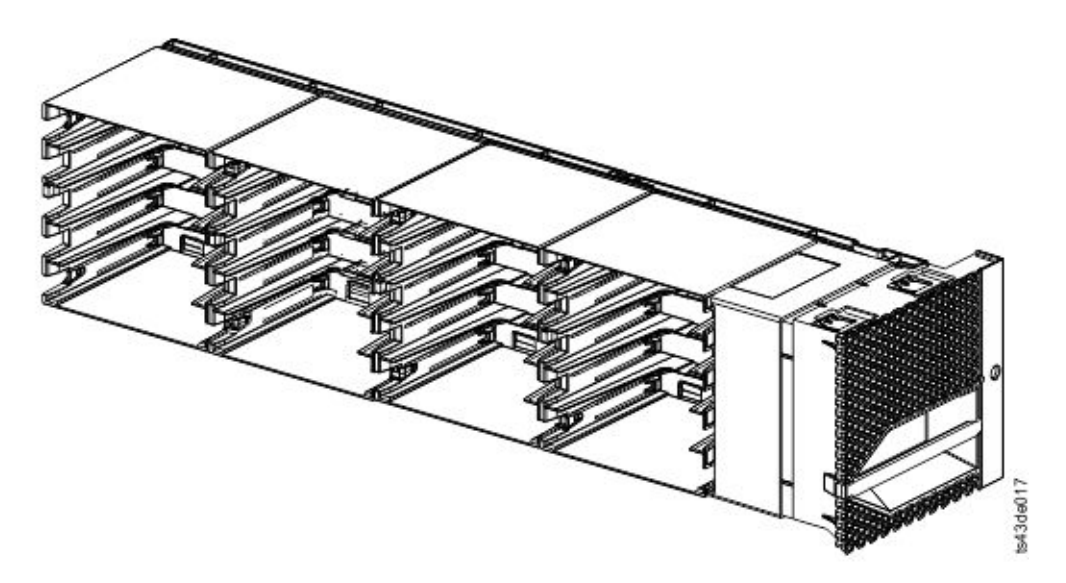

*Figure 15. Magasin droit*

La bibliothèque affecte à chaque emplacement d'un magasin un numéro unique indiquant son emplacement physique. Cette numérotation est décrite à la page **Cartouches** de l'interface graphique de gestion.

|          |             | 10 | 15    | 20 | Unités | 25 | 30 | 35 | 40 |          |
|----------|-------------|----|-------|----|--------|----|----|----|----|----------|
| Avant du |             |    | 14    | 19 |        | 24 | 29 | 34 | 39 | Avant du |
| magasin  | 3           |    | 13    | 18 |        | 23 | 28 | 33 | 38 | magasin  |
| gauche   | $\sim$<br>∽ |    | 12    | 17 |        | 22 | 27 | 32 | 37 | droit    |
|          |             | υ  | $\pm$ | 16 |        | 21 | 26 | 31 | 36 |          |

*Table 8. Numérotation physique des emplacements de stockage - module inférieur*

<span id="page-32-0"></span>La numérotation physique des emplacements de stockage commence par le magasin gauche du module le plus bas de votre bandothèque. Dans ce module, les numéros de la rangée la plus basse (1, 6, 11, 16, 21, 26, 31, 36) ne sont pas accessibles par le manipulateur de sorte que 32 cartouches uniquement peuvent être chargées. A mesure que d'autres modules sont ajoutés, la numérotation continue en commençant par l'emplacement inférieur gauche du magasin gauche et en continuant avec 40 emplacements de stockage pour chaque module supplémentaire.

Chaque module peut être configuré pour contenir un guichet d'E-S ou un guichet d'E-S peut être accessible par plusieurs modules. Les guichets d'E-S sont composés de cinq emplacements dans la colonne avant du magasin droit de chaque module, sauf en ce qui concerne le module inférieur. Le module inférieur dans une bandothèque peut contenir uniquement un guichet d'E-S à 4 emplacements. Pour activer ou désactiver des guichets d'E-S, sélectionnez **Library** > **Modules and Magazines** > **Actions** > **Enable or Disable I/O Station** dans l'interface graphique de gestion.

#### **Alimentation électrique**

La bandothèque est livrée avec un seul bloc d'alimentation électrique. Toutefois, un bloc d'alimentation secondaire pour le module de base peut être ajouté. De plus, chaque module d'extension comportant des unités installées requiert un bloc d'alimentation.

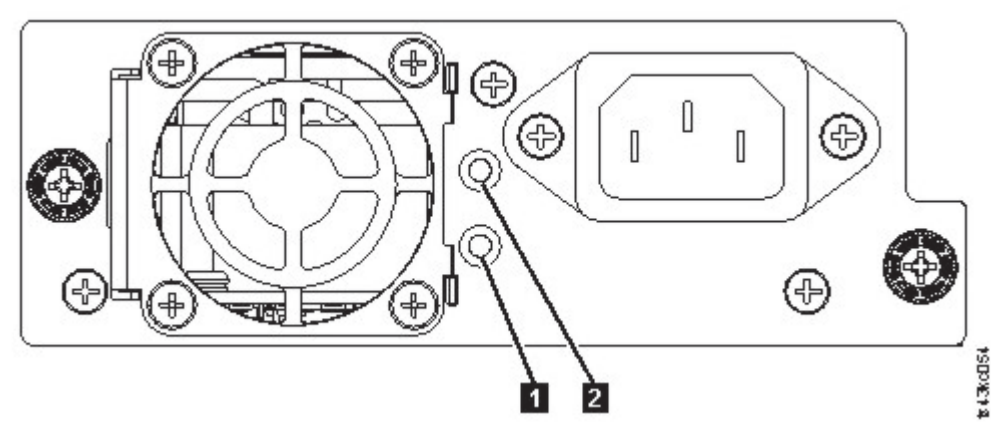

*Figure 16. Voyants du panneau arrière d'alimentation électrique*

*Table 9. Voyants d'alimentation électrique*

| Numéro | Couleur | Description                                                                                   |
|--------|---------|-----------------------------------------------------------------------------------------------|
|        | Blanc   | L'alimentation en courant alternatif<br>est connectée, mais le module est mis<br>hors tension |
|        | Vert    | Module mis sous tension                                                                       |

#### **Lecteur de codes à barres**

Le lecteur de codes à barres à haute vitesse fait partie du module de base. Il fournit des informations d'inventaire à l'application d'hôte, à l'écran du panneau de commande et à l'interface graphique de gestion en lisant les étiquettes de code à barres des cartouches. La bandothèque enregistre les données d'inventaire personnalisées dans la mémoire.

Le microprogramme de la bandothèque prend en charge un numéro de série de volume (VOLSER) à 6 ou 8 caractères sur le code à barres de la cartouche de bande. Il est vivement recommandé d'utiliser des cartouches dotées d'une étiquette de code à barres. Voir ["Application d'une étiquette sur les cartouches de](#page-173-0) [bande" on page 152.](#page-173-0)

### <span id="page-33-0"></span>**Interfaces utilisateur**

Cette bandothèque comporte deux interfaces utilisateur.

- v ["Interface graphique de gestion" on page 59](#page-80-0)  par le biais de l'interface graphique de gestion, vous pouvez surveiller, configurer et contrôler la bandothèque à partir d'un navigateur Web. L'interface graphique de gestion héberge un site Internet protégé dédié qui affiche une représentation graphique de la bandothèque. Pour des informations sur la connectivité du réseau, voir ["Connectivité du réseau"](#page-42-0)
- $\overline{1}$ [on page 21.](#page-42-0)

| |

> v ["Panneau de commande" on page 61](#page-82-0) - par le biais de l'interface graphique de gestion, vous pouvez surveiller, configurer et contrôler la bandothèque à partir du panneau avant. Les fonctions sont limitées à celles réalisables à partir de l'avant de la bandothèque.

### **Unités de bande prises en charge**

La bandothèque prend en charge les unités de bande LTO.

Pour les configurations de stockage minimales et maximales, voir Table [4 on page 2.](#page-23-0) Pour les niveaux de microprogramme minimaux, voir ["Niveaux de microprogramme minimaux pour les fonctionnalités de](#page-10-0) [bandothèque commune" on page xi.](#page-10-0)

Voici la liste des unités de bande implémentées et éligibles pour une utilisation dans cette bandothèque.

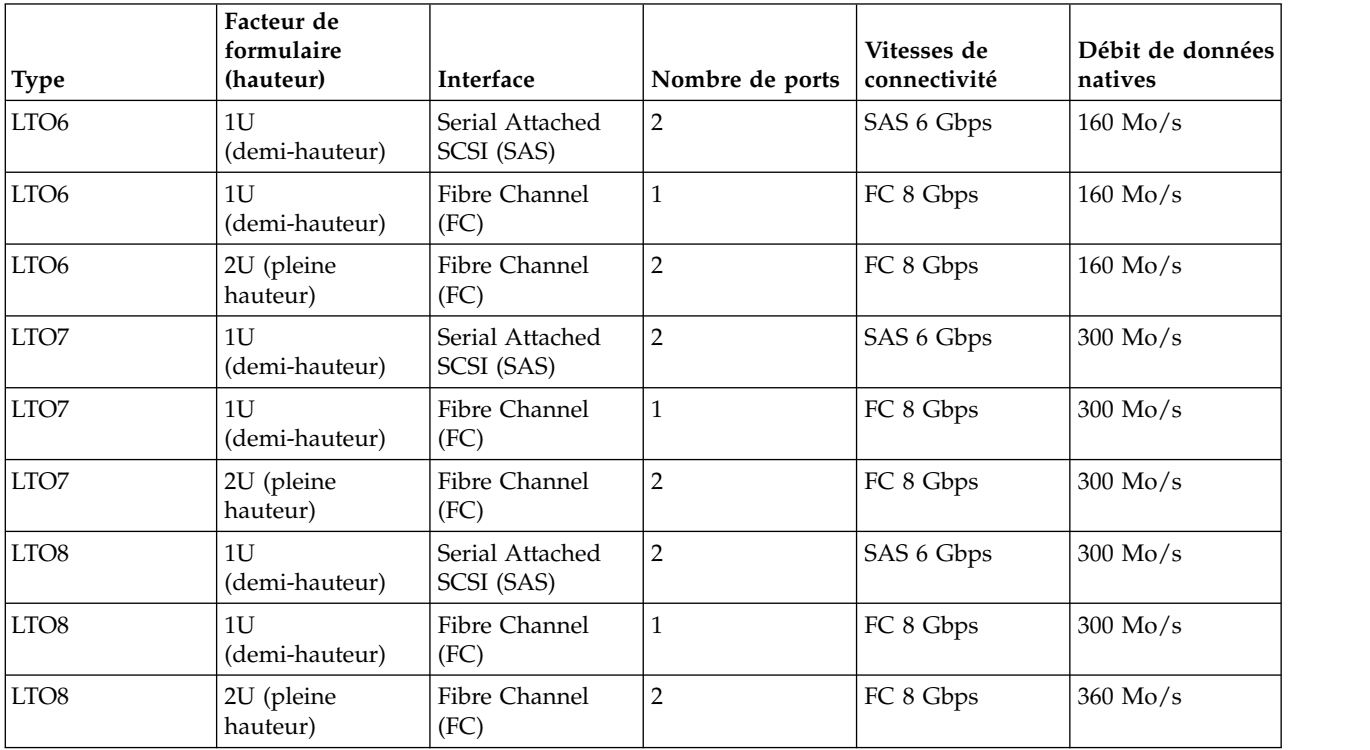

*Table 10. Unités de bande prises en charge*

Les unités de bande LTO communiquent avec la bandothèque par le biais d'une interface Ethernet logique. Pour des performances améliorées, les unités de bande LTO incluent l'ajustement de la vitesse, l'étalonnage de canal et la gestion de l'alimentation. L'ajustement de la vitesse règle de façon dynamique sa vitesse de transmission native (sans compression) sur la vitesse de transmission la plus lente d'un serveur. L'étalonnage de canal personnalise chaque canal de lecture/écriture des données pour des performances optimales. La personnalisation permet de compenser les écarts dans le fonctionnement du

<span id="page-34-0"></span>transfert du canal d'enregistrement, les caractéristiques du support et les caractéristiques de la tête de lecture/écriture. La gestion de l'alimentation réduit la consommation électrique de l'unité au cours des périodes où l'alimentation est inactive.

## **Unités du chemin de contrôle**

Un chemin de contrôle est un chemin logique à la bandothèque. Il s'agit du chemin utilisé par les commandes du **changeur de support SCSI** envoyées par un serveur pour contrôler une bandothèque logique spécifique. La bandothèque ne dispose pas d'une connexion SCSI directe à un serveur hôte. Lorsqu'un serveur hôte logiciel communique avec la bandothèque, il envoie la communication par le biais d'une unité de bande. Cette dernière est désignée comme unité du chemin de contrôle.

### **Unités mixtes**

Toutes les générations prises en charge d'unités de bande et de cartouches LTO peuvent être installées dans la même bandothèque physique et dans un seul et même module.

Cette bandothèque prend en charge une combinaison de types d'unité LTO dans une bandothèque logique. Certains éditeurs de logiciel indépendants (ISV) prennent en charge des types d'unité mixtes au sein d'une bandothèque logique et d'autres non. La prise en charge d'une combinaison de types d'unité peut être soumise à des restrictions pour certains éditeurs de logiciel indépendants. Pour des détails, contactez votre éditeur de logiciel indépendant.

La Figure 17 présente des exemples de méthodes pour combiner des types d'unité LTO dans une bandothèque logique.

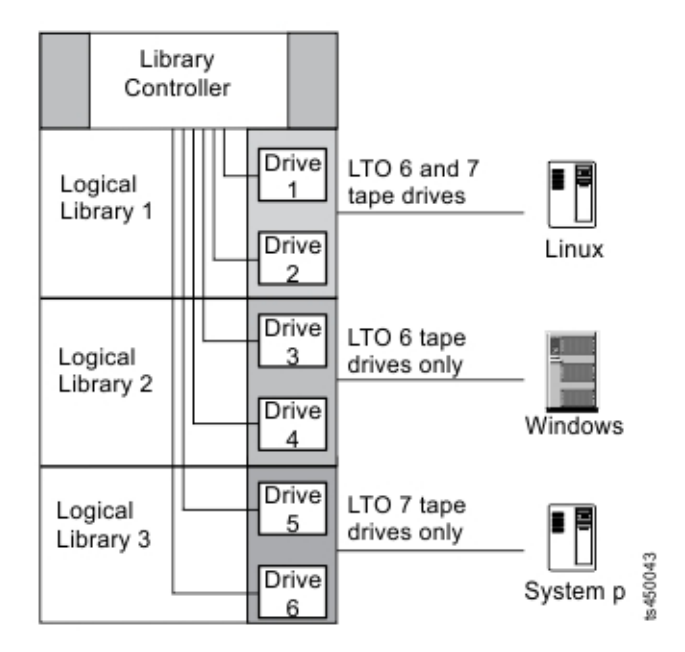

*Figure 17. Unités combinées dans une bandothèque logique*

# **Panneaux arrière de la glissière d'unité**

Six voyants d'indicateur sont inclus sur les glissières d'unité, comme indiqué dans la Figure [18 on page](#page-35-0) [14.](#page-35-0)

<span id="page-35-0"></span>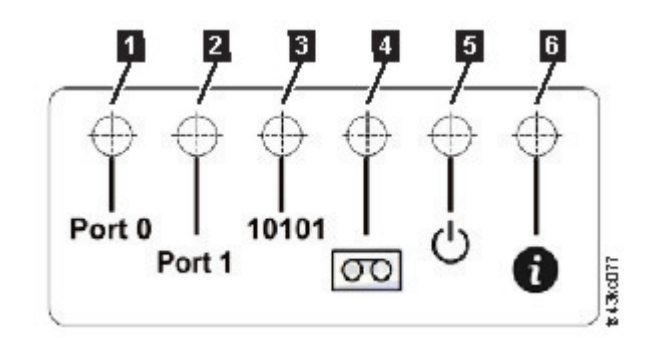

#### *Figure 18. Indicateurs de la glissière d'unité*

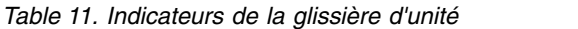

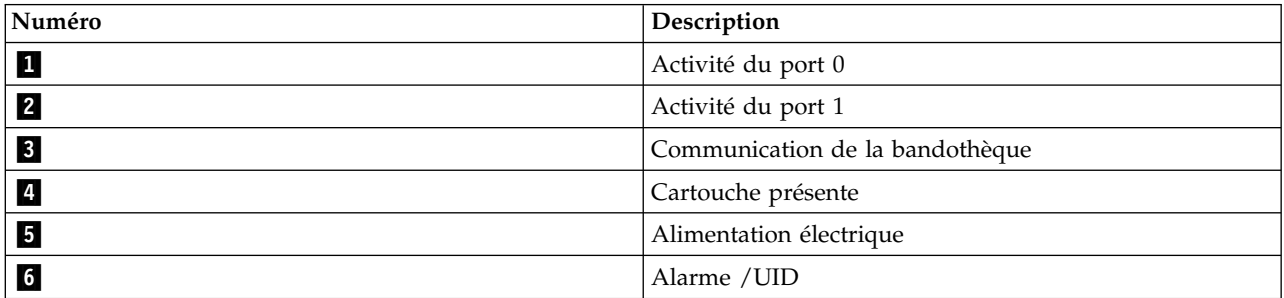

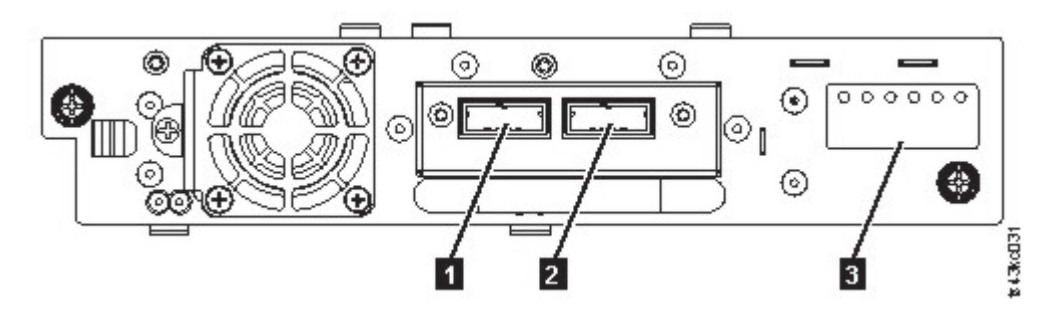

*Figure 19. SAS à port double demi-hauteur*

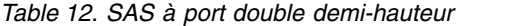

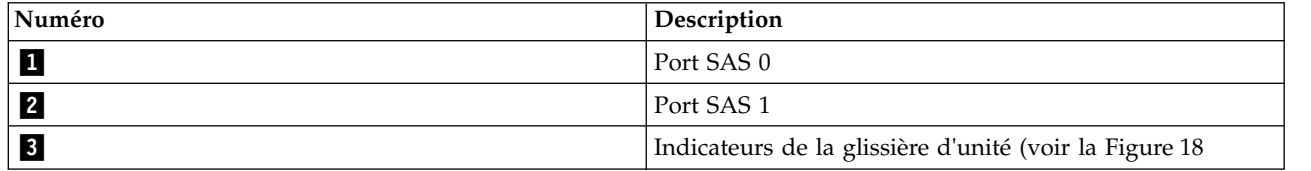
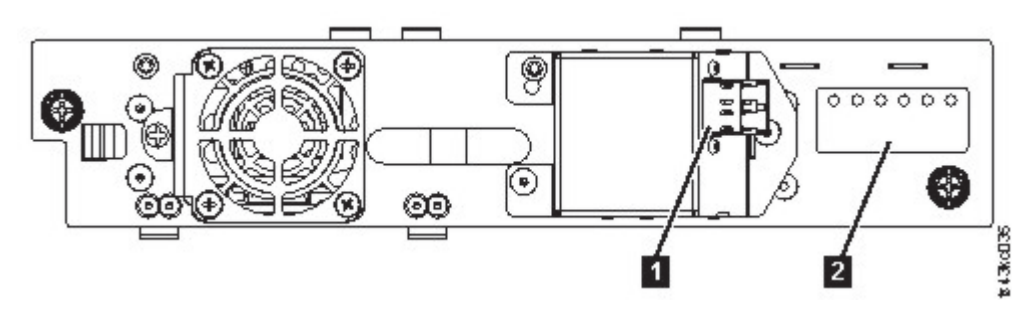

*Figure 20. FC demi-hauteur à port unique*

*Table 13. FC demi-hauteur à port unique*

| Numéro | <b>Description</b>                                                     |
|--------|------------------------------------------------------------------------|
|        | Port FC 0                                                              |
|        | Indicateurs de la glissière d'unité (voir la Figure 18 on<br>l page 14 |

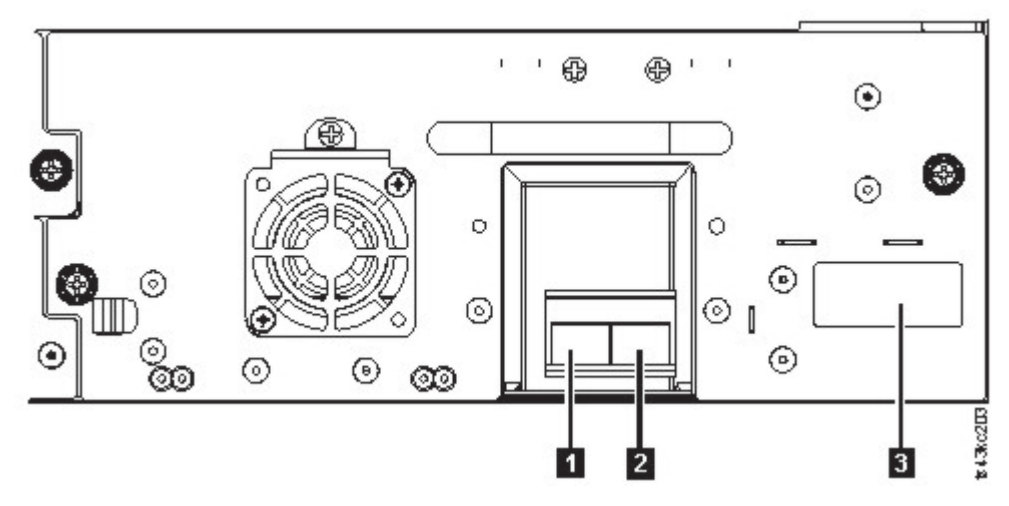

*Figure 21. FC pleine hauteur à double port*

*Table 14. FC pleine hauteur à double port*

| Numéro | <b>Description</b>                                                   |
|--------|----------------------------------------------------------------------|
|        | Port FC 0                                                            |
|        | Port FC 1                                                            |
|        | Indicateurs de la glissière d'unité (voir la Figure 18 on<br>page 14 |

# **Adresses logiques et physiques des unités**

La bandothèque affecte à chaque unité de bande une adresse unique pour indiquer son emplacement physique, présenté dans la Figure [22 on page 16.](#page-37-0) La numérotation physique s'effectue de bas en haut sur toutes les unités. Ces informations sont affichées sur la page **Unités** de l'interface graphique de gestion.

<span id="page-37-0"></span>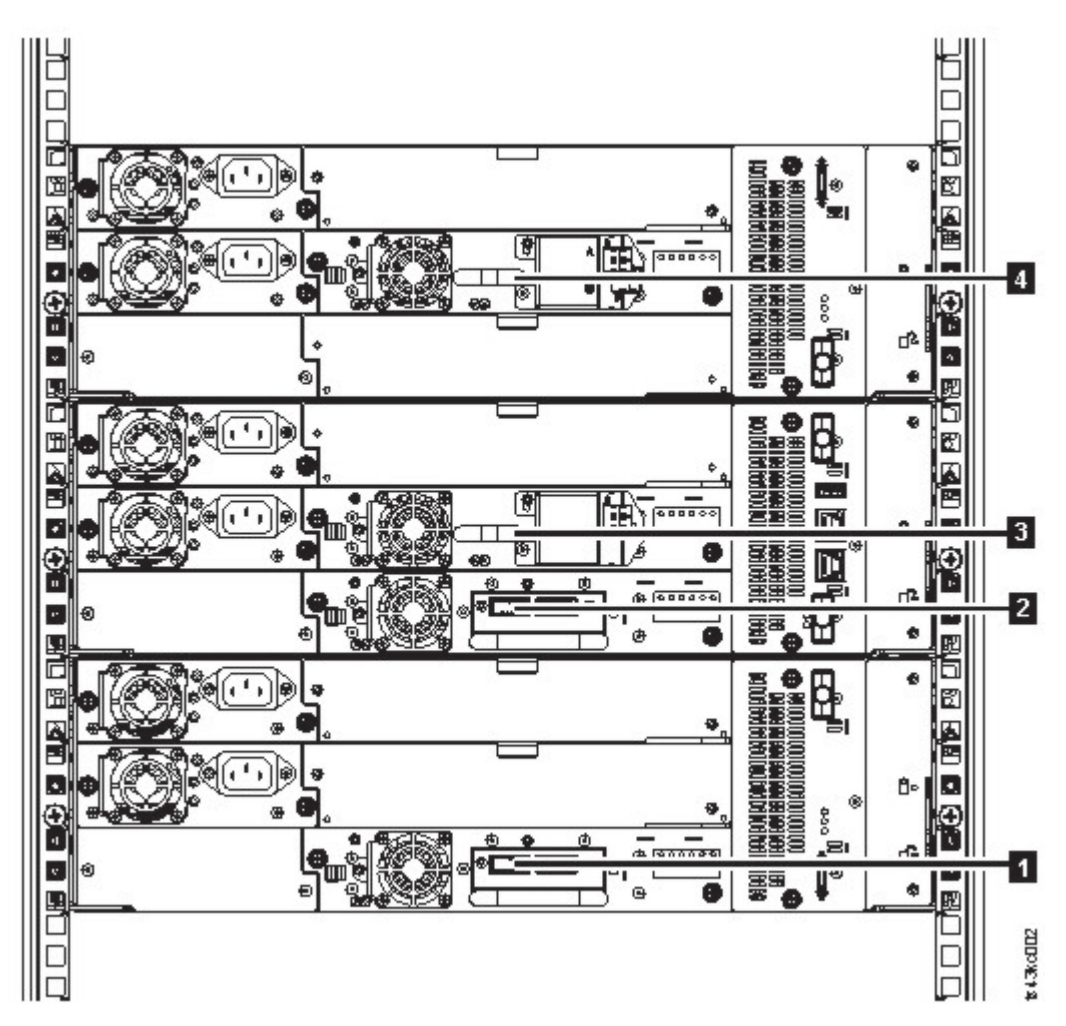

*Figure 22. Numérotation physique des unités*

La bandothèque affecte à chaque unité de bande une adresse d'élément SCSI composée d'une valeur définissant un emplacement logique dans la bandothèque pour l'interface SCSI. Celle-ci est affectée et utilisée par l'application lorsque le serveur hôte traite les commandes SCSI. L'adresse d'élément SCSI d'une unité est unique pour l'emplacement de l'unité. Elle ne varie pas en fonction des autres unités dans la bandothèque. Voir ["Partitionnement de la bandothèque" on page 57.](#page-78-0)

# **Cartouches de bande prises en charge**

Dans la bandothèque, les unités de bande LTO prises en charge utilisent les types de cartouche suivants :

- v Cartouche de données LTO8
- v Cartouche de données WORM (non réinscriptible) LTO8
- v Cartouche de données LTO7
- Cartouche de données WORM (non réinscriptible) LTO7
- v Cartouche de données LTO6
- v Cartouche de données WORM (non réinscriptible) LTO6
- v Cartouche de données LTO5
- Cartouche de données WORM (non réinscriptible) LTO5
- Cartouche de données LTO4
- v Cartouche de données WORM (non réinscriptible) LTO4

• Cartouche de nettoyage Universal LTO

Pour plus d'informations, voir Appendix [B, "Support LTO," on page 149.](#page-170-0)

### **Fonctions de la bandothèque**

### **Chiffrement**

Toutes les unités de bande prises en charge dans cette bandothèque acceptent le chiffrement.

L'unité activée pour le chiffrement contient le matériel et le microprogramme nécessaires au chiffrement et au déchiffrement des données d'application de bande hôte. Les règles et les touches de chiffrement sont fournies par l'application ou le serveur hôte. Un certificat numérique d'unité est installé au moment de la fabrication. Chaque unité reçoit un numéro de série et un certificat uniques. L'application T10 peut valider chaque instance d'unité en vérifiant le certificat numérique de l'unité.

La bandothèque fournit ces options.

- 1. **Chiffrement désactivé**
- 2. **Application Managed Encryption** (AME)
- 3. **Library Managed Encryption (KMIP)** (LME). LME est une fonction intégrée. Pour les détails de configuration, voir ["Configuration du chiffrement géré par la bandothèque \(KMIP\)" on page 71.](#page-92-0)

La valeur par défaut est **Application Managed Encryption**.

L'activation du chiffrement géré par la bandothèque sur un Dell EMC ML3 est un processus à six étapes.

- 1. Mettez à niveau le microprogramme de la bandothèque et de l'unité vers les versions en cours. Vous pouvez trouver le microprogramme sur le site Web [www.Dell.com/support.](www.Dell.com/support)
- 2. Le chiffrement géré par la bandothèque est déjà activé et ne peut pas être désactivé. Si des incidents liés au chiffrement géré par la bandothèque se produisent, consultez <http://www.dell.com/tapeautomation>pour obtenir des informations sur la manière de les résoudre. Si l'incident n'est pas résolu, contactez le support technique Dell.
- 3. Configurez le chiffrement géré par la bandothèque dans votre bandothèque.
- 4. Installez l'application IBM SKLM sur le serveur désigné comme gestionnaire de clés. Pour plus d'informations, voir l'*IBM SKLM Knowledge Center*.
- 5. Configurez l'application IBM SKLM. Pour plus d'informations, voir l'*IBM SKLM Knowledge Center*.
- 6. Démarrez l'application IBM SKLM. Pour plus d'informations, voir l'*IBM SKLM Knowledge Center*.

**Note:** Tous les paramètres de chiffrement doivent être configurés ou revérifiés dans l'unité une fois la bandothèque ou l'unité réinitialisée. Une nouvelle unité peut être ajoutée ou une unité existante peut être remplacée par une autre.

# **Partage de la bandothèque**

La bandothèque peut être configurée en une ou plusieurs bandothèques logiques pouvant être partagées par plusieurs applications.

Il est plus avantageux de partager une bandothèque physique entre des applications hétérogènes ou homogènes. Cependant, certaines applications (et certains serveurs) n'autorisent pas le partage d'une bandothèque entre des systèmes.

L'interface graphique de gestion de la bandothèque fournit de méthodes pour la configuration de bandothèque logique.

- 1. Une configuration rapide pour une configuration de bandothèque logique simple
- 2. Une action de configuration avancée pour une configuration de bandothèque logique multiple

La deuxième méthode offre la possibilité de créer des configurations qui permettent à la bandothèque d'exécuter des commandes à partir de plusieurs applications hétérogènes telles qu'une application Windows) et de plusieurs applications homogènes (par exemple, la même application exécutée par plusieurs serveurs System p). Voir ["Configuration de bandothèque avancée" on page 56.](#page-77-0)

# **Reprise en ligne du chemin et équilibrage de charge**

La fonction de reprise en ligne du chemin garantit l'utilisation d'un chemin de communication redondant en cas de défaillance du chemin principal.

Les échecs de commandes et les délais d'attente entraînent des coûts importants. Vous souhaitez que votre bandothèque puisse fonctionner efficacement, sans incidents. Les fonctions de reprise en ligne du chemin permettent au pilote de périphérique de renvoyer une commande à un chemin alternatif. Ce dernier peut inclure un autre adaptateur de bus hôte, un autre réseau de stockage SAN ou une autre unité de chemin de contrôle de la bandothèque. Le pilote de périphérique amorce une reprise sur incident et poursuit alors l'opération sur le chemin alternatif sans interrompre l'application.

La reprise en ligne du chemin et l'équilibrage de charge sont des fonctions intégrées qui sont activées sur acquisition d'une licence. La fonction de reprise en ligne du chemin peut être commandée à l'usine ou sous forme de mise à niveau. Cette fonction est activée dans l'interface graphique de gestion. Pour commander des fonctions, prenez contact avec votre représentant commercial ou partenaire commercial .

Il existe deux types de fonction de reprise en ligne du chemin : *reprise en ligne du chemin de contrôle (CPF)* et *reprise en ligne du chemin de données (DPF)*. Le terme *contrôle* fait référence au jeu de commandes qui contrôle la bandothèque (commande **SCSI Medium Changer** (changeur de support SCSI) sur le LUN 1 des unités de bande). Le terme *données* fait référence au jeu de commandes qui achemine les données client vers et depuis les unités de bande (périphérique SCSI-3 Stream Commands (SSC) sur le LUN 0 des unités de bande). L'expression "reprise en ligne du chemin" a la même signification dans les deux cas. La reprise en ligne du chemin a lieu lorsqu'il existe une redondance dans le chemin depuis l'application vers la cible attendue (manipulateur de la bandothèque ou mécanisme d'unité) ; le pilote de périphérique bascule vers l'autre chemin en réponse à une rupture dans le chemin actif.

Les deux types de reprise incluent la reprise côté hôte lorsqu'ils sont configurés avec plusieurs ports HBA dans un commutateur. En revanche, la reprise en ligne du chemin de contrôle (CPF) inclut la reprise côté cible par le biais des chemins de contrôle activés sur plusieurs unités de bande. La reprise en ligne du chemin de données (DPF) inclut la reprise côté cible pour les unités de bande à port double prises en charge par la bandothèque.

La reprise en ligne du chemin de données (DPF) inclut l'équilibrage de charge des adaptateurs de bus hôte (HBA) car le canal est un chemin où transitent un gros volume de données (le chemin de contrôle achemine une faible quantité de données et l'équilibrage de charge n'est pas un problème). La prise en charge de l'équilibrage de charge dynamique optimise les ressources pour les périphériques qui disposent de connexions physiques à plusieurs adaptateurs de bus hôte sur la même machine. Lorsqu'une application ouvre un périphérique dans lequel plusieurs chemins HBA sont configurés, le pilote de périphérique identifie le chemin pour lequel le niveau d'utilisation de l'adaptateur de bus hôte est le plus faible et affecte ce chemin à l'application. Lorsqu'une autre application ouvre un périphérique différent comportant plusieurs chemins HBA, le pilote de périphérique identifie à nouveau le chemin pour lequel le niveau d'utilisation de l'adaptateur de bus hôte est le plus faible et affecte ce chemin à la deuxième application. Le pilote de périphérique met à jour l'utilisation sur l'adaptateur de bus hôte affecté à l'application lorsque le périphérique est fermé. L'équilibrage de charge dynamique utilise dans la mesure du possible tous les adaptateurs de bus hôte et répartit la charge entre eux afin d'optimiser les ressources sur la machine.

La reprise en ligne du chemin de contrôle (CPF) et la reprise en ligne du chemin de données (DPF) requièrent l'utilisation du pilote de périphérique en cours. Celles-ci sont prises en charge exclusivement avec les produits portant le logo Dell sur les systèmes d'exploitation, comme indiqué dans le Table 15.

Le Table 15 présente un récapitulatif des différences entre la reprise en ligne du chemin de contrôle (CPF), la reprise en ligne du chemin de données (DPF) et l'équilibrage de charge.

*Table 15. Différences entre la reprise en ligne du chemin de contrôle (CPF) et la reprise en ligne du chemin de données (DPF)*

| Caractéristique                                           | <b>CPF</b>                                                                                                    | DPF et équilibrage de charge |
|-----------------------------------------------------------|----------------------------------------------------------------------------------------------------|------------------------------|
| Type de périphérique                                      | SMC <sup>1</sup>                                                                                                    | SSC <sup>2</sup>             |
| $LUN^3$                                                   | LUN <sub>1</sub>                                                                                                    | LUN <sub>0</sub>             |
| Reprise côté hôte                                         | Oui                                                                                                    | $\text{Oui}^6$               |
| Reprise côté cible                                        | $Oui^6$                                                                                                    | $\text{Oui}^6$               |
| Pilote de périphérique requis                             | Oui                                                                                                    | Oui                          |
| Systèmes d'exploitation pris en<br> charge <sup>4</sup>   | AIX, SuSE Linux, Red Hat Enterprise<br>AIX, SuSE Linux, Red Hat Enterprise<br>Linux, Solaris, Windows <sup>5</sup> (DPF<br>Linux, Solaris, Windows<br>uniquement) |                              |
| Commande de la fonction pour<br>l'obtention d'une licence | Oui                                                                                                    | Oui                          |

#### **Remarques:**

- 1. SMC = SCSI-3 Medium Changer (changeur de support SCSI-3, bandothèque)
- 2. SSC = SCSI-3 Stream Commands (unité)
- 3. LUN = Logical Unit Number (numéro d'unité logique)
- 4. Pour plus de détails, voir ["Connectivité de l'hôte" on page 20.](#page-41-0)
- 5. L'équilibrage de charge n'est pas pris en charge sous Windows
- 6. Unités de bande pleine hauteur uniquement

# **Alertes et consignation**

La bandothèque envoie des alertes sur la bandothèque et les unités de bande connectées, et offre une fonction de consignation dans le journal d'audit pour suivre les actions utilisateur.

- v **Prise en charge de TapeAlert** : la bandothèque est compatible avec la technologie TapeAlert, qui fournit à l'application hôte des données d'erreur et de diagnostic sur les unités et la bandothèque. La bandothèque fournit ces informations d'erreur et de diagnostic sous forme d'indicateurs TapeAlert renvoyés à l'application par la commande **SCSI LOG SENSE**. Voir ["Indicateurs TapeAlert" on page 98.](#page-119-0)
- v **Notification par courrier électronique (SMTP Simple Mail Transfer Protocol)** : la bandothèque peut configurer la notification des événements de bandothèque par courrier électronique. La bandothèque doit avoir un accès réseau à un serveur SMTP. Voir ["Localisation des fonctions de gestion" on page 63.](#page-84-0)
- v **Consignation à distance (rsyslog)** : la bandothèque peut envoyer des notifications syslog (journal système) à un serveur distant (rsyslog) configuré. Lorsque des événements système se produisent, la bandothèque ML3 crée un journal pour les consigner. Lorsque cette fonction de notification est configurée, la bandothèque envoie une notification de l'événement au serveur syslog. Ce dernier gère son propre journal d'événements système. Le serveur syslog est un serveur fourni par le client. Voir ["Localisation des fonctions de gestion" on page 63.](#page-84-0)
- v **Prise en charge de SNMP** : le protocole SNMP (Simple Network Management Protocol) permet à la bandothèque d'envoyer des alertes via un réseau local à un serveur de surveillance.

Il arrive que des problèmes surviennent dans la bandothèque et que vous souhaitiez en être informé. Ces incidents peuvent affecter les performances de la bandothèque, comme par exemple l'ouverture d'un volet susceptible d'entraîner l'arrêt de la bandothèque. Vous pourriez également souhaiter

<span id="page-41-0"></span>consigner les actions utilisateur, comme le déplacement ou l'exportation d'une cartouche lancé à partir de l'interface graphique de gestion. Les messages SNMP peuvent vous informer de ces situations.

La bandothèque inclut un protocole TCP/IP standard appelé SNMP pour l'envoi des alertes sur les situations via un réseau local TCP/IP à un serveur de surveillance SNMP. Ces alertes s'appellent "alarmes SNMP". A l'aide des informations fournies dans chaque alerte SNMP, le serveur de surveillance (avec le logiciel fourni par l'utilisateur) peut alerter le personnel d'exploitation d'éventuels problèmes ou interventions de l'opérateur. Un grand nombre de serveurs de surveillance peuvent être utilisés pour envoyer des notifications par courrier électronique ou par pager lorsqu'ils reçoivent une alerte SNMP. Consultez le manuel de votre application de gestion de réseau.

Le serveur de surveillance doit être chargé avec le logiciel de gestion de systèmes pouvant recevoir et traiter l'alerte. SNMP prend en charge un mécanisme Get et Get-response permettant à l'opérateur de collecter plus d'informations sur un problème ou d'interroger la bandothèque sur son état. Par le biais d'un serveur de surveillance, l'opérateur entre une commande "get" via SNMP pour demander des informations sur la bandothèque. Une commande Get-response est l'information fournie en réponse à la commande Get. Ce type de prise en charge requiert en général une base d'informations de gestion (MIB) de bandothèque à jour. La base d'informations de gestion du serveur SNMP contient des unités d'information qui décrivent de manière spécifique un aspect d'un système, tel que le nom du système, le numéro du matériel ou la configuration des communications.

#### **Niveaux de notification SNMP**

SNMP fournit des niveaux de notification différents sur des événements de bandothèque et des actions utilisateur spécifiques.

- **Inactive** Aucun événement n'est envoyé.
- **Critical** Seuls les événements critiques sont envoyés.
- **+ Warnings** Seuls les événements critiques et d'avertissement sont envoyés.
- **+ Configuration** Seuls les événements critiques, d'avertissement et de configuration sont envoyés.
- **+ Information** Tous les événements sont envoyés.

La consignation dans le journal d'audit SNMP (Simple Network Management Protocol) fournit des informations de consignation sur les actions des utilisateurs d'une bandothèque spécifique. Pour configurer SNMP, voir ["Localisation des fonctions de gestion" on page 63.](#page-84-0)

### **Connectivité de l'hôte**

#### **Serveurs et logiciels compatibles**

La bandothèque est prise en charge par un large éventail de serveurs, systèmes d'exploitation et adaptateurs. Les serveurs et les logiciels prenant en charge cette bandothèque peuvent être identifiés de plusieurs manières.

Ces éléments peuvent changer au cours du cycle de vie du produit. Pour déterminer les éléments les plus récents ou pour obtenir une liste complète des logiciels compatibles, effectuez l'une des opérations ci-dessous.

v Pour une liste des logiciels, systèmes d'exploitation et serveurs compatibles pour les unités de bande LTO, voir [www.Dell.com/support.](www.Dell.com/support)

#### **Remarques:**

- 1. Dell ne fournit pas de logiciel d'application pour cette bandothèque. Pour commander un logiciel, prenez contact avec votre représentant technique , votre partenaire commercial ou un éditeur de logiciel indépendant.
- 2. Si vous connectez votre bandothèque à un serveur avec un logiciel non Dell, prenez contact avec votre fournisseur de logiciel pour une liste des matériels, logiciels, révisions de microprogramme et cartes compatibles.

**Note:** La bandothèque requiert un adaptateur de bus hôte (HBA) prenant en charge plusieurs LUN. De plus, cette prise en charge doit être activée sur l'ordinateur hôte. Si ce n'est pas le cas, l'ordinateur hôte peut voir l'unité de bande mais pas la bandothèque.

#### **Pilotes de périphérique pris en charge**

Dell fournit le support de pilote de périphérique nécessaire pour les unités de bande LTO et les ressources dans cette bandothèque.

Dell met à disposition sur le Web les niveaux en cours des pilotes de périphérique et la documentation associée. Connectez-vous au site <www.Dell.com/support>et suivez la procédure ci-dessous pour accéder à ce matériel.

### **Connectivité du réseau**

### **Navigateurs pris en charge** |

IBM prend en charge des versions supérieures des navigateurs si les fournisseurs ne retirent pas ou ne | désactivent pas les fonctions sur lesquelles repose le produit. Pour les niveaux de navigateur supérieurs | aux versions certifiées avec le produit, le service clients accepte des requêtes de service liées à l'utilisation | et aux défauts. En ce qui concerne le système d'exploitation et les environnements de virtualisation, si le | support IBM ne peut pas recréer le problème en laboratoire, le client peut être invité à le faire sur une | version de navigateur certifiée afin de déterminer s'il existe un défaut de produit. Les différences | cosmétiques entre les navigateurs ou les versions de navigateur qui n'affectent pas le comportement | fonctionnel du produit ne sont pas acceptées en tant que défauts. Si un problème est identifié dans le | produit, les défauts sont acceptés. Si un problème lié au navigateur est identifié, IBM peut étudier des | solutions potentielles ou des solutions de contournement que le client peut implémenter jusqu'à ce qu'une | solution devienne disponible. |

#### **Interfaces prises en charge**

Cette bandothèque prend en charge l'interface Gigabit Ethernet en mode négociation automatique ou fixe de 10 Mbps, 100 Mbps et 1 Gbps via duplex intégral ou semi-duplex. La bandothèque prend en charge les protocoles TCP/IP suivants :

#### **Support IPv4 et IPv6**

Cette bandothèque prend en charge les adresses IP (Internet Protocol) aux formats IPv4 et IPv6. La console de gestion intégrée (IMC) et l'interface graphique de gestion autorisent la définition des adresses IPv4 et IPv6. Le proxy de clé détermine la version IP utilisée et présente l'adresse IP et les paramètres corrects à la pile IP.

#### **SNMP (Simple Network Management Protocol)**

Les alertes SNMP sont prises en charge pour les événements d'unité et de bandothèque. Les fonctions de requête de gestion SNMP sont prises en charge par le biais d'une base d'informations de gestion (MIB) standard.

#### **HTTP (Hyper Text Transfer Protocol)**

Un serveur Web intégré fournit une interface graphique de gestion pour les fonctionnalités de requête et de gestion de bandothèque.

#### **SSL (Secure Socket Layer)**

La bandothèque prend en charge le protocole SSL qui transmet des documents privés via Internet.

#### **KMIP (Key Management Interoperability Protocol)**

Utilisé pour la communication avec IBM Security Lifecycle Key Manager et d'autres logiciels de gestion de clé de sécurité.

#### **SMTP (Simple Mail Transfer Protocol)**

La bandothèque prend en charge SMTP pour l'envoi d'alertes par courrier électronique.

#### **NTP (Network Time Protocol)**

La bandothèque prend en charge NTP pour la synchronisation de l'heure et de la date.

#### **LDAP (Lightweight Directory Access Protocol)**

La bandothèque prend en charge LDAP pour l'authentification centralisée.

#### **DNS (Domain Name System)**

La bandothèque prend en charge DNS pour l'adressage IP flexible.

#### **DHCP (Dynamic Host Configuration Protocol)**

La bandothèque prend en charge DHCP pour la fourniture automatique d'un hôte IP (Internet Protocol) avec son adresse IP et d'autres informations de connexion liées, telles que le masque de sous-réseau et la passerelle par défaut.

# **Planification**

L'environnement adapté à la bandothèque doit satisfaire les exigences nécessaires en termes d'espace, d'alimentation, de localisation et autres spécifications techniques. Servez-vous de cette section comme référence concernant les exigences sur site nécessaires au fonctionnement optimal de la bandothèque. Enregistrez vos paramètres dans l'Appendix [A, "Formulaires de configuration de la bandothèque," on](#page-164-0) [page 143.](#page-164-0)

# **Exigences liées à la disposition et à la localisation de la bandothèque**

Pour une installation de bureau - les installations de bureau (un seul module de base) ne requièrent pas de matériel supplémentaire.

Pour une installation en armoire - si possible, installez le module de base au milieu de l'armoire pour ménager un espace suffisant pour les trois modules d'extension situés au-dessus et les trois modules d'extension situés en dessous autorisés. Pour plus de détails, voir ["Structure et configurations de](#page-23-0) [bandothèque prises en charge" on page 2.](#page-23-0)

### **Sécurité**

L'équipement doit être implanté en un lieu où il peut être contrôlé et surveillé. Pour choisir l'emplacement de votre bandothèque, prenez en compte les mesures de sécurité recommandées.

#### **Emplacement de la bandothèque**

Vous êtes responsable de la sécurité de cette bandothèque, des cartouches contenues dans cette dernière et des cartouches placées sur les étagères. Pour interdire tout accès non autorisé aux données, Dell recommande d'implanter la bandothèque et toutes les cartouches placées sur les étagères dans une zone où l'accès est contrôlé.

#### **Mesures de sécurité sur site**

Vous êtes également chargé d'évaluer, de sélectionner et d'implémenter des fonctions de sécurité, des procédures d'administration et des contrôles appropriés dans les systèmes d'application et les fonctionnalités de communication.

#### **Sécurité des données**

La sécurité des données est assurée par le biais de l'interface graphique de gestion. Voir ["Localisation des fonctions de gestion" on page 63.](#page-84-0)

### **Exigences liées à la localisation**

Choisissez un emplacement conforme aux critères définis dans le Table 16.

| <b>Critères</b>                                  | Définition                                                                                                    |
|--------------------------------------------------|----------------------------------------------------------------------------------------------------|
| Exigences relatives à l'armoire                  | Armoire standard 19 pouces (d'une profondeur minimum d'1 mètre) avec prise<br>en compte du dégagement approprié en fonction du nombre d'unités en armoire<br>ultra-évolutives pour la quantité de modules prévue (pour plus de détails, voir<br>Table 17 on page 24). |
| Exigences relatives à l'espace<br>dans l'armoire | 3U pour le module de base et 3U pour chaque module d'extension                                                                                                    |

*Table 16. Exigences liées à la localisation*

<span id="page-45-0"></span>*Table 16. Exigences liées à la localisation (continued)*

| Critères              | <b>Définition</b>                                                                                                    |
|-----------------------|----------------------------------------------------------------------------------------------------|
| Source d'alimentation | Alimentation en CA : 100 à 240 VAC<br>• Fréquence de ligne : $50$ à $60$ Hz<br>• La bandothèque est placée près d'une prise de courant alternatif.<br>Le cordon d'alimentation en courant alternatif doit toujours être facile d'accès. |
| Qualité de l'air      | Placez la bandothèque dans une zone comportant le moins possible de sources<br>٠<br>de contamination par des particules.                                                                                                    |
|                       | Evitez les zones proches des portes et passages très fréquentés, des piles de<br>fournitures qui agglutinent la poussière, des imprimantes et des pièces<br>enfumées.                                                                   |
|                       | • Les excès de poussière et de débris peuvent endommager les bandes et l'unité<br>de bande.                                                                                                    |

Les spécifications techniques pour cette bandothèque peuvent être référencées dans les tableaux suivants.

### **Spécifications physiques**

*Table 17. Spécifications physiques*

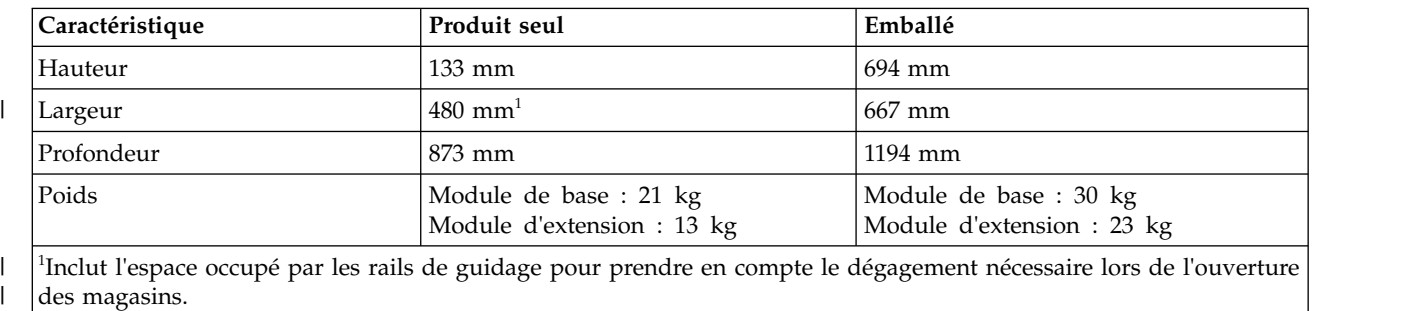

|

 $\vert$ 

# **Spécifications électriques**

*Table 18. Spécifications électriques*

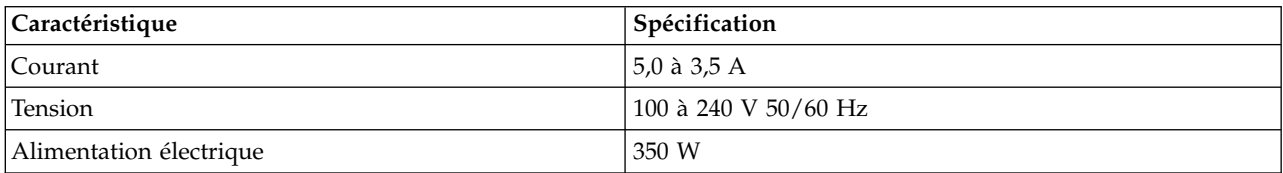

# **Spécifications environnementales pour l'équipement**

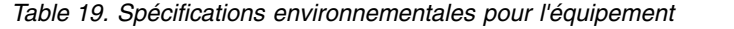

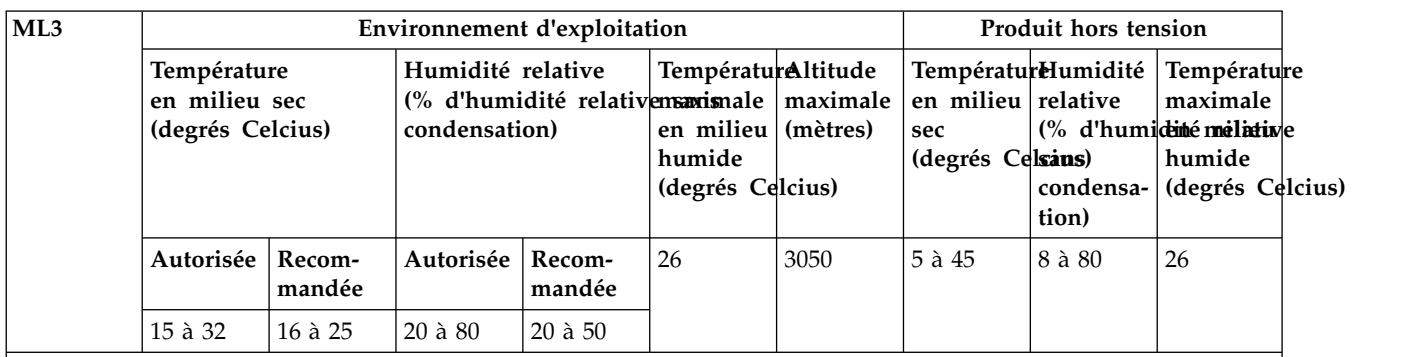

#### **Remarques:**

- La température maximale en milieu sec est réduite de  $1^{\circ}$ C/300 m au-dessus de 900 m d'altitude.
- v La température maximale recommandée en milieu sec est réduite de 1°C/300 m au-dessus de 1800 m d'altitude.

### **Exposition au gaz et aux particules**

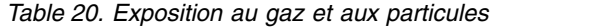

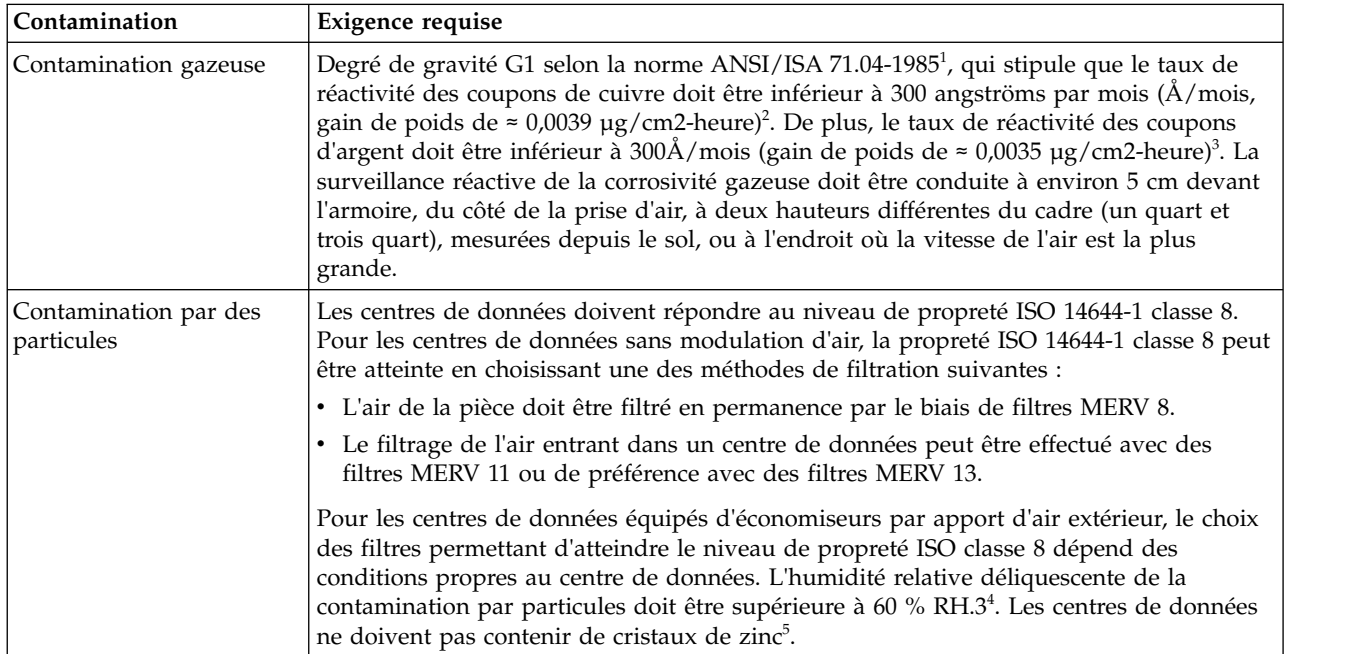

*Table 20. Exposition au gaz et aux particules (continued)*

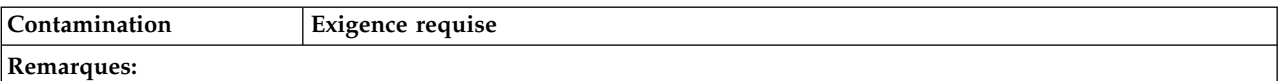

- 1. ANSI/ISA-S71.04. 1985. *Environmental conditions for process measurement and control systems: Airborne contaminants*, Instrument Society of America, Research Triangle Park, NC, 1985.
- 2. Le calcul de l'équivalence entre le taux de croissance de la corrosion du cuivre au niveau de l'épaisseur du produit de corrosion en Å/mois et le taux de croissance de poids suppose que Cu2S et Cu2O croissent en proportion égale.
- 3. Le calcul de l'équivalence entre le taux de croissance de la corrosion de l'argent au niveau de l'épaisseur du produit de corrosion en Å/mois et le taux de croissance de poids suppose que Ag2S est le seul produit de corrosion.
- 4. L'humidité relative déliquescente de la contamination par particules correspond à l'humidité relative à partir de laquelle la poussière absorbe suffisamment d'eau pour devenir humide et favoriser une conduction ionique.
- 5. Des débris de surface sont collectés de manière aléatoire à dix emplacements du centre de données sur un disque de 1,5 cm de diamètre de bande électroconductrice placé sur un élément métallique. Si l'examen de la bande adhésive, au microscope électronique à balayage, ne révèle pas la présence de cristaux de zinc, le centre de données est considéré comme libre de tous cristaux de zinc.

### **Cordons d'alimentation**

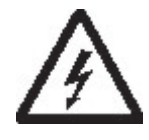

Pour éviter tout risque de choc électrique, un cordon d'alimentation muni d'une prise de terre est fourni. Utilisez uniquement des prises correctement mises à la terre.

Le Table [21 on page 27](#page-48-0) répertorie le numéro de référence du cordon d'alimentation, le code dispositif, le pays ou la région où le cordon d'alimentation est utilisé et la référence standard de la fiche. La dernière colonne du tableau contient un numéro d'index qui correspond à un type de prise de courant spécifique dans le Figure [23 on page 31.](#page-52-0)

Tous les cordons d'alimentation utilisent un coupleur de dispositif conforme à la norme de la Commission électrotechnique internationale (IEC) 320, feuille C13.

Si le cordon d'alimentation que vous avez reçu ne correspond pas à votre prise de courant, contactez votre distributeur local.

Les cordons d'alimentation utilisés aux Etats-Unis et au Canada sont répertoriés par Underwriter's Laboratories (UL), sont certifiés par l'Association canadienne de normalisation (CSA) et sont conformes aux normes en matière de prises de courant de l'association National Electrical Manufacturers Association (NEMA). Pour tous les autres pays, les normes en matière de prise de courant sont répertoriées dans le Table [21 on page 27.](#page-48-0)

<span id="page-48-0"></span>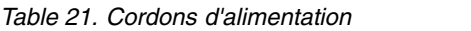

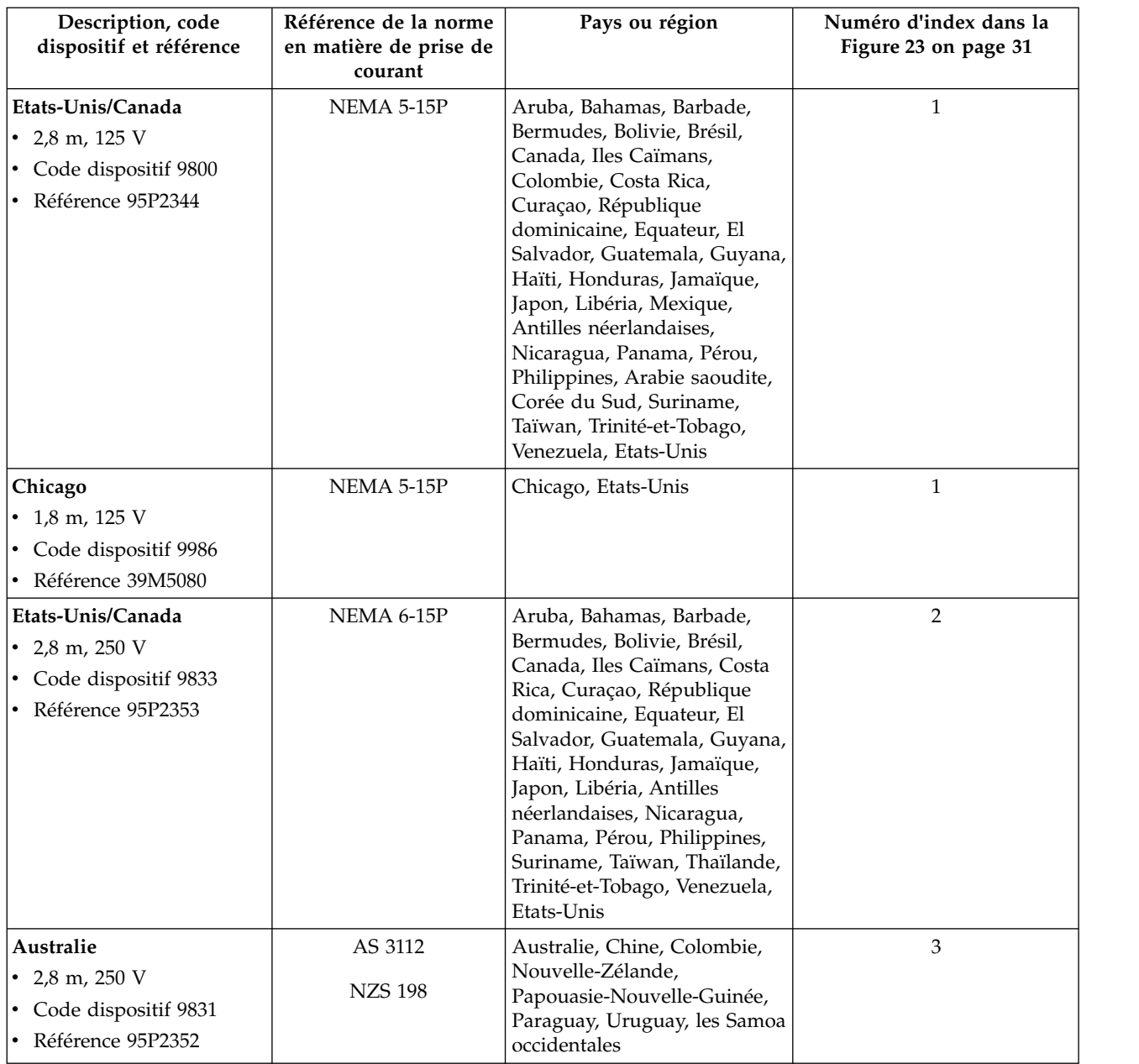

#### *Table 21. Cordons d'alimentation (continued)*

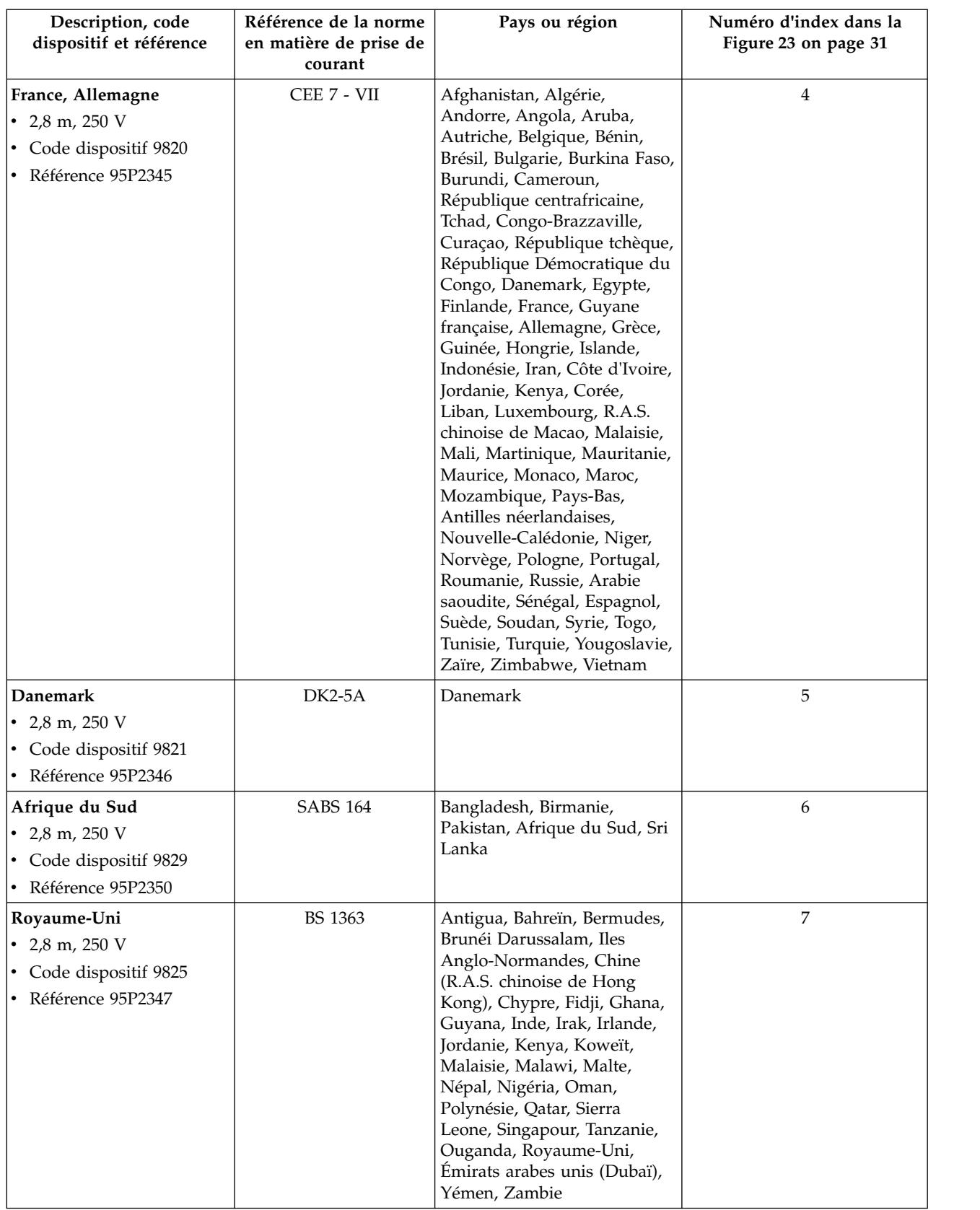

*Table 21. Cordons d'alimentation (continued)*

| Description, code<br>dispositif et référence | Référence de la norme<br>en matière de prise de<br>courant | Pays ou région                  | Numéro d'index dans la<br>Figure 23 on page 31 |
|----------------------------------------------|------------------------------------------------------------|---------------------------------|------------------------------------------------|
| <b>Suisse</b>                                | SEV S/N 416534                                             | Liechtenstein, Suisse           | 8                                              |
| $\cdot$ 2,8 m, 250 V                         |                                                            |                                 |                                                |
| • Code dispositif 9828                       |                                                            |                                 |                                                |
| · Référence 95P2349                          |                                                            |                                 |                                                |
| Italie                                       | CEI 23-16                                                  | Chili, Ethiopie, Italie, Libye, | 9                                              |
| $\cdot$ 2,8 m, 250 V                         |                                                            | Somalie                         |                                                |
| • Code dispositif 9830                       |                                                            |                                 |                                                |
| Référence 95P2351                            |                                                            |                                 |                                                |
| Israël                                       | S11-32-1971                                                | Israël                          | 10                                             |
| $\cdot$ 2,8 m, 250 V                         |                                                            |                                 |                                                |
| • Code dispositif 9827                       |                                                            |                                 |                                                |
| · Référence 95P2348                          |                                                            |                                 |                                                |
| Argentine                                    | <b>IEC 83-A5</b>                                           | Argentine, Brésil, Colombie,    | 11                                             |
| • 2,8 m, 250 V                               |                                                            | Paraguay, Trinité-et-Tobago,    |                                                |
| • Code dispositif 9834                       |                                                            | Uruguay                         |                                                |
| · Référence 95P2354                          |                                                            |                                 |                                                |
| Chine                                        | <b>CCEE</b>                                                | République populaire de         | 12                                             |
| • 2,8 m, 250 V                               |                                                            | Chine                           |                                                |
| • Code dispositif 9840                       |                                                            |                                 |                                                |
| Référence 95P2355                            |                                                            |                                 |                                                |
| Taïwan BT*                                   | CNS 10917-3                                                | Taïwan                          | 13                                             |
| $\cdot$ 2,8 m, 125 V                         |                                                            |                                 |                                                |
| • Code dispositif 9835                       |                                                            |                                 |                                                |
| · Référence 23R3263                          |                                                            |                                 |                                                |
| Taïwan HT**                                  | CNS 10917-3                                                | Taïwan                          | 14                                             |
| • 2,8 m, 250 V                               |                                                            |                                 |                                                |
| • Code dispositif 9841                       |                                                            |                                 |                                                |
| · Référence 23R6120                          |                                                            |                                 |                                                |
| Japon BT*                                    | JIS C8303, C8306                                           | Japon                           | 15                                             |
| $\cdot$ 2,8 m, 125 V                         |                                                            |                                 |                                                |
| • Code dispositif 9842                       |                                                            |                                 |                                                |
| · Référence 23R6121                          |                                                            |                                 |                                                |
| Japon HT**                                   | JIS C8303, C8306                                           | Japon                           | $16\,$                                         |
| $\cdot$ 2,8 m, 250 V                         |                                                            |                                 |                                                |
| • Code dispositif 9843                       |                                                            |                                 |                                                |
| • Référence 39M5186                          |                                                            |                                 |                                                |
| Corée HT**                                   | KS C8305, K60884-1                                         | Corée                           | 17                                             |
| • 2,8 m, 250 V                               |                                                            |                                 |                                                |
| • Code dispositif 9844                       |                                                            |                                 |                                                |
| Référence 23R6123                            |                                                            |                                 |                                                |

*Table 21. Cordons d'alimentation (continued)*

| Description, code<br>dispositif et référence | Référence de la norme<br>en matière de prise de<br>courant | Pays ou région | Numéro d'index dans la<br>Figure 23 on page 31 |
|----------------------------------------------|------------------------------------------------------------|----------------|------------------------------------------------|
| Inde HT**                                    | IS 6538                                                    | Inde           | 18                                             |
| • 2,8 m, 250 V                               |                                                            |                |                                                |
| • Code dispositif 9845                       |                                                            |                |                                                |
| • Référence 23R6124                          |                                                            |                |                                                |
| Brésil BT*                                   | InMetro NBR 6147                                           | <b>Brésil</b>  | 19                                             |
| • 2,8 m, 125 V                               |                                                            |                |                                                |
| • Code dispositif 9846                       |                                                            |                |                                                |
| • Référence 39M5233                          |                                                            |                |                                                |
| Brésil HT**                                  | InMetro NBR 14136                                          | <b>Brésil</b>  | 20                                             |
| • 2,8 m, 250 V                               |                                                            |                |                                                |
| • Code dispositif 9847                       |                                                            |                |                                                |
| • Référence 23R6126                          |                                                            |                |                                                |
| Unité PDU en armoire                         |                                                            |                |                                                |
| • Code dispositif 9848                       |                                                            |                |                                                |
| • Référence 23R6328                          |                                                            |                |                                                |
| * Basse tension                              |                                                            |                |                                                |
| ** Haute tension                             |                                                            |                |                                                |

La Figure [23 on page 31](#page-52-0) présente les prises utilisées par les cordons d'alimentation dans le Table [21 on](#page-48-0) [page 27.](#page-48-0) Faites correspondre le numéro d'index indiqué à côté de chaque prise avec le numéro d'index indiqué dans le tableau.

<span id="page-52-0"></span>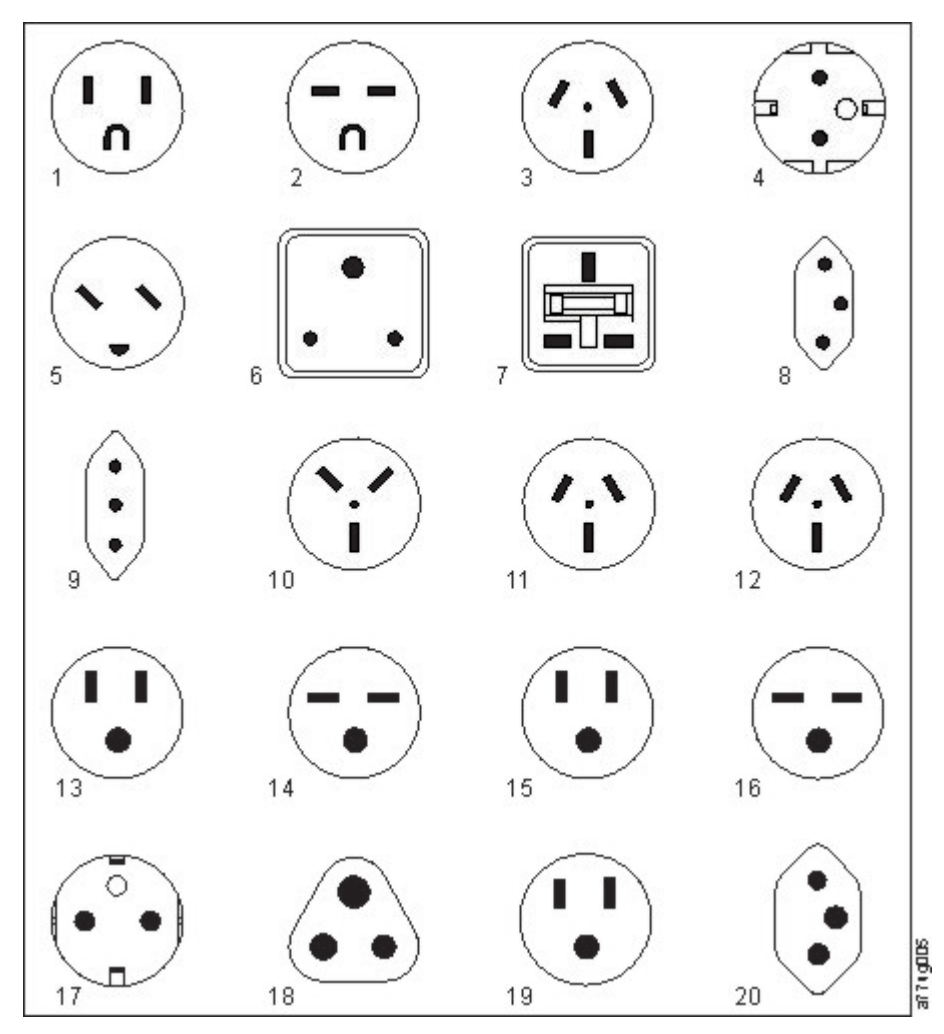

*Figure 23. Types de prise de courant*

## **Exigences de réseau**

La bandothèque prend en charge un réseau client indépendant. Il est de la responsabilité du client de fournir le câble Ethernet de la longueur appropriée pour cette connectivité.

La carte contrôleur du module de base comporte deux ports Ethernet qui offrent une connectivité de réseau client principale et redondante. Voir ["Panneau arrière" on page 8.](#page-29-0)

Ces connexions autorisent l'affichage et la gestion à distance de la bandothèque par le biais de l'interface graphique de gestion.

**Note:** Munissez-vous des paramètres réseau pour pouvoir les entrer dans le panneau de commande. Les paramètres réseau peuvent également être stockés sur papier à l'Appendix [A, "Formulaires de](#page-164-0) [configuration de la bandothèque," on page 143.](#page-164-0)

Le port Ethernet secondaire peut être utilisé pour la maintenance. Trois modèles sont disponibles pour la connexion :

v Aucun port Ethernet - le personnel de maintenance peut connecter un ordinateur portable au réseau client afin d'utiliser l'interface graphique de gestion dans la connexion de maintenance.

- v Port Ethernet secondaire dédié port réseau secondaire dédié au personnel de maintenance pour la connexion directe d'un ordinateur portable à la bandothèque.
- v Port Ethernet secondaire le port réseau secondaire peut être déconnecté et le personnel de maintenance peut l'utiliser pour connecter directement un ordinateur portable à la bandothèque.

### **Sélection de la plage d'adresses IP**

Pour la communication interne entre les modules, la bandothèque utilise une connexion Ethernet avec une plage d'adresses IP internes. Pour éviter des conflits entre la plage d'adresses IP internes et les adresses IP externes, vous devez sélectionner la plage d'adresses IP internes. Le choix de la plage d'adresses IP internes et la saisie des informations d'adresses IP externes font partie de la configuration initiale de la bandothèque.

# **Conditions requises pour l'hôte**

La bandothèque doit être connectée à des adaptateurs de bus hôte SAS ou FC pris en charge. Voir ["Connectivité de l'hôte" on page 20.](#page-41-0)

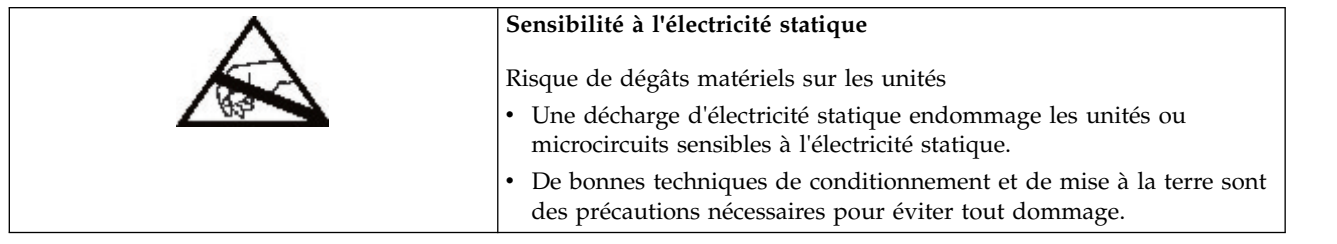

Il convient de respecter les instructions ci-dessous.

- v Consultez un administrateur système avant que l'ordinateur hôte soit mis hors tension.
- v Dans le cas d'une bandothèque SAS, confirmez la disponibilité d'un adaptateur de bus hôte SAS prenant en charge plusieurs LUN ou installez-en un.
- v Dans le cas d'une bandothèque Fibre Channel en connexion directe, confirmez la disponibilité de l'installation d'un adaptateur de bus hôte FC.
- v Pour la connexion d'une bandothèque Fibre Channel par le biais d'un commutateur compatible, vérifiez que les ports disponibles sont en nombre suffisant.

### **Liaison persistante pour garantir l'affectation de l'ID SCSI**

Lorsqu'un serveur est démarré, les unités sont reconnues et des ID LUN et SCSI cible leur sont affectés. Ces affectations SCSI peuvent changer d'un démarrage à un autre. Certains systèmes d'exploitation ne garantissent pas que le même ID cible SCSI soit affecté aux périphériques après redémarrage. Certains logiciels étant dépendants de cette association, il n'est pas souhaitable que celle-ci change. Ce problème d'affectation d'ID SCSI est résolu par le biais de la liaison persistante.

La liaison persistante est une fonction de l'adaptateur de bus hôte qui permet de lier un sous-ensemble de cibles reconnues entre un serveur et un périphérique. Implémentée par un nom de noeud universel (WWNN) ou un nom de port universel (WWPN), la liaison persistante lie le nom de noeud universel d'une unité de bande à un ID cible SCSI donné. Une fois la configuration définie, le nom est conservé après des redémarrages ou des modifications de configuration matérielle car cette information est préservée. S'il faut remplacer une unité, la nouvelle unité prend le nom de noeud universel de la précédente car celui-ci est lié à l'emplacement de l'unité dans la bandothèque. Comme le nom de noeud universel ne change pas, la liaison persistante n'a pas besoin d'être modifiée, ce qui évite tout risque de panne.

# **Installation**

*Table 22. Précautions d'installation*

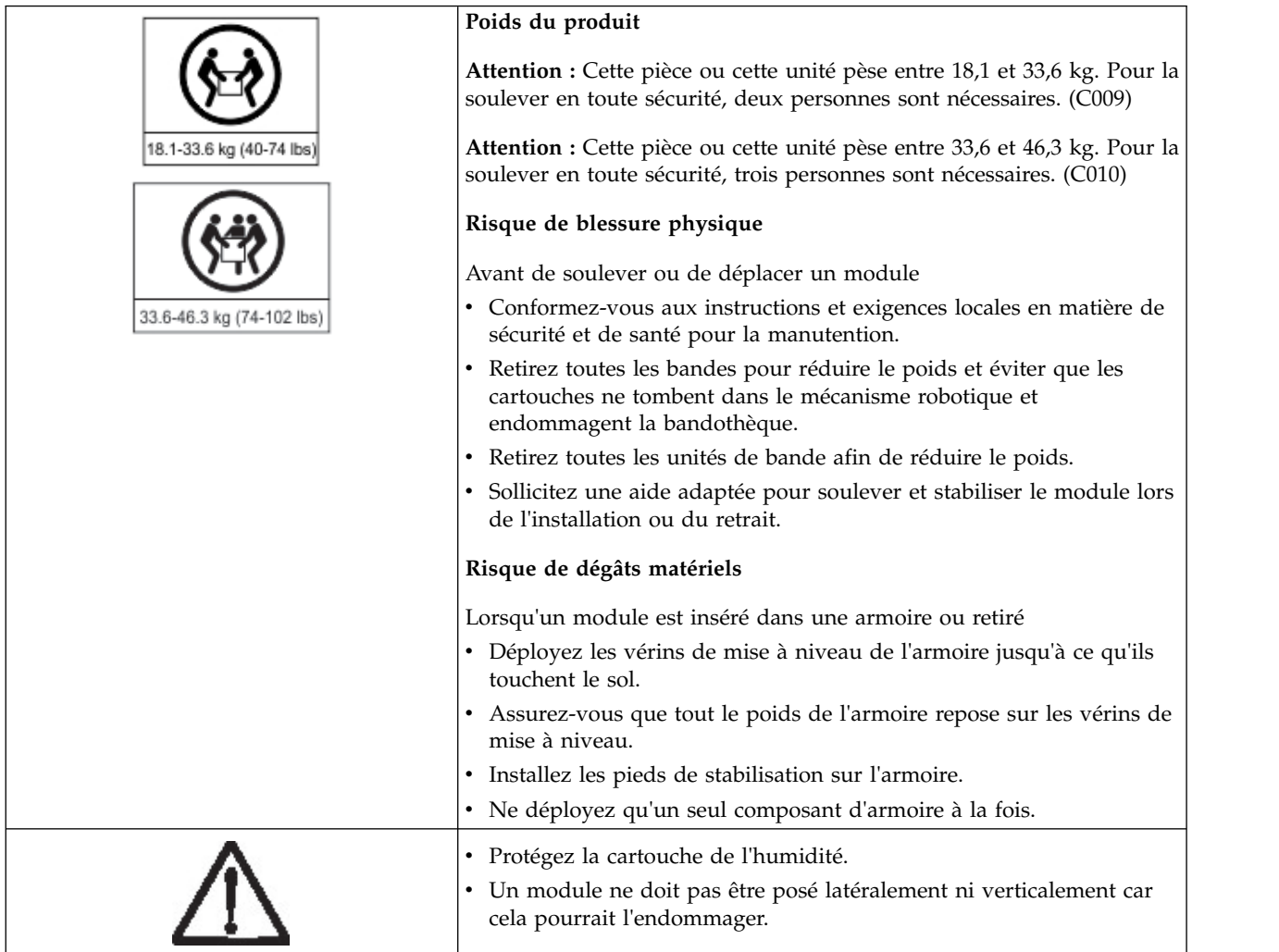

Pour installer votre bandothèque, procédez comme suit.

- 1. ["Déballage du module de base et des modules d'extension" on page 34](#page-55-0)
- 2. ["Identification des composants du module de bandothèque" on page 39.](#page-60-0)
- 3. ["Préparation des modules supérieur et inférieur" on page 39.](#page-60-0)
- 4. ["Installation de modules dans une armoire" on page 42.](#page-63-0)
- 5. ["Installation d'un module de bureau" on page 46.](#page-67-0)
- 6. ["Alignement et connexion de modules" on page 46](#page-67-0)
- 7. ["Validation de l'installation des unités de bande" on page 50.](#page-71-0)
- 8. ["Branchement des câbles" on page 50.](#page-71-0)
- 9. ["Mise sous tension de la bandothèque" on page 52](#page-73-0)

Pour configurer votre bandothèque, suivez la procédure ci-dessous.

- 1. ["Processus de configuration initiale" on page 52](#page-73-0)
- 2. ["Configuration initiale et personnalisation" on page 53](#page-74-0)
- <span id="page-55-0"></span>3. ["Application d'une étiquette sur les cartouches de bande et chargement de ces dernières" on page 54](#page-75-0)
- 4. ["Vérification de l'installation" on page 55](#page-76-0)
- 5. ["Configuration de bandothèque avancée" on page 56](#page-77-0)
- 6. ["Vérification de la connexion hôte" on page 58](#page-79-0)

### **Déballage du module de base et des modules d'extension**

Avant de déballer les modules, dégagez une surface de travail près de l'armoire cible ou du bureau pour l'installation.

**Attention:** Si la température de la pièce où la bandothèque fonctionne diffère de plus de 15° C de celle de l'emplacement où le module était stocké, laissez-le s'acclimater pendant au moins 12 heures avant de le sortir de son emballage.

Déballage d'un module de base ou d'un module d'extension

- 1. Avant d'ouvrir ou de retirer un module de la boîte, vérifiez l'état de l'emballage.
- 2. Si vous constatez des anomalies, signalez-les sans délai au transporteur.
- 3. Retirez le module de la boîte.

Important: Sortez le module de la boîte en le tenant par les côtés et non par l'écran.

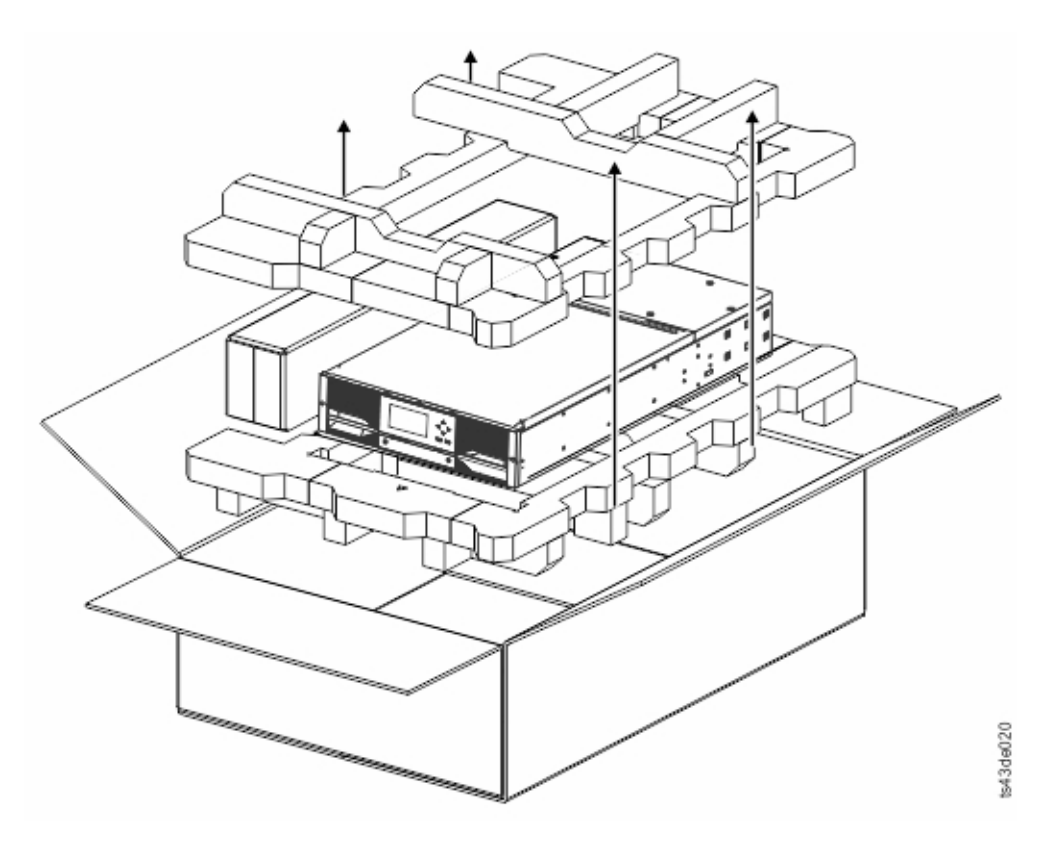

*Figure 24. Retrait du module de la boîte*

4. Vérifiez que tous les composants permettant d'assembler le module sont présents dans la boîte. Voir ["Identification des composants du module de bandothèque" on page 39.](#page-60-0)

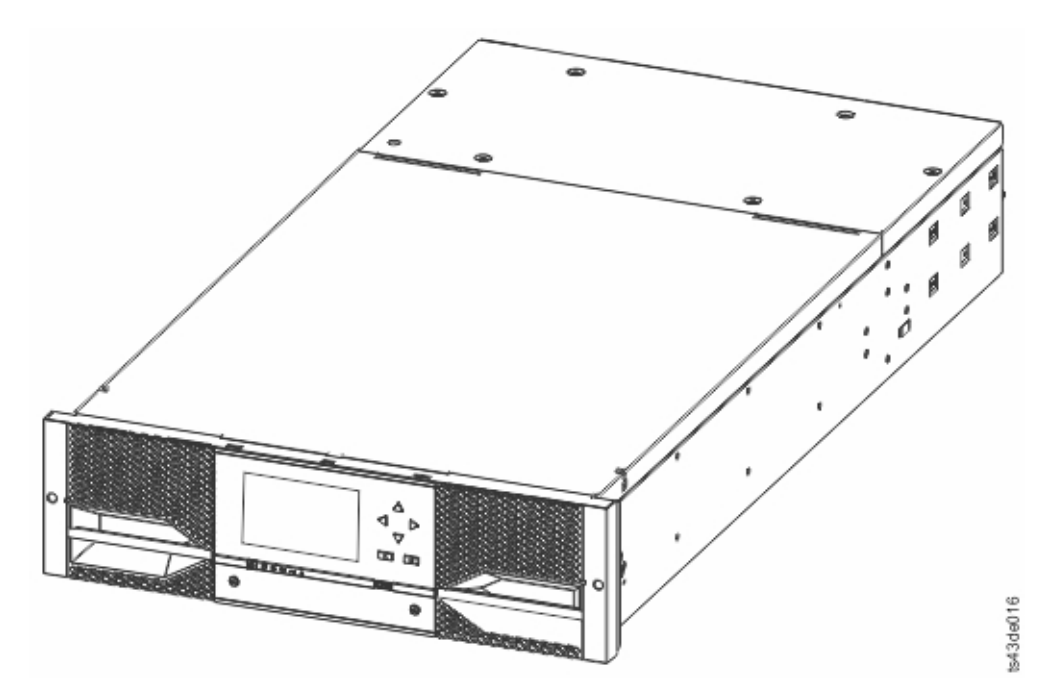

*Figure 25. Module une fois retiré de la boîte*

**Attention:** Ne posez pas un module latéralement ou verticalement car cela pourrait l'endommager.

5. Débloquez le loquet situé en haut du module à l'aide de vos doigts ou d'un petit outil, un de chaque côté du couvercle, et appuyez vers l'intérieur. Lorsque le couvercle est ouvert, retirez-le en le tirant vers l'avant. Voir Figure [26 on page 36.](#page-57-0)

<span id="page-57-0"></span>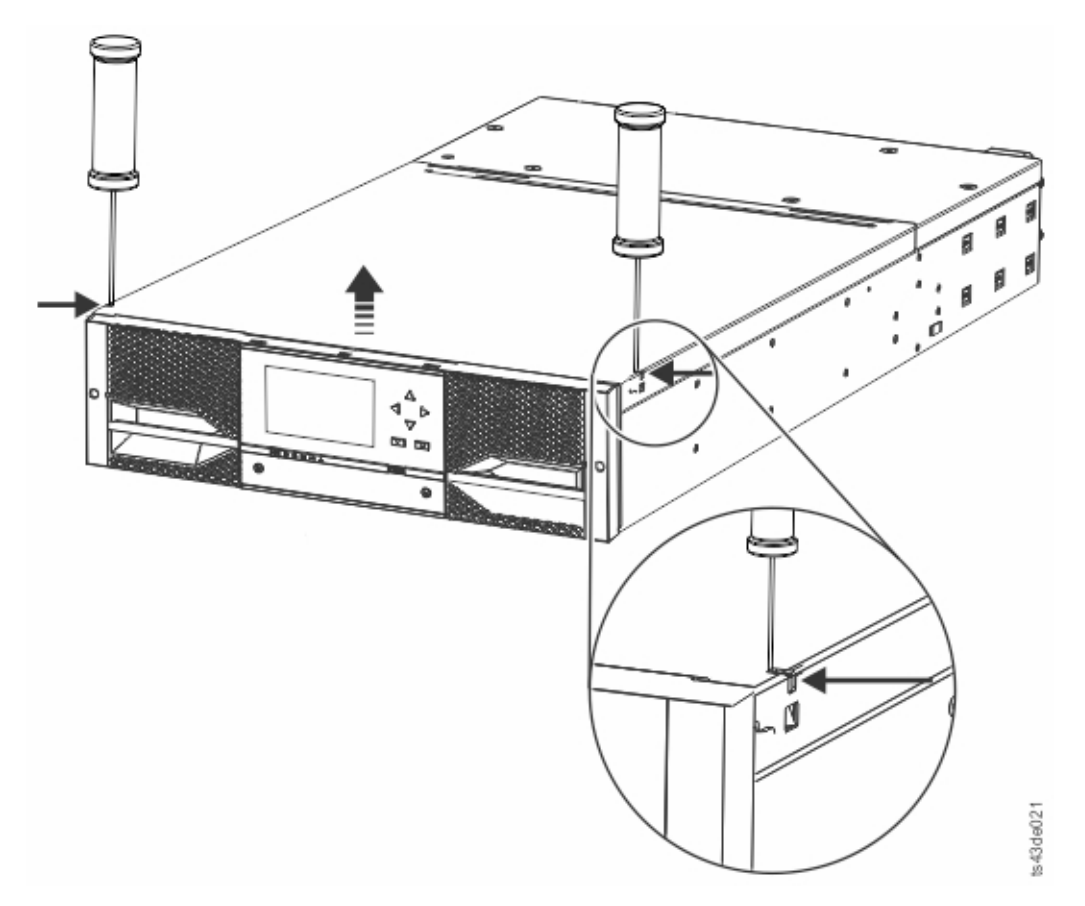

*Figure 26. Déblocage du loquet en haut du module*

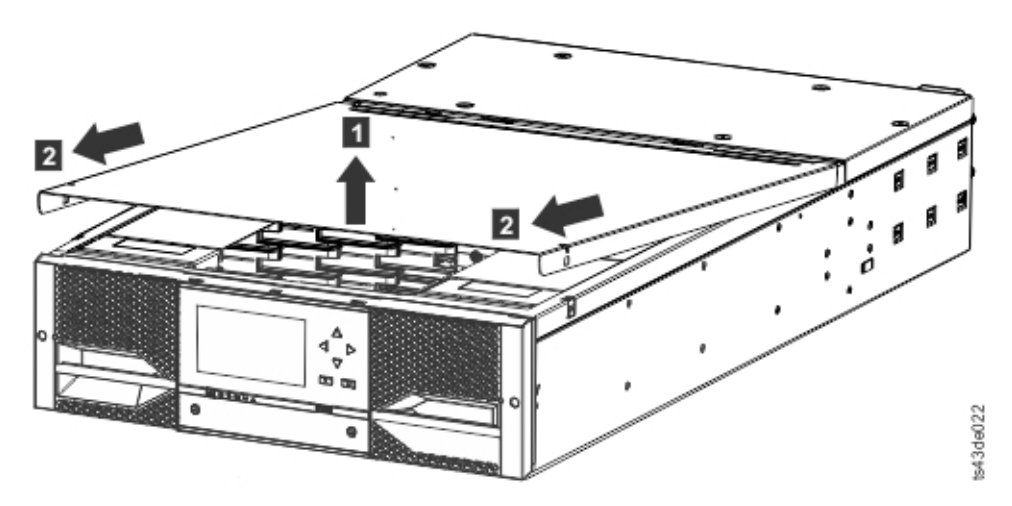

*Figure 27. Retrait du capot supérieur du module*

6. Retirez la protection en mousse à l'intérieur du module.

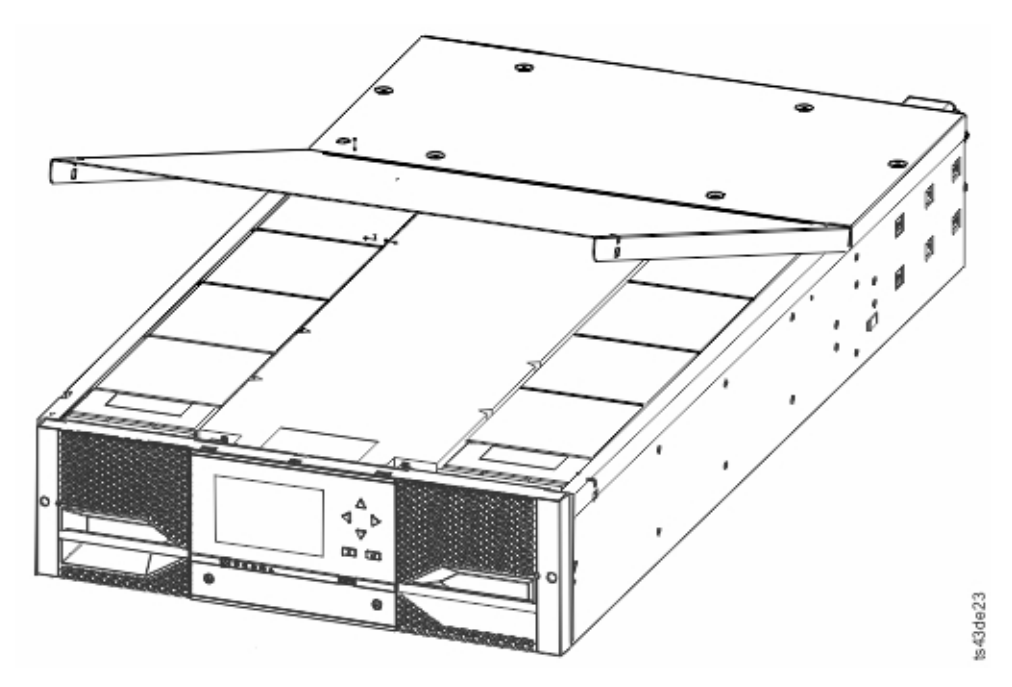

*Figure 28. Module ouvert pour faire apparaître la protection en mousse.*

7. Une fois la protection retirée, les composants internes apparaissent.

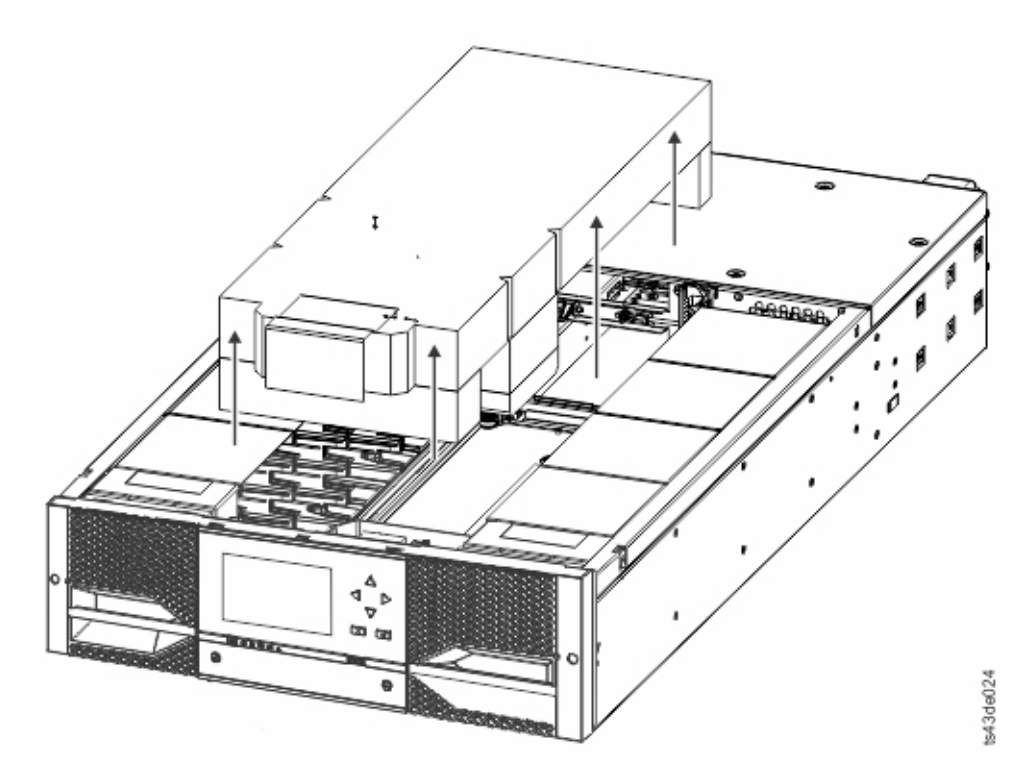

*Figure 29. La protection en mousse est retirée et les composants internes apparaissent - Module de base.*

8. Installez le capot supérieur si vous n'avez pas l'intention d'ajouter des modules au-dessus de celui-ci.

**Important:** Le module contient un détecteur qui détermine si le capot supérieur est installé correctement. Voir Figure [30 on page 38.](#page-59-0) Si le capot supérieur est inséré selon un angle trop vertical, le détecteur n'est pas activé et le message d'erreur Missing Top Cover s'affiche. S'il est inséré selon le <span id="page-59-0"></span>bon angle, comme quand on le glisse dans le module, le détecteur est activé et aucun message d'erreur ne s'affiche.

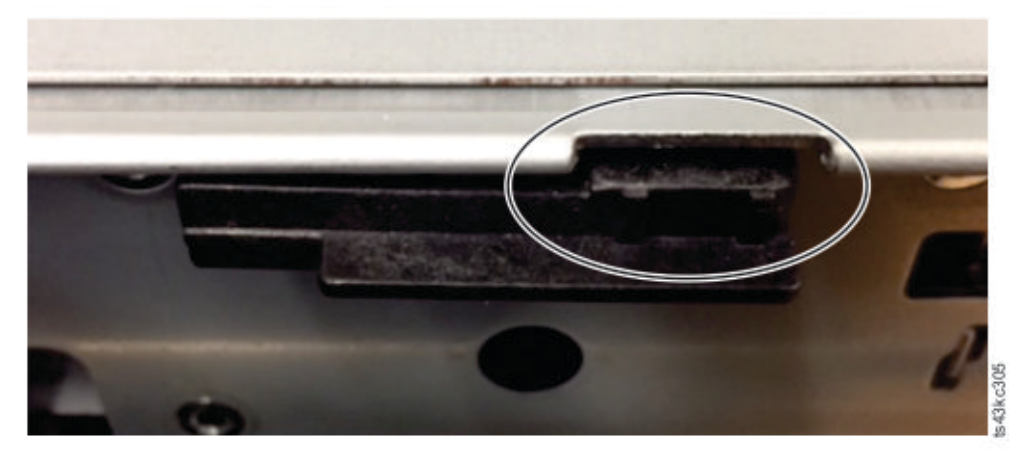

*Figure 30. Détecteur du capot supérieur*

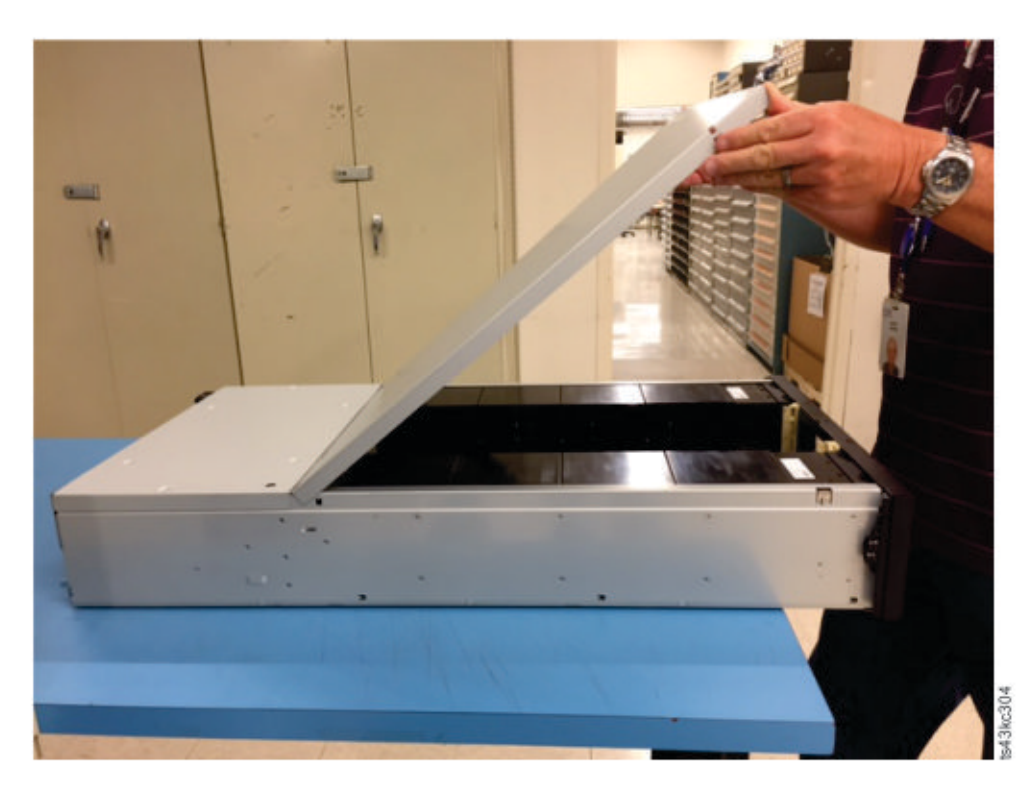

*Figure 31. Insertion incorrecte du capot supérieur - trop vertical*

<span id="page-60-0"></span>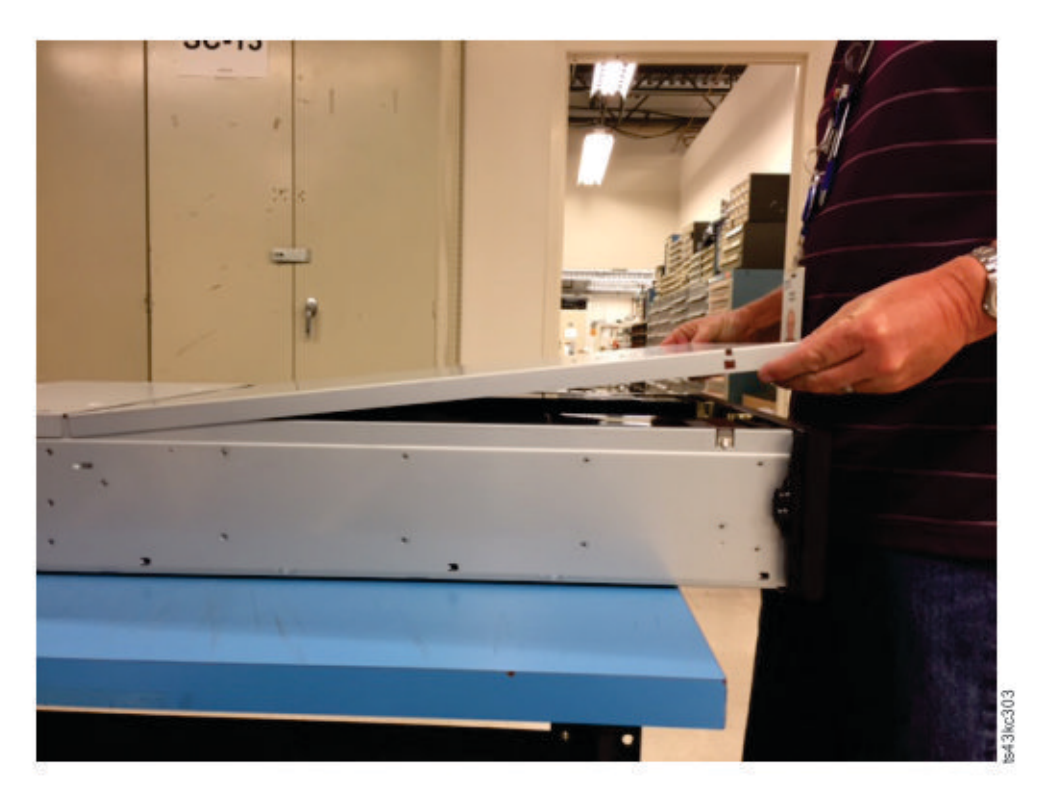

*Figure 32. Insertion correcte du capot supérieur*

- 9. Conservez l'emballage en vue d'une utilisation ultérieure.
- 10. Si vous ajoutez des modules supplémentaires, accédez à "Préparation des modules supérieur et inférieur."

# **Identification des composants du module de bandothèque**

La bandothèque Dell ML3 est livrée avec un kit de montage en armoire et tous les câbles (d'alimentation et d'interface) lorsque l'unité est commandée.

- 1. Recherchez un ou plusieurs bordereaux pour votre module.
- 2. Vérifiez que vous avez reçu tous les éléments répertoriés sur les bordereaux.

**Note:** Commandez le cordon d'alimentation qui correspond aux normes électriques en vigueur dans votre pays.

En ce qui concerne les bandothèques SAS, vous devez disposer du câblage SAS adapté à la configuration de votre adaptateur de bus hôte. Concernant les bandothèques Fibre Channel, vous devez disposer d'un câble Fibre Channel pour chaque unité de bande.

# **Préparation des modules supérieur et inférieur**

Ignorez cette étape si vous installez un module de base uniquement sans module d'extension.

Le module de base est doté de panneaux de protection supérieur et inférieur amovibles.

### **Installation des modules d'extension au-dessus du module de base**

Si vous installez un ou plusieurs modules d'extension au-dessus du module de base, retirez le panneau de protection supérieur de ce dernier et placez-le sur le module d'extension qui est installé en haut de la bandothèque.

Pour retirer le panneau de protection supérieur de la bandothèque du module de base et le placer sur un module d'extension

- 1. Retirez le panneau de protection supérieur de la bandothèque du module de base. Voir l'étape 5 dans ["Déballage du module de base et des modules d'extension" on page 34.](#page-55-0)
- 2. Installez le panneau de protection supérieur sur le module d'extension qui est placé en haut de la bandothèque.
	- a. Posez le module d'extension sur une table.
	- b. En soulevant la partie avant du panneau de protection d'environ 12 cm, insérez sa partie arrière dans le point de pivot du module d'extension situé à l'arrière de l'ouverture.
	- c. Abaissez l'avant du panneau de protection jusqu'à ce que les loquets s'enclenchent des deux côtés.

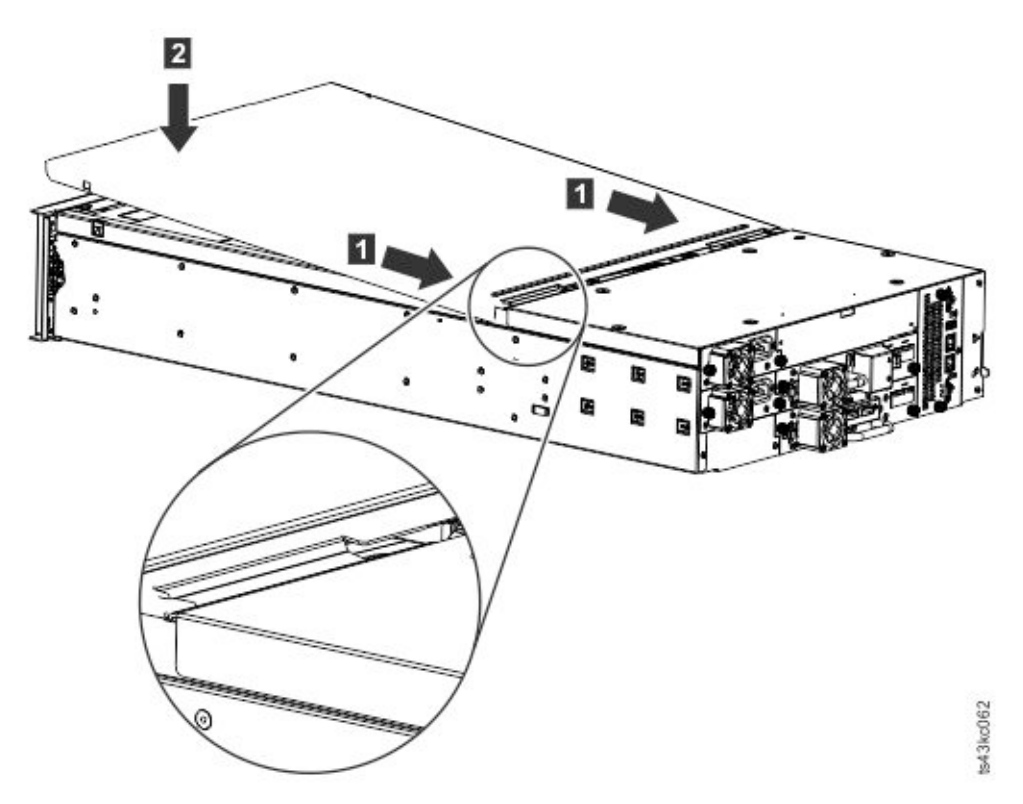

*Figure 33. Abaissement de l'avant du panneau de protection supérieur*

#### **Installation des modules d'extension sous le module de base**

Si vous installez un ou plusieurs modules d'extension sous le module de base, retirez le panneau de protection inférieur du module de base et placez-le sur le module d'extension qui est installé au bas de la bandothèque.

Pour retirer le panneau de protection inférieur de la bandothèque du module de base et le placer sur un module d'extension

- 1. Retirez le panneau de protection inférieur de la bandothèque du module de base.
	- a. Posez le module de base sur une table.
- b. Soulevez l'extrémité avant de l'unité d'environ 16 cm (utilisez l'arrière de l'unité comme point de pivot).
- c. Soutenez le panneau inférieur d'une main. Insérez un petit tournevis à tête plate ou un tournevis Torx dans le trou et faites-le tourner d'environ 4 mm vers la gauche pour déverrouiller le verrou à ressort. Voir la Figure 34.

**Important:** Ne placez PAS le module à l'envers pour effectuer cette étape.

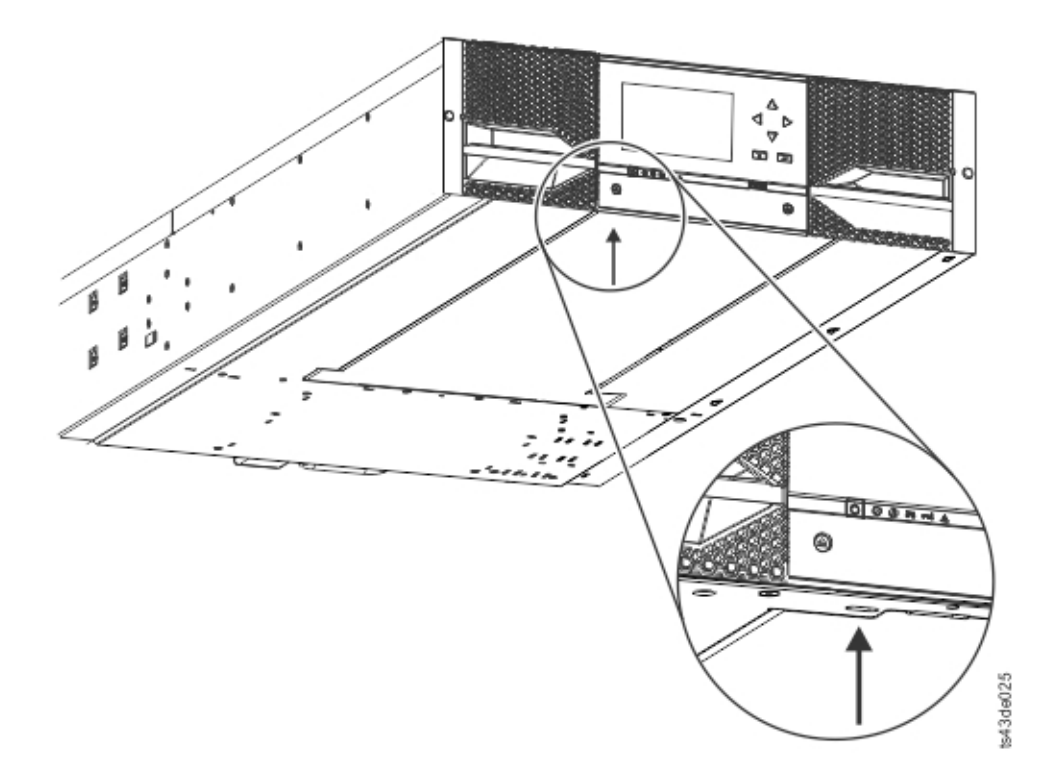

*Figure 34. Déverrouillage du verrou à ressort*

d. Abaissez l'extrémité avant du capot d'environ 10 cm (1) et tirez doucement vers l'avant (2) pour la désengager du point de pivot situé au centre de l'unité.

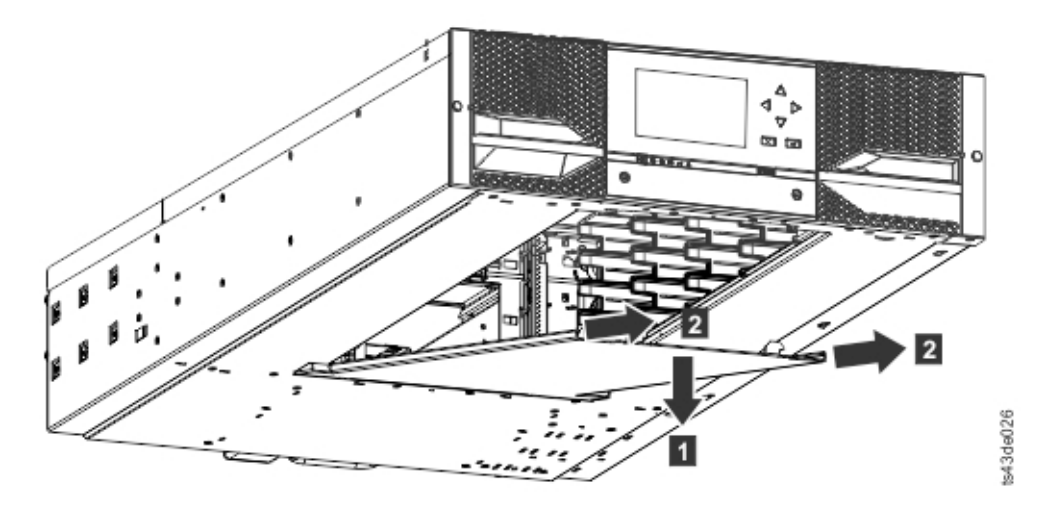

*Figure 35. Retrait du capot*

- <span id="page-63-0"></span>2. Installez le panneau de protection inférieur de la bandothèque sur un module d'extension.
	- a. Posez le module d'extension sur une table.
	- b. Soulevez l'extrémité avant de l'unité d'environ 16 cm (utilisez l'arrière de l'unité comme point de pivot).
	- c. Insérez le capot inférieur au centre
	- d. Relevez le bord avant du capot jusqu'à l'arrêt complet pour qu'il soit verrouillé à l'avant de l'unité. Le capot inférieur ne peut être installé que d'une seule manière.

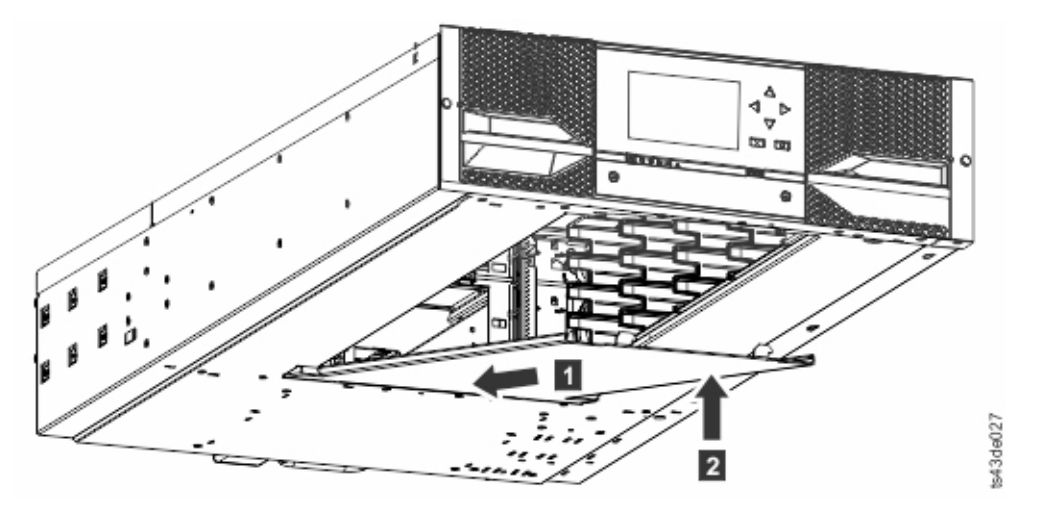

*Figure 36. Soulèvement et verrouillage du capot*

### **Installation de modules dans une armoire**

Les modules sont faciles à installer dans des armoires conformes à la norme EIA 310A, lorsqu'elle a au moins 1 mètre de profondeur. Vous avez besoin d'un tournevis cruciforme n°2 pour cette procédure.

**Note:** Installez des modules du bas vers le haut. Pour la configuration correcte du module de base et des modules d'extension, voir ["Structure et configurations de bandothèque prises en charge" on page 2.](#page-23-0)

Pour localiser les emplacements des rails lorsque plusieurs modules sont installés.

- 1. Localisez le bas du niveau U complet dans lequel le module inférieur est installé.
- 2. Identifiez ensuite l'emplacement d'un éventuel module 3U supérieur supplémentaire.

Pour installer les rails dans l'armoire, commencez par l'emplacement le plus bas dans l'armoire.

a. Localisez les quatre connecteurs d'armoire universels, les quatre vis cruciformes et les deux rails de montage en armoire (LH et RH).

**Note:** Les connecteurs d'armoire universels ont deux côtés, pour les armoires à orifices ronds et les armoires à orifices carrés. Le côté des trous carrés est parfois peint.

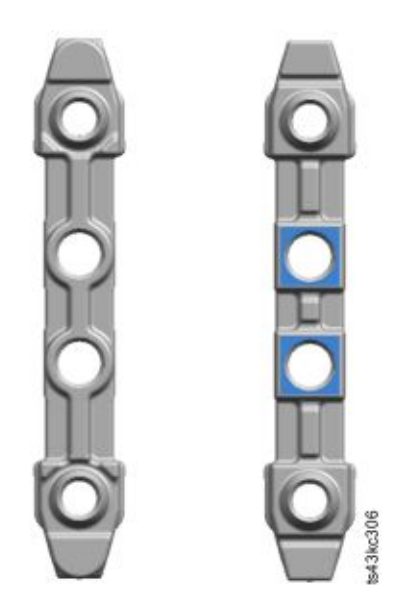

#### *Figure 37. Connecteur d'armoire universel*

b. A l'intérieur des armoires, depuis la face avant, montez les connecteurs à la hauteur appropriée sur les montants droit et gauche de l'armoire. Montez-les dans l'orifice du milieu de l'unité de hauteur (le milieu d'une unité de hauteur est l'orifice situé entre deux barres de division larges et adjacentes) à l'avant et à l'arrière. Les quatre trous de vis doivent être alignés avec les orifices de l'armoire. Si ce n'est pas le cas, les blocs ne sont pas à l'emplacement correct. Voir Figure 38 et Figure [39 on page 44.](#page-65-0)

**Note:** Si les connecteurs ne sont pas installés correctement, leurs vis ne s'alignent pas sur les orifices des armoires. Ce cas de figure est illustré par les cercles tracés sur le graphique.

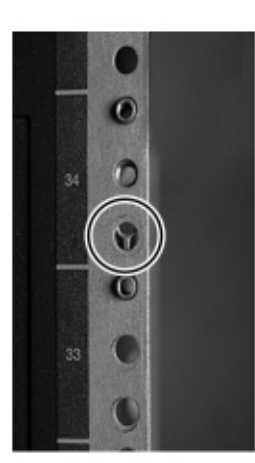

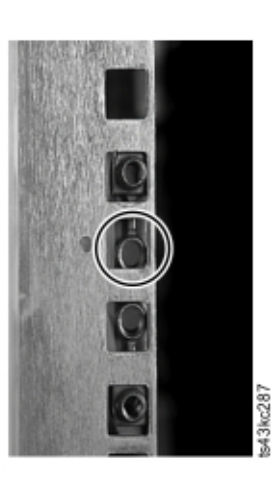

*Figure 38. Emplacements de connecteur incorrects*

<span id="page-65-0"></span>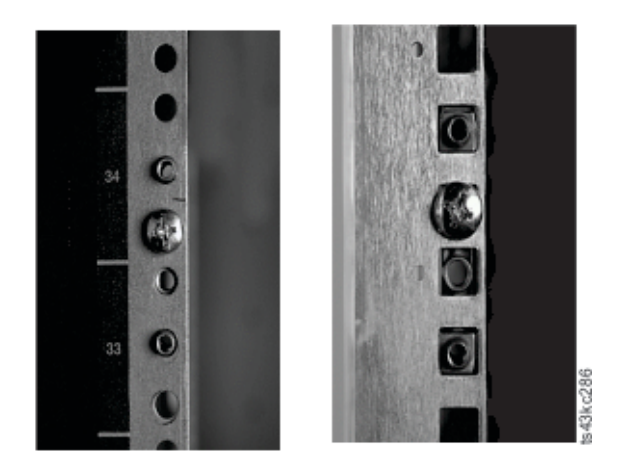

*Figure 39. Emplacements de connecteur corrects*

- c. Répétez l'étape **b** sur les montants droit et gauche à l'arrière de l'armoire.
- d. Montez le rail de montage en armoire LH sur les connecteurs. Voir Figure 40.
- e. Répétez l'étape **d** avec le rail de montage RH.

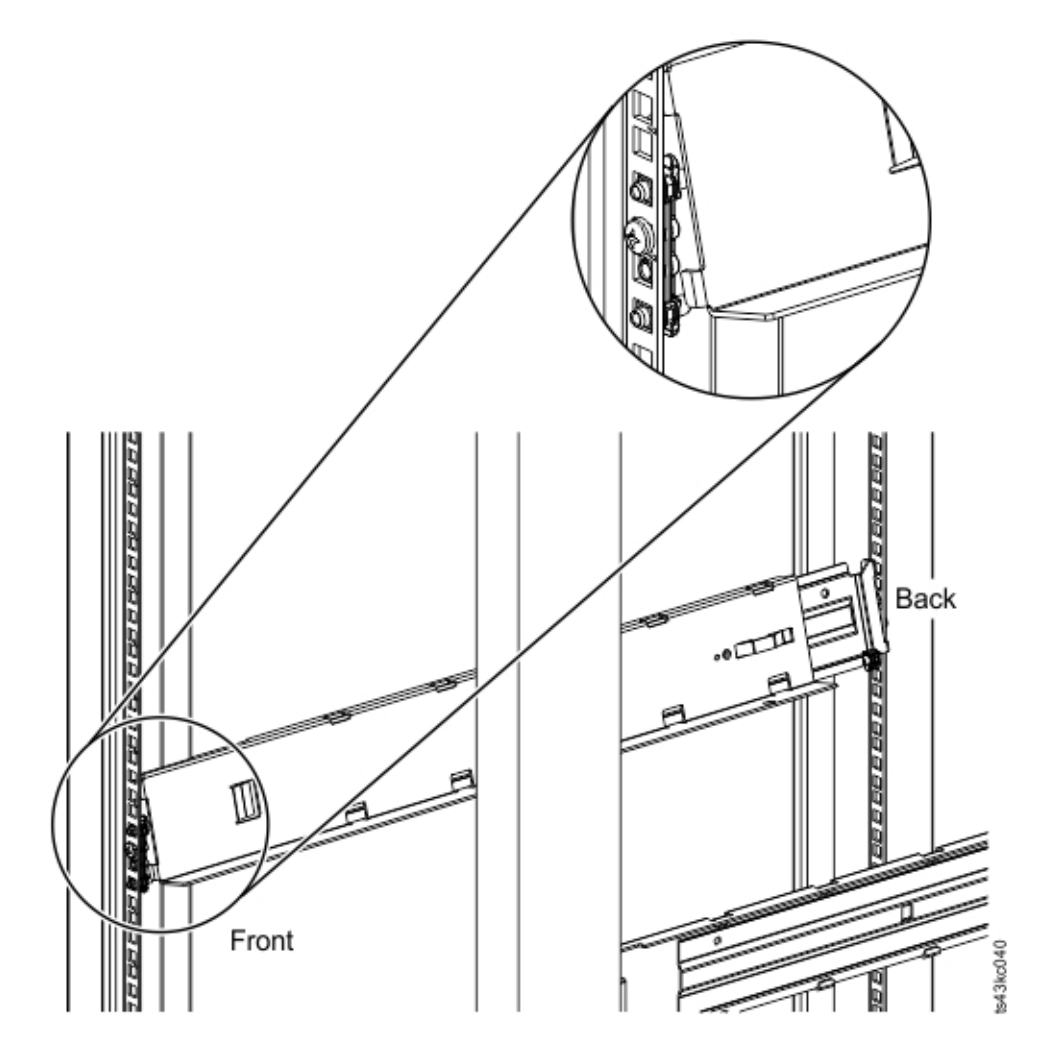

*Figure 40. Montage des rails sur les connecteurs*

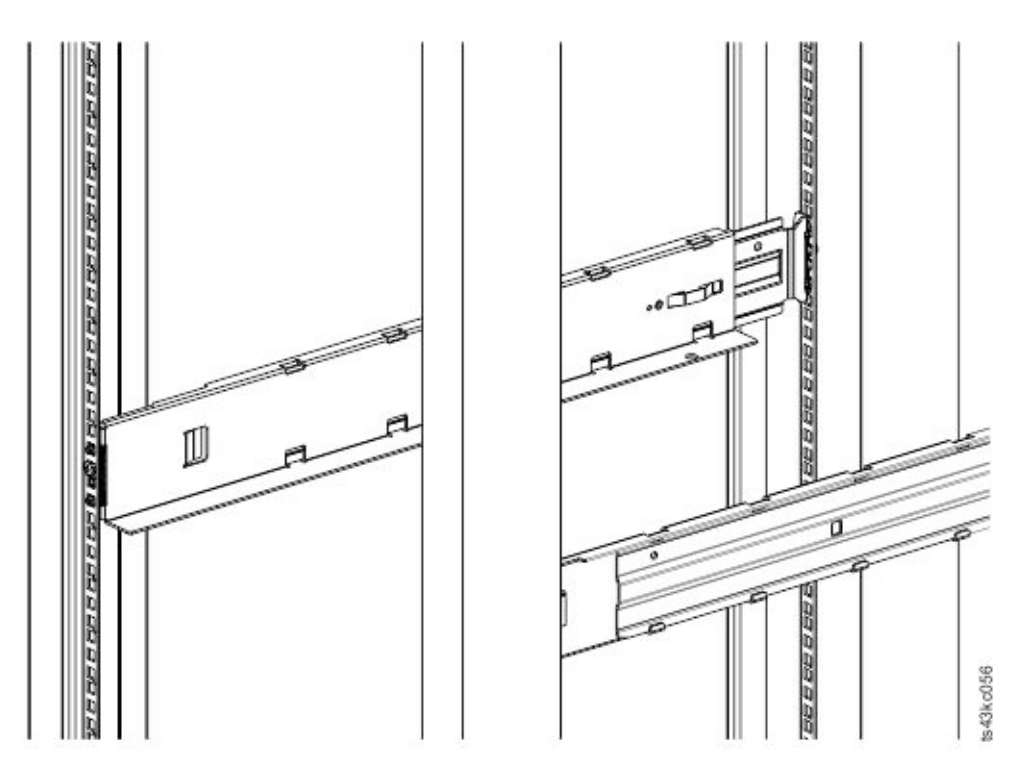

*Figure 41. Rails latéraux installés*

3. Placez la bandothèque à l'avant de l'armoire sur les angles de support des rails et insérez-la dans l'armoire jusqu'au point d'arrêt.

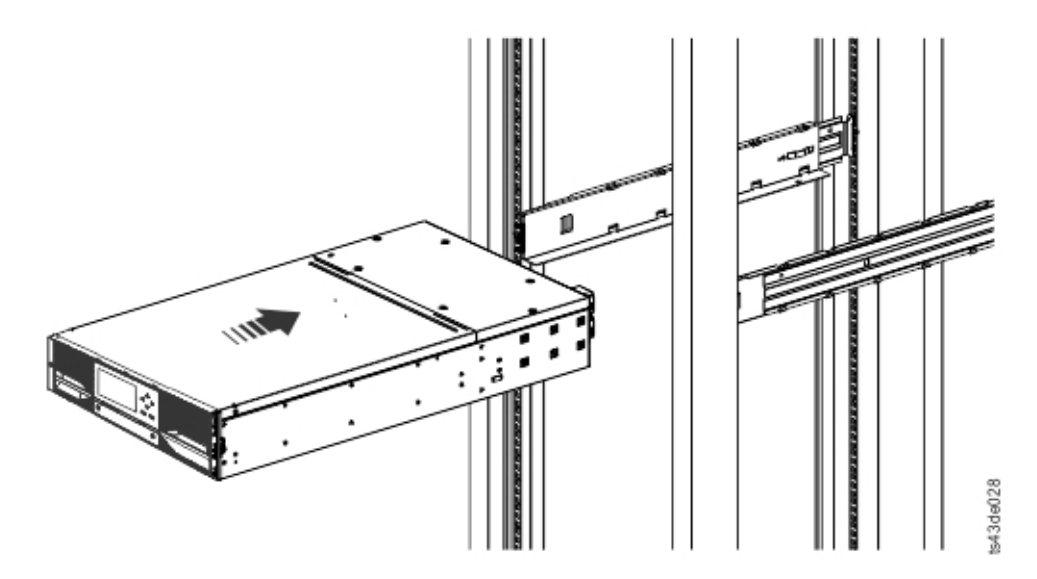

*Figure 42. Insertion de la bandothèque dans l'armoire*

4. Si vous installez plusieurs modules, vérifiez que ce module est installé directement au-dessus ou au-dessous du module adjacent et qu'il est contenu dans le volume 3U correct. Retirez la bande recouvrant le levier de déverrouillage/verrouillage de la broche d'alignement à l'arrière de chaque module. L'écart entre les modules doit être inférieur à 4 mm.

<span id="page-67-0"></span>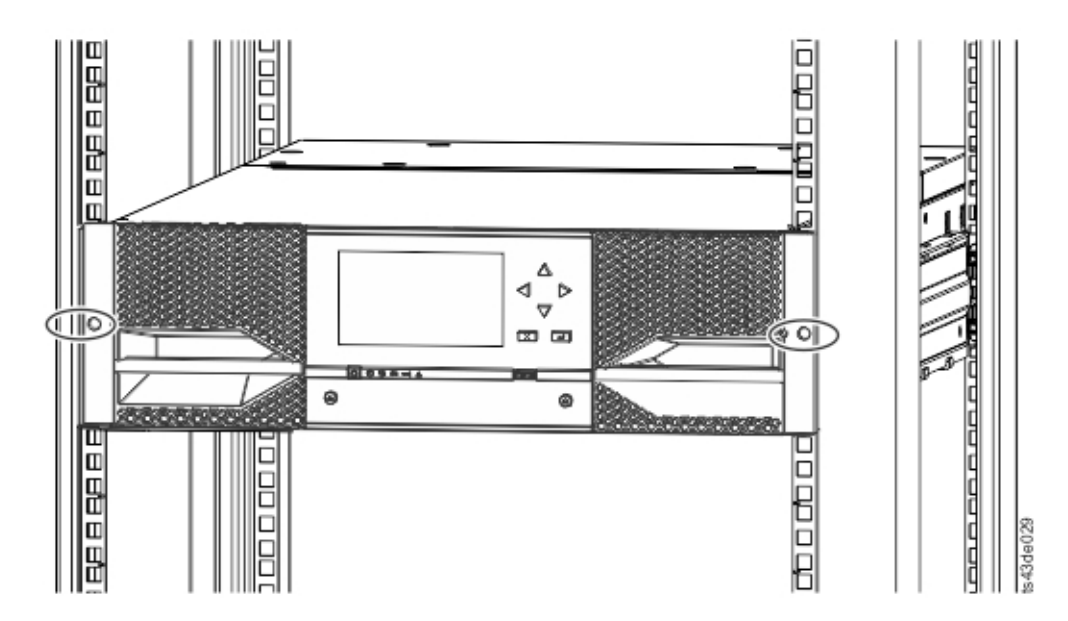

*Figure 43. Bandothèque dans l'armoire*

**Important:** Chaque module doit être sur ses propres rails.

- 5. A l'aide d'un tournevis cruciforme, vissez sans serrer à fond le module à l'avant de l'armoire, une vis de chaque côté. Voir les zones encerclées dans la Figure 43.
- 6. Alignez le module comme il convient. Serrez ensuite les vis de chaque côté du module. Voir "Alignement et connexion de modules."
- 7. Répétez les étapes 2 à 6 pour installer le reste des modules dans l'armoire.

### **Installation d'un module de bureau**

L'installation d'une bandothèque à un module (module de base uniquement) peut être effectuée sans matériel spécial.

Si vous avez déballé un module destiné à être installé sur un bureau, confirmez que vous avez bien reçu les composants suivants :

- 1. Module de base
- 2. Kit d'accessoires
	- v Cordon d'alimentation d'Amérique du Nord
	- v Cordon d'alimentation d'Europe
- 1. Retirez le module de base de la boîte.
- 2. Ouvrez le capot et retirez la protection en mousse à l'intérieur du boîtier. Voir ["Déballage du module](#page-55-0) [de base et des modules d'extension" on page 34.](#page-55-0)
- 3. Remettez le capot en place.
- 4. Installez le module de base à l'emplacement voulu. Vérifiez qu'il est à niveau.
- 5. Branchez le cordon d'alimentation et les câbles de connexion.

### **Alignement et connexion de modules**

Ignorez cette étape si la bandothèque ne comporte pas de modules d'extension.

L'alignement des modules permet de s'assurer que le manipulateur peut se déplacer librement entre les modules. La bandothèque ne peut fonctionner que si les mécanismes d'alignement des modules supérieurs sont en position verrouillée et que le mécanisme d'alignement du module inférieur est déverrouillé.

- 1. A l'avant de la bandothèque, desserrez les vis de deux tours complets sur chacun des modules fixés aux rails.
- 2. A l'arrière de la bandothèque, en commençant par la paire inférieure de modules, alignez chaque module avec le module situé au-dessous. Répétez la procédure pour chaque paire de modules. Voir Figure [45 on page 48.](#page-69-0)
	- a. Placez le levier d'alignement de la paire de modules supérieure en position verrouillée ou engagée. Si vous rencontrez une résistance, ajustez la position du module supérieur afin que la broche dans le mécanisme d'alignement s'insère dans l'orifice prévu à cet effet sur le module inférieur.

**Note:** Si un verrou à levier d'alignement bleu est fixé à l'arrière du module, faites-le glisser vers la gauche, puis déplacez le levier d'alignement. Le verrou à levier comporte un ressort interne que vous devez tenir pour déplacer le levier d'alignement ; le ressort se remet automatiquement en place une fois le levier déplacé. Voir la Figure 44.

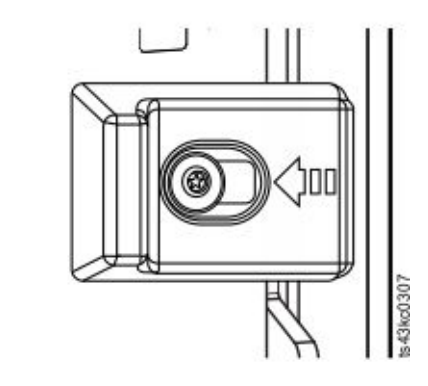

*Figure 44. Verrou à levier d'alignement*

<span id="page-69-0"></span>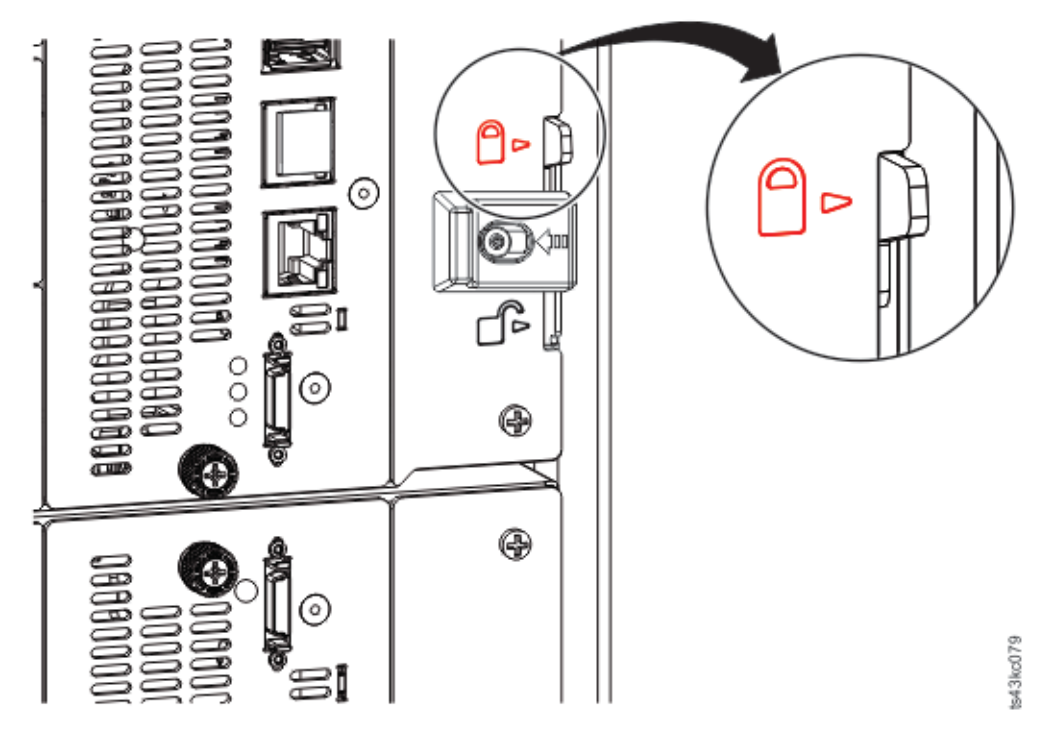

*Figure 45. Levier d'alignement verrouillé ou engagé sur le module inférieur*

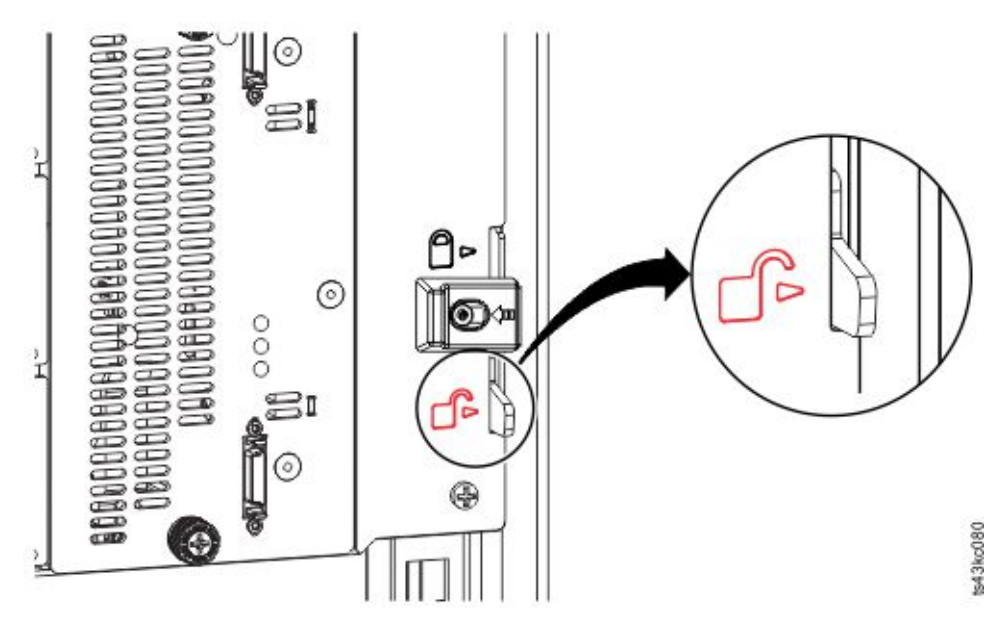

*Figure 46. Levier d'alignement déverrouillé ou désengagé*

3. Vérifiez que le levier d'alignement du module inférieur de la bandothèque est en position déverrouillée ou désengagée.

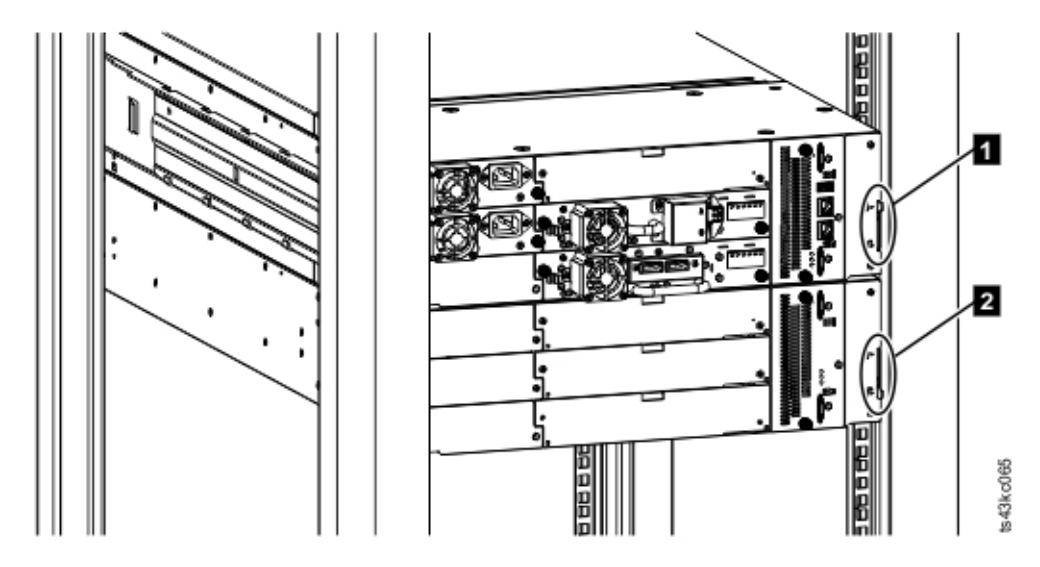

*Figure 47. Deux modules en armoire, vus de l'arrière*

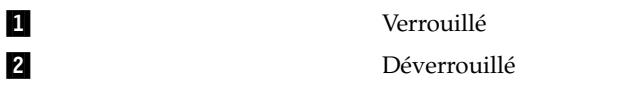

- 4. A l'avant de la bandothèque, resserrez les vis cruciformes sur chacun des modules pour fixer ces derniers dans l'armoire.
- 5. A l'arrière de la bandothèque, connectez les modules de chaque paire à son module adjacent en utilisant les câbles d'interconnexion d'extension ( $\Box$ ) comme indiqué dans la Figure 48.

**Note:** Rien n'est branché sur le connecteur supérieur du module supérieur et sur le connecteur inférieur du module inférieur.

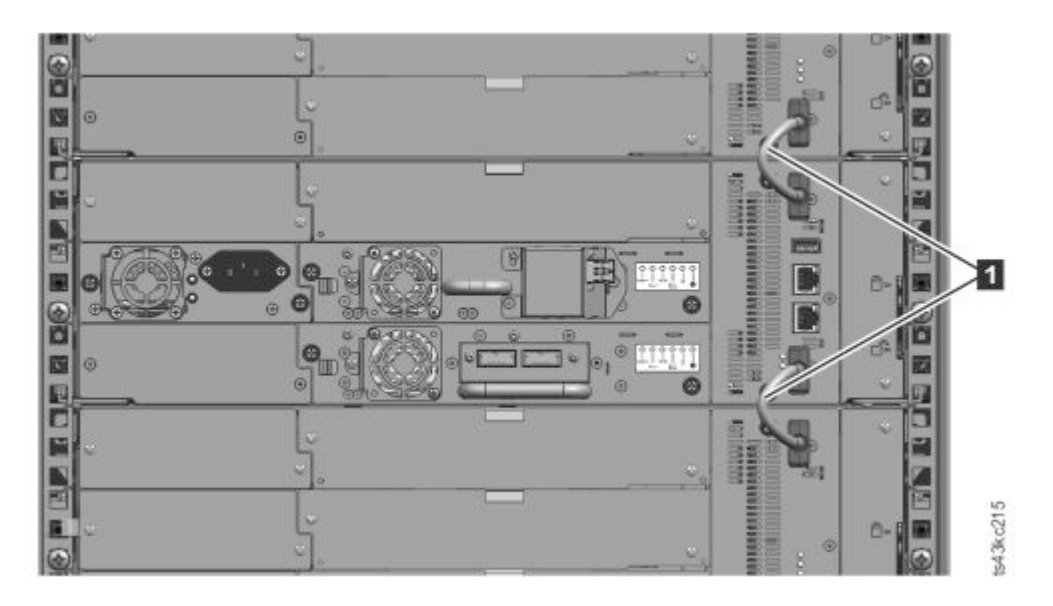

*Figure 48. Modules connectés*

# <span id="page-71-0"></span>**Validation de l'installation des unités de bande**

Les unités de bande sont déjà installées dans les modules de la bandothèque.

- v Des unités de bande demi-hauteur peuvent être installées dans n'importe quelle baie d'un module.
- v Des unités de bande pleine hauteur doivent être installées dans les deux baies inférieures d'un module. L'installation d'une unité pleine hauteur dans les deux baies supérieures d'un module n'est pas prise en charge.

### **Branchement des câbles**

#### **Branchement des câbles Fibre Channel**

1. Le cas échéant, retirez les protections du port FC. Connectez une extrémité du câble FC au port 0 sur l'unité de bande.

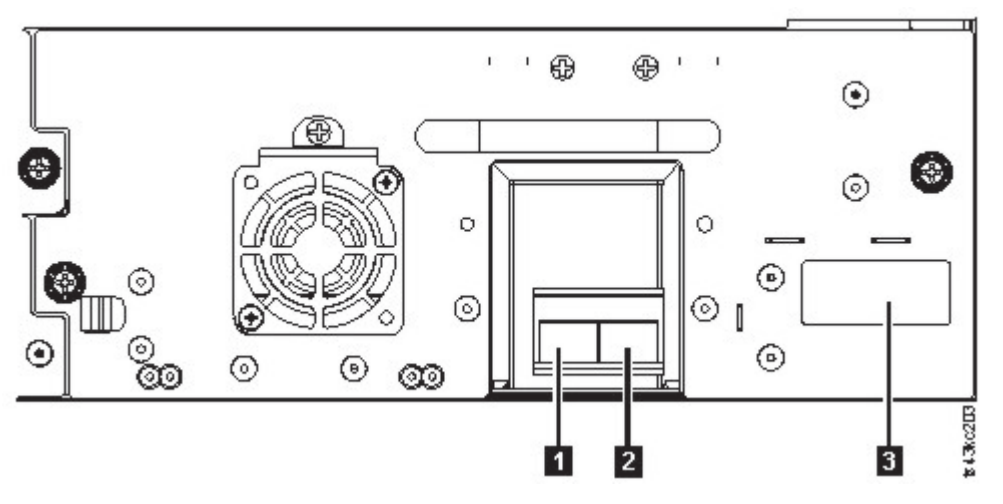

*Figure 49. FC pleine hauteur à double port*

*Table 23. FC pleine hauteur à double port*

| Numéro | <b>Description</b>                                                   |
|--------|----------------------------------------------------------------------|
|        | Port FC 0                                                            |
|        | Port FC 1                                                            |
|        | Indicateurs de la glissière d'unité (voir Figure 18 on page  <br>14) |

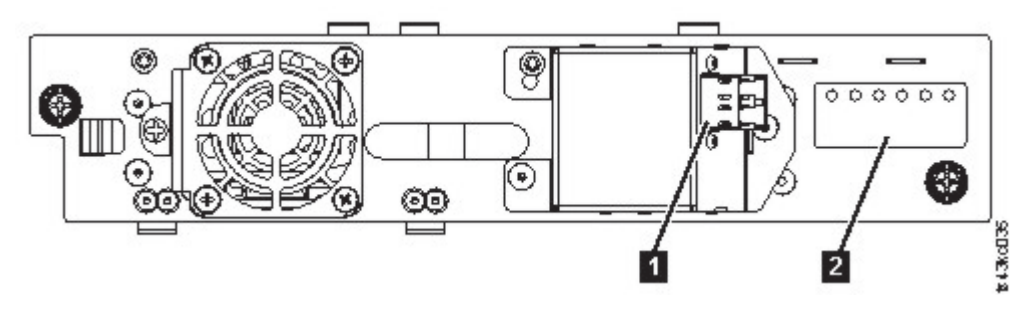

*Figure 50. FC demi-hauteur à port unique*
*Table 24. FC demi-hauteur à port unique*

| Numéro | <b>Description</b>                                                |
|--------|-------------------------------------------------------------------|
|        | FC port 0                                                         |
| 2      | Indicateurs de la glissière d'unité (voir Figure 18 on page<br>14 |

- 2. Connectez l'autre extrémité du câble FC à un commutateur ou à un adaptateur de bus hôte.
- 3. Répétez le même processus avec le port 1 si vous disposez d'une unité à double port.

#### **Branchement des câbles SAS**

- 1. Connectez l'extrémité du câble SAS au connecteur sur l'adaptateur de bus hôte. Si vous utilisez un câble de ventilateur/d'interposeur SAS, l'extrémité du câble comportant un seul connecteur doit être branché sur l'adaptateur de bus hôte.
- 2. Connectez l'extrémité du câble à l'unité.
	- v Si vous utilisez un câble doté d'un connecteur unique à chaque extrémité, connectez l'autre extrémité au connecteur sur une unité de bande.
	- v Si vous utilisez un câble de ventilateur/d'interposeur SAS, connectez un mini-connecteur SAS au connecteur sur chaque unité de bande. Les extrémités inutilisées du câble de ventilateur/ d'interposeur SAS comportent un seul canal et ne sont pas adaptées à l'utilisation avec des grappes de disques. Utilisez les autres extrémités pour connecter les unités de bande ou de bobines et les fixer à l'armoire pour réduire la pression sur les connecteurs.

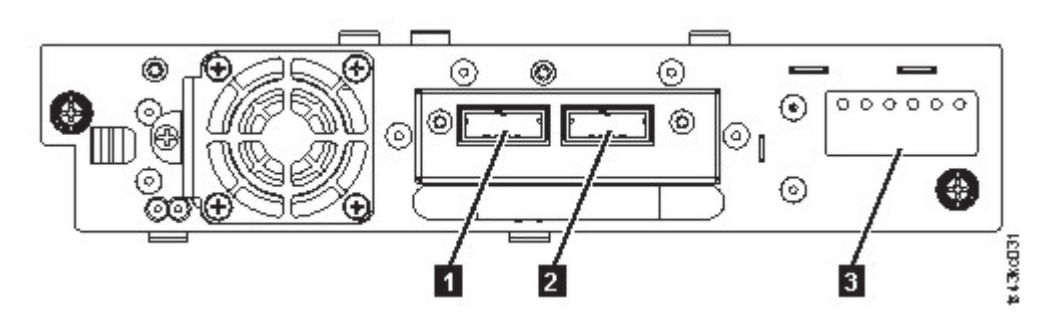

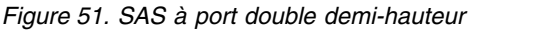

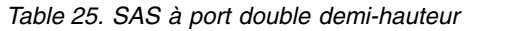

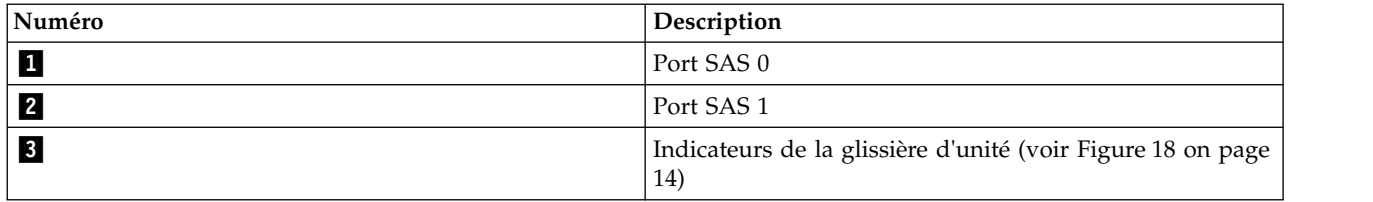

**Note:** Les débits de signaux SAS requièrent des connexions propres entre l'adaptateur de bus hôte et l'unité de bande. N'utilisez pas d'adaptateurs ni de convertisseurs entre l'adaptateur de bus hôte et l'unité de bande. Pour un fonctionnement fiable, utilisez un câble SAS d'une longueur maximale de 6 mètres.

#### **Branchement des câbles USB**

Deux ports USB se trouvent sur la bandothèque, un à l'avant et un à l'arrière. Les connexions USB sont utilisées par le personnel de maintenance pour les procédures de diagnostic et de maintenance. Branchez une extrémité du câble USB à votre ordinateur portable ou à une autre unité et l'autre extrémité au port USB à l'avant ou à l'arrière de la bandothèque.

<span id="page-73-0"></span>**Important:** Les câbles USB d'une longueur supérieure à 3 mètres ne sont PAS pris en charge pour les ports USB à l'avant et à l'arrière.

#### **Branchement des câbles Ethernet**

Pour utiliser l'interface graphique de gestion, branchez un câble Ethernet depuis le port Ethernet inférieur sur le contrôleur du module de base à votre réseau. Pour connaître l'emplacement des ports Ethernet, voir ["Panneau arrière" on page 8.](#page-29-0)

**Note:** Le port Ethernet A (port Ethernet inférieur) est le port principal. Le deuxième port Ethernet, le port B, est disponible à des fins de redondance.

## **Mise sous tension de la bandothèque**

1. Branchez les câbles d'alimentation sur les connecteurs d'alimentation sur chaque module et sur les prises de courant.

#### **Remarques:**

- v La bandothèque comporte deux blocs d'alimentation redondants. Pour augmenter la redondance, branchez chaque cordon d'alimentation sur un circuit d'alimentation en courant alternatif différent.
- v Un bloc d'alimentation est requis dans les modules d'extension si des unités sont installées.
- 2. Mettez la bandothèque sous tension en appuyant sur le bouton d'**alimentation** sur le module de base juste sous le panneau de commande pendant 5 secondes. Pour connaître l'emplacement du bouton d'**alimentation**, voir ["Panneau avant" on page 7.](#page-28-0) Lorsque la bandothèque est sous tension, elle réalise les opérations suivantes :
	- a. Elle dresse l'inventaire des cartouches de bande dans les magasins.
	- b. Elle vérifie la version du microprogramme sur tous les modules.
	- c. Elle configure les unités de bande.
	- d. Elle confirme la présence des modules existants.
	- e. Elle recherche la présence éventuelle de nouveaux modules.
	- f. Lorsque la bandothèque est mise sous tension pour la première fois, la configuration initiale est lancée. Voir "Processus de configuration initiale."

# **Processus de configuration initiale**

Lorsque vous mettez la bandothèque sous tension pour la première fois, le processus de configuration initiale démarre automatiquement. Cliquez sur **Next** pour lancer celui-ci. L'assistant vous guide lors de la définition de la plage d'adresses IP internes, de la configuration de réseau de la bandothèque, de la configuration de la date et de l'heure et de la définition du code PIN de l'administrateur. Vous pouvez ignorer les éléments et arrêter l'assistant à tout moment. Après avoir configuré les paramètres réseau, vous pouvez lancer l'assistant à partir de l'interface graphique de gestion pour définir d'autres éléments de configuration.

#### **Remarques relatives à la navigation et à la saisie de données dans le panneau de commande**

- v Les touches fléchées sur le panneau avant sont utilisées pour sélectionner des caractères numériques et alphanumériques, et des symboles. Les lettres en majuscules et en minuscules, des nombres et des signes de ponctuation sont disponibles.
- v Le bouton situé à droite sous les flèches est le bouton **Entrée** sur lequel il faut appuyer avant de saisir un texte.
- v Le bouton situé à gauche sous les flèches est le bouton **Précédent/Retour** qui permet de supprimer des entrées.

Voir la Figure [56 on page 62.](#page-83-0)

Lorsque la bandothèque démarre pour la première fois, la configuration initiale commence automatiquement.

1. Entrez l'adresse IP de votre bandothèque. Voir ["Sélection de la plage d'adresses IP" on page 32.](#page-53-0)

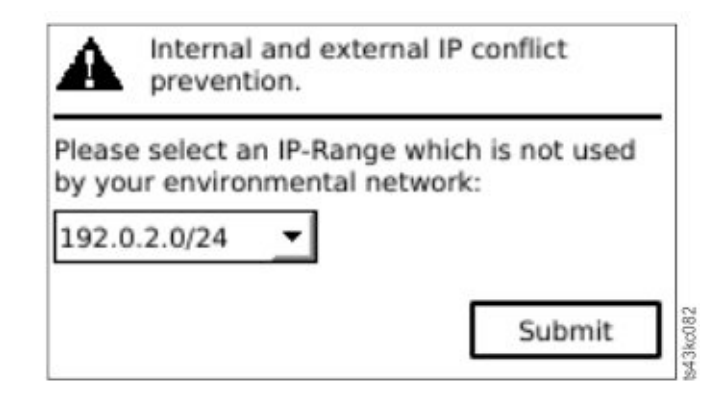

*Figure 52. Sélection de l'adresse IP*

2. Appuyez sur **Entrée** pour déverrouiller le panneau de commande.

**Note:** Si vous attendez trop longtemps pour faire une sélection, l'unité est calibrée automatiquement. Une fois la calibration automatique terminée, vous êtes renvoyé à l'écran de connexion.

- 3. Une fois que vous êtes connecté, le processus de configuration initiale commence avec **Network Settings**.
- 4. Suivez les invites pour définir la date et l'heure et le code PIN de l'administrateur.
- 5. Une fois la configuration initiale terminée, l'écran principal du panneau de commande s'affiche.

Pour vérifier votre configuration à tout moment, accédez à **Configuration** > **Initial System Setup** sur le panneau de commande. Dans l'interface graphique de gestion, accédez à **Library**.

# **Configuration initiale et personnalisation**

Une fois l'installation physique et la configuration initiale terminées par le biais du panneau de commande, un administrateur peut se connecter à l'interface graphique de gestion pour effectuer la configuration de la bandothèque et de fonctions supplémentaires.

Lors de la première connexion avec le rôle utilisateur : admin et le mot de passe : adm001, l'**assistant de configuration initiale** vous guide dans les paramètres de configuration de base.

La bandothèque comporte de nombreuses fonctions permettant de la personnaliser pour votre organisation. Accédez à ["Localisation des fonctions de gestion" on page 63](#page-84-0) pour personnaliser votre bandothèque avec ces fonctions.

- Activation ou désactivation du guichet d'E-S.
- v Attribution d'un nom à la bandothèque par le biais de la fonction de **gestion de bandothèque logique**.
- v Création ou gestion de bandothèques logiques. Pour plus d'informations, voir ["Partage de la](#page-38-0) [bandothèque" on page 17.](#page-38-0)
- Activation et configuration de la gestion de réseau SNMP.
- v Configuration de la notification d'événement par courrier électronique.
- Configuration du chiffrement.
- Configuration de la date et heure.

• Activation ou désactivation du nettoyage automatique de la bandothèque. Voir ["Méthode de nettoyage](#page-90-0) [des unités" on page 69.](#page-90-0)

# **Application d'une étiquette sur les cartouches de bande et chargement de ces dernières**

La bandothèque peut être mise sous tension sans cartouche, mais a besoin de cartouches pour effectuer des opérations de lecture et d'écriture, des tests ou des opérations nécessitant un transfert de cartouches.

Il recommandé d'utiliser des étiquettes de code à barres dans des environnements de production pour raccourcir la durée de l'inventaire dans la bandothèque et faciliter la manipulation des cartouches hors de la bandothèque. Voir ["Application d'une étiquette sur les cartouches de bande" on page 152.](#page-173-0)

## **Guichet d'E-S**

Si le guichet d'E-S est activé, vous pouvez l'utiliser pour charger des cartouches dans la bandothèque. Appuyez sur le bouton du magasin pendant moins de 3 secondes, puis lorsque le voyant du bouton clignote rapidement, retirez le guichet d'E-S.

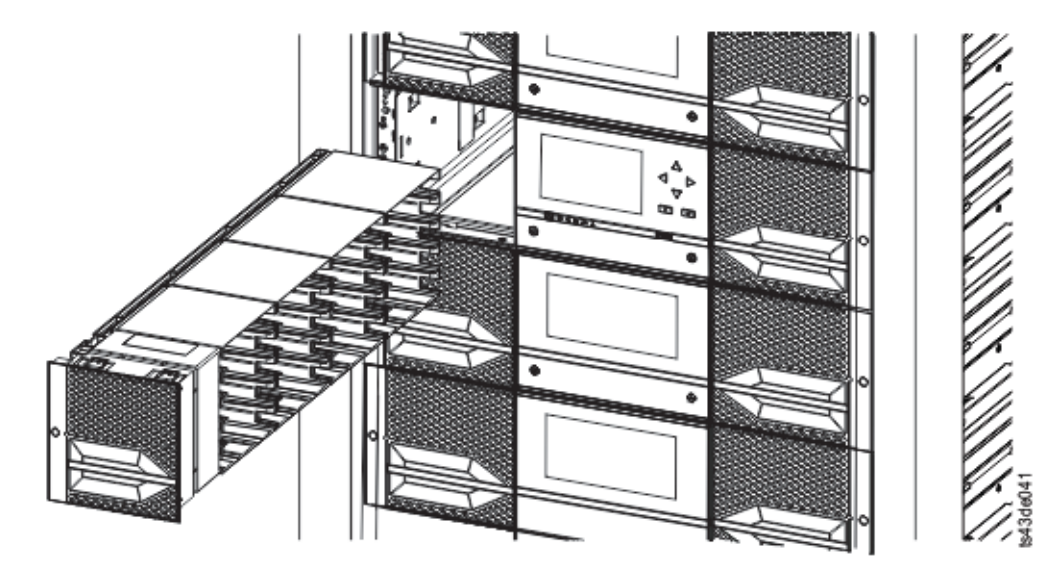

*Figure 53. Guichet d'E-S ouvert (vu du côté gauche)*

**Important:** L'emplacement d'E-S inférieur du module inférieur dans une bandothèque n'est pas accessible par le manipulateur. Le guichet d'E-S du module inférieur comporte donc 4 emplacements au lieu de 5.

## **Chargement de plusieurs magasins**

- 1. Déverrouillez le magasin en appuyant sur le bouton dont il est équipé pendant plus de 3 secondes, attendez que ce dernier clignote rapidement, puis retirez le magasin.
	- a. Dans le panneau de commande ou l'interface graphique de gestion, sélectionnez le module, puis l'option **Open Magazine**. Vous pouvez également appuyer sur le bouton de libération situé sur le panneau avant du module pour libérer le magasin.
	- b. Attendez que le magasin soit déverrouillé, puis retirez-le.

**Note:** Dans le panneau de commande / l'interface graphique de gestion, attendez que le message indiquant que le magasin est déverrouillé s'affiche avant de retirer ce dernier.

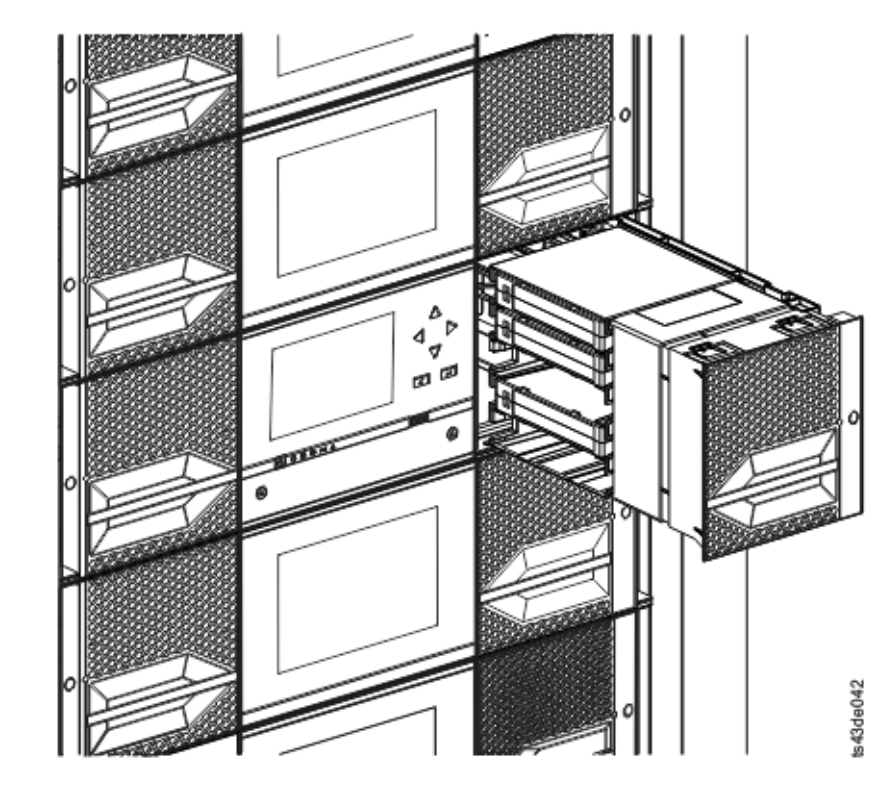

#### *Figure 54. Magasin retiré*

2. Chargez les cartouches de bande dans le magasin.

**Important:** Les emplacements inférieurs du module inférieur dans une bandothèque ne sont pas accessibles par le manipulateur. Vous ne devez donc pas charger de cartouches dans ces emplacements.

- 3. Insérez le magasin dans l'unité.
- 4. Poussez doucement le magasin dans l'unité jusqu'à ce qu'il s'enclenche dans son logement. Le magasin se verrouille.

**Important:** Poussez le magasin à l'intérieur jusqu'à ce qu'il s'enclenche dans son logement.

5. Répétez les étapes 1 à 3 pour les autres magasins.

Voir ["Accès aux cartouches" on page 70.](#page-91-0)

# **Vérification de l'installation**

Vérifiez que la bandothèque est au niveau de révision de microgramme en cours. Ce dernier s'affiche en sélectionnant **Library** > **Actions** > **Properties**.

- 1. Vérifiez le microprogramme de la bandothèque et mettez-le à jour le cas échéant : **Library** > **Actions** > **Update Library Firmware**
- 2. Exécutez le **de contrôle de bandothèque**.
- 3. Enregistrez les paramètres de configuration dans un fichier sur votre ordinateur à partir de l'interface graphique de gestion : **Settings** > **Library** > **Advanced** > **Save Configuration File**.

Il est utile de disposer d'une sauvegarde de la configuration de la bandothèque lorsque cette dernière fait l'objet d'une reprise après une erreur de configuration ou qu'une maintenance est nécessaire.

# **Configuration de bandothèque avancée**

Pour créer et gérer plusieurs bandothèques logiques, utilisez la fonction de bandothèque logique avancée.

## **Présentation Architecture multivoie**

La fonction d'architecture multivoie de cette bandothèque permet aux applications de système ouvert de partager les ressources de la bandothèque. Pour plus d'informations, voir ["Partage de la bandothèque" on](#page-38-0) [page 17.](#page-38-0)

La bandothèque est dotée de l'architecture multivoie SAN qui permet aux applications de système ouvert homogènes ou hétérogènes de partager les ressources de la bandothèque sans avoir à utiliser de logiciel intermédiaire ou de serveur spécialisé (hôte) comme gestionnaire de bandothèque. Cette architecture autorise le partage en procédant au partitionnement des logements de stockage et des unités de bande en bandothèques logiques. Les serveurs peuvent alors exécuter des applications distinctes pour chaque bandothèque logique. Ce partitionnement étend la capacité de centralisation du stockage permise par la fonction SAN. Il protège également vos investissements si votre application ne supporte pas la combinaison de différentes générations de support et d'unité dans la même bandothèque logique.

L'architecture multivoie de cette bandothèque est conçue pour offrir la possibilité de partager les ressources de la bandothèque. Le partage est réalisé d'abord en partitionnant la bandothèque en plusieurs bandothèques logiques (dont le nombre maximal correspond au nombre d'unités installées). Des unités, emplacements de stockage et chemins de contrôle séparés et distincts sont ensuite affectés à chaque bandothèque logique. Les emplacements d'entrée-sortie (E-S) sont partagés selon le principe du "premier arrivé, premier servi". Ce type de partitionnement vise à permettre aux applications hétérogènes de partager les ressources de la bandothèque indépendamment les unes des autres. Les cartouches sous le contrôle de la bandothèque ne sont pas partagées entre les bandothèques logiques et ne peuvent pas être déplacées de l'une à l'autre. Un exemple de partage hétérogène est une application Microsoft Windows qui utilise les emplacements d'unité et de stockage d'une bandothèque logique, tandis qu'une application UNIX utilise l'unité et les emplacements d'une autre bandothèque logique. Voir ["Unités mixtes" on page](#page-34-0) [13.](#page-34-0)

## **Plusieurs bandothèques logiques**

Une bandothèque peut être partitionnée en plusieurs bandothèques logiques pour autoriser des tâches simultanées de sauvegarde et de restauration de données à partir d'applications différentes. Par exemple, vous pouvez créer plusieurs bandothèques logiques pour autoriser le traitement de :

- v commandes de l'application 1 (à propos du département A) dans la bandothèque logique 1,
- v commandes de l'application 2 (à propos du département B) dans la bandothèque logique 2,
- v commandes de l'application 3 (à propos du département C) dans la bandothèque logique 3.

Dans cette configuration, les unités de bande et les cartouches de chaque bandothèque logique sont dédiées à cette bandothèque et ne sont pas partagées entre d'autres bandothèques et ultérieurement d'autres applications. Les commandes émises par les applications sont envoyées à la bandothèque par trois chemins de contrôle. Le traitement des données pour le département A est contenu dans les unités de bande et les cartouches de la bandothèque logique 1. Le traitement pour le département B est contenu dans les unités de bande et les cartouches de la bandothèque logique 2, etc.

Pour les applications qui ne prennent pas en charge des types d'unité et de support mixtes dans la même bandothèque logique, le partitionnement de la bandothèque en plusieurs bandothèques logiques offre la possibilité de les séparer. Par exemple, vous pouvez partitionner les unités de bande suivantes et leur support dans plusieurs bandothèques séparées :

 $\cdot$  LTO 8

- $\cdot$  LTO 7
- $\cdot$  LTO 6

## **Plusieurs chemins de contrôle**

Avec cette architecture multivoie de la bandothèque, vous pouvez non seulement créer plusieurs bandothèques logiques, mais aussi configurer l'une d'elles pour qu'elle comporte plusieurs chemins de contrôle. Un chemin de contrôle est un chemin logique dans la bandothèque par le biais de laquelle cette dernière reçoit des commandes de **changeur de support SCSI** standard pour contrôler les opérations de la bandothèque.

En outre, le risque d'une panne de toute la bandothèque suite à une défaillance d'un seul chemin de contrôle est ainsi réduit. De plus, lorsque vous configurez plusieurs chemins de contrôle, d'autres configurations et options de partage de bandothèque sont possibles. L'accès à la bandothèque fonctionne selon le principe du "premier arrivé, premier servi". Chaque chemin de contrôle d'une bandothèque logique peut accepter des commandes même si la bandothèque est utilisée par un autre chemin de contrôle.

#### **Plusieurs chemins de contrôle pour la reprise en ligne du chemin de contrôle**

Cette bandothèque offre une fonction facultative de reprise en ligne du chemin de contrôle. Voir ["Partage](#page-38-0) [de la bandothèque" on page 17](#page-38-0) et ["Reprise en ligne du chemin et équilibrage de charge" on page 18.](#page-39-0)

L'utilisation de la fonction de reprise en ligne du chemin de contrôle réduit encore davantage les risques que l'ensemble de la bandothèque devienne indisponible.

La fonction de reprise en ligne du chemin de contrôle (code de fonction 1682) permet au pilote de périphérique hôte de renvoyer une commande à un chemin de contrôle différent pour la même bandothèque logique.

# **Partitionnement de la bandothèque**

Des bandothèques qui comportent au moins deux unités peuvent configurer deux bandothèques logiques. Il est possible de configurer jusqu'à 21 bandothèques logiques dans la bandothèque (la limite étant le nombre nombre d'unités installées). Dans une bandothèque partitionnée, le panneau de commande indique l'état de la bandothèque logique 1 uniquement dans le menu principal car l'espace est limité. L'utilisateur doit accéder à l'état des bandothèques logiques dans le panneau de commande pour obtenir des informations sur les partitions de bandothèques supplémentaires. L'interface graphique de gestion fournit une **vue graphique des bandothèques logiques**.

## **Partitionnement des bandothèques**

Dans le cas d'unités physiques pleine hauteur ou demi-hauteur, la numérotation s'effectue du bas vers le haut pour toutes les unités. Par exemple, si vous remettez en place une unité demi-hauteur dans la Figure [22 on page 16,](#page-37-0) les unités sont toujours numérotées de 1 à 4. Si vous ajoutez une unité à un emplacement quelconque entre des unités numérotées de 1 à 4, la numérotation physique change mais toujours du bas vers le haut.

**Important:** Une unité pleine hauteur peut être installée dans un module aux deux emplacements inférieurs uniquement.

## **Configuration d'un système de bandothèque logique 1**

Un système de bandothèque logique 1 contient toutes les unités présentes à n'importe quelle position et contient tous les emplacements.

## <span id="page-79-0"></span>**Configuration de plusieurs bandothèques logiques**

Une bandothèque contenant plusieurs bandothèques logiques doivent comporter une unité pour chaque bandothèque logique et au moins un emplacement. Les unités peuvent être placées à n'importe quel emplacement dans la bandothèque. Il est préférable que les unités soit placées près des emplacements qui sont affectés à la même bandothèque logique afin de réduire le mouvement du manipulateur et d'optimiser les performances.

## **Adressage des éléments SCSI**

Une bandothèque logique affecte des adresses d'élément SCSI à des unités, emplacements de stockage, emplacements d'E-S et le manipulateur. Pour chaque type d'élément (unité, stockage, E-S), l'adresse d'élément SCSI peut être visualisée dans l'interface graphique de gestion.

Lorsque l'adressage SCSI suit la même méthode que la numérotation d'emplacement physique, cette action dépend de la configuration de **bandothèque logique avancée**.

La numérotation des unités s'effectue de bas en haut. La numérotation des emplacements de stockage commence par le magasin gauche (de l'avant vers l'arrière, du bas vers le haut) et se termine par le magasin droit (de l'arrière vers l'avant, du bas vers le haut). La numérotation des emplacements d'E-S s'effectue de bas en haut. Le manipulateur est un numéro unique.

**Note:** Lorsque le nombre d'unités dans votre bandothèque est réduit, mettez à jour la configuration de la bandothèque logique. Cette action supprime toutes les notifications d'événement indiquant qu'une unité est manquante.

La mise à jour de la configuration de la bandothèque logique peut entraîner une modification de l'adressage d'élément SCSI.

# **Vérification de la connexion hôte**

Pour vérifier les connexions entre l'ordinateur hôte et la bandothèque

- 1. Installez le logiciel d'application et les pilotes compatibles avec la bandothèque. Les progiciels de sauvegarde peuvent nécessiter des logiciels ou des licences supplémentaires pour communiquer avec la robotique.
- 2. Vérifiez la connexion entre la bandothèque et l'hôte en utilisant les utilitaires de système d'exploitation du serveur hôte. Ou, utilisez l'outil Tape Diagnostic Tool (ITDT) pour vérifier la communication entre la bandothèque et l'hôte. Voir ["Outil de mise à jour du microgramme ITDT, de](#page-99-0) [récupération de cliché et de test d'unité " on page 78.](#page-99-0)

Pour les serveurs et les logiciels compatibles, voir ["Connectivité de l'hôte" on page 20.](#page-41-0)

# **Gestion**

Certains rôles utilisateur peuvent exécuter différentes fonctions.

- v Le rôle Admin a accès à tous les menus à l'exception de ceux réservés au personnel de maintenance. Le mot de passe par défaut est adm001.Le compte Admin peut surveiller, configurer et exécuter des diagnostics d'unité (sauf que les procédures de diagnostics avancés sont réservées au personnel de maintenance).
- v **Superutilisateur** le rôle Superutilisateur a accès à la plupart des sections. Le mot de passe par défaut est sup001.
- v **Moniteur niveau d'utilisateur normal** le rôle Moniteur possède des privilèges d'affichage de l'unité, mais il ne peut pas effectuer des modifications de configuration.
- v **Service niveau d'utilisateur personnel de maintenance L'accès à ce niveau est réservé au personnel de maintenance**. Le personnel de maintenance a accès à tous les menus. Le compte Service dispose des mêmes privilèges que le compte Administrateur avec, en plus, la possibilité d'effectuer des procédures de diagnostics d'unité avancés.

**Note:** Les comptes utilisateur et superutilisateur doivent être activés par l'administrateur de la bandothèque. Ces comptes sont désactivés par défaut.

# **Interface graphique de gestion**

Par le biais de l'interface graphique de gestion, vous pouvez surveiller, configurer et utiliser la plupart des fonctions de bandothèque à partir d'un navigateur Web.

Il est recommandé, dans la mesure du possible, d'utiliser l'interface graphique de gestion en tant qu'interface de bandothèque principale. L'interface Web fournit un accès à d'autres fonctions, inclut l'aide en ligne et est facile à utiliser.

Pour pouvoir utiliser l'interface graphique de gestion, vous devez vous connecter et configurer les paramètres réseau de la bandothèque à l'aide du panneau de commande. Cette action peut s'effectuer au cours de la configuration initiale. Voir ["Processus de configuration initiale" on page 52.](#page-73-0)

## **Connexion à l'aide de l'interface graphique de gestion**

- 1. Ouvrez un navigateur Web pris en charge et entrez l'adresse IP de la bandothèque dans la barre d'adresse du navigateur.
- 2. Sélectionnez le niveau utilisateur et entrez le mot de passe. Cliquez sur **Connexion**.L'écran RMU ML3 affiche Bienvenue : utilisateur, superutilisateur, administrateur ou service une fois que vous êtes connecté. L'utilisateur peut se déconnecter à tout moment en cliquant sur "Déconnexion" dans l'angle supérieur droit de la page RMU.

**Note:** Pour la configuration initiale, sélectionnez **Administrateur** et le mot de passe est adm001.

**Note:** Une seule personne à la fois (dans le panneau de commande ou l'interface graphique de gestion) peut être connectée à la bandothèque. Si vous tentez de vous connecter alors qu'une autre personne l'est déjà, une boîte de dialogue s'affiche pour vous demander si vous souhaitez déconnecter l'autre utilisateur.

## **Ecran principal de la bandothèque dans l'interface graphique de gestion**

L'écran principal de la bandothèque se compose des régions suivantes :

| А              | > Library > Dashboard        |                 |                             | Delt/EMC ML3 Tape Library | 21:41:06 28.09.2017   User administrator |              | Ð<br>Logout |
|----------------|------------------------------|-----------------|-----------------------------|---------------------------|------------------------------------------|--------------|-------------|
|                | Actions v                    |                 |                             |                           |                                          |              |             |
| 1              | Library Activity:            | 2               |                             |                           |                                          | 3            |             |
|                | Activity                     | Location        | Cartridge                   | Time <b>*</b>             |                                          |              |             |
|                | Mount                        | Drive (2)       | DV3151L7                    | 27.09.2017 18:25:28       | $\overline{\phantom{a}}$                 |              |             |
|                | Mount                        | Drive (1)       | DV0437L6                    | 27.09.2017 18:24:35       |                                          |              |             |
|                | <b>Unmount</b>               | Drive (2)       | DV4117L7                    | 22.09.2017 17:37:03       |                                          |              |             |
| $\blacksquare$ | Unmount                      | Drive (1)       | DV0437L6                    | 21.09.2017 19:32:00       |                                          |              |             |
|                | Mount                        | Drive (2)       | DV4117L7                    | 21.09.2017 00:27:40       |                                          |              |             |
|                | Mount                        | Drive (1)       | DV0437L6                    | 21.09.2017 00:26:58       |                                          |              |             |
|                | <b>Unmount</b>               | Drive (1)       | DV0438L6                    | 20.09.2017 22:22:35       |                                          |              |             |
|                | Unmount                      | Drive (2)       | DV3150L7                    | 20.09.2017 22:21:40       |                                          |              |             |
| ß              | Move.                        | Slot (1.23)     | DV0424L6                    | 20.09.2017 22:18:37       |                                          |              |             |
|                | Move                         | Stot (2.20)     | SIT001L5                    | 20.09.2017 22:18:07       |                                          |              |             |
|                | Move                         | Slot (1.12)     | DV4117L7                    | 20.09.2017 22:16:23       | Ε                                        |              |             |
|                | Mount                        | Drive (2)       | DV3150L7                    | 20.09.2017 19:17:30       |                                          |              |             |
|                | Mount                        | Drive (1)       | DV0438L6                    | 20.09.2017 19:16:43       |                                          |              |             |
|                | Unmount                      | Drive (2)       | DV41171.7                   | 20.09.2017 00:23:34       |                                          |              |             |
| <b>TELER</b>   | Mount                        | Drive (2)       | DV4117L7                    | 19.09.2017 18:38:14       |                                          | <b>DRAIN</b> |             |
|                | Unmount                      | Drive (2)       | DV4117L7                    | 19.09.2017 18:37:20       |                                          | ÷            |             |
| 5              | Move                         | I/O Slot (2.38) | DV0441L6                    | 209.2017 01:28:03         |                                          |              | 4           |
|                | Mount                        | Drive (2)       | DV4117L7                    | 2017 01:13:20<br>19.0     |                                          |              |             |
|                | Unmount                      | Drive (1)       | DV0436L6                    | 16.09.2<br>27 18:11:12    |                                          |              |             |
| 70             | Unmount                      | Drive (2)       | DV3150L7                    | 16.09.2017<br>7:29:25     |                                          |              |             |
|                | Mount                        | Drive (2)       | DV3150L7                    | 16.09.2017.05<br>-28      |                                          |              |             |
|                | <b>Unmount</b>               | Drive (2)       | DV4117L7                    | 16.09.2017 05:22          |                                          |              |             |
|                | Mount                        | Drive (1)       | DV0436L6                    | 16.09.2017 00:01:40       |                                          |              |             |
|                | Unmount.                     | Drive (1)       | SIT0@1L5                    | 16.09.2017 00:00:54       |                                          |              |             |
|                | Mount                        | Drive (2)       | DV4117L7                    | 15.09.2017 22:19:47       |                                          |              |             |
|                | Unmount                      | Drive (2)       | DV3151L7                    | 15.09.2017 22:14:20       | 6                                        |              |             |
|                | Mount                        | Drive (1)       | SIT081L5                    | 13.09.2017 21:53:57       |                                          |              |             |
|                | Mount                        | Drive (2)       | DV3151L7                    | 13 09 2017 21:53:10       |                                          |              |             |
|                | Unmount                      | Drive (2)       | DV4117L7                    | 12.09.2017 22:14:28       |                                          |              |             |
|                | Unmount                      | Drive (1)       | DV0441L6                    | 11.09.2017 23:41:38       |                                          |              |             |
|                | 16 of 72 slots full (22.22%) |                 | 2 of 2 drives in use (100%) |                           | idle                                     |              |             |
|                |                              |                 |                             |                           |                                          |              |             |
|                |                              |                 |                             |                           |                                          |              |             |
|                |                              |                 |                             |                           |                                          |              |             |
|                |                              |                 |                             |                           |                                          |              |             |
|                |                              |                 |                             |                           |                                          |              |             |
|                |                              |                 | 8                           | 9                         |                                          |              |             |

*Figure 55. Ecran principal de l'interface graphique de gestion*

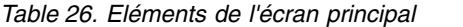

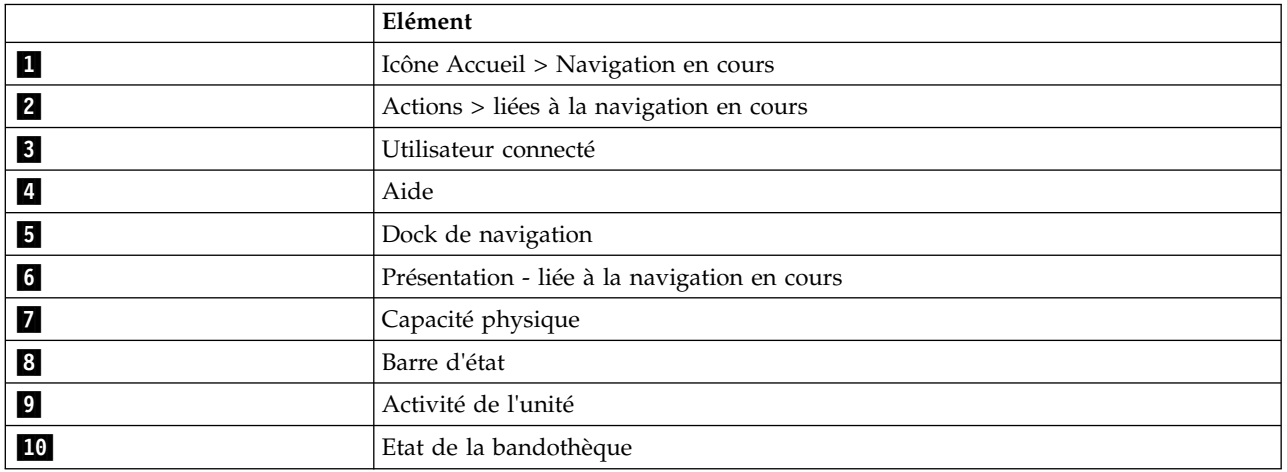

#### **Conseils:**

- 1. Pour la navigation dans une fonction de gestion spécifique, voir ["Localisation des fonctions de](#page-84-0) [gestion" on page 63.](#page-84-0)
- 2. Pour des informations supplémentaires, consultez l'aide en ligne dans l'interface graphique de gestion. Les pages d'aide sont mises à jour en même temps que le microprogramme et elles contiennent

souvent des détails techniques actualisés pouvant ne pas apparaître dans ce document. Pour accéder à l'aide de l'interface graphique de gestion, cliquez sur l'icône **?** située à droite de la bannière supérieure de l'interface graphique de gestion.

## **Dock de navigation**

*Table 27. Dock de navigation*

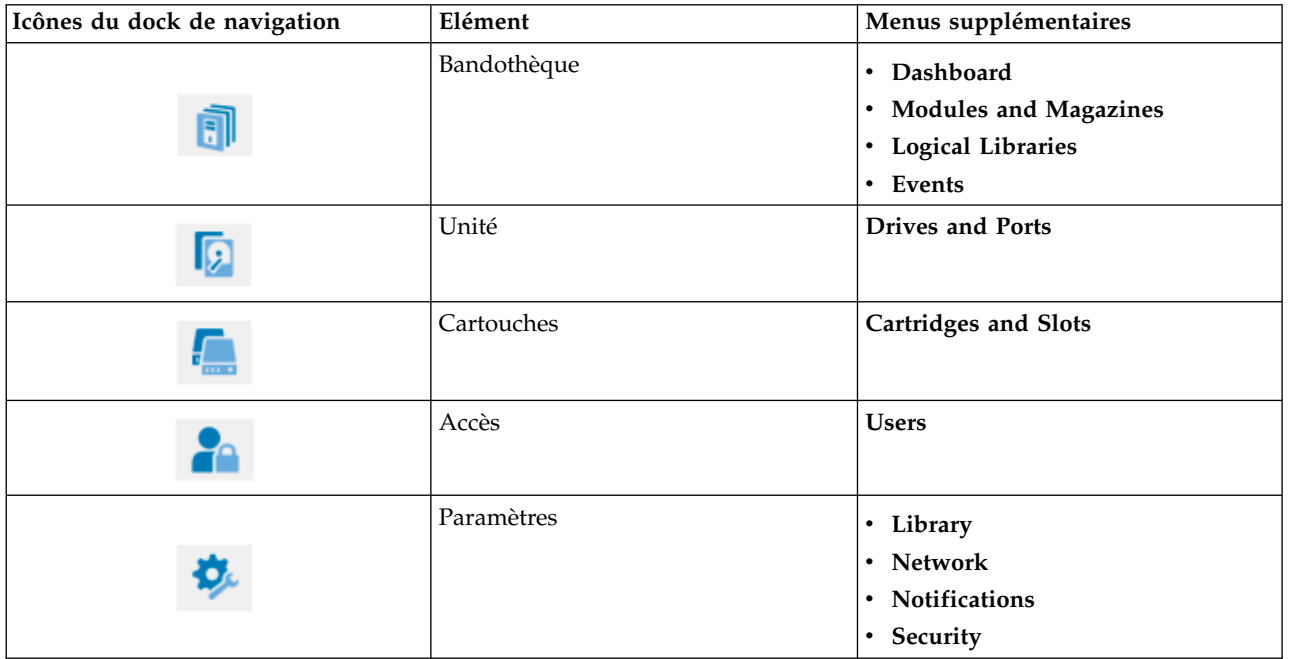

## **Icônes de statut**

Les icônes de statut indiquent les conditions suivantes :

*Table 28. Icônes de statut*

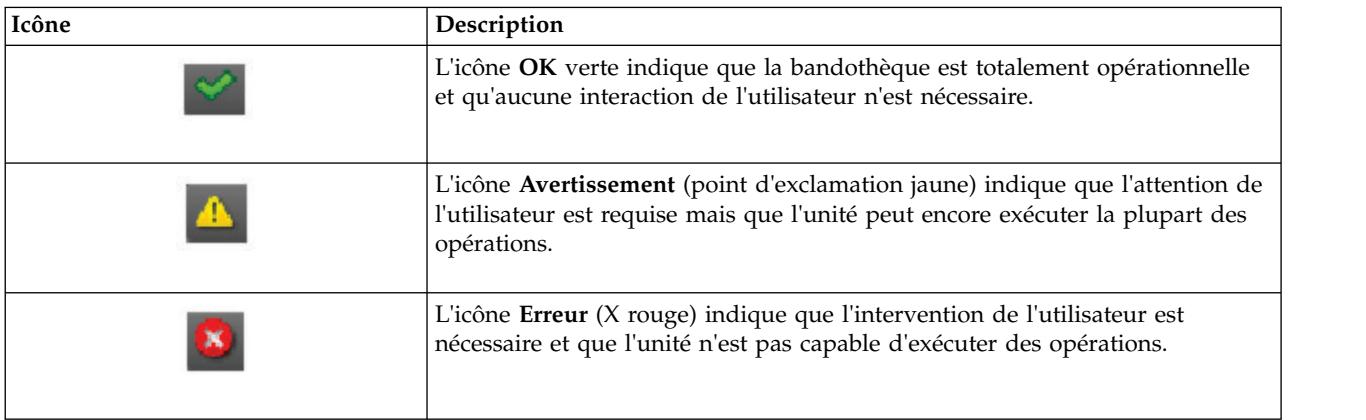

## **Panneau de commande**

Le panneau de commande est équipé d'un bouton d'**alimentation**, d'un écran LCD, de six boutons de navigation et de cinq voyants. Par le biais du panneau de commande, vous pouvez surveiller, configurer et commander la plupart des fonctions de bandothèque à partir de son panneau avant. Pour utiliser le panneau de commande, utilisez les six boutons de navigation (vers le haut/bas, vers la gauche/droite,

<span id="page-83-0"></span>Entrée, Précédent). Le panneau de commande n'est **pas** un écran tactile. Pour connaître l'emplacement des boutons de navigation, voir ["Panneau avant" on page 7.](#page-28-0)

## **Ecrans du panneau de commande**

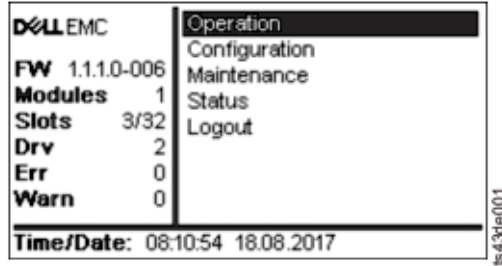

*Figure 56. Ecran principal du panneau de commande*

Disposition de l'écran principal du panneau de commande

- v Panneau gauche affiche l'état de la bandothèque (révision du microprogramme, nombre de modules, nombre d'emplacements, nombre d'unités, nombre d'erreurs, nombre d'avertissements).
- v Panneau central offre un accès permettant de commander, de configurer la bandothèque et de s'en déconnecter, et d'afficher d'autres informations d'état (utilisation, configuration, maintenance, état).
- v Panneau inférieur affiche d'autres informations d'état (état de la bandothèque, heure/date, adresse IPv4 ou IPv6). Le panneau d'état affiche une information d'état pendant 10 secondes, puis passe à l'élément d'état suivant.

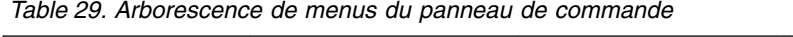

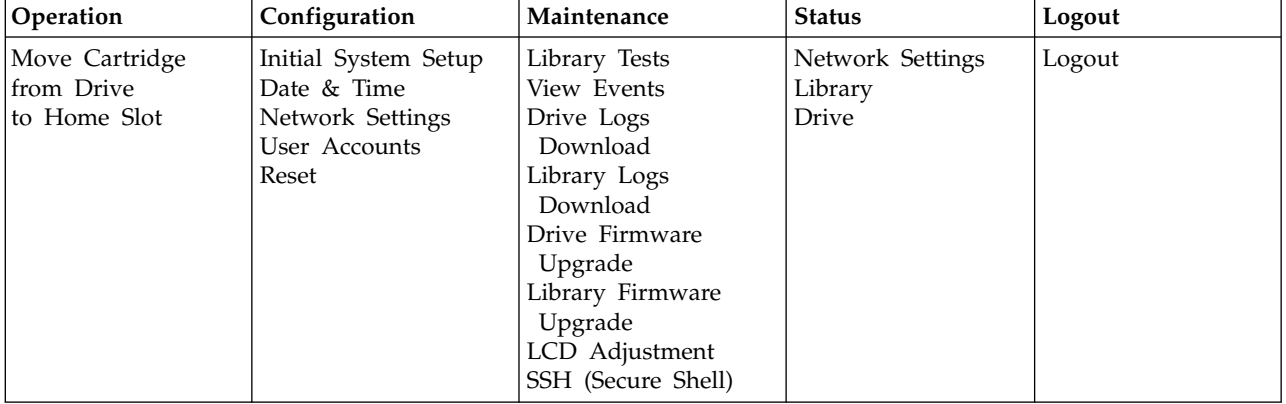

Le panneau de commande fournit un sous-ensemble d'éléments de menu qui sont comparés à la fonctionnalité complète de l'interface graphique de gestion. Pour connaître les opérations disponibles sur le panneau de commande, voir ["Localisation des fonctions de gestion" on page 63.](#page-84-0)

## **Accès à la bandothèque par le biais du panneau de commande**

Le panneau de commande est accessible de deux manières, avec ou sans code PIN.

- 1. Si l'écran de veille du panneau de commande est activé, appuyez sur **Entrée**.
- 2. Si aucun code PIN n'est configuré, appuyez sur **Entrée**.
- 3. Si un code PIN est configuré, entrez-le puis sélectionnez **Login** et appuyez sur **Entrée**.

## <span id="page-84-0"></span>**Icônes de statut**

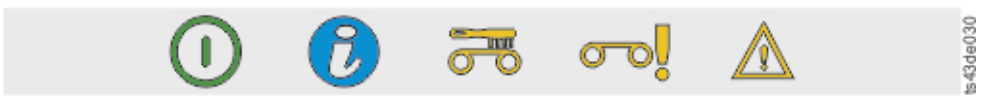

#### *Figure 57. Voyants du panneau avant*

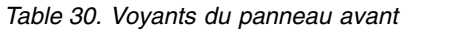

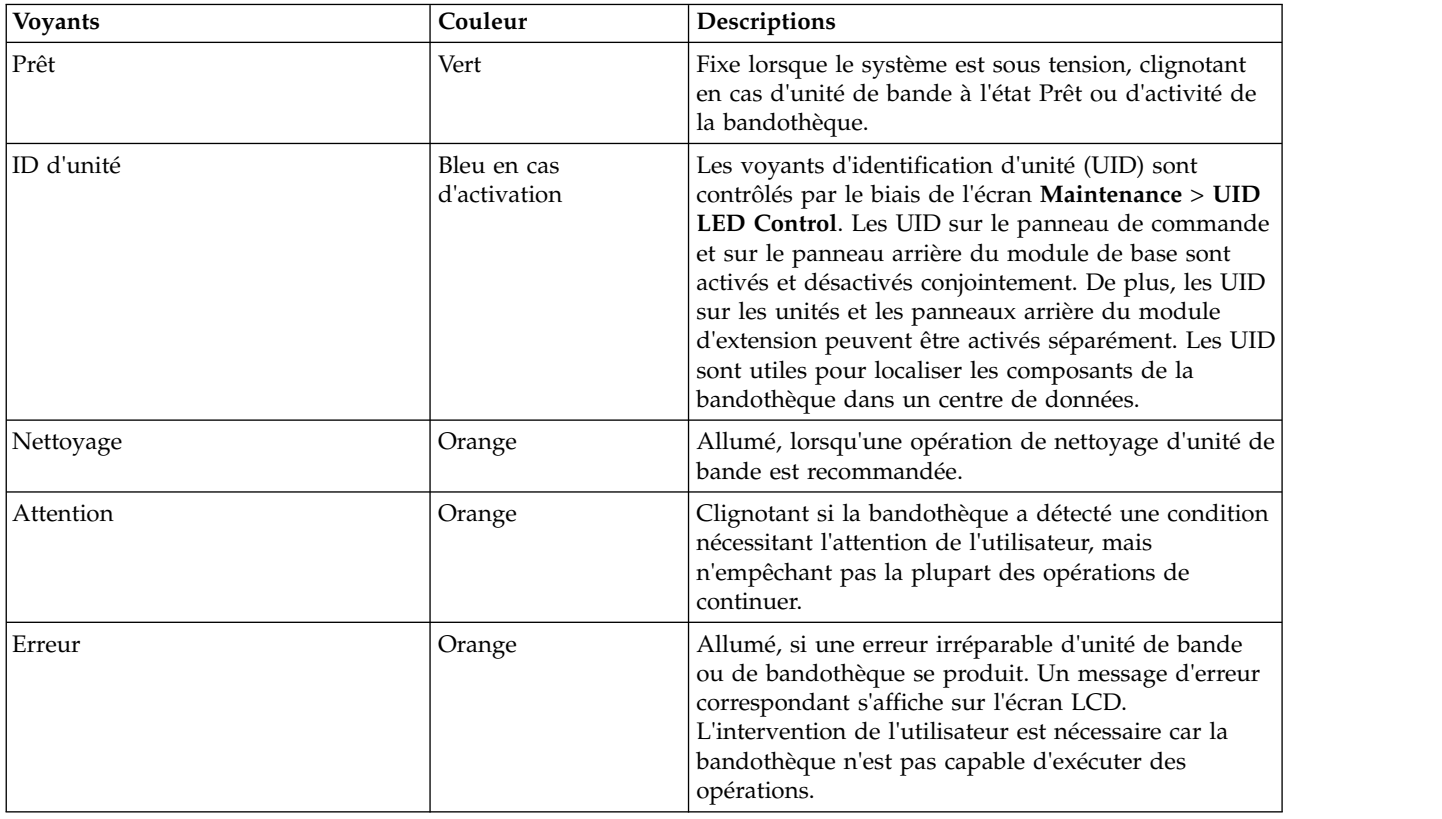

# **Localisation des fonctions de gestion**

*Table 31. Localisation des fonctions de gestion*

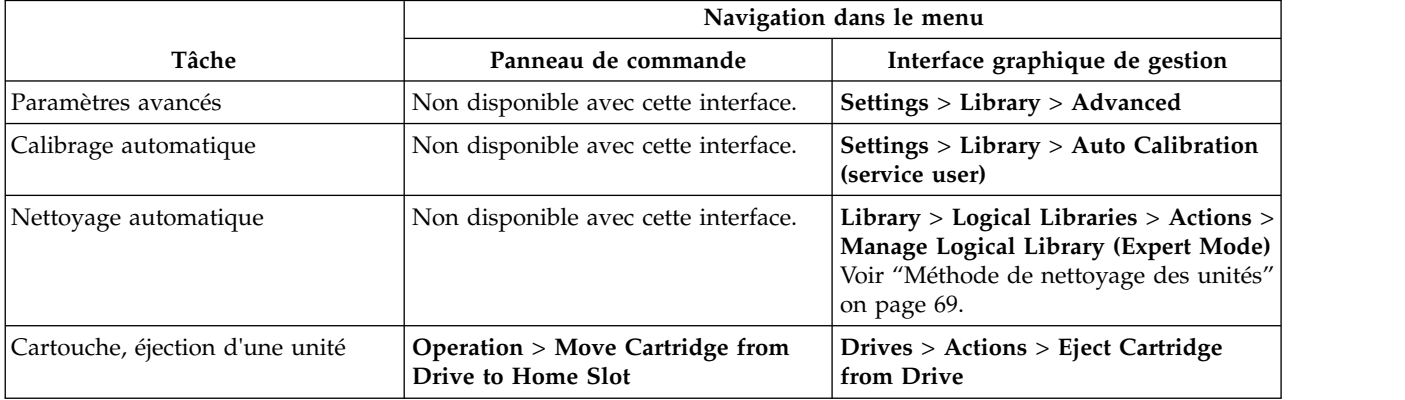

*Table 31. Localisation des fonctions de gestion (continued)*

|                                                                                 | Navigation dans le menu                                                      |                                                                                                    |
|---------------------------------------------------------------------------------|------------------------------------------------------------------------------|----------------------------------------------------------------------------------------------------|
| Tâche                                                                           | Panneau de commande                                                          | Interface graphique de gestion                                                                                                    |
| Inventaire de cartouches, nouvel<br>examen                                      | Non disponible avec cette interface.                                         | Cartridges > Actions > Inventory<br>Library                                                                                                    |
| Cartouches, liste                                                               | Non disponible avec cette interface.                                         | Cartridges                                                                                                    |
| Cartouches, déplacement                                                         | Non disponible avec cette interface.                                         | Cartridges > Actions > Move<br>Cartridges                                                                                                    |
| Cartouches, vue graphique                                                       | Non disponible avec cette interface.                                         | Cartridges > Actions > Graphical View                                                                                                    |
| Certificats, création,<br>enregistrement, restauration                          | Non disponible avec cette interface.                                         | Settings > Security > GUI                                                                                                    |
| Nettoyage, unité de bande                                                       | Non disponible avec cette interface.                                         | Drives > Actions > Clean Drive Voir<br>"Méthode de nettoyage des unités" on<br>page 69.                                                          |
| Configuration, enregistrement et<br>restauration                                | Non disponible avec cette interface.                                         | Settings > Library > Advanced                                                                                                    |
| Configuration, réinitialisation                                                 | Non disponible avec cette interface.                                         | Settings > Library > Advanced                                                                                                    |
| Fichier de configuration,<br>restauration                                       | Non disponible avec cette interface.                                         | Settings > Library > Advanced                                                                                                    |
| Fichier de configuration,<br>enregistrement                                     | Non disponible avec cette interface.                                         | Settings > Library > Advanced                                                                                                    |
| Date et heure, configuration                                                    | Configuration > Date & Time                                                  | Settings > Library > Date and Time                                                                                                    |
| Diagnostics, exécution en mode de<br>démonstration                              | Maintenance > Library Tests                                                  | Library > Actions > Tests                                                                                                    |
| Diagnostics, exécution de la<br>vérification de bandothèque                     | Non disponible avec cette interface.                                         | Library > Actions > Tests                                                                                                    |
| Diagnostics, exécution du test de<br>l'unité                                    | Maintenance > Library Tests                                                  | Library > Actions > Tests                                                                                                    |
| Diagnostics, exécution de la<br>routine de test Emplacement vers<br>emplacement | Non disponible avec cette interface.                                         | Library > Actions > Tests                                                                                                    |
| Microprogramme de l'unité, mise à<br>jour                                       | Maintenance > Drive Firmware<br>Upgrade (clé USB au format FAT32<br>requise) | Drive > Actions > Update Drive<br>Firmware                                                                                                    |
| Unités et modules, réinitialisation<br>de la liste                              | Non disponible avec cette interface.                                         | Settings > Library > Advanced                                                                                                    |
| Etat de l'unité                                                                 | <b>Status &gt; Drive</b>                                                     | <b>Drives</b>                                                                                                    |
| Journaux d'unité, exportation                                                   | Maintenance > Drive Logs<br>Download (clé USB au format FAT32<br>requise)    | Drives > Actions                                                                                                    |
| Unité, modification des paramètres<br>de port                                   | Non disponible avec cette interface.                                         | Drives > Actions                                                                                                    |
| Notification par courrier<br>électronique                                       | Non disponible avec cette interface.                                         | <b>Settings &gt; Notifications</b>                                                                                                    |
| Chiffrement, configuration                                                      | Non disponible avec cette interface.                                         | <b>Settings &gt; Security &gt; Chiffrement Pour</b><br>LME, voir "Configuration du<br>chiffrement géré par la bandothèque<br>(KMIP)" on page 71. |

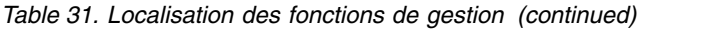

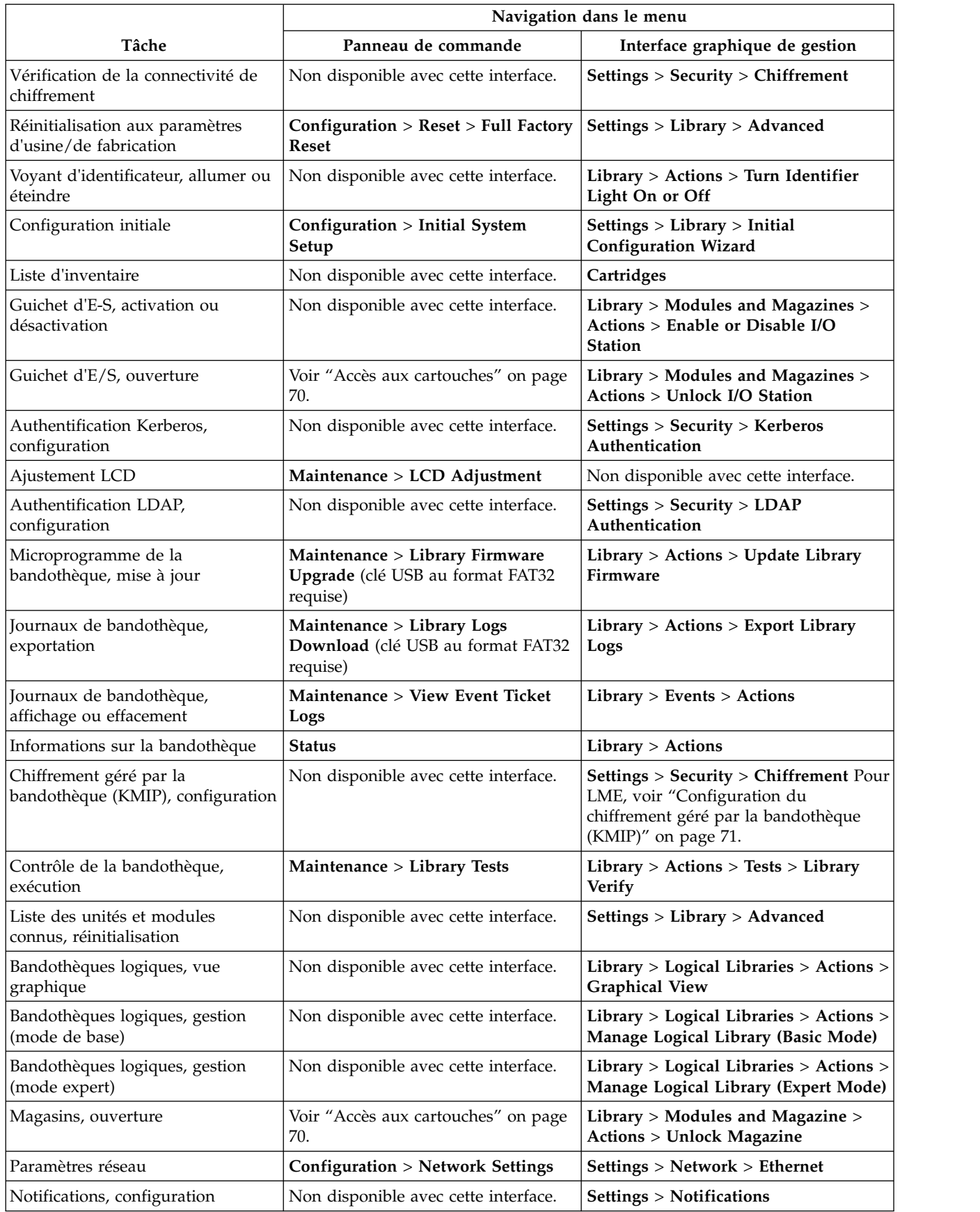

*Table 31. Localisation des fonctions de gestion (continued)*

| Tâche<br>Panneau de commande<br>Interface graphique de gestion<br>Panneau de commande, délai de<br>Non disponible avec cette interface.<br>Settings > Security > GUI<br>verrouillage de session<br>Non disponible avec cette interface.<br>Settings > Security > Password Policy<br>Règles de mot de passe |
|----------------------------------------------------------------------------------------------------|
|                                                                                                    |
|                                                                                                    |
|                                                                                                    |
| Non disponible avec cette interface.<br>Settings > Library > Licensed Features<br>Licence de la reprise en ligne du<br>chemin, suppression                                                                                                    |
| Paramètres de port, modification<br>Non disponible avec cette interface.<br>Drives > Actions > Modify Port<br>Settings                                                                                                    |
| <b>Settings &gt; Notifications &gt; Remote</b><br>Non disponible avec cette interface.<br>Journalisation à distance (rsyslog),<br>configuration<br>Logging (rsyslog)                                                                                                    |
| Réinitialisation, nouvelle<br>Settings > Library > Advanced<br>Non disponible avec cette interface.<br>reconnaissance des unités                                                                                                    |
| Configuration > Reset > Reset<br>Non disponible avec cette interface.<br>Réinitialisation de la plage IP<br><b>Internal IP Range</b><br>interne                                                                                                    |
| Réinitialisation de la bandothèque<br>Non disponible avec cette interface.<br>Library > Actions > Reset Library                                                                                                    |
| Réinitialisation de l'unité<br>Non disponible avec cette interface.<br>Drives > Actions > Reset Drive                                                                                                    |
| Non disponible avec cette interface.<br>SNMP, configuration<br>Settings > Notifications > SNMP                                                                                                    |
| Synchronisation SNTP (Simple<br>Non disponible avec cette interface.<br>Settings > Library > Date and Time ><br>Network Time Protocol),<br><b>SNTP (Simple Network Time Protocol)</b><br>configuration<br>Synchronization                                                                                  |
| Maintenance > SSH (Secure Shell)<br>Non disponible avec cette interface.<br>SSH, activation ou désactivation                                                                                                    |
| Settings > Security > GUI > Secure<br>SSL, activation ou désactivation<br>Non disponible avec cette interface.<br>Communication                                                                                                    |
| Délai d'attente de session<br>Non disponible avec cette interface.<br>Settings > Security > GUI > Session<br><b>Timeout</b>                                                                                                    |
| Fuseau horaire, définition<br>Settings > Library > Date and Time ><br>Non disponible avec cette interface.<br><b>Time Zone</b>                                                                                                    |
| Support sans étiquette, autorisation<br>Non disponible avec cette interface.<br>Settings > Library > Advanced                                                                                                    |
| Utilisateurs, récupération de l'accès<br><b>Configuration &gt; User Accounts</b><br>Non disponible avec cette interface.                                                                                                    |
| Utilisateurs, modification des mots<br>Non disponible avec cette interface.<br>Access > Actions > Modify User<br>de passe utilisateur<br>Passwords                                                                                                    |
| Utilisateurs, modification des<br>Non disponible avec cette interface.<br><b>Access &gt; Actions &gt; Modify Role</b><br>droits d'accès des rôles<br>Permissions                                                                                                    |
| Utilisateurs, modification du code<br><b>Configuration &gt; User Accounts</b><br><b>Access &gt; Actions &gt; Modify Operator</b><br>PIN du panneau de commande<br>Panel PIN                                                                                                    |
| Utilisateurs, ajout<br>Non disponible avec cette interface.<br>Access > Add User                                                                                                    |
| Non disponible avec cette interface.<br>Utilisateurs, suppression<br>Access > Actions                                                                                                    |

# **Paramètres par défaut**

*Table 32. Paramètres par défaut*

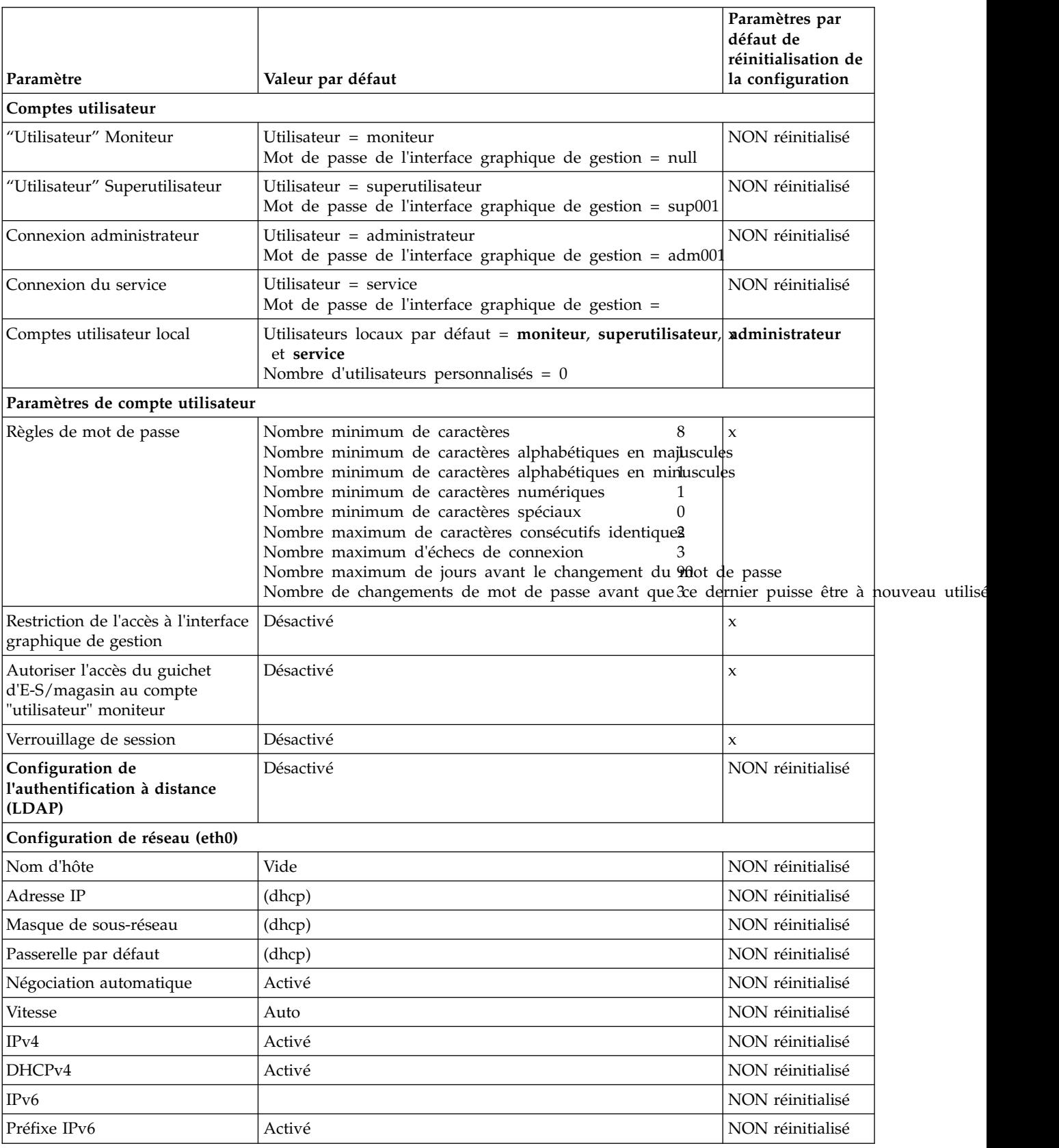

#### *Table 32. Paramètres par défaut (continued)*

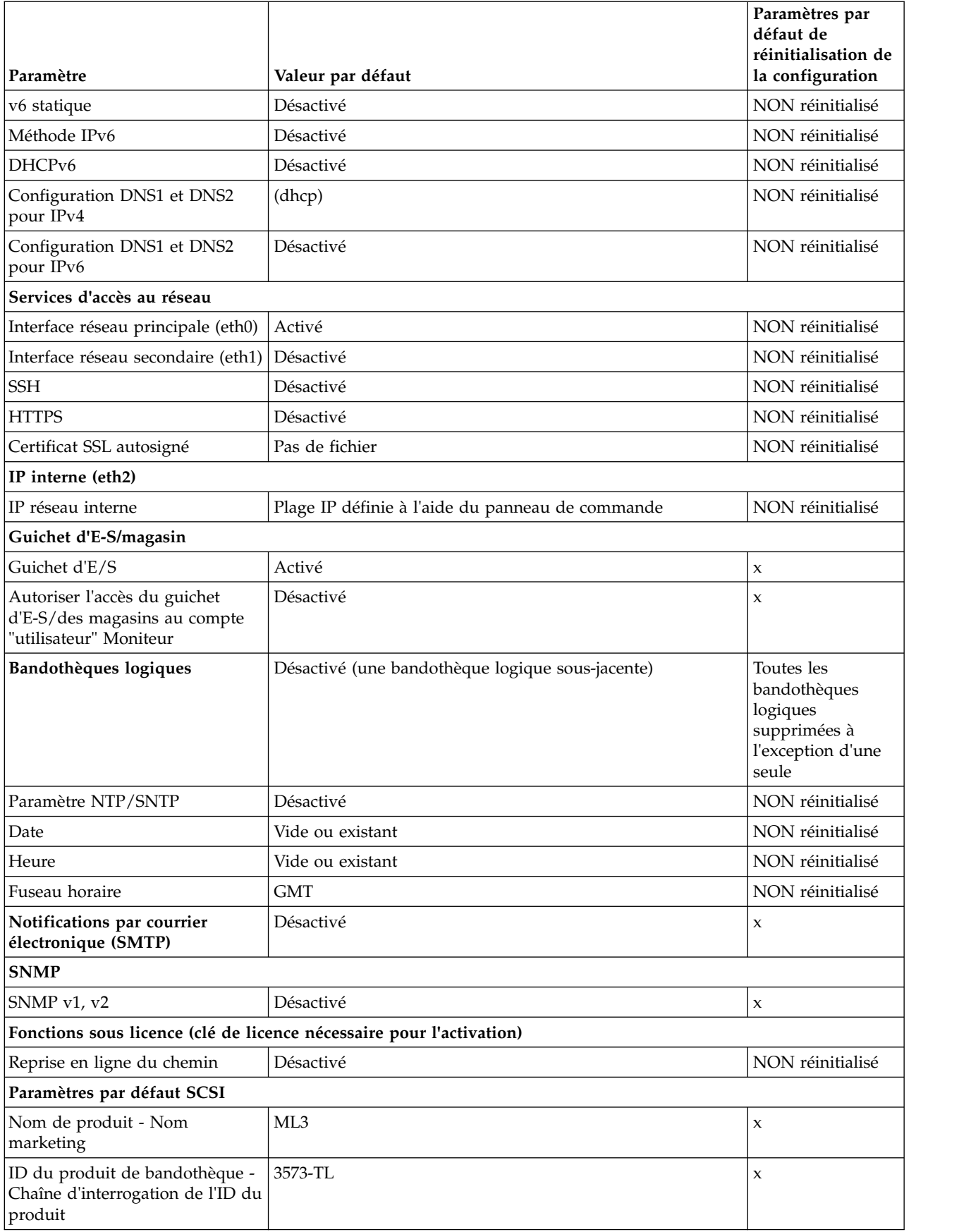

<span id="page-90-0"></span>*Table 32. Paramètres par défaut (continued)*

| Paramètre                                                                                 | Valeur par défaut                                                                                                    | Paramètres par<br>défaut de<br>réinitialisation de<br>la configuration |
|-------------------------------------------------------------------------------------------|----------------------------------------------------------------------------------------------------|------------------------------------------------------------------------|
| ID du fournisseur de<br>bandothèque - Chaîne<br>d'interrogation de l'ID de<br>fournisseur | Dell                                                                                                    | $\mathsf X$                                                            |
| Adressage d'éléments SCSI                                                                 | Adresses d'élément (début de la plage)<br>en décimal :<br>Emplacement = $1001$<br>Unités = $1$<br>Eléments d'E-S = $101$<br>Valeurs en hexadécimal :<br>Emplacement = $0x3E9$<br>Unités = $0x1$<br>Eléments d'E-S = $0x65$ | $\mathsf X$                                                            |
| Paramètres divers                                                                         |                                                                                                    |                                                                        |
| Format du code à barres renvoyé<br>à l'hôte                                               | Alignement à gauche                                                                                                    | $\mathbf x$                                                            |
| Longueur du code à barres<br>renvoyé à l'hôte                                             | Huit caractères les plus à gauche                                                                                                    | $\mathsf X$                                                            |
| Paramètres de langue                                                                      | Anglais                                                                                                    | NON réinitialisé                                                       |
| Nettoyage automatique                                                                     | Désactivé                                                                                                    | $\boldsymbol{\chi}$                                                    |
| Vérification de compatibilité du<br>code à barres du support                              | Activé                                                                                                    | $\mathsf X$                                                            |
| Détection d'emplacement<br>vide/de cartouche sans étiquette                               | Activé<br>$\mathsf x$                                                                                                    |                                                                        |
| Délai d'expiration de session de<br>l'interface graphique de gestion                      | 30 minutes                                                                                                    | $\mathbf{x}$                                                           |
| Paramètres par défaut des unités                                                          |                                                                                                    |                                                                        |
| Paramètres de vitesse et de<br>topologie d'unité                                          | Automatique/Automatique                                                                                                    | $\mathsf X$                                                            |
| Odomètre                                                                                  | Activé                                                                                                    | NON réinitialisé                                                       |

# **Méthode de nettoyage des unités**

Le nettoyage automatique des unités de bande est désactivé par défaut dans la bandothèque. Il est recommandé pour cette bandothèque. Il est possible également de lancer des méthodes de nettoyage manuel ou de nettoyage par l'hôte.

La tête de chaque unité de bande dans la bandothèque doit rester propre pour éviter des erreurs causées par la contamination. Pour que les unités restent propres, Dell fournit une cartouche de nettoyage avec la bandothèque. Cette cartouche est utilisée par la bandothèque pour nettoyer l'unité, quelle que soit la méthode de nettoyage que vous avez choisie. Le nettoyage s'effectue toujours une fois la cartouche de données déchargée de l'unité et avant le chargement suivant.

L'opérateur est chargé de surveiller l'utilisation des cartouches de nettoyage et de les remplacer le cas échéant. Cette bandothèque permet de surveiller et de gérer les cartouches de nettoyage de plusieurs manières. Si les alertes SNMP sont activées, une alerte est générée lorsqu'une cartouche de nettoyage est <span id="page-91-0"></span>périmée. Il est également possible d'utiliser l'interface graphique de gestion pour surveiller les cycles de nettoyage restants sur une cartouche de nettoyage et pour activer un paramètre qui éjecte automatiquement les cartouches de nettoyage périmées.

Trois méthodes de nettoyage sont disponibles.

#### **Nettoyage automatique**

Le nettoyage automatique permet à la bandothèque de répondre automatiquement à n'importe quelle demande de l'unité de bande en vue d'un nettoyage et du lancement de ce processus. Le processus de nettoyage est transparent pour toute application hôte qui utilise la bandothèque.

Sélectionnez **Nettoyage automatique** pour activer la fonction de nettoyage automatique. Lorsque cette fonction est activée, la bandothèque lance une opération de nettoyage lorsque le support est déchargé d'une unité qui a besoin d'être nettoyée au lieu de créer un événement d'avertissement lorsqu'une unité doit être nettoyée. Pour un fonctionnement fiable, activez la fonction Nettoyage automatique pour chaque bandothèque logique et assurez-vous que la bandothèque comporte une cartouche de nettoyage valide.

Lorsqu'une opération de nettoyage est lancée, la bandothèque tente d'abord d'utiliser une cartouche de nettoyage non périmée provenant de la même bandothèque logique que l'unité de bande. Si la bandothèque logique ne contient pas de cartouche de nettoyage non périmée, elle tente d'en utiliser une provenant d'un emplacement de stockage non affecté à une bandothèque logique. La bandothèque n'utilise pas de cartouche de nettoyage provenant d'une bandothèque logique différente. Lorsque le nettoyage automatique est activé, assurez-vous que chaque bandothèque logique comporte une cartouche de nettoyage non périmée. Ou, placez-en au moins une dans un emplacement de stockage qui n'est pas affecté à une bandothèque logique.

Après la configuration initiale, le nettoyage automatique peut être activé ou désactivé en accédant au mode expert de l'assistant de bandothèque logique.

- 1. Accédez à **Library** > **Logical Libraries** > **Actions** > **Manage Logical Library (Expert Mode)**.
- 2. Sélectionnez la bandothèque logique, puis cliquez sur **Edit**.
- 3. Cliquez sur **Next** pour accéder à l'écran **General Settings**.
- 4. Cochez ou décochez la case **Nettoyage automatique**, puis cliquez sur **Next** dans les écrans ultérieurs.
- 5. Si une modification est effectuée, cliquez sur **Finish** et les bandothèques logiques sont reconfigurées. Si aucune modification n'est effectuée, cliquez sur **Cancel**.

**Note:** Dell recommande d'activer la fonction Nettoyage automatique dans la bandothèque. Lorsque cette fonction est activée, le nettoyage d'unité est effectué automatiquement. Le nettoyage automatique doit être désactivé lorsque l'application de sauvegarde prend le contrôle du système.

#### **Nettoyage manuel**

Le nettoyage manuel exige que vous sélectionniez une option de menu dans l'interface graphique de gestion pour nettoyer une ou plusieurs unités de bande. Le nettoyage manuel est toujours pris en charge.

#### **Nettoyage par l'hôte**

Le nettoyage par l'hôte permet à l'application de sauvegarde de définir et de contrôler le processus de nettoyage. Le nettoyage automatique et manuel utilise le VOLSER CLNxxx.

**Note:** pour des informations sur les cartouches de bande, voir ["Cartouches de bande prises en charge"](#page-37-0) [on page 16.](#page-37-0)

# **Accès aux cartouches**

Chaque magasin est doté d'un bouton permettant de l'ouvrir facilement. Voir ["Panneau avant" on page 7.](#page-28-0)

<span id="page-92-0"></span>Chaque module peut être configuré de manière à ce qu'une partie du magasin droit soit désignée en tant que guichet d'E-S, ou cette option peut être désactivée. Pour ouvrir ce guichet, appuyez sur le bouton du magasin pendant moins de 3 secondes. Pour ouvrir entièrement le magasin, appuyez sur ce même bouton pendant plus de 3 secondes.

#### **Remarques:**

- 1. Si un magasin est ouvert, aucun autre magasin ni guichet d'E-S ne peut être ouvert.
- 2. Si le magasin ne s'ouvre pas dans les 30 secondes suivant le déclenchement du processus d'ouverture, il se verrouille.
- 3. L'utilisateur doit retirer le magasin car ce dernier ne s'éjecte pas.

Le voyant fournit également un indicateur de l'état en cours de ce magasin.

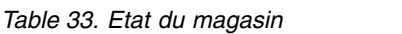

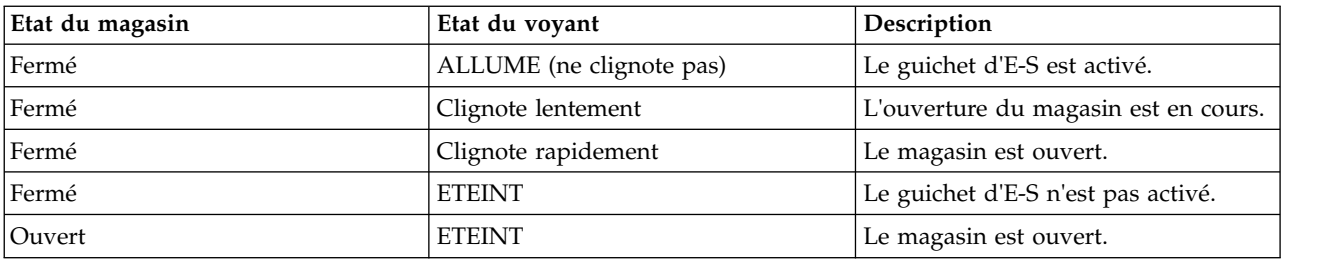

# **Configuration du chiffrement géré par la bandothèque (KMIP)**

A l'aide de l'assistant KMIP (Key Management Interoperability Protocol), vous pouvez configurer l'utilisation des serveurs de gestion des clés KMIP avec la bandothèque. Accédez à l'assistant à partir du menu **Actions**, par le biais de l'option de **gestion du chiffrement**. La fonction sous licence de gestion du chiffrement par la bandothèque (LME - Library Managed Encryption) est déjà activée dans votre bandothèque et ne peut pas être désactivée. Il faut cependant la configurer pour pouvoir l'utiliser.

**Note:** Avant d'exécuter l'assistant de chiffrement

- v Confirmez que la licence de la fonction LME est activée sur la page **Settings** > **Library** > **Licensed Features**.
- v Vérifiez que le serveur KMIP est disponible sur le réseau et qu'il est configuré en vue de son utilisation avec cette bandothèque. Pour des informations sur la configuration des serveurs KMIP pour leur utilisation avec la bandothèque, consultez la documentation de ces serveurs.

**Note:** Si vous prévoyez d'utiliser IBM Security Key Lifecycle Manager (SKLM), accédez à ["Publications](#page-20-0) [connexes" on page xxi](#page-20-0) pour obtenir des informations sur l'installation et la configuration.

## **Configuration de l'assistant KMIP**

- 1. Dans le menu **Actions**, cliquez sur **Manage Encryption** pour démarrer l'assistant.
- 2. Des informations relatives à l'assistant s'affichent à l'écran **Wizard Information**. Ce dernier permet également d'effacer tous les paramètres pouvant être définis dans l'assistant. Si la configuration de la bandothèque est terminée et que le serveur KMIP est disponible sur le réseau, cliquez sur **Next**.
- 3. L'écran **Certificate Option** affiche les différentes options de certificat pouvant être utilisées pour établir une communication sécurisée au serveur KMIP. Les options suivantes sont disponibles :
	- v **Library Self-Signed Certificate** (option par défaut) un certificat autosigné généré par la bandothèque est utilisé.
	- v **Uploaded Certificate** téléchargez un fichier **PCKS #12** qui inclut un certificat et la clé correspondante.

v **Generate Certificate Request (CSR)** - une demande de signature de certificat générée par la bandothèque doit être signée par un serveur d'autorité de certification. Cette méthode exige qu'un certificat de l'autorité de certification soit fourni au cours des étapes de l'assistant.

#### a. **Configuration de la certification**

- Option **Library Self-Signed Certificate** passez à l'étape suivante.
- Option **Uploaded Certificate**
	- 1) Téléchargez le fichier **PKCS #12** dans la zone de certificat de l'écran **Certificate Option**.
	- 2) Si ce fichier requiert un mot de passe, ce dernier doit être indiqué dans la zone d'entrée **Certificate Password**. En l'absence de mot de passe, cette zone peut rester vide.
	- 3) Après avoir téléchargé avec succès le certificat, cliquez sur **Next**.
- **Generate Certificate Request (CSR)**
	- 1) L'écran **Certificate Authority Information** affiche les prérequis pour l'utilisation du certificat KMIP. Lorsque les prérequis sont satisfaits, cliquez sur **Next**.
	- 2) Les instructions que vous devez suivre pour obtenir le certificat de l'autorité de certification pour le serveur KMIP s'affichent à l'écran **Certificate Authority Certificate Entry**. Suivez les instructions permettant de copier le certificat de l'autorité de certification à partir de la console de gestion. Collez ce certificat dans l'assistant, puis cliquez sur **Next**.
	- 3) Des informations relatives aux étapes suivantes de l'assistant s'affichent à l'écran **Library Certificate Information**. Cliquez sur **Next**.
- b. Des options pour deux types d'authentification du serveur apparaissent à l'écran **KMIP Client Configuration**.
	- Si votre serveur KMIP utilise un nom d'utilisateur client et un mot de passe pour l'authentification, entrez le nom d'utilisateur et le mot de passe qui ont été spécifiés dans la console de gestion KMIP pour la bandothèque.
	- Si votre serveur KMIP utilise uniquement la validation de certificat pour l'authentification, sélectionnez **Enable KMIP Certificate only authentication**. Vous ne devez sélectionner cette option que si vous utilisez un serveur KMIP qui ne prend pas en charge un nom d'utilisateur client et un mot de passe. Cette méthode par défaut est utilisée lorsque KMIP est utilisé avec IBM Security Key Lifecycle Manager.
		- 1) A l'écran **KMIP Server Configuration**, entrez l'adresse IP ou le nom d'hôte qualifié complet et le numéro de port de dix serveurs KMIP.
		- 2) Pour vérifier l'accès aux serveurs KMIP, cliquez sur **Connectivity Check**.
		- 3) Vérifiez, côté serveur KMIP, que ce dernier accepte le certificat de la bandothèque.
		- 4) Les paramètres collectés par l'assistant s'affichent à l'écran **Setup Summary**. Vérifiez que les paramètres sont corrects et qu'aucune erreur n'apparaît dans la colonne **Done**.
			- Si vous devez modifier des paramètres ou corriger des problèmes, cliquez sur **Back** pour accéder à l'écran applicable ou sur **Cancel** pour quitter l'assistant afin de corriger les problèmes et y revenir ultérieurement.
			- Si les paramètres sont corrects et qu'aucune erreur n'est signalée, cliquez sur **Finish**.

Une fois l'exécution de l'assistant terminée, le mode de chiffrement **Library Managed Encryption (KMIP)** est disponible à la sélection dans l'**assistant de bandothèque logique (mode expert)** à la page **Library** > **Logical Libraries**.

# <span id="page-94-0"></span>**Identification et résolution des incidents**

**Attention:** Pour pouvoir fonctionner, cette bandothèque doit être installée dans une armoire avec un kit de rails de guidage ou sur un bureau. Si vous la faites fonctionner sans l'installer correctement sur des rails, des erreurs peuvent se produire. Il en va de même si vous placez des éléments pesant sur elle. Les configurations de bandothèque étendue ne sont pas prises en charge dans les installations de bureau.

# **Recherche d'informations d'événement**

Vous pouvez rechercher les informations d'événement en affichant les fichiers journaux à partir de l'écran **Library** > **Events** ou en téléchargeant les tickets de prise en charge à partir de l'écran **Drives** > **Actions** > **Export Drive Logs**.

Voir ["Localisation des fonctions de gestion" on page 63.](#page-84-0)

# **Identification d'un composant défaillant**

- 1. Interface graphique de gestion : Activez les voyants UID à l'aide des options **Library** > **Actions** > **Turn Identifier Light On or Off**. Le voyant bleu situé à l'avant et à l'arrière du module de base s'allume pour identifier la bandothèque qui contient le module ou le composant défaillant.
- 2. Dans la bandothèque, identifiez le module qui contient le composant défaillant.
	- a. Dans la partie supérieure gauche de l'écran **Home**, localisez le module qui indique une erreur.
	- b. Cliquez ou effleurez le module pour obtenir des informations sur le composant défaillant.

## **Exécution des tests de bandothèque**

La bandothèque fournit des tests dans le but de vérifier son fonctionnement.

- v Dans l'interface graphique de gestion, accédez à **Library** > **Actions** > **Tests** et choisissez le test de bandothèque que vous souhaitez exécuter.
	- Contrôle de la bandothèque
	- Mode démonstration
	- Test d'unité
	- Routine de test Emplacement vers emplacement
- v Dans le panneau de commande, accédez à **Maintenance** > **Library Tests** pour exécuter les tests à partir du panneau de commande.
	- Mode démonstration
	- Diagnostics de l'unité

# **Guide d'identification et de résolution des incidents**

Reportez-vous à ce tableau de symptômes ou d'erreurs liés à la bandothèque et aux unités de bande installées. Le tableau présente les actions à entreprendre pour corriger les problèmes. Voir [www.Dell.com/support.](www.Dell.com/support)

*Table 34. Résolution des erreurs*

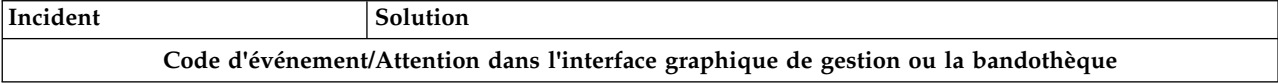

*Table 34. Résolution des erreurs (continued)*

| Incident                                                                                                    | Solution                                                                                                    |  |
|----------------------------------------------------------------------------------------------------|----------------------------------------------------------------------------------------------------|--|
| Code d'événement affiché dans<br>Event Ticket dans l'interface<br>graphique de gestion. Voir<br>"Recherche d'informations<br>d'événement" on page 73.                                                                                       | • Consultez le code d'erreur. Voir Codes d'événement.<br>Essayez de résoudre la panne.<br>· Si nécessaire, mettez la bandothèque hors tension, puis sous tension.                                                                                                    |  |
| Indication d'échec/Attention<br>sur l'écran du panneau de<br>commande.                                                                                                    | Consultez les tickets dans Check Event Ticket Log dans l'interface graphique de<br>gestion.                                                                                                    |  |
| Le voyant d'avertissement est<br>allumé à l'avant ou à l'arrière<br>du module de base.                                                                                                    | Consultez les tickets dans Check Event Ticket Log dans l'interface graphique de<br>gestion.                                                                                                    |  |
| Indication d'échec/<br>d'avertissement sur le tableau<br>de bord de l'interface graphique<br>de gestion.                                                                                                    | Cliquez sur l'icône pour afficher des informations sur l'événement.                                                                                                    |  |
| Le voyant d'avertissement et le<br>Ce problème est causé probablement par une unité qui requiert un nettoyage.<br>voyant de nettoyage sont<br>• Consultez l'écran Check Event Ticket Log dans l'interface graphique de gestion.<br>allumés. |                                                                                                    |  |
| L'écran des codes d'erreur<br>(SCD) s'affiche sur l'unité.                                                                                                    | 1. Consultez les tickets dans Check Event Ticket Log dans l'interface graphique<br>de gestion.<br>2. Utilisez l'écran SCD. Voir Ecran des codes d'erreur.                                                                                                    |  |
| Le voyant d'avertissement est<br>allumé mais le voyant de<br>nettoyage n'est pas allumé une<br>fois qu'une cartouche est<br>chargée.                                                                                                    | La bandothèque n'a pas pu terminer l'opération demandée avec la cartouche de<br>bande sélectionnée.<br>• Utilisez des cartouches compatibles avec le type d'unité.<br>Utilisez le type correct de cartouche pour l'opération. Par exemple, utilisez une<br>cartouche de nettoyage pour le nettoyage.<br>Veillez à utiliser une cartouche de nettoyage universelle.                                                                                                    |  |
| Le voyant de nettoyage est<br>allumé une fois qu'une<br>cartouche de nettoyage a été<br>utilisée.                                                                                                    | La cartouche de nettoyage est périmée. Une cartouche de nettoyage est périmée à<br>l'issue de 50 cycles de nettoyage.<br>• Remplacez la cartouche de nettoyage.                                                                                                    |  |
| Une cartouche particulière<br>éteint le voyant d'avertissement<br>et, le cas échéant, le voyant de<br>nettoyage.                                                                                                    | Renouvelez l'opération avec une cartouche différente.<br>Si le voyant d'avertissement est éteint, et se rallume à chaque fois qu'une<br>cartouche particulière est rechargée, cette dernière peut être considérée comme<br>étant potentiellement défectueuse.<br>• Exportez la cartouche et chargez une cartouche que vous savez être en bon état.<br>Dans certains cas, une cartouche peut être usée, la mémoire est défectueuse ou<br>elle a été formatée en tant que cartouche de mise à niveau de<br>microprogramme.<br>Toute cartouche apparaissant comme défectueuse ou altérée NE DOIT PAS être |  |
|                                                                                                    | réutilisée, dans quelque unité que ce soit.<br>Si la cartouche de mauvaise qualité est une cartouche de nettoyage, il se peut<br>qu'elle soit périmée.                                                                                                    |  |
|                                                                                                    | Notification d'événements sur l'hôte, SNMP ou par courrier électronique                                                                                                    |  |
| L'hôte reçoit un message<br>d'erreur.                                                                                                    | • Utilisez l'outil ITDT. Voir "Outil de mise à jour du microgramme ITDT, de<br>récupération de cliché et de test d'unité " on page 78.<br>Utilisez les données de détection. Voir "Données de détection" on page 105.<br>$\bullet$                                                                                                    |  |
| Le système de surveillance<br>SNMP reçoit une alerte.                                                                                                    | Consultez l'écran Check Event Ticket Log dans l'interface graphique de gestion.                                                                                                    |  |

| Incident                                                                                                    | Solution                                                                                                    |  |
|----------------------------------------------------------------------------------------------------|----------------------------------------------------------------------------------------------------|--|
| L'événement est reçu via la<br>Consultez l'écran Check Event Ticket Log dans l'interface graphique de gestion.<br>notification d'événement par<br>courrier électronique. |                                                                                                    |  |
|                                                                                                    | Problèmes de déplacement des cartouches                                                                                                    |  |
| La bande est coincée dans<br>l'unité.                                                                                                    | Suivez les étapes ci-dessous, dans l'ordre, pour retirer la bande coincée.<br>Note: L'unité de bande doit rembobiner la bande avant que celle-ci soit éjectée.<br>Cette procédure peut prendre 10 minutes, voire plus, en fonction de la quantité de<br>bande à rembobiner. Une fois la bande rembobinée, le cycle d'éjection s'effectue en<br>moins de 16 secondes. |  |
|                                                                                                    | Le voyant Prêt clignote lorsque la bande se rembobine. Attendez que le<br>rembobinage soit terminé avant d'effectuer une autre opération.                                                                                                    |  |
|                                                                                                    | 1. Arrêtez toutes les activités de l'hôte.                                                                                                    |  |
|                                                                                                    | 2. Essayez de décharger ou de déplacer la cartouche vers un emplacement.                                                                                                    |  |
|                                                                                                    | 3. Mettez la bandothèque hors tension, débranchez le câble de l'unité, remettez la<br>bandothèque sous tension et attendez que l'unité de bande soit inactive ou<br>prête. Tentative d'exécution d'une commande de déplacement d'une cartouche<br>vers un emplacement.                                                                                               |  |
|                                                                                                    | 4. Essayez d'effectuer une éjection de cartouche de l'unité en tant qu'opération<br>de déchargement d'urgence.                                                                                                    |  |
|                                                                                                    | Important: Inspectez la cartouche de bande qui était coincée. Des étiquettes<br>endommagées ou mal positionnées sur la cartouche peuvent entraîner l'échec du<br>chargement/déchargement. Eliminez les cartouches de bande qui se sont révélées<br>défectueuses.                                                                                                    |  |
| La cartouche ne peut pas être<br>retirée de son emplacement de                                                                                                    | 1. Déverrouillez le magasin et déployez-le pour accéder à l'emplacement de<br>stockage.                                                                                                    |  |
| stockage.                                                                                                    | 2. Saisissez la cartouche et retirez-la de son emplacement. Certaines bandes<br>doivent être insérées et retirées plusieurs fois pour pouvoir être insérées ou<br>retirées librement du magasin.                                                                                                    |  |
|                                                                                                    | 3. Vérifiez l'étiquette de code à barres et assurez-vous qu'elle est bien collée sur<br>la cartouche.                                                                                                    |  |
|                                                                                                    | 4. Vérifiez si la cartouche est endommagée.                                                                                                    |  |
|                                                                                                    | Autres problèmes liés à la bandothèque                                                                                                    |  |
| L'unité ne peut pas être mise                                                                                                    | • Vérifiez tous les branchements des cordons d'alimentation.                                                                                                    |  |
| sous tension.                                                                                                    | • Vérifiez les voyants sur les blocs d'alimentation électrique.                                                                                                    |  |
|                                                                                                    | · Assurez-vous que le bouton d'alimentation sur le panneau avant a été enfoncé<br>et que le voyant vert Prêt est allumé.                                                                                                    |  |
|                                                                                                    | • Assurez-vous que la prise de courant est alimentée. Essayez une autre prise en<br>état de marche.                                                                                                    |  |
|                                                                                                    | • Remplacez le cordon d'alimentation.                                                                                                    |  |
| Aucun message ne s'affiche sur                                                                                                    | • Vérifiez tous les branchements des cordons d'alimentation.                                                                                                    |  |
| l'écran du panneau de<br>commande.                                                                                                    | Vérifiez les voyants sur les blocs d'alimentation électrique.                                                                                                    |  |
|                                                                                                    | Assurez-vous que le bouton d'alimentation sur le panneau avant a été enfoncé<br>٠<br>et que le voyant vert Prêt est allumé.                                                                                                    |  |
|                                                                                                    | · Assurez-vous que la prise de courant est alimentée. Essayez une autre prise en<br>état de marche.                                                                                                    |  |
| Impossible de charger la                                                                                                    | • Veillez à utiliser une cartouche de nettoyage LTO.                                                                                                    |  |
| cartouche de nettoyage.                                                                                                    | Assurez-vous que la cartouche de nettoyage n'est pas périmée. Une cartouche<br>de nettoyage est périmée à l'issue de 50 cycles de nettoyage.                                                                                                    |  |

*Table 34. Résolution des erreurs (continued)*

*Table 34. Résolution des erreurs (continued)*

| Incident                                                                                             | Solution                                                                                                    |  |
|----------------------------------------------------------------------------------------------------|----------------------------------------------------------------------------------------------------|--|
| Compte utilisateur verrouillé.                                                                       | A partir de la page Configuration > User Accounts > Access Recovery, vous<br>pouvez recevoir un mot de passe administrateur pour la connexion à l'interface<br>graphique de gestion qui est valide pendant deux heures.                                                                                                    |  |
|                                                                                                    | Problèmes liés aux unités de bande ou aux supports                                                                                                    |  |
| Une cartouche importée<br>récemment à partir d'un<br>environnement différent cause<br>des problèmes. | Un support déplacé d'un environnement à un autre peut causer des problèmes<br>jusqu'à ce qu'il s'acclimate aux nouvelles conditions. Il convient de laisser une<br>cartouche s'acclimater à l'environnement ambiant pendant au moins 24 heures<br>avant de l'utiliser, particulièrement si elle a été conservée à une température ou à<br>une hygrométrie sensiblement différente de celle de l'unité. |  |
| La bandothèque affiche des<br>codes à barres incorrects.                                             | • Vérifiez que l'étiquette est correctement appliquée.<br>· Vérifiez que l'étiquette n'est pas souillée.                                                                                                    |  |
| Cartouche de nettoyage ou<br>cartouche de données<br>incompatible avec l'unité                       | • Consultez le journal des événements pour identifier la cartouche incompatible.<br>· Assurez-vous que vous utilisez des cartouches de données et des cartouches de<br>nettoyage compatibles avec l'unité et le modèle de votre équipement.                                                                                                    |  |
|                                                                                                    | • Assurez-vous que vous utilisez le type de cartouche correct pour l'opération.<br>L'unité décharge automatiquement les cartouches incompatibles et le voyant<br>d'avertissement clignote.                                                                                                    |  |
|                                                                                                    | • Exportez le support.                                                                                                    |  |
|                                                                                                    | Problèmes de connexion                                                                                                    |  |
| Problèmes de connexion Fibre<br>Channel                                                              | Consultez l'écran Drive Status pour vérifier la connexion de liaison pour votre<br>unité de bande.                                                                                                    |  |
|                                                                                                    | • Vérifiez que la vitesse Fibre Channel est définie pour correspondre à la vitesse<br>de l'adaptateur de bus hôte/du commutateur ou sur Automatique                                                                                                    |  |
|                                                                                                    | • Vérifiez que les câbles ne sont pas endommagés.                                                                                                    |  |
|                                                                                                    | · Vérifiez que les câbles sont branchés correctement aux deux extrémités.                                                                                                    |  |
|                                                                                                    | • Vérifiez la connexion hôte.                                                                                                    |  |
|                                                                                                    | · Utilisez l'outil ITDT pour déboguer le problème.                                                                                                    |  |
| Problèmes de connexion SAS                                                                           | Consultez l'écran Drive Status pour vérifier la connexion pour votre unité de<br>bande.                                                                                                    |  |
|                                                                                                    | • Vérifiez que les câbles ne sont pas endommagés.                                                                                                    |  |
|                                                                                                    | · Vérifiez que les câbles sont branchés correctement aux deux extrémités.                                                                                                    |  |
|                                                                                                    | • Vérifiez la connexion hôte.                                                                                                    |  |
|                                                                                                    | · Utilisez l'outil ITDT pour déboguer le problème.                                                                                                    |  |

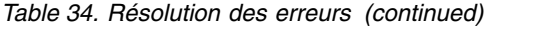

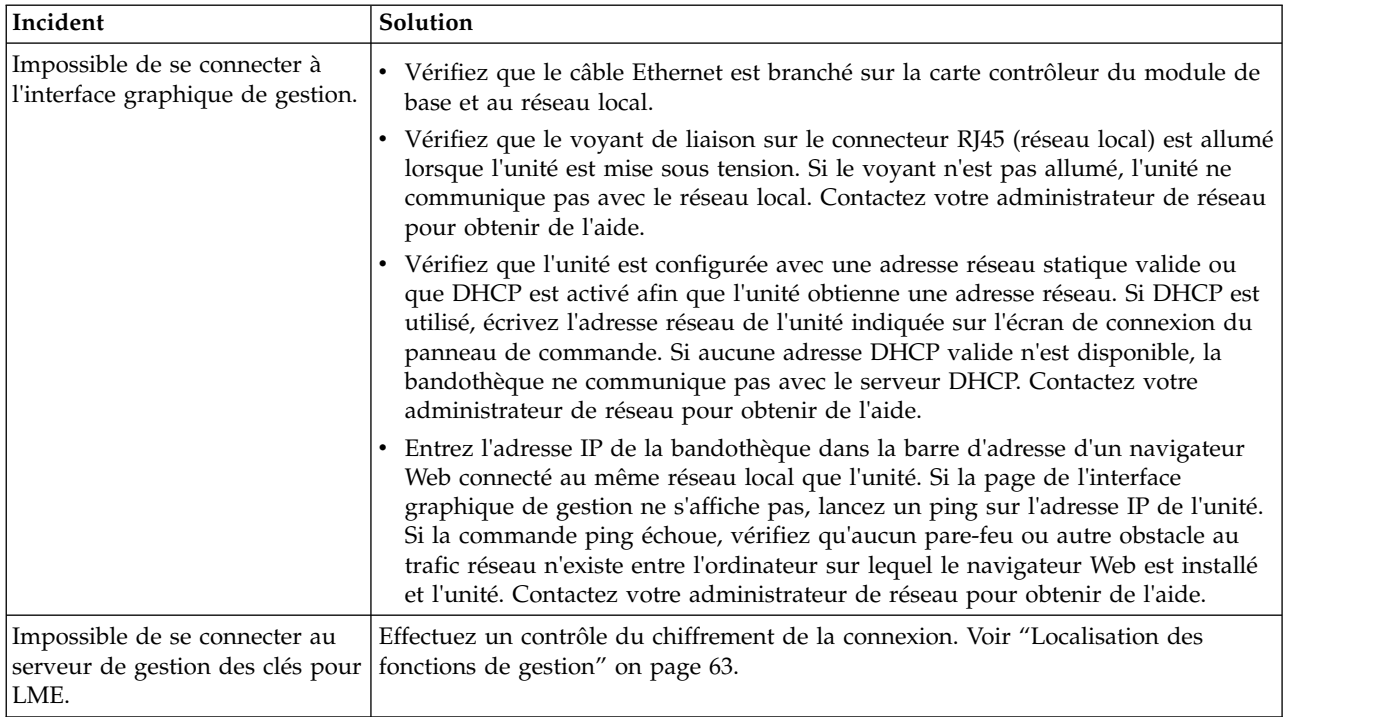

# **Liste de vérifications avant appel**

Si vous avez des questions ou des problèmes concernant la bandothèque, suivez la procédure ci-dessous avant d'appeler le service technique .

**Note:** Lorsque vous êtes invité à consulter le Web, accédez au site [www.Dell.com/support.](www.Dell.com/support)

- 1. Assurez-vous d'avoir traité toutes les options d'identification et de résolution des incidents. Voir ["Guide d'identification et de résolution des incidents" on page 73.](#page-94-0)
- 2. Collectez les journaux de la bandothèque et de l'unité. Voir ["Localisation des fonctions de gestion" on](#page-84-0) [page 63.](#page-84-0)
- 3. Vérifiez que le microprogramme de la bandothèque et de l'unité est au niveau le plus récent. Voir ["Localisation des fonctions de gestion" on page 63.](#page-84-0)
- 4. Vérifiez que vos pilotes de périphérique sont au niveau le plus récent.
	- v Pour la version actuelle des pilotes de périphérique , voir [Pilotes de périphérique pris en charge.](#page-42-0)
	- v Pour la version actuelle des pilotes de périphérique des éditeurs de logiciels indépendants (ISV), accédez au site Web tiers approprié.
- 5. Vérifiez que votre configuration matérielle et logicielle est prise en charge. Voir ["Connectivité de](#page-41-0) [l'hôte" on page 20.](#page-41-0)
- 6. Effectuez une vérification générale du matériel et des connexions :
	- v Vérifiez que le connecteur de câble de l'interface hôte ne comporte pas de broches tordues ou enfoncées.
	- v Assurez-vous que toutes les vis de fixation du câble de l'interface hôte et du module de terminaison sont bien serrées.
	- v Vérifiez la connexion hôte. Voir ["Vérification de la connexion hôte" on page 58.](#page-79-0)

Si un problème persiste une fois cette procédure terminée, voir ["Comment contacter Dell" on page xii.](#page-11-0)

# <span id="page-99-0"></span>**Comment contacter Dell**

Pour les clients résidant aux Etats-Unis, appelez le 800-WWW-DELL (800-999-3355).

**Note:** Si vous ne disposez pas d'une connexion Internet active, des informations sont disponibles sur la facture, l'emballage, le bordereau ou le catalogue de produits Dell.

Dell propose différentes options de maintenance en ligne et téléphoniques. La disponibilité des services varie selon les pays et les produits. Il se peut que certains services ne soient pas disponibles dans votre région. Pour toute question relative à la vente, le support technique ou le service clientèle, procédez comme suit :

- 1. Accédez à [www.Dell.com/support.](http://www.Dell.com/support)
- 2. Sélectionnez votre pays dans le menu déroulant situé dans le coin inférieur droit de la page.
- 3. Pour un support personnalisé :
	- a. Saisissez le numéro de série de votre système dans la zone **Entrez un numéro de série**.
	- b. Cliquez sur **Envoyer**. La page de support dressant la liste des différentes catégories de support s'affiche.
- 4. Pour un support général :
	- a. Sélectionnez votre catégorie de produit.
	- b. Sélectionnez votre segment de produit.
	- c. Sélectionnez votre produit. La page de support dressant la liste des différentes catégories de support s'affiche.
- 5. Pour obtenir des informations de contact sur le support technique global de Dell :
	- a. Cliquez sur [Contacter le support technique.](https://urldefense.proofpoint.com/v2/url?u=http-3A__www.dell.com_support_incidents-2Donline_us_en_19_contactus_Dynamic&d=DwMFAg&c=jf_iaSHvJObTbx-siA1ZOg&r=cxys1k5naBVaSPY7xMp1whPjCPVOXnyso1hkdfMowgA&m=lEgavb5Y_tGqliIEXyPlhmybi0D4Z_qWanvovXtR3sk&s=OjInxfKFe3xgd6gywfcVeGp5rNgvip2JTRHWwUAH8Mc&e=)
	- b. La page **Contacter le support technique** s'affiche. Elle fournit des détails vous permettant de contacter l'équipe du support technique global de Dell par téléphone, par discussion en ligne ou par e-mail.

## **Informations de diagnostic**

# **Outil de mise à jour du microgramme ITDT, de récupération de cliché et de test d'unité**

ITDT offre de nombreuses fonctionnalités et constitue une méthode rapide, pratique et efficace pour mettre à jour le microprogramme de l'unité. Notez que les récupérations de cliché mémoire d'unité sont également effectuées par l'outil.

#### Outil ITDT :

- v Exécute des tests de diagnostic rapides ou étendus sur les unités de bande. Si la bandothèque est connectée au serveur/hôte sur lequel l'outil se trouve, ITDT communique avec l'unité à travers la bandothèque pour charger et décharger une cartouche de test en exécutant ainsi certaines fonctions de la bandothèque.
- v Extrait des clichés mémoire de microprogramme à partir des unités de bande et des bandothèques.
- v Effectue une mise à jour du microprogramme sur des unités de bande et de bandothèques. Reportez-vous à la remarque sur la mise à jour du microprogramme de la bandothèque.
- v Teste les performances de l'environnement par l'écriture intégrale d'une cartouche et la mesure des performances.
- v Extrait et affiche les informations de cartouche.
- v Vérifie l'environnement de chiffrement.
- Ne nécessite aucun pilote de périphérique spécifique.

v Est pris en charge par les plateformes les plus utilisées.

**Note:** Vérifiez que vous disposez de la version la plus récente d'ITDT si vous mettez à jour le microprogramme sur un type d'unité récent. Avant d'utiliser l'outil ITDT, vérifiez que vous disposez de la version actuelle du système d'exploitation hôte de la bandothèque. Cette action garantit des opérations de lecture/écriture optimum pour les tests de diagnostic.

## <span id="page-100-0"></span>**Codes d'événement Système de génération de rapport d'événement**

Les événements sont utilisés dans le ticket de bandothèque et le système d'événement pour stocker tous les types d'événement avec un code d'événement et une description d'événement uniques. Ces codes d'événement apparaissent dans l'interface utilisateur en tant que code résultant pour tout type d'événement au niveau le plus élevé d'information. Aucun code d'erreur interne n'apparaît à ce niveau.

Les événements sont envoyés par la bandothèque à des destinataires différents comme des cibles SNMP ou la notification par courrier électronique. Ces événements ont une structure commune et des codes uniques pour chaque type d'événement.

Le système de code d'événement est utilisé pour les événements suivants :

- v Evénement d'erreur
- v Evénement d'avertissement
- Evénement de configuration
- Evénement d'information

## **Structure de code d'événement**

Exemple de code d'événement Event: 2057 - Robotics shipping lock in incorrect position

Le journal des événements de la bandothèque inclut également un horodatage (date et heure) pour chaque événement. Appuyez sur l'horodatage (heure) associé pour afficher le code d'événement et une description de l'événement. Le format de date et heure peut être modifié dans la section **Date/Time Format** de l'interface graphique de gestion.

- v mm.jj.aaaa
- v jj.mm.aaaa
- aaaa.mm.jj

Le format de l'heure peut être défini pour 12 heures ou 24 heures.

- v 12 heures : hh.mm.ss am/pm
- v 24 heures : hh.mm.ss

#### Où

- aaaa correspond à l'année.
- mm correspond au mois.
- jj correspond au jour.
- hh correspond aux heures.
- mm correspond aux minutes.
- ss correspond aux secondes.

## **Résolution d'un code d'erreur**

- 1. Enregistrez les informations relatives à l'erreur affichées sur l'écran du panneau de commande ou de l'interface graphique de gestion.
- 2. Si possible, mettez la bandothèque hors tension et réessayez.
	- v Si l'erreur ne se reproduit pas, exécutez le **contrôle de bandothèque** avant de poursuivre avec les opérations normales.
- 3. Si l'erreur se reproduit, cliquez sur l'événement pour en voir les détails. Le cas échéant, cliquez sur **Troubleshooting** sur l'écran **Event Ticket Details** pour obtenir des suggestions sur la manière de corriger l'erreur. Cliquez sur **OK** pour fermer l'écran **Event Ticket Details**.
- 4. Lorsque la solution proposée est appliquée, exécutez le **contrôle de bandothèque** avant de poursuivre avec les opérations normales.

Suivez la procédure de "Résolution d'un code d'erreur" avant d'effectuer l'action utilisateur indiquée dans les différents **codes d'événement**.

## **Evénements d'erreur principaux**

*Table 35. Evénements d'erreur principaux*

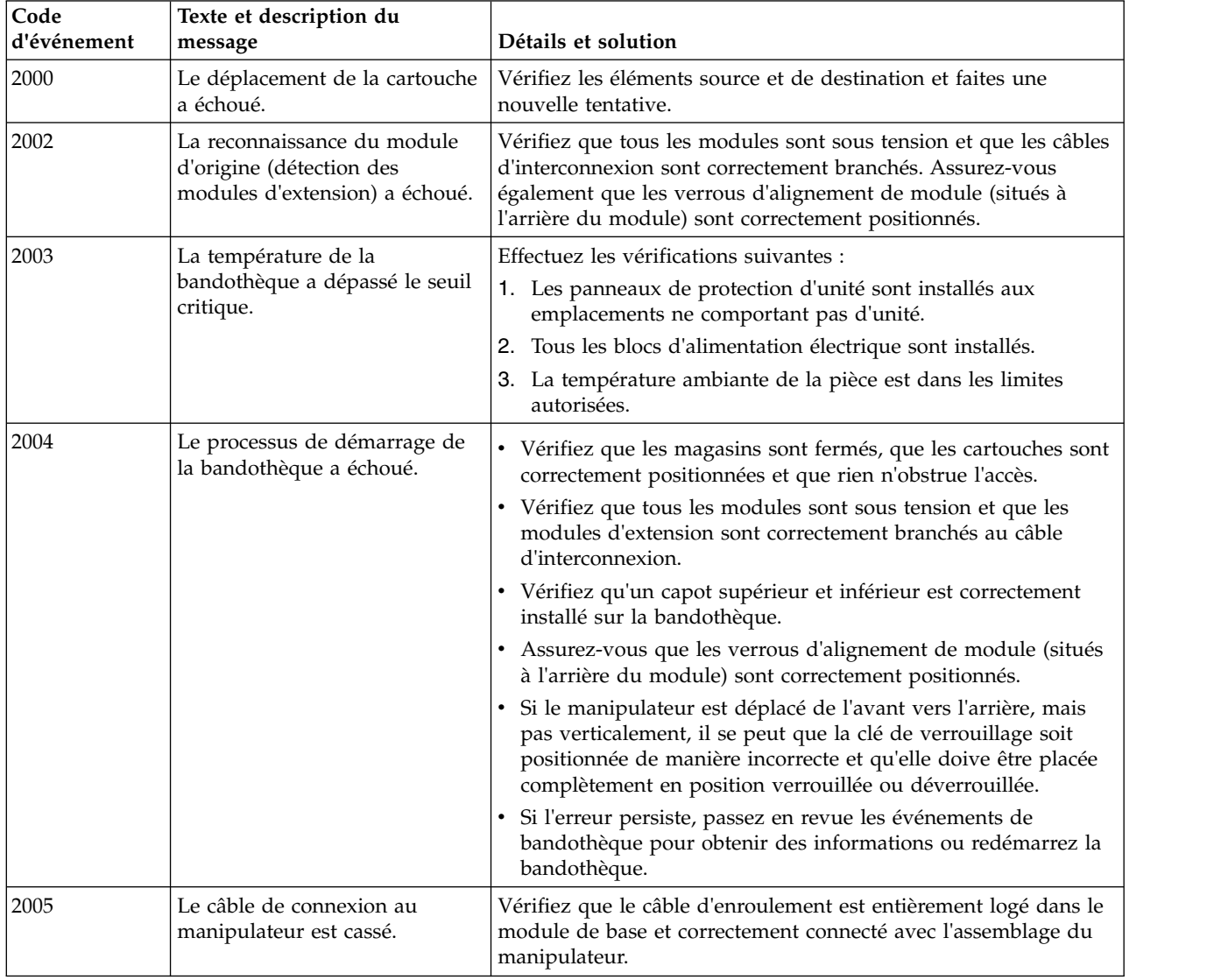

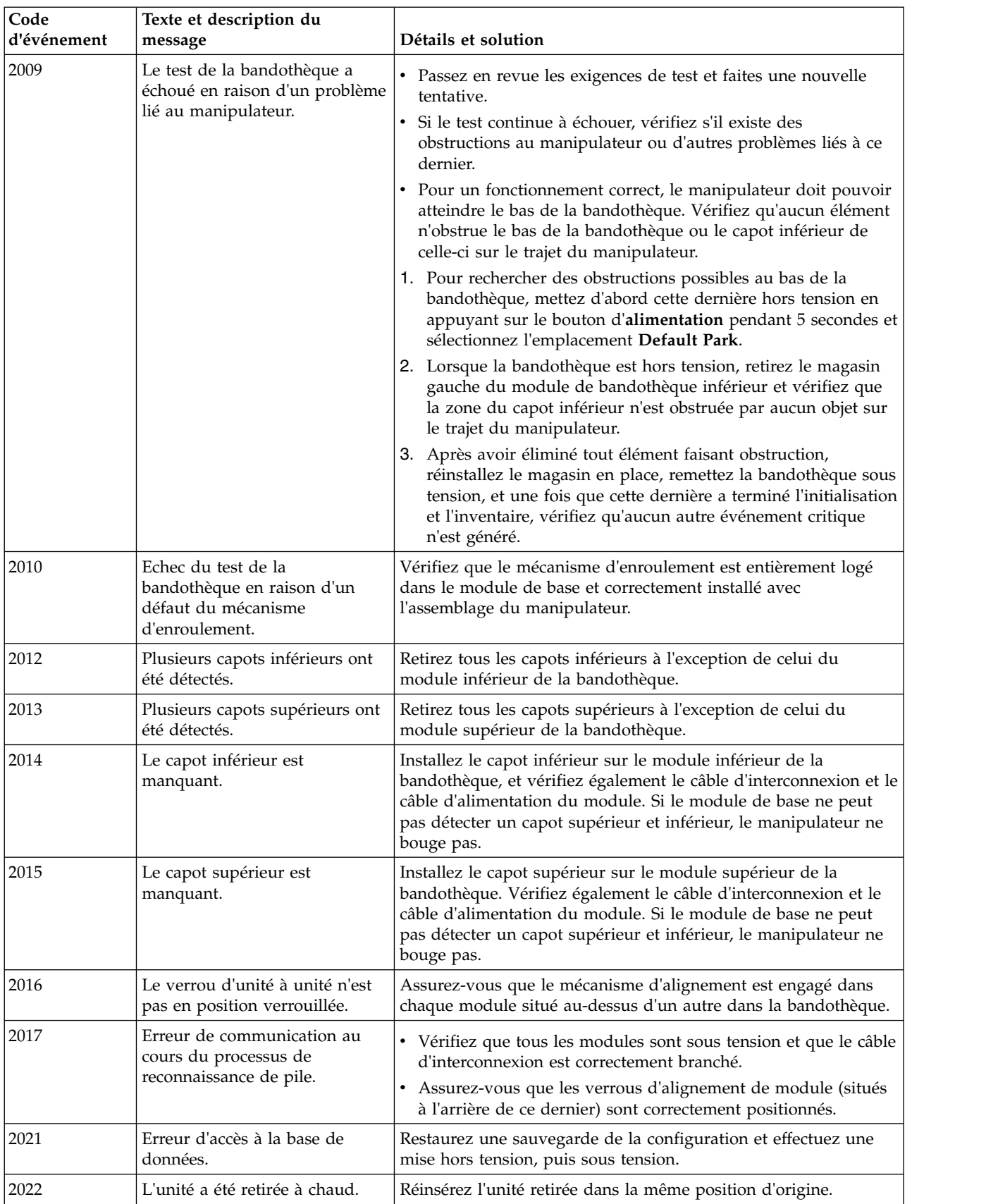

#### *Table 35. Evénements d'erreur principaux (continued)*

| Code        | Texte et description du                                                          |                                                                                                    |
|-------------|----------------------------------------------------------------------------------|----------------------------------------------------------------------------------------------------|
| d'événement | message                                                                          | Détails et solution                                                                                                    |
| 2023        | Erreur logicielle interne.                                                       | Recherchez si une nouvelle version du logiciel système est<br>disponible pour une mise à niveau.                                                                                                    |
| 2024        | Exception non gérée                                                              | Recherchez si une nouvelle version du logiciel système est<br>disponible pour une mise à niveau.                                                                                                    |
| 2027        | Echec du déplacement en vue<br>du retrait d'une cartouche de<br>son emplacement. | • Vérifiez les erreurs d'alignement des étiquettes ou de la<br>cartouche qui empêcheraient de retirer la cartouche du<br>logement ou de l'unité.<br>Pour un fonctionnement correct, le manipulateur doit pouvoir                                                                |
|             |                                                                                  | atteindre le bas de la bandothèque. Vérifiez qu'aucun élément<br>n'obstrue le bas de la bandothèque ou le capot inférieur de<br>celle-ci sur le trajet du manipulateur.                                                                                                    |
|             |                                                                                  | 1. Pour rechercher des obstructions possibles au bas de la<br>bandothèque, mettez d'abord cette dernière hors tension en<br>appuyant sur le bouton d'alimentation pendant 5 secondes et<br>sélectionnez l'emplacement Default Park.                                             |
|             |                                                                                  | 2. Lorsque la bandothèque est hors tension, retirez le magasin<br>gauche du module de bandothèque inférieur et vérifiez que<br>la zone du capot inférieur n'est obstruée par aucun objet sur<br>le trajet du manipulateur.                                                      |
|             |                                                                                  | 3. Après avoir éliminé tout élément faisant obstruction,<br>réinstallez le magasin en place, remettez la bandothèque sous<br>tension, et une fois que cette dernière a terminé l'initialisation<br>et l'inventaire, vérifiez qu'aucun autre événement critique<br>n'est généré. |
| 2028        | Echec du mouvement visant à<br>insérer la cartouche dans son<br>emplacement.     | • Vérifiez les erreurs d'alignement des étiquettes ou de la<br>cartouche qui empêcheraient de retirer la cartouche du<br>logement ou de l'unité.                                                                                                    |
|             |                                                                                  | Pour un fonctionnement correct, le manipulateur doit pouvoir<br>atteindre le bas de la bandothèque. Vérifiez qu'aucun élément<br>n'obstrue le bas de la bandothèque ou le capot inférieur de<br>celle-ci sur le trajet du manipulateur.                                         |
|             |                                                                                  | 1. Pour rechercher des obstructions possibles au bas de la<br>bandothèque, mettez d'abord cette dernière hors tension en<br>appuyant sur le bouton d'alimentation pendant 5 secondes et<br>sélectionnez l'emplacement Default Park.                                             |
|             |                                                                                  | 2. Lorsque la bandothèque est hors tension, retirez le magasin<br>gauche du module de bandothèque inférieur et vérifiez que<br>la zone du capot inférieur n'est obstruée par aucun objet sur<br>le trajet du manipulateur.                                                      |
|             |                                                                                  | 3. Après avoir éliminé tout élément faisant obstruction,<br>réinstallez le magasin en place, remettez la bandothèque sous<br>tension, et une fois que cette dernière a terminé l'initialisation<br>et l'inventaire, vérifiez qu'aucun autre événement critique<br>n'est généré. |
| 2029        | Echec de l'initialisation en<br>raison d'une erreur de                           | 1. Recherchez les obstructions, telles qu'une cartouche saillante,<br>sur le trajet du manipulateur.                                                                                                    |
|             | positionnement du<br>manipulateur de l'avant vers<br>l'arrière.                  | 2. Vérifiez l'alignement du module et de l'armoire. Vérifiez si le<br>manipulateur est bloqué dans le mécanisme de verrouillage.                                                                                                    |
|             |                                                                                  | 3. Retirez le manipulateur du mécanisme de verrouillage puis<br>activez ce dernier correctement.                                                                                                    |

*Table 35. Evénements d'erreur principaux (continued)*

| Code<br>d'événement | Texte et description du<br>message                                                                                      | Détails et solution                                                                                                    |
|---------------------|----------------------------------------------------------------------------------------------------|----------------------------------------------------------------------------------------------------|
| 2032                | Echec de l'initialisation en<br>raison d'une défaillance de<br>positionnement de rotation du<br>manipulateur.           | Recherchez les obstructions sur le trajet vertical du manipulateur,<br>telles qu'une cartouche saillante ou tout autre élément<br>restreignant le mouvement du manipulateur.                                                                                                    |
| 2033                | Echec de l'initialisation en<br>raison d'une erreur de<br>positionnement vertical du<br>manipulateur.                   | • Recherchez les obstructions, telles qu'une cartouche saillante,<br>sur le trajet vertical du manipulateur.<br>Pour un fonctionnement correct, le manipulateur doit pouvoir<br>atteindre le bas de la bandothèque. Vérifiez qu'aucun élément<br>n'obstrue le bas de la bandothèque ou le capot inférieur de<br>celle-ci sur le trajet du manipulateur.<br>1. Pour rechercher des obstructions possibles au bas de la<br>bandothèque, mettez d'abord cette dernière hors tension en<br>appuyant sur le bouton d'alimentation pendant 5 secondes et<br>sélectionnez l'emplacement Default Park.<br>2. Lorsque la bandothèque est hors tension, retirez le magasin<br>gauche du module de bandothèque inférieur et vérifiez que<br>la zone du capot inférieur n'est obstruée par aucun objet sur<br>le trajet du manipulateur. |
|                     |                                                                                                    | 3. Après avoir éliminé tout élément faisant obstruction,<br>réinstallez le magasin en place, remettez la bandothèque sous<br>tension, et une fois que cette dernière a terminé l'initialisation<br>et l'inventaire, vérifiez qu'aucun autre événement critique<br>n'est généré.                                                                                                    |
| 2034                | Echec du branchement du câble<br>au mécanisme d'enroulement<br>lors de l'initialisation.                                | Vérifiez que le mécanisme d'enroulement est entièrement logé<br>dans le module de base et correctement connecté avec le<br>manipulateur.                                                                                                    |
| 2035                | Echec de l'initialisation en<br>raison d'une erreur de<br>positionnement de la pince du<br>manipulateur.                | Recherchez les obstructions sur le trajet vertical du manipulateur,<br>telles qu'une cartouche saillante ou tout autre élément<br>restreignant le mouvement du manipulateur.                                                                                                    |
| 2036                | Arrêt non intentionnel du<br>processus.                                                                                 | Redémarrez le système ou mettez-le hors tension puis sous<br>tension.                                                                                                    |
| 2037                | Echec de la mise à niveau de la<br>version du microprogramme du<br>manipulateur.                                        | Redémarrez le système ou mettez-le hors tension puis sous<br>tension.                                                                                                    |
| 2038                | Perte de la connexion au<br>module.                                                                                     | • Vérifiez que tous les modules sont sous tension et que le câble<br>d'interconnexion est correctement branché.<br>Redémarrez le système ou mettez-le hors tension puis sous<br>٠<br>tension.                                                                                                    |
| 2039                | La cartouche est à gauche dans<br>la pince du manipulateur et ne<br>peut pas se déplacer vers un<br>emplacement ouvert. | • Activez le guichet d'E-S et vérifiez que des emplacements<br>vides sont disponibles dans ce dernier.<br>• Mettez la bandothèque hors tension, puis sous tension.<br>En cas de nouvel échec, ouvrez les capots et retirez<br>manuellement la cartouche de la pince.                                                                                                    |
| 2040                | Echec du test de contrôle de la<br>bandothèque avec une erreur<br>critique.                                             | Un échec non identifié s'est produit. Contactez votre technicien<br>de maintenance.                                                                                                    |
| 2041                | Echec du test de contrôle de la<br>bandothèque en raison de la<br>défaillance du verrou d'unité.                        | Assurez-vous que le mécanisme d'alignement est engagé dans<br>chaque module situé au-dessus d'un autre dans la bandothèque.                                                                                                    |

*Table 35. Evénements d'erreur principaux (continued)*

| Code<br>d'événement | Texte et description du<br>message                                                                             | Détails et solution                                                                                                    |
|---------------------|----------------------------------------------------------------------------------------------------|----------------------------------------------------------------------------------------------------|
| 2042                | Echec du test de contrôle de la<br>bandothèque car le capot<br>supérieur est manquant.                         | · Installez le capot supérieur sur le module supérieur de la<br>bandothèque.                                                                                                    |
|                     |                                                                                                    | Vérifiez le câble d'interconnexion et le câble d'alimentation du<br>module.                                                                                                    |
|                     |                                                                                                    | Si le module de base ne peut pas détecter un capot supérieur<br>et inférieur, le manipulateur ne bouge pas.                                                                                                    |
| 2043                | Echec du test de contrôle de la<br>bandothèque car le capot                                                    | · Installez le capot inférieur sur le module inférieur de la<br>bandothèque.                                                                                                    |
|                     | inférieur est manquant.                                                                                        | · Vérifiez le câble d'interconnexion et le câble d'alimentation du<br>module.                                                                                                    |
|                     |                                                                                                    | Si le module de base ne peut pas détecter un capot supérieur<br>et inférieur, le manipulateur ne bouge pas.                                                                                                    |
| 2045                | Echec du test de contrôle de la<br>bandothèque en raison de<br>l'échec du test de déplacement<br>du support.   | La condition minimale requise pour le contrôle de la<br>bandothèque est la présence d'au moins une unité non chargée et<br>d'une cartouche de données compatible avec cette unité non<br>chargée qui est installée dans la bandothèque. Si aucune unité<br>n'est déchargée ou qu'aucun support compatible n'est trouvé, le<br>test échoue et un événement d'erreur est généré. |
|                     |                                                                                                    | • Pour afficher les détails d'événement à partir de l'interface<br>graphique de gestion, cliquez sur l'événement, puis affichez<br>tous les détails le concernant pour identifier les éléments<br>impliqués dans l'échec du déplacement.                                                                                                    |
|                     |                                                                                                    | • Recherchez les obstructions, telles qu'une cartouche saillante,<br>sur le trajet du manipulateur.                                                                                                    |
|                     |                                                                                                    | • Vérifiez l'alignement du module et de l'armoire.                                                                                                    |
|                     |                                                                                                    | • Vérifiez si le manipulateur est bloqué dans le mécanisme de<br>verrouillage, libérez-le de ce mécanisme, puis activez ce<br>dernier correctement.                                                                                                    |
| 2046                | Echec du test de contrôle de la<br>bandothèque en raison de<br>l'échec du test de<br>communication de l'unité. | • Retirez et réinstallez la boîte d'unité pour vous assurer qu'elle<br>est correctement installée.                                                                                                    |
|                     |                                                                                                    | Si le problème persiste, réinitialisez l'unité.<br>· Utilisez l'interface graphique de gestion de la bandothèque<br>pour dégager le ticket de prise en charge d'unité et consultez<br>la section d'analyse de l'unité pour obtenir de l'aide. Les outils<br>de bandothèque et de bande HPE doivent être installés pour<br>que le ticket puisse être affiché.                   |

*Table 35. Evénements d'erreur principaux (continued)*

| Code<br>d'événement | Texte et description du<br>message                                                                       | Détails et solution                                                                                                    |
|---------------------|----------------------------------------------------------------------------------------------------|----------------------------------------------------------------------------------------------------|
| 2047                | Echec du test de contrôle de la<br>bandothèque en raison de<br>l'échec de l'analyse du code à<br>barres. | • Vérifiez qu'aucun élément n'obstrue l'avant du module<br>d'analyse de code à barres sur la table de cartouche sur le<br>manipulateur.                                                                                                    |
|                     |                                                                                                    | Si l'erreur persiste, remplacez le manipulateur.<br>• Pour un fonctionnement correct, le manipulateur doit pouvoir<br>atteindre le bas de la bandothèque. Vérifiez qu'aucun élément<br>n'obstrue le bas de la bandothèque ou le capot inférieur de<br>celle-ci sur le trajet du manipulateur. |
|                     |                                                                                                    | 1. Pour rechercher des obstructions possibles au bas de la<br>bandothèque, mettez d'abord cette dernière hors tension en<br>appuyant sur le bouton d'alimentation pendant 5 secondes et<br>sélectionnez l'emplacement Default Park.                                                           |
|                     |                                                                                                    | 2. Lorsque la bandothèque est hors tension, retirez le magasin<br>gauche du module de bandothèque inférieur et vérifiez que<br>la zone du capot inférieur n'est obstruée par aucun objet sur<br>le trajet du manipulateur.                                                                    |
|                     |                                                                                                    | 3. Après avoir éliminé tout élément faisant obstruction,<br>réinstallez le magasin en place, remettez la bandothèque sous<br>tension, et une fois que cette dernière a terminé l'initialisation<br>et l'inventaire, vérifiez qu'aucun autre événement critique<br>n'est généré.               |
| 2052                | Un magasin ouvert a été détecté  <br>dans un ou plusieurs modules.                                       | Vérifiez que tous les magasins sont insérés et verrouillés<br>correctement. N'ouvrez pas les magasins à l'aide du dispositif de<br>dégagement d'urgence lorsque la bandothèque est en<br>fonctionnement et que le manipulateur est en mouvement.                                              |
| 2053                | Un capot supérieur ouvert a été<br>détecté.                                                              | Vérifiez que le capot supérieur est inséré et verrouillé<br>correctement. N'ouvrez pas le capot supérieur à l'aide du<br>dispositif de dégagement d'urgence lorsque la bandothèque est<br>en fonctionnement et que le manipulateur est en mouvement.                                          |
| 2054                | Un capot inférieur ouvert a été<br>détecté.                                                              | Vérifiez que le capot inférieur est inséré et verrouillé<br>correctement. N'ouvrez pas le capot inférieur à l'aide du<br>dispositif de dégagement d'urgence lorsque la bandothèque est<br>en fonctionnement et que le manipulateur est en mouvement.                                          |
| 2055                | Un verrou d'unité ouvert a été<br>détecté.                                                               | Vérifiez que tous les verrous d'unité sont verrouillés<br>correctement. N'ouvrez pas les verrous d'unité à l'aide du<br>dispositif de dégagement d'urgence lorsque la bandothèque est<br>en fonctionnement et que le manipulateur est en mouvement.                                           |
| 2056                | Echec de l'initialisation en<br>raison d'une erreur de<br>positionnement du mécanisme<br>d'extraction.   | Recherchez les obstructions sur le trajet horizontal du<br>manipulateur, telles qu'une cartouche saillante ou un câble<br>bloquant la progression.                                                                                                    |
| 2057                | Echec du démarrage dû au<br>positionnement incorrect de la<br>clé de verrouillage.                       | 1. Accédez à l'assemblage du mécanisme d'extraction et<br>déplacez manuellement la clé de verrouillage en position<br>verrouillée ou déverrouillée.                                                                                                    |
|                     |                                                                                                    | 2. Après avoir positionné la clé de verrouillage à l'un de ses<br>emplacements corrects, redémarrez la bandothèque.                                                                                                    |
| 2061                | Echec du déplacement en vue<br>du retrait d'une cartouche de<br>l'unité.                                 | Vérifiez les erreurs d'alignement des étiquettes ou de la<br>cartouche qui empêcheraient de retirer la cartouche de l'unité.                                                                                                    |
| 2062                | Echec du mouvement visant à<br>insérer la cartouche dans l'unité.                                        | Vérifiez les erreurs d'alignement des étiquettes ou de la<br>cartouche qui empêcheraient de retirer la cartouche de l'unité.                                                                                                    |

*Table 35. Evénements d'erreur principaux (continued)*

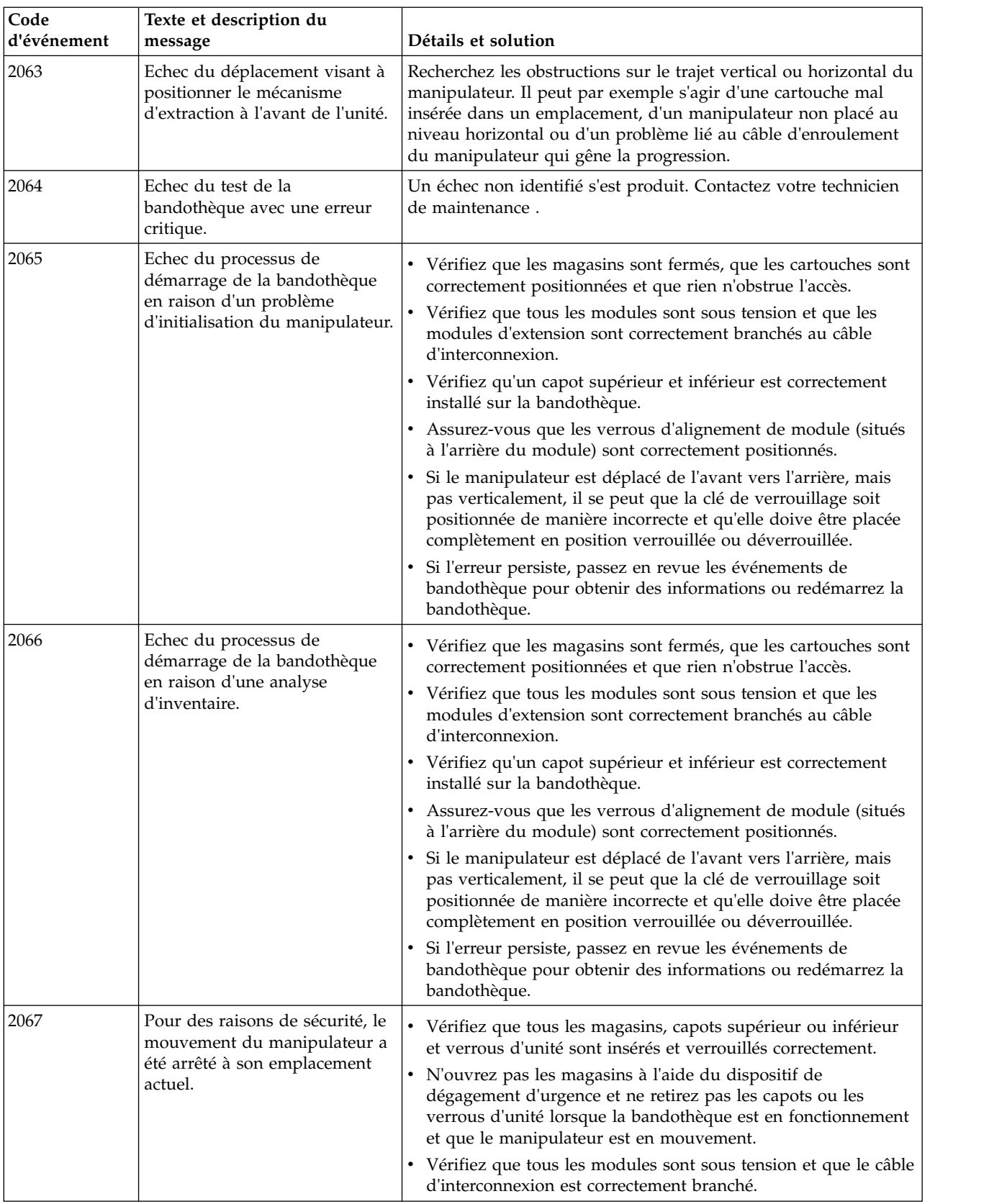

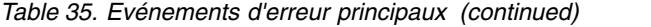
| Code<br>d'événement | Texte et description du<br>message                                                                                                    | Détails et solution                                                                                                    |
|---------------------|----------------------------------------------------------------------------------------------------|----------------------------------------------------------------------------------------------------|
| 2068                | Une condition d'arrêt en<br>urgence a été détectée dans un<br>ou plusieurs modules, ce qui a<br>empêché l'initialisation du                | • Vérifiez que tous les magasins, capots supérieur ou inférieur<br>et verrous d'unité sont insérés et verrouillés correctement.<br>$\bullet$<br>Insérez tous les magasins ouverts et installez tous les capots                                                                                                    |
|                     | manipulateur.                                                                                                    | et verrous d'unité nécessaires avant de mettre la bandothèque<br>sous tension.<br>Vérifiez que tous les modules sont sous tension et que le câble<br>d'interconnexion est correctement branché.                                                                                                    |
| 2069                | Echec de l'initialisation en<br>raison d'une erreur du lecteur<br>de code à barres.                                                        | Réamorcez la bandothèque et si l'erreur persiste, remplacez<br>l'assemblage du manipulateur.                                                                                                    |
| 2070                | Echec de l'analyse d'inventaire<br>en raison d'un problème d'axe<br>du monte-cartouche.                                                    | • Recherchez les obstructions sur le trajet vertical du<br>manipulateur, telles qu'une cartouche saillante.<br>· Vérifiez l'alignement du module et de l'armoire.<br>Pour un fonctionnement correct, le manipulateur doit pouvoir<br>atteindre le bas de la bandothèque. Vérifiez qu'aucun élément<br>n'obstrue le bas de la bandothèque ou le capot inférieur de |
|                     |                                                                                                    | celle-ci sur le trajet du manipulateur.<br>1. Pour rechercher des obstructions possibles au bas de la<br>bandothèque, mettez d'abord cette dernière hors tension en<br>appuyant sur le bouton d'alimentation pendant 5 secondes et<br>sélectionnez l'emplacement Default Park.                                                                                    |
|                     |                                                                                                    | 2. Lorsque la bandothèque est hors tension, retirez le magasin<br>gauche du module de bandothèque inférieur et vérifiez que<br>la zone du capot inférieur n'est obstruée par aucun objet sur<br>le trajet du manipulateur.                                                                                                    |
|                     |                                                                                                    | 3. Après avoir éliminé tout élément faisant obstruction,<br>réinstallez le magasin en place, remettez la bandothèque sous<br>tension, et une fois que cette dernière a terminé l'initialisation<br>et l'inventaire, vérifiez qu'aucun autre événement critique<br>n'est généré.                                                                                   |
| 2071                | Cartouche dans le mécanisme<br>d'extraction lors de la tentative<br>d'analyse.                                                             | • Vérifiez qu'aucun élément n'obstrue l'avant du module<br>d'analyse de code à barres sur la table de cartouche sur le<br>manipulateur.<br>· Si l'erreur persiste, remplacez le manipulateur.                                                                                                    |
| 2072                | Le capot inférieur a été détecté<br>dans une position incorrecte.                                                                          | Vérifiez l'assemblage du manipulateur et placez les capots à la<br>position correcte.                                                                                                    |
| 2073                | Le capot supérieur a été détecté<br>dans une position incorrecte.                                                                          | Vérifiez l'assemblage du manipulateur et placez les capots à la<br>position correcte.                                                                                                    |
| 2074                | Echec du démarrage de la<br>bandothèque en raison d'une<br>erreur GPIO.                                                                    | Redémarrez le système ou mettez-le hors tension puis sous<br>tension.                                                                                                    |
| 2075                | Le démarrage de la<br>bandothèque a échoué en raison<br>d'une erreur lors de la tentative<br>d'ouverture du port série du<br>manipulateur. | Redémarrez le système ou mettez-le hors tension puis sous<br>tension.                                                                                                    |

*Table 35. Evénements d'erreur principaux (continued)*

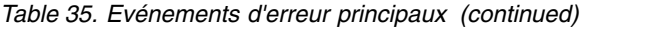

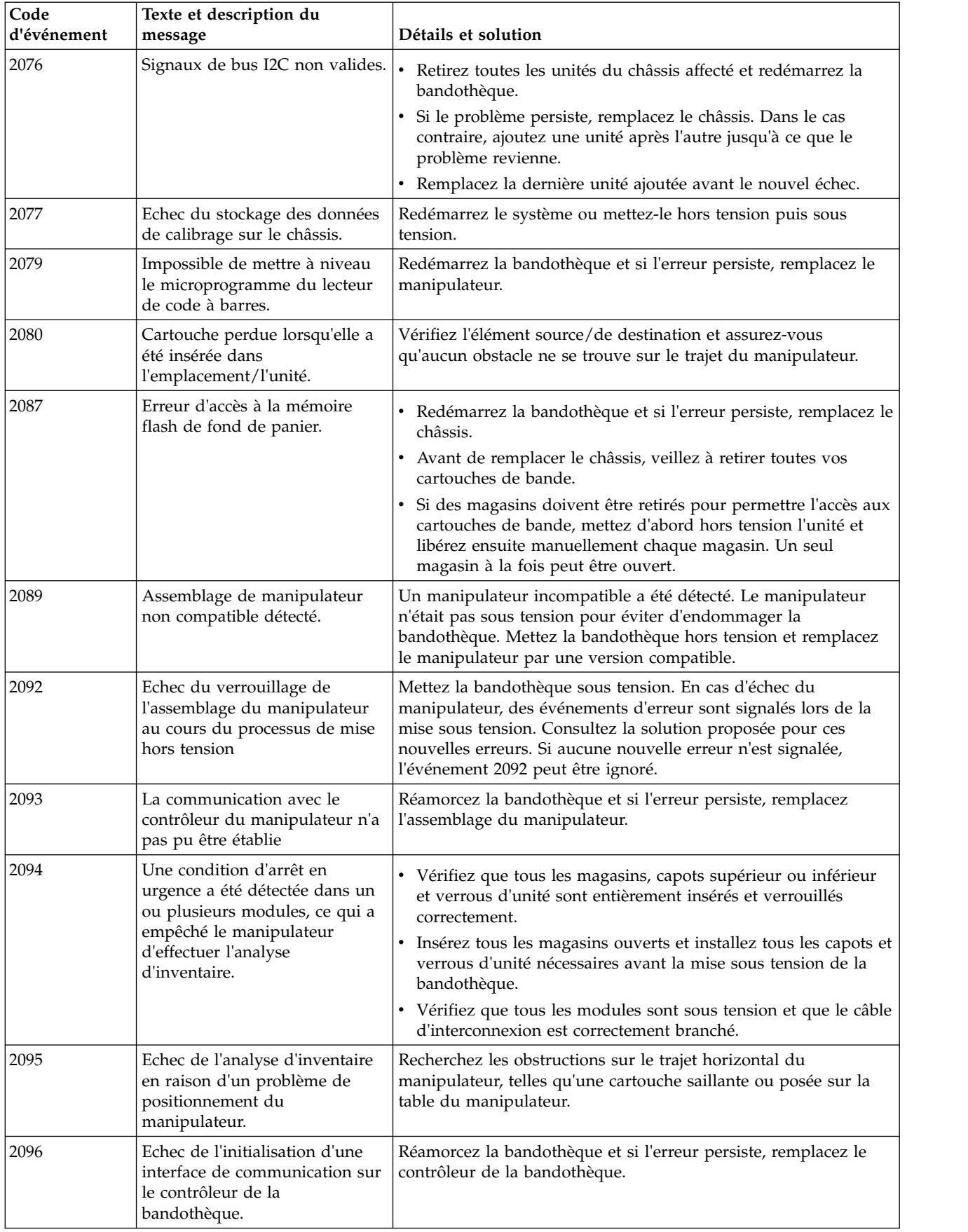

## **Evénements d'erreur d'avertissement**

Un message approprié est envoyé sur le panneau de commande et l'interface graphique de gestion.

| Code<br>d'événement | Texte et description du message                                                       | Détails et solution                                                                                                    |
|---------------------|---------------------------------------------------------------------------------------|----------------------------------------------------------------------------------------------------|
| 4000                | Vitesse du ventilateur de glissière d'unité<br>trop faible.                           | Vérifiez qu'aucun élément n'obstrue le<br>ventilateur.                                                                                                    |
| 4002                | Demande de nettoyage de l'unité.                                                      | Nettoyez l'unité à l'aide d'une cartouche de<br>nettoyage approuvée.                                                                                                    |
| 4003                | La configuration de l'unité a échoué.                                                 | Retirez puis réinstallez l'unité et essayez à<br>nouveau.                                                                                                    |
| 4004                | La demande d'état de l'unité a échoué.                                                | Retirez et réinstallez la boîte d'unité pour vous<br>assurer qu'elle est correctement installée. Si le<br>problème persiste, réinitialisez l'unité.                                                                                                    |
| 4005                | L'unité signale une erreur TapeAlert critique.                                        | Mettez l'unité hors tension, puis sous tension et<br>vérifiez si elle signale toujours la même erreur<br>TapeAlert.                                                                                                    |
| 4006                | La température indiquée pour une unité est<br>au-dessus du seuil.                     | · Vérifiez que le ventilateur de l'unité tourne,<br>qu'il n'est pas obstrué et que la température<br>ambiante est conforme aux spécifications.<br>Vérifiez que les panneaux de protection de la<br>baie d'unité sont en place à chaque<br>emplacement où aucune unité n'est installée.<br>Les panneaux de protection d'unité sont requis<br>pour une ventilation appropriée. |
| 4007                | Erreur de cartouche.                                                                  | Retirez la cartouche et examinez-la. Renouvelez<br>l'opération avec une autre cartouche.                                                                                                    |
| 4008                | La date de la bande de nettoyage est arrivée<br>à expiration.                         | Jetez la cartouche de nettoyage et faites un<br>nouvel essai avec une nouvelle cartouche de<br>nettoyage.                                                                                                    |
| 4009                | La mise à niveau du microprogramme d'un<br>ou plusieurs modules d'extension a échoué. | Le module de base doit pouvoir communiquer<br>avec un module d'extension mis sous tension et<br>connecté pour que la mise à niveau soit effectuée.<br>· Réinstallez le contrôleur d'extension et vérifiez<br>le câble de connexion et les connexions<br>d'alimentation.<br>Relancez la mise à niveau du                                                                      |
|                     |                                                                                       | microprogramme.                                                                                                    |
| 4010                | Unité incompatible.                                                                   | Retirez l'unité incompatible. Installez uniquement<br>des unités prises en charge par la bandothèque.                                                                                                    |

*Table 36. Evénements d'avertissement*

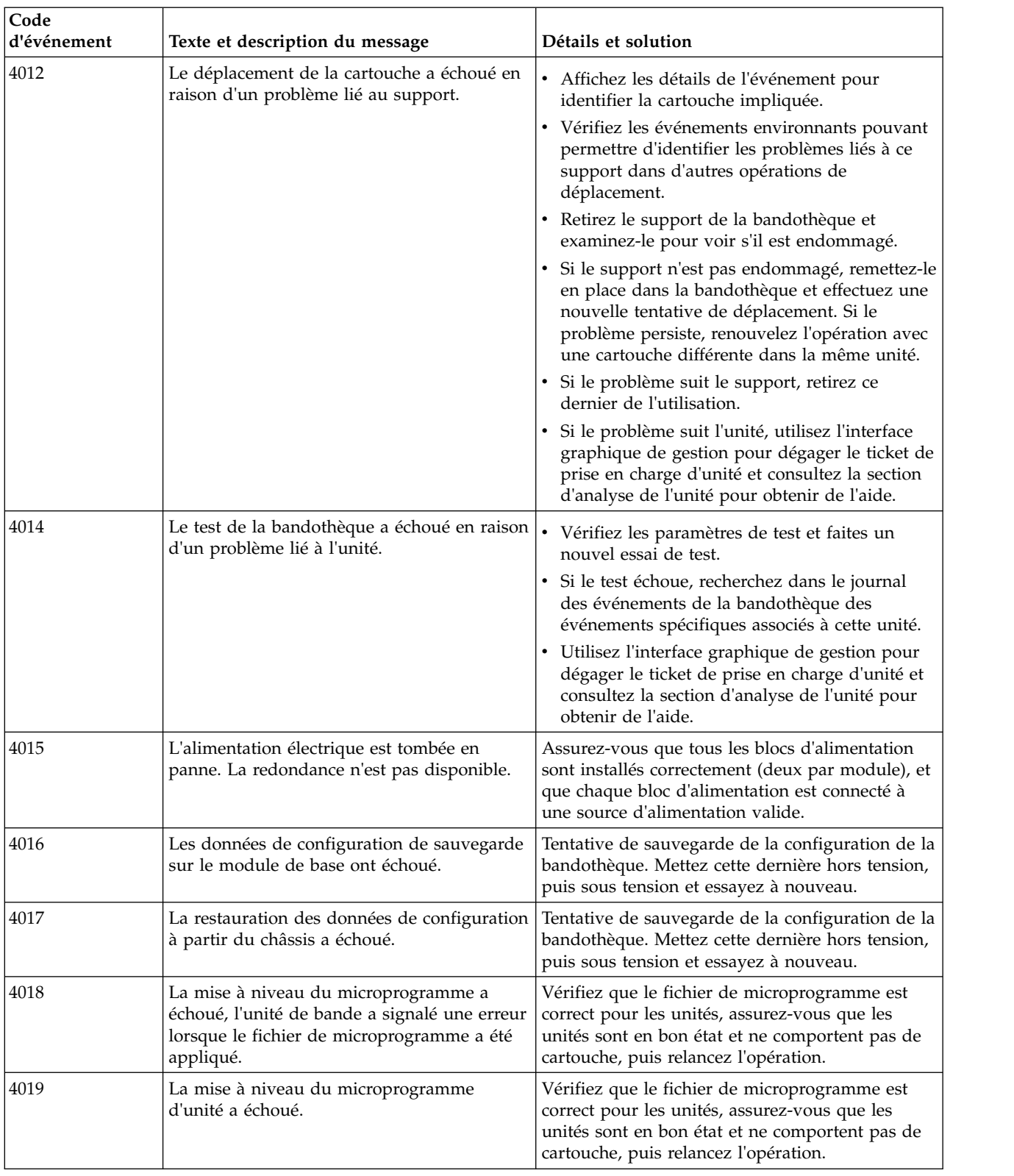

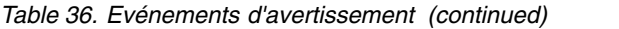

| Code<br>d'événement | Texte et description du message                                                                                            | Détails et solution                                                                                                    |
|---------------------|----------------------------------------------------------------------------------------------------|----------------------------------------------------------------------------------------------------|
| 4020                | La base de données a été réinitialisée en<br>raison d'un problème ayant empêché la mise<br>sous tension de la bandothèque. | Si la bandothèque a été restaurée aux<br>٠<br>paramètres par défaut, restaurez une<br>configuration sauvegardée à l'aide d'un fichier<br>de configuration sauvegardé précédemment.<br>S'il n'existe pas de fichier de configuration,<br>٠<br>passez à la configuration de la bandothèque. |
| 4021                | L'unité a été retirée à chaud alors qu'elle<br>était à l'état actif en tant qu'unité de transfert<br>de données.           | • Remettez en place l'unité dans la bandothèque.<br>Suivez la procédure "Retrait d'une unité de<br>bande" on page 112 pour retirer l'unité de<br>bande.                                                                                                    |
| 4025                | Le test de la bandothèque a échoué en raison<br>d'une erreur liée à la cartouche.                                          | Retirez la cartouche et examinez-la. Renouvelez<br>l'opération avec une autre cartouche.                                                                                                    |
| 4028                | Le test de la bandothèque a échoué en raison<br>d'un support incompatible.                                                 | Vérifiez la génération LTO pour le support et les<br>unités. Retirez les cartouches qui ne sont pas<br>compatibles avec vos unités de bande.                                                                                                    |
| 4029                | Echec du test de la bandothèque - le code à<br>barres de la cartouche indique<br>l'incompatibilité avec l'unité.           | Vérifiez si l'étiquette de code à barres du support<br>correspond à la génération LTO. Remplacez<br>l'étiquette ou retirez le support incompatible de<br>votre système.                                                                                                    |
| 4030                | Le déplacement de la cartouche a échoué en<br>raison d'une erreur liée au support.                                         | Retirez la cartouche et examinez-la. Renouvelez<br>l'opération avec une autre cartouche.                                                                                                    |
| 4041                | La vérification de la bandothèque a échoué<br>en raison de l'échec d'un test de redondance<br>du bloc d'alimentation.      | Assurez-vous que tous les blocs d'alimentation<br>sont installés correctement (deux par module), et<br>que chaque bloc d'alimentation est connecté à<br>une source d'alimentation valide.                                                                                                 |
| 4044                | L'un des tests de bandothèque a échoué car<br>un élément source ou de destination n'est<br>pas accessible.                 | Vérifiez les éléments source et de destination et<br>faites une nouvelle tentative.                                                                                                    |
| 4059                | La configuration d'unité a échoué car elle ne<br>prend pas en charge le chiffrement.                                       | Remplacez l'unité par un modèle de génération<br>LTO 4 ou supérieur ou désactivez le chiffrement<br>pour cette bandothèque logique.                                                                                                    |
| 4060                | La connexion au serveur KMIP a échoué.                                                                                     | • Vérifiez le nom d'utilisateur, le mot de passe et<br>tous les certificats SSL nécessaires pour la<br>connexion au serveur KMIP.                                                                                                    |
|                     |                                                                                                    | • Vérifiez que le serveur KMIP est accessible sur<br>le réseau.<br>Vérifiez les adresses IP et les noms d'hôte des<br>serveurs KMIP entrés dans l'assistant.                                                                                                    |
| 4061                | La clé est introuvable sur le serveur KMIP.                                                                                | Vérifiez que la clé demandée est disponible sur le<br>serveur KMIP. Pour des détails, consultez les<br>journaux du serveur KMIP.                                                                                                    |
| 4062                | La création de clé sur le serveur KMIP a<br>échoué.                                                                        | Pour des détails sur la création de clé, consultez<br>les journaux du serveur KMIP.                                                                                                    |
| 4063                | Configuration KMIP non valide.                                                                                             | Utilisez l'assistant de configuration KMIP pour<br>vérifier la configuration KMIP.                                                                                                    |
| 4065                | Un indicateur d'alerte de bande a été signalé<br>par une unité.                                                            | Consultez les indicateurs TapeAlert consignés et<br>examinez sa description dans la section<br>"Indicateurs TapeAlert" on page 98.                                                                                                    |

*Table 36. Evénements d'avertissement (continued)*

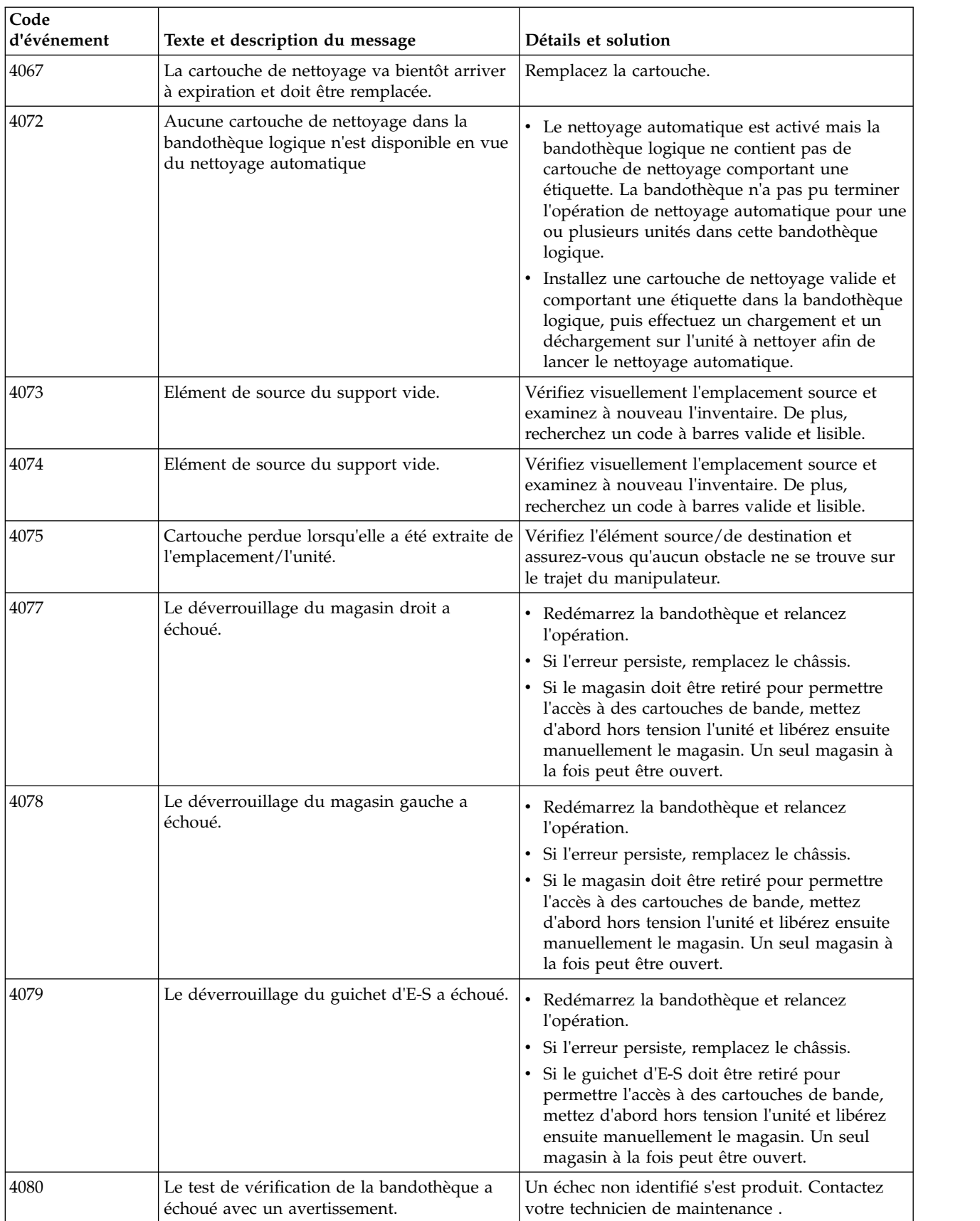

#### *Table 36. Evénements d'avertissement (continued)*

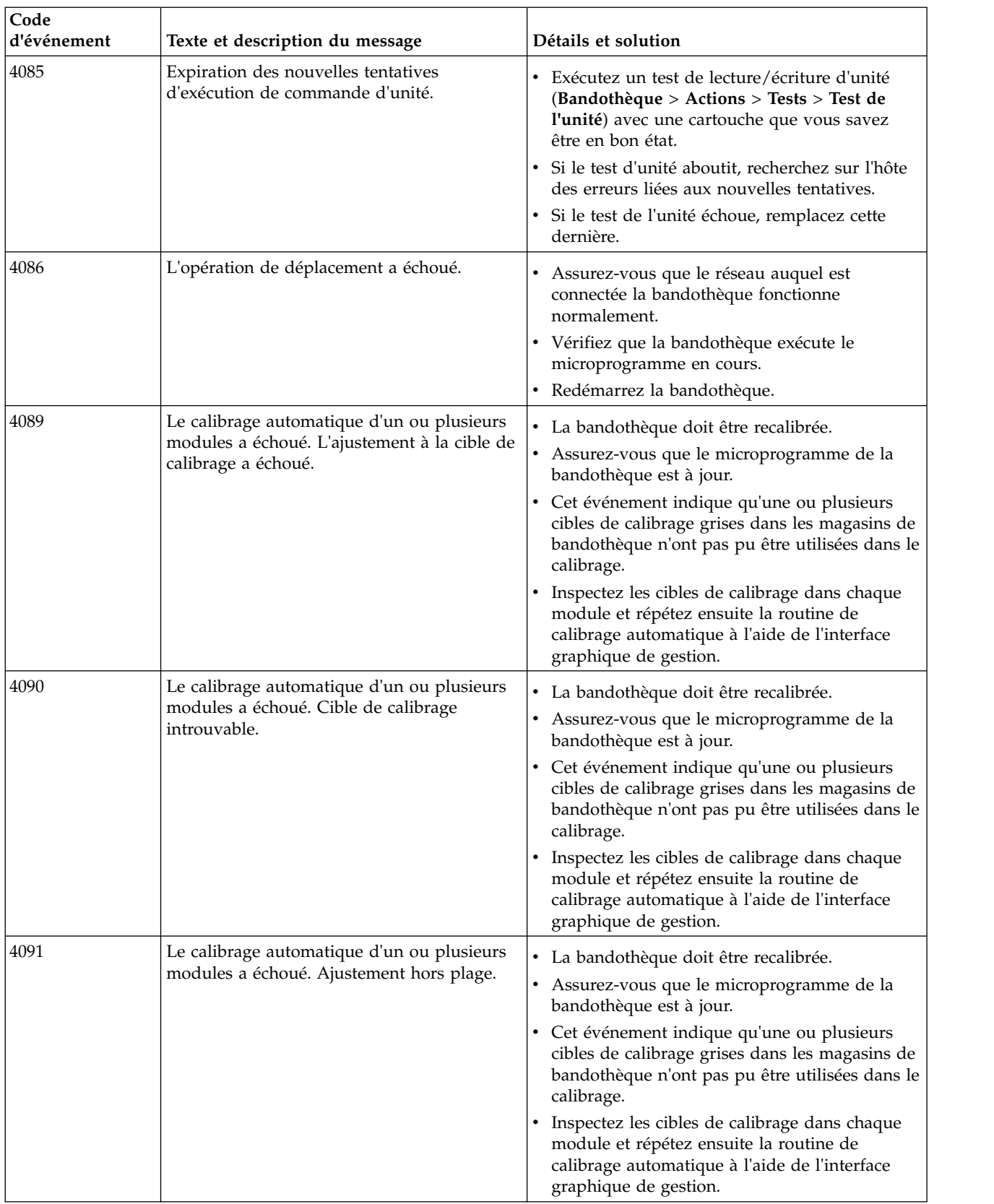

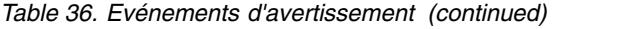

| Code<br>d'événement | Texte et description du message                                                                            | Détails et solution                                                                                                    |
|---------------------|----------------------------------------------------------------------------------------------------|----------------------------------------------------------------------------------------------------|
| 4093                | Impossible d'obtenir une adresse IP à partir<br>du serveur DHCP.                                           | • Vérifiez les paramètres de configuration du<br>réseau et assurez-vous que le serveur DHCP<br>est accessible.<br>Utilisez le menu de configuration de réseau ou<br>débranchez le câble réseau après quelques<br>secondes afin de déclencher une<br>reconfiguration automatique de l'interface<br>réseau. |
| 4095                | Le test de la bandothèque a échoué. Pas<br>assez de cartouches valides disponibles pour<br>le test.        | Chargez les cartouches dans la bandothèque.                                                                                                    |
| 4098                | La synchronisation de l'heure système avec<br>SNTP a échoué.                                               | Vérifiez si les adresses de serveur SNTP sont<br>valides dans la configuration de l'heure. Si elles<br>sont correctes, assurez-vous que le serveur est<br>accessible à partir de votre réseau et qu'il n'est<br>pas bloqué par un pare-feu.                                                               |
| 4099                | Une réinitialisation inattendue du<br>manipulateur a été détectée.                                         | Vérifiez que le câble d'enroulement est<br>entièrement logé dans le module de base et<br>correctement connecté avec l'assemblage du<br>manipulateur. Si l'erreur se produit à nouveau,<br>remplacez l'assemblage du manipulateur.                                                                         |
| 4113                | Le déplacement de l'unité a échoué.                                                                        | Vérifiez les erreurs d'alignement des étiquettes<br>ou de la cartouche qui empêchent de retirer la<br>cartouche du logement ou de l'unité.                                                                                                    |
| 4117                | Unité désactivée car aucun bloc<br>d'alimentation n'est disponible.                                        | Retirez toutes les unités affectées, insérez et<br>mettez sous tension au moins un bloc<br>d'alimentation sur le module défaillant. Attendez<br>10 secondes et remettez en place les unités dans<br>le module.                                                                                            |
| 4119                | Unité désactivée car une adresse IP interne<br>est inconnue.                                               | Retirez l'unité affectée, attendez 10 secondes et<br>remettez-la en place dans le module.<br>• Redémarrez la pile de bandothèque.                                                                                                    |
| 4120                | Aucune unité vide n'est disponible pour le<br>test du système.                                             | Assurez-vous qu'au moins une unité vide et une<br>cartouche compatible sont disponibles.                                                                                                    |
| 4121                | Aucun support compatible n'est disponible<br>pour le test du système.                                      | Assurez-vous qu'au moins une unité vide et une<br>cartouche compatible se trouvent dans l'unité.                                                                                                    |
| 4122                | Aucune cartouche disponible pour la routine<br>de test Emplacement vers emplacement.                       | Assurez-vous qu'au moins une cartouche et un<br>emplacement vide se trouvent dans la<br>bandothèque.                                                                                                    |
| 4123                | Aucun emplacement vide pour la routine de<br>test Emplacement vers emplacement.                            | Assurez-vous qu'au moins une cartouche et un<br>emplacement vide se trouvent dans la<br>bandothèque.                                                                                                    |
| 4124                | Les statistiques d'unité ou de support n'ont<br>pas pu être extraites lors du déchargement<br>de la bande. | Recherchez des tickets d'avertissement.<br>Remplacez le support si des indicateurs d'alerte<br>de bande liés au support sont signalés.                                                                                                    |
| 4126                | Une cartouche a été trouvée à un<br>emplacement inaccessible de l'unité<br>inférieure.                     | Les emplacements inférieurs dans l'unité<br>inférieure ne sont pas accessibles pour le<br>manipulateur. Placez la cartouche dans un<br>emplacement supérieur.                                                                                                    |

*Table 36. Evénements d'avertissement (continued)*

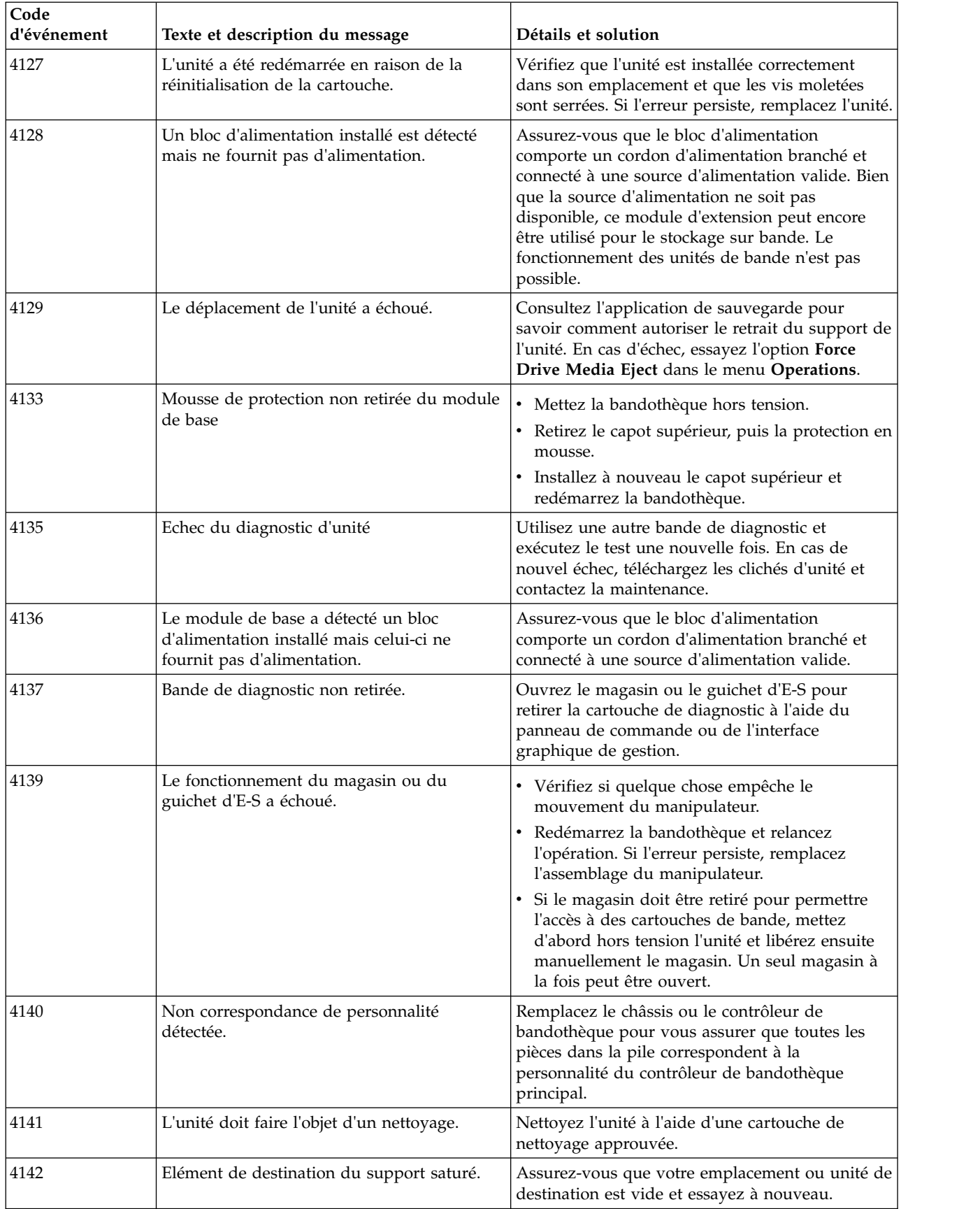

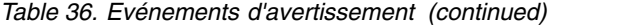

*Table 36. Evénements d'avertissement (continued)*

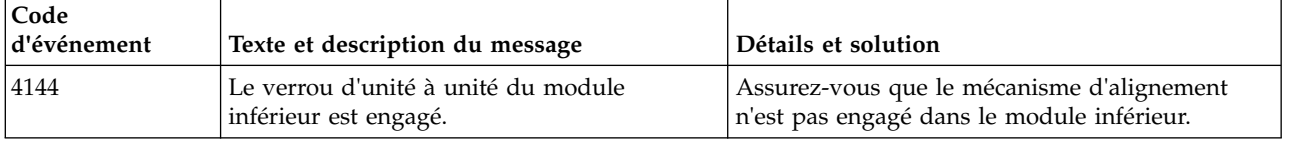

## **Evénements de modification de configuration**

*Table 37. Evénements de modification de configuration*

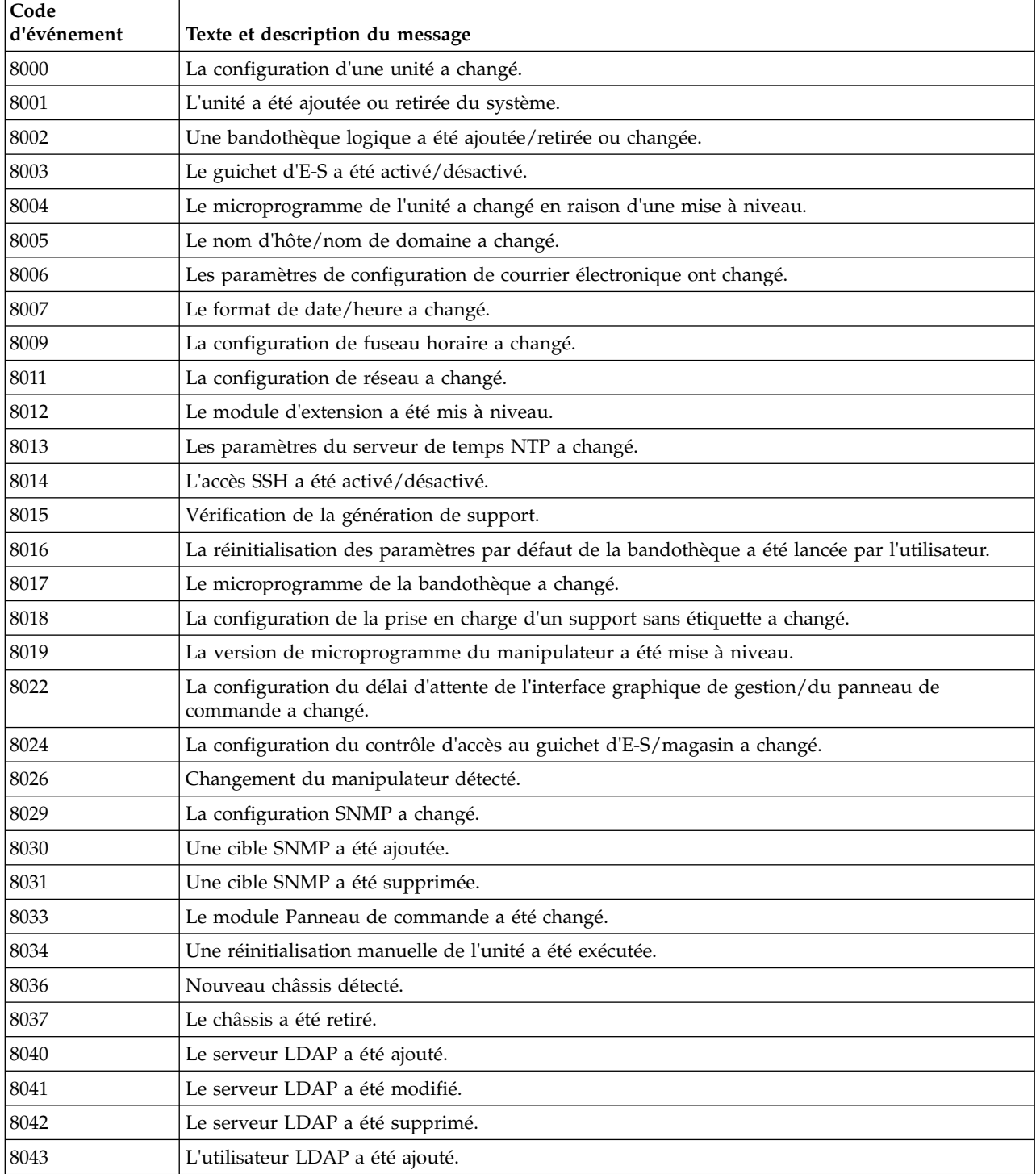

| Code<br>d'événement | Texte et description du message                          |
|---------------------|----------------------------------------------------------|
| 8044                | L'utilisateur LDAP a été modifié.                        |
| 8045                | L'utilisateur LDAP a été supprimé.                       |
| 8046                | La configuration d'interdiction de déconnexion a changé. |
| 8057                | Le composant matériel a été ajouté.                      |
| 8058                | Le composant matériel a été retiré.                      |
| 8059                | Le composant matériel de la bandothèque a été remplacé.  |
| 8060                | Nouveau contrôleur d'extension détecté.                  |
| 8061                | Nouveau contrôleur de bandothèque de base détecté.       |
| 8062                | Calibrage automatique terminé avec succès.               |
| 8064                | La configuration des règles de mot de passe a changé.    |
| 8065                | L'utilisateur a été ajouté.                              |
| 8066                | L'utilisateur a été supprimé.                            |
| 8069                | Le mot de passe utilisateur a changé.                    |
| 8072                | Le domaine Kerberos a été ajouté.                        |
| 8073                | Le domaine Kerberos a été modifié.                       |
| 8074                | Le domaine Kerberos a été supprimé.                      |
| 8075                | L'utilisateur Kerberos a été ajouté.                     |
| 8076                | L'utilisateur Kerberos a été modifié.                    |
| 8077                | L'utilisateur Kerberos a été supprimé.                   |

*Table 37. Evénements de modification de configuration (continued)*

## **Evénements d'information**

#### *Table 38. Evénements d'information*

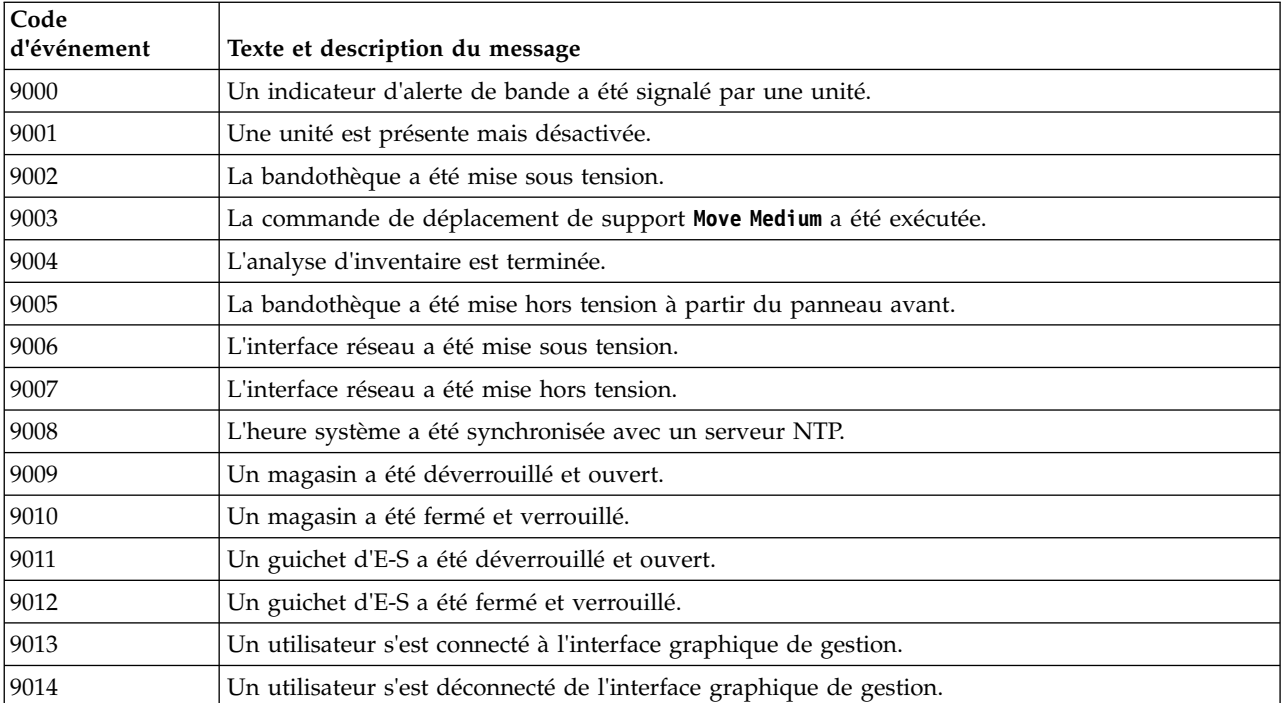

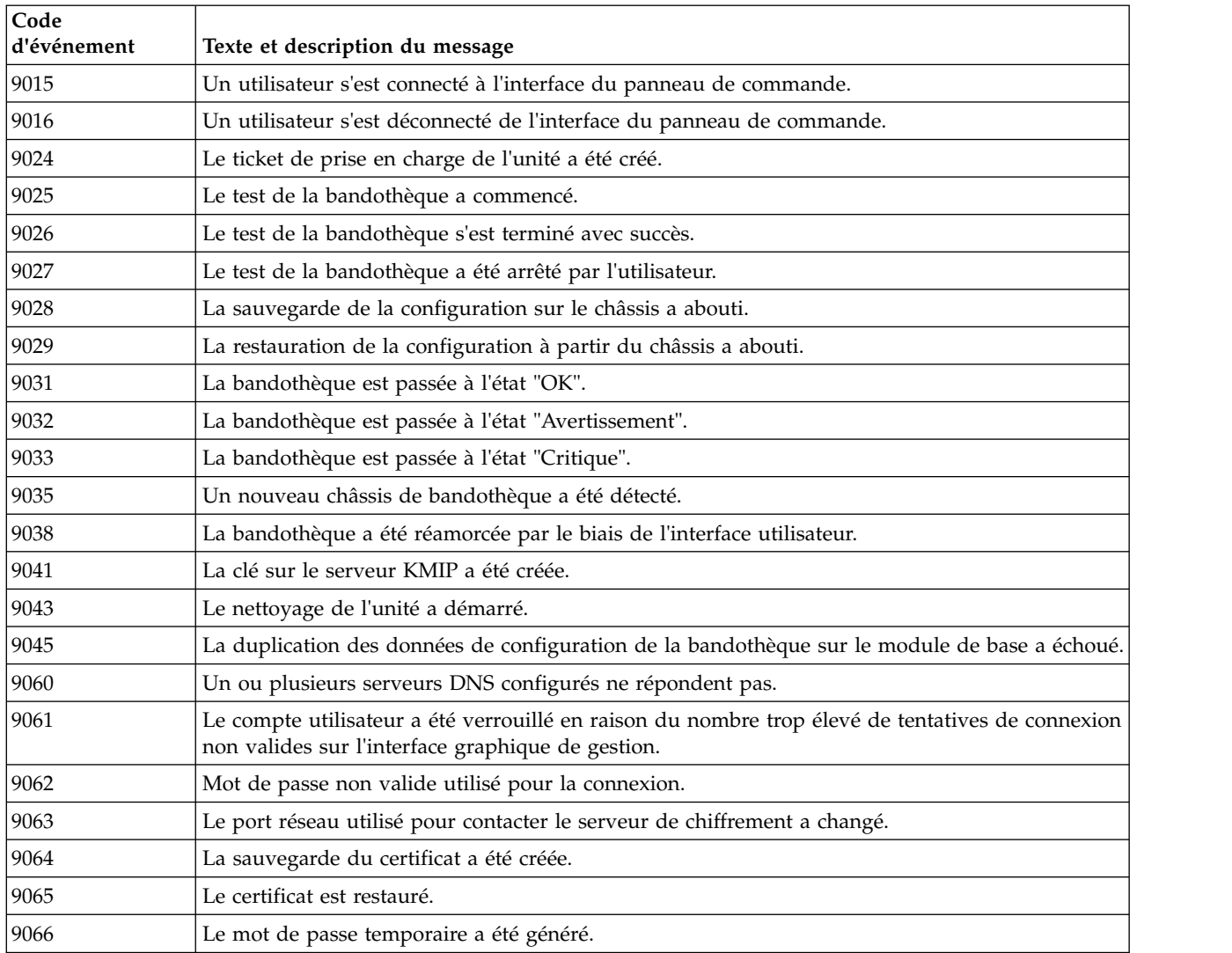

#### <span id="page-119-0"></span>*Table 38. Evénements d'information (continued)*

## **Indicateurs TapeAlert**

Cette section vise à apporter des informations supplémentaires sur l'unité de bande. Toutes les informations de code d'erreur et de diagnostic sont accessibles à partir de l'interface graphique de gestion de la bandothèque. La partie unité de l'interface graphique de gestion contient les codes d'erreur de l'unité. Il n'est donc pas nécessaire d'ouvrir la bandothèque pour accéder aux boutons de l'unité. Pour une description complète des fonctions et des écrans de l'interface graphique de gestion, voir ["Localisation des fonctions de gestion" on page 63.](#page-84-0)

TapeAlert est une norme qui définit les conditions de statut et les problèmes liés aux périphériques, tel que les unités de bande, les chargeurs automatiques et les bandothèques. Cette norme permet à un serveur de lire les messages TapeAlert (appelés indicateurs) d'une unité de bande par le biais du bus SCSI. Le serveur lit les indicateurs à partir du fichier journal Log Sense Page 0x2E. Pour des informations sur l'indicateur TapeAlert de la bandothèque et de l'unité, consultez le manuel *Dell Model ML3 Tape Library SCSI Reference*.

Cette bandothèque est compatible avec la technologie TapeAlert, qui fournit au serveur des données d'erreur et de diagnostic sur les unités et la bandothèque. La bandothèque et le microprogramme de l'unité étant sujets à des modifications périodiques, l'interface SNMP de la bandothèque ne nécessite pas de modification de code si des unités génèrent d'autres messages TapeAlerts actuellement non pris en

charge. Toutefois, si ce problème se produit, la base d'informations de gestion (MIB) est écrite de manière à minimiser l'impact sur le poste de surveillance SNMP. A l'heure où nous rédigeons ce guide, les indicateurs TapeAlert représentent correctement les messages TapeAlert envoyés. Le fichier NIB n'implique pas que toutes les interruptions qui y sont définies sont envoyées par la bandothèque ou le seront dans le futur.

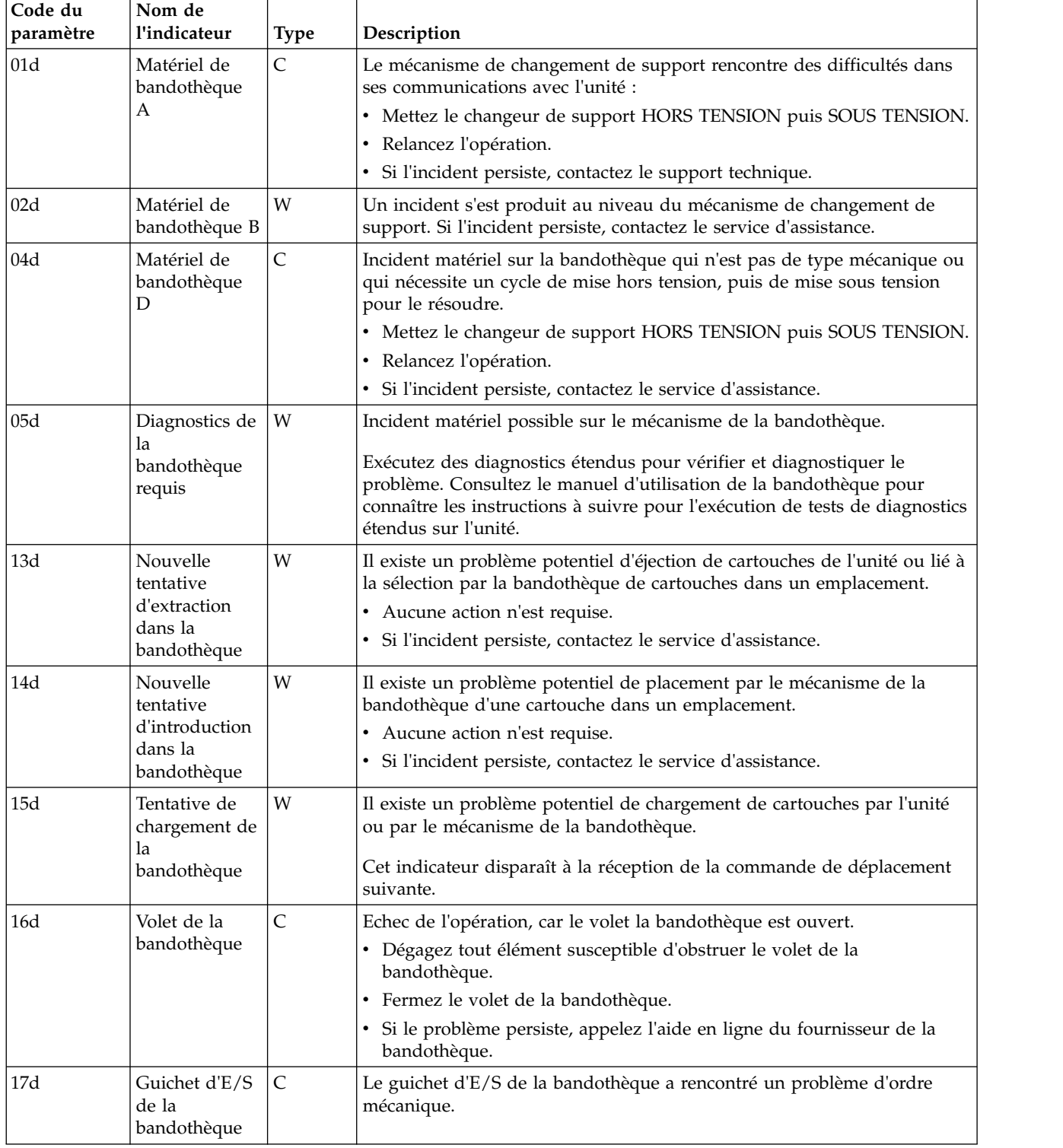

## **Indicateurs TapeAlert pris en charge par la bandothèque**

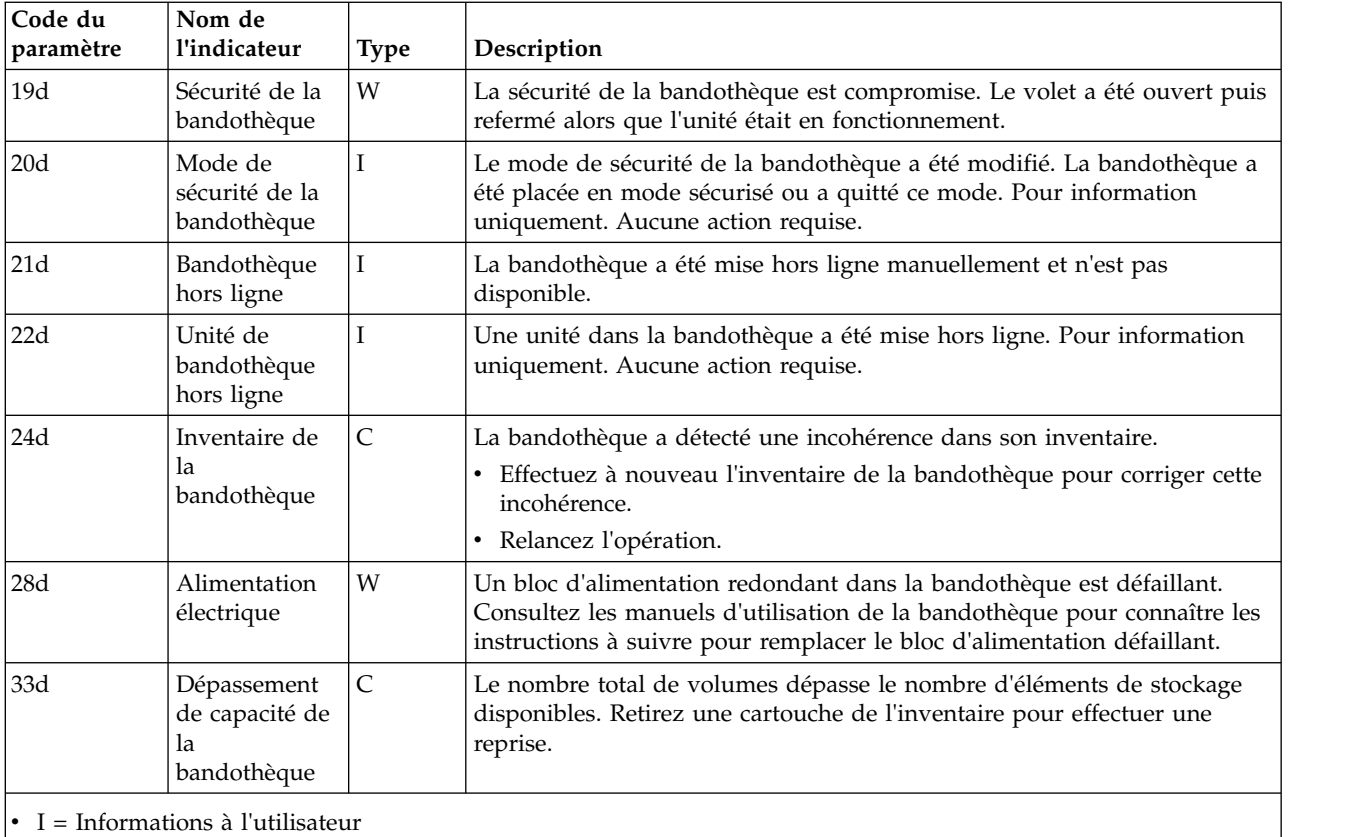

v W = Avertissement. Une action de réparation est recommandée. Il existe un risque au niveau des performances de données.

 $\cdot$  C = Critique. Nécessite une action de réparation immédiate.

## **Indicateurs TapeAlert pris en charge par l'unité**

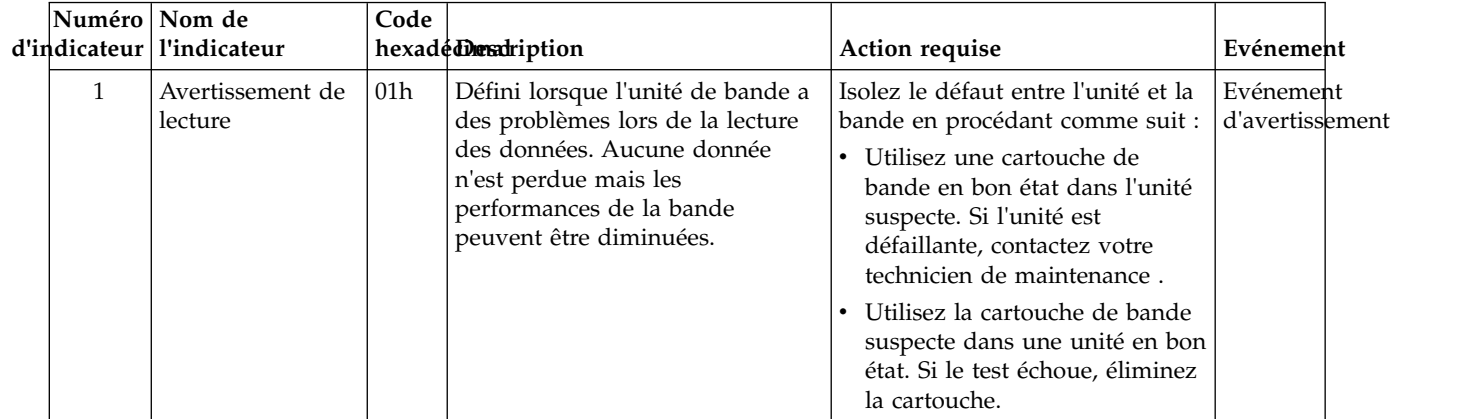

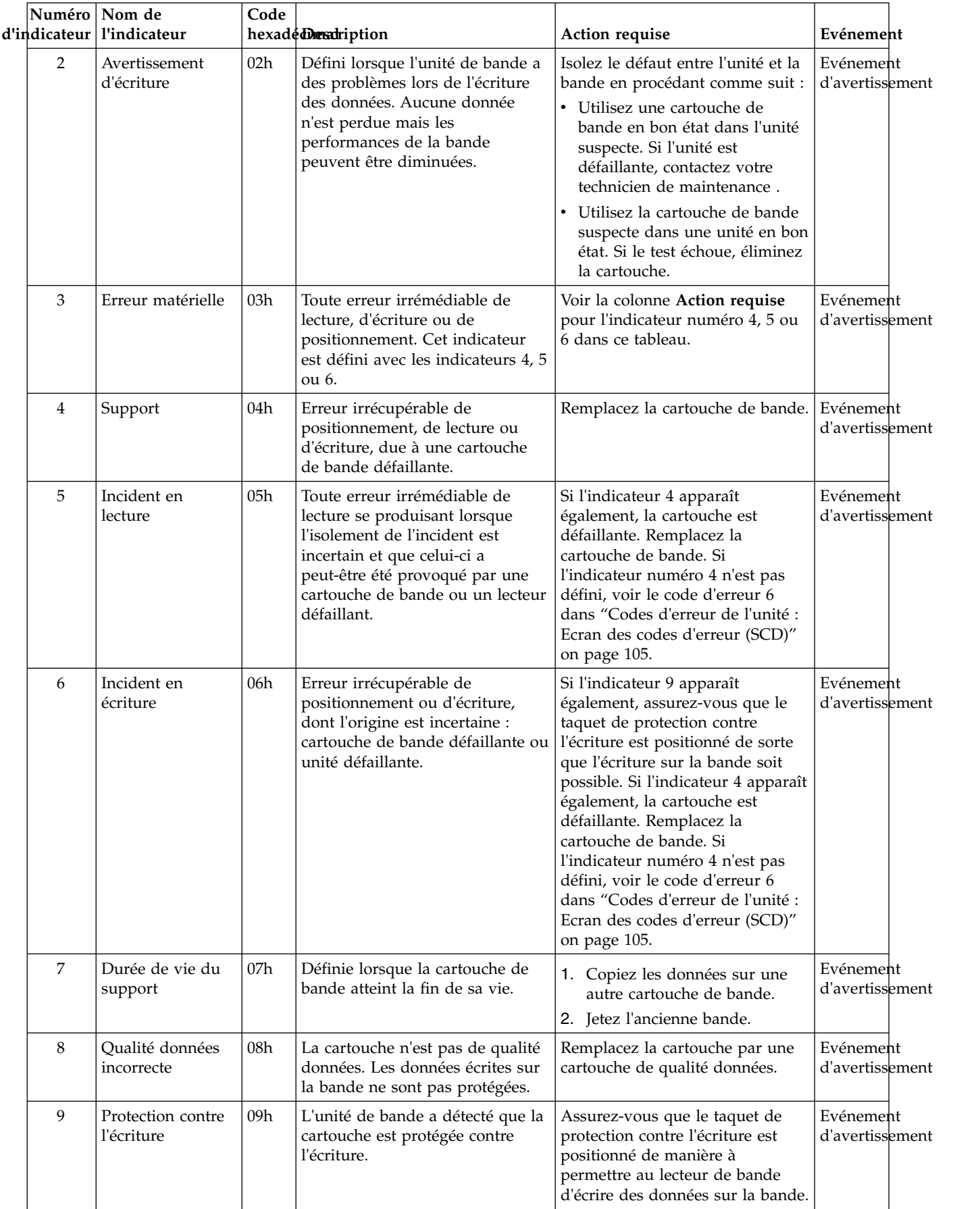

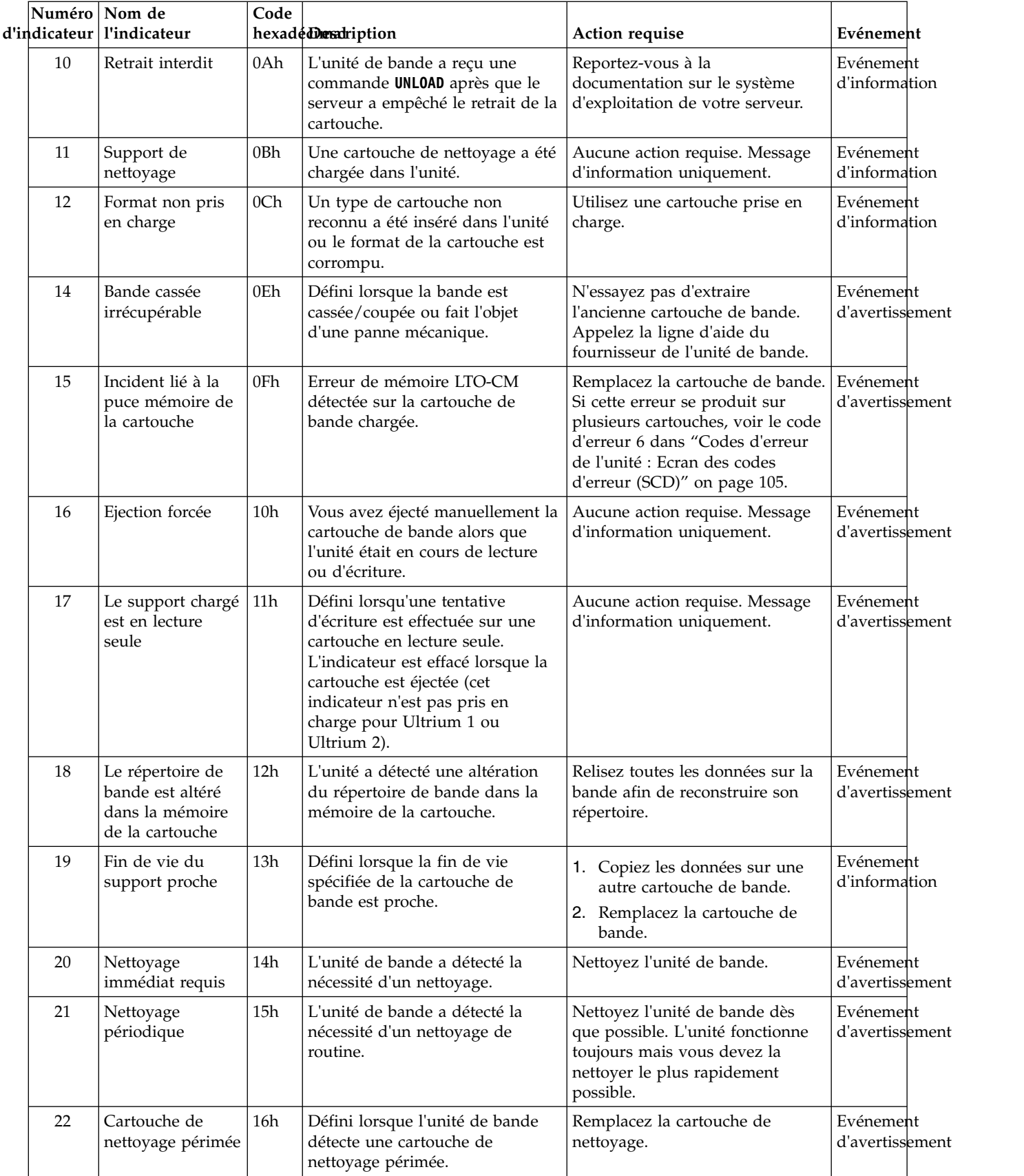

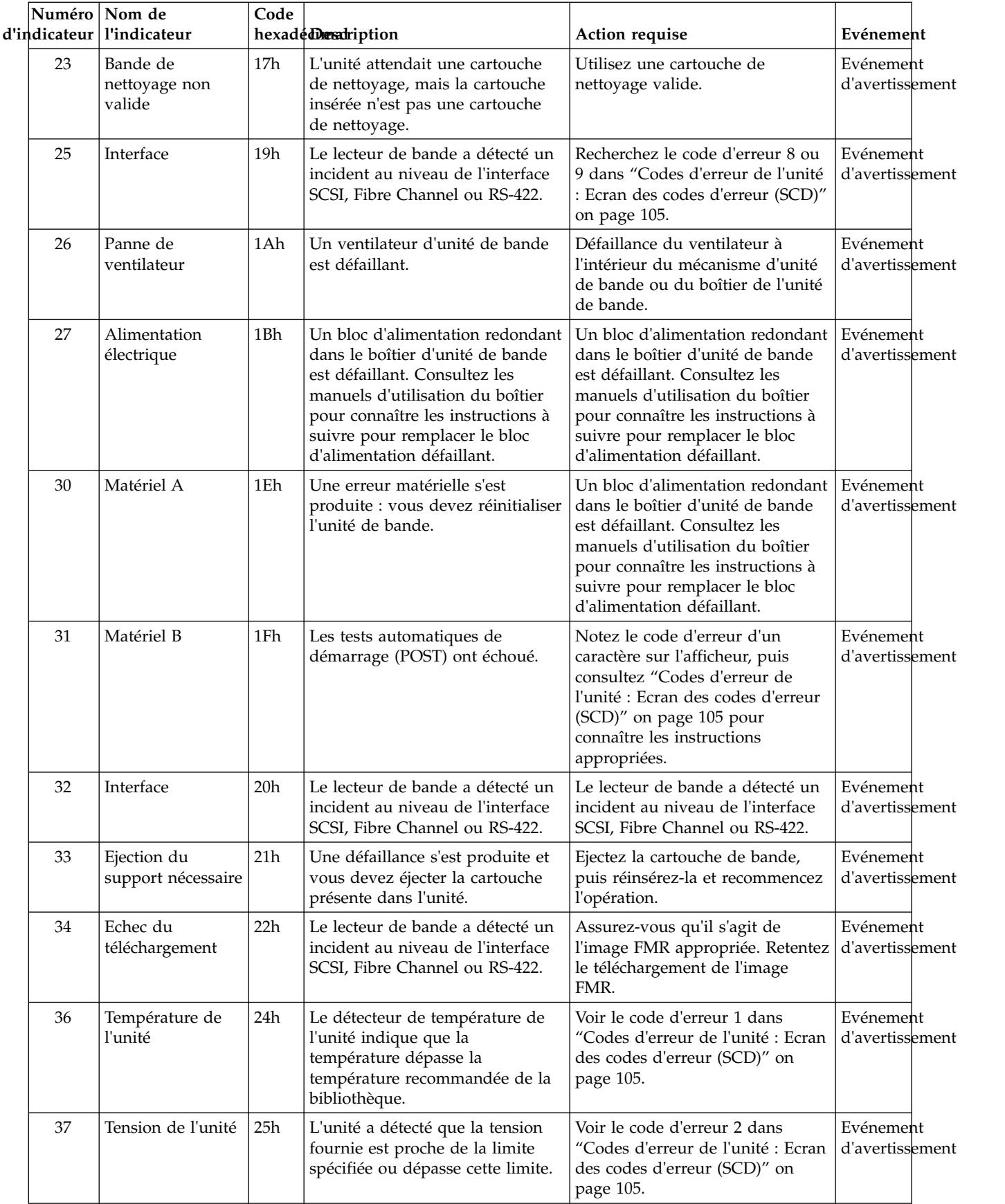

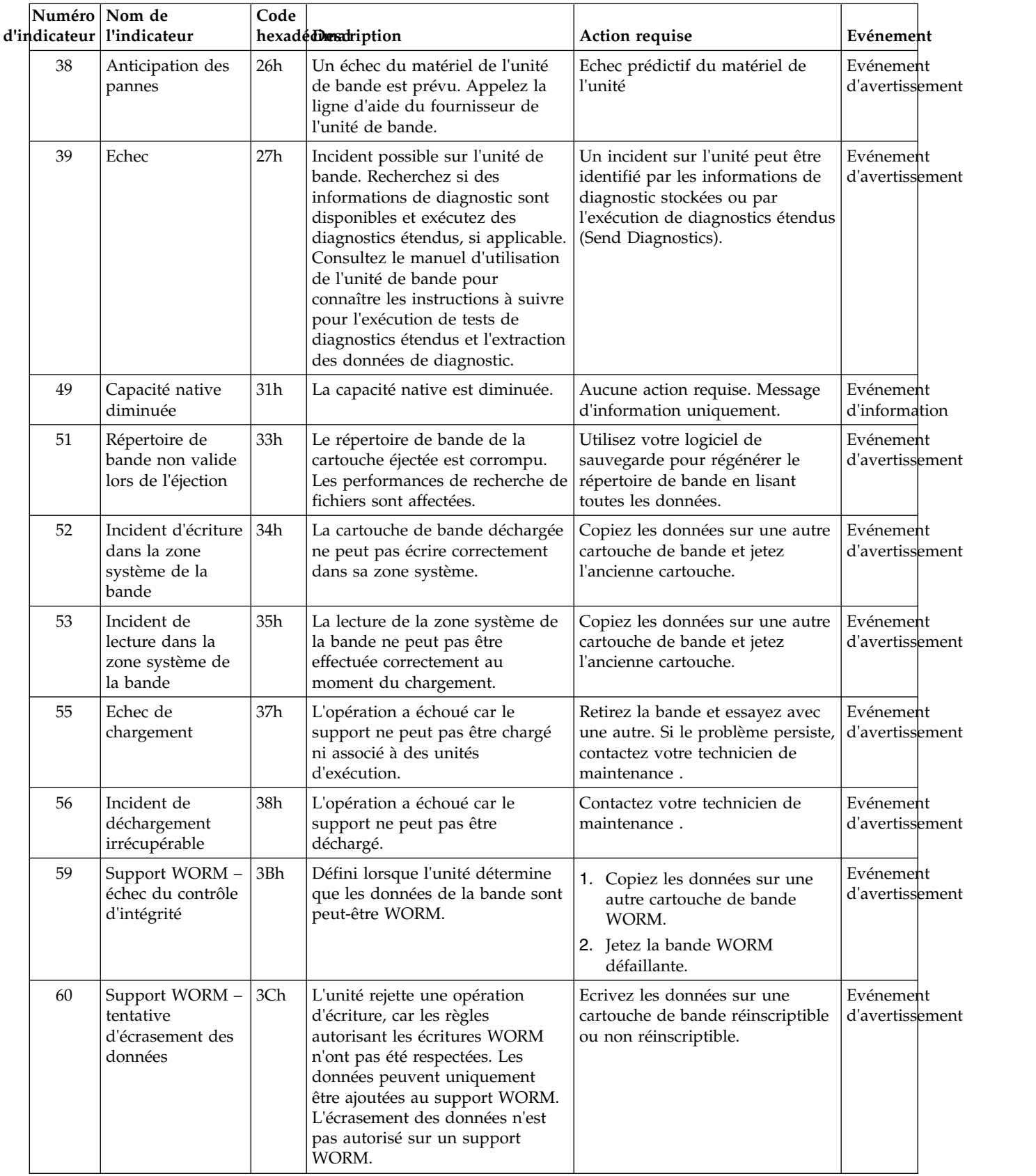

# <span id="page-126-0"></span>**Données de détection**

Lorsqu'une unité détecte une erreur, elle fournit des données de détection en tant que réponse à l'hôte. Pour obtenir des informations supplémentaires sur les données de détection de la bandothèque, consultez le manuel *Dell Model ML3 Tape Library SCSI Reference*. Pour obtenir des informations sur les données d'analyse de l'unité de bande, consultez le manuel *Dell LTO Ultrium Tape Drive SCSI Reference*.

De plus, vous pouvez utiliser l'outil Tape Diagnostic Tool (ITDT) pour examiner plus attentivement les données et identifier les erreurs. Voir ["Outil de mise à jour du microgramme ITDT, de récupération de](#page-99-0) [cliché et de test d'unité " on page 78.](#page-99-0)

## **Codes d'erreur de l'unité : Ecran des codes d'erreur (SCD)**

Si des problèmes se produisent lorsqu'une cartouche de bande est en cours de fonctionnement, voir ["Recherche d'informations d'événement" on page 73.](#page-94-0)

L'écran SCD se trouve dans la partie arrière d'une bandothèque installée et il est visible à travers la fenêtre avant d'une unité d'extension. Il apparaît dans la partie centrale inférieure d'une unité pleine hauteur. Chaque unité est dotée d'un voyant d'état et d'un écran des codes d'erreur qui, lorsqu'il est visible, fournit les conditions d'erreur et d'information la concernant. L'écran des codes d'erreur affiche un seul caractère ou un point (dans la partie inférieure droite de l'écran) ou les deux.

**Note:** L'écran SCD est visible à travers les fenêtres des unités d'extension et pour les unités pleine hauteur uniquement. Si vous disposez d'une unité de base sans unité d'extension, ou d'unités demi-hauteur, l'écran SCD n'est pas visible.

La section "Codes de l'écran des codes d'erreur (SCD)" répertorie les codes pour les conditions d'erreur et les messages d'information. Si plusieurs erreurs se produisent, le code ayant le niveau de priorité le plus élevé (représenté par le chiffre le plus faible) s'affiche en premier. Lorsque l'erreur est corrigée, le code ayant le niveau de priorité le plus élevé suivant s'affiche jusqu'à ce qu'il ne reste plus d'erreur.

L'écran SCD est vide en mode de fonctionnement normal.

## **Codes de l'écran des codes d'erreur (SCD)**

Le Table 39 décrit les erreurs et les messages liés à l'unité. Pour des conseils sur l'identification et la résolution des incidents, voir ["Guide d'identification et de résolution des incidents" on page 73.](#page-94-0)

- v Prenez note du code d'erreur SCD avant qu'une cartouche soit retirée ou que le code d'erreur SCD soit effacé.
- v Si une erreur s'est produite avec une cartouche dans l'unité, éjectez la cartouche de l'unité par le biais de l'interface graphique de gestion de la bandothèque (voir ["Localisation des fonctions de gestion" on](#page-84-0) [page 63\)](#page-84-0).

Attention: Si l'unité détecte une erreur permanente et affiche un code d'erreur autre que SCD  $\Box$ , elle effectue automatiquement un cliché d'unité. Si vous forcez la prise d'un cliché de l'unité, le cliché existant est remplacé et les données peuvent être perdues. Après avoir forcé la prise d'un cliché de l'unité, ne mettez pas l'unité HORS tension, vous risqueriez de perdre les données du cliché.

| Code d'erreur | Signification                                                                                                    |
|---------------|----------------------------------------------------------------------------------------------------|
|               | Aucun incident ne s'est produit et aucune action n'est requise. Ce code s'affiche lorsque les<br>diagnostics sont terminés et qu'aucune erreur ne s'est produite.<br>Note: Lors du fonctionnement normal de l'unité de bande, l'écran des codes d'erreur est<br>vide. |

*Table 39. Codes d'erreur sur l'écran des codes d'erreur*

*Table 39. Codes d'erreur sur l'écran des codes d'erreur (continued)*

| Code d'erreur | Signification                                                                                                    |
|---------------|----------------------------------------------------------------------------------------------------|
| $\mathcal{L}$ | Incident lié à la température. Le lecteur de bande a détecté un dépassement de la<br>température de fonctionnement recommandée.                                                                                                    |
| 2             | Incident lié à l'alimentation. L'unité de bande a détecté que l'alimentation externe avoisine<br>les limites de tension indiquée (l'unité de bande est hors fonction).                                                                                                    |
| Э             | Incident lié au microprogramme. L'unité de bande a détecté un incident lié au<br>microprogramme.<br>Note: Ne forcez pas la prise d'un nouveau cliché ; l'unité de bande en a déjà créé un.                                                                                                    |
| ч             | Incident lié au microprogramme ou au matériel. Le lecteur de bande a détecté un incident<br>au niveau du microprogramme ou une défaillance matérielle du lecteur lui-même.<br>Note: Ne forcez pas la prise d'un nouveau cliché ; l'unité de bande en a déjà créé un.                                                                                                    |
| S             | Incident matériel lié au lecteur de bande. Le lecteur de bande a détecté un incident au<br>niveau du chemin de bande ou une erreur de lecture/écriture.<br>Remarques:<br>• Pour éviter tout dommage sur l'unité ou la bande, l'insertion d'une cartouche n'est pas<br>autorisée si la cartouche en cours a été correctement éjectée.<br>· Ne forcez pas la prise d'un nouveau cliché ; l'unité de bande en a déjà créé un. |
| 6             | Erreur liée au lecteur de bande ou au support. Le lecteur de bande a détecté une erreur,<br>mais elle ne peut pas déterminer si elle provient du matériel (lecteur de bande) ou du<br>support (cartouche de bande). Vérifiez que la cartouche de bande est le type de support<br>approprié. Voir Appendix B, "Support LTO," on page 149.                                                                                   |
| 7             | Erreur liée au lecteur de bande ou au support. Le lecteur de bande a détecté une erreur,<br>mais elle ne peut pas déterminer si elle provient du matériel (lecteur de bande) ou du<br>support (cartouche de bande). Vérifiez que la cartouche de bande est le type de support<br>approprié. Voir Appendix B, "Support LTO," on page 149.                                                                                   |
| 8             | Incident lié à l'interface. L'unité de bande a détecté une défaillance matérielle liée à l'unité<br>elle-même ou au bus hôte.<br>Note: Le code d'erreur disparaît 10 secondes après la détection de l'erreur par l'unité.                                                                                                    |
| 9             | Erreur de communication de l'unité de bande ou de la bandothèque. Le lecteur de bande a<br>détecté une défaillance matérielle liée au lecteur lui-même ou à la connexion de la<br>bandothèque.                                                                                                    |
| R             | Fonctionnement dégradé. L'unité de bande a détecté qu'un incident affecte son<br>fonctionnement mais n'empêche pas son utilisation. Si le problème persiste, déterminez s'il<br>est lié à l'unité ou au support.<br>Note: L'unité est utilisable même si l'écran des codes d'erreur continue d'indiquer une<br>erreur et que le voyant d'état clignote orange.                                                             |
| L             | Le lecteur de bande a besoin d'être nettoyé. Voir "Localisation des fonctions de gestion" on<br>page 63.                                                                                                    |
| ای            | Conflit d'adresse physique de boucle arbitrée fibre. Deux unités sur la boucle fibre ont la<br>même adresse physique de boucle arbitrée.                                                                                                    |
| Е             | Erreur de chiffrement. Affichée lorsque l'unité détecte une erreur associée à une opération<br>de chiffrement.                                                                                                    |
| E             | Port fibre hors ligne. Affichée lorsque le port fibre de l'unité a reçu une commande port<br>bypass d'un autre port sur le réseau Fibre Channel.                                                                                                    |
| F             | Erreur Fibre Channel. Aucun voyant ne s'affiche si le port fibre de l'unité ne détecte pas de<br>voyant.                                                                                                    |
| P             | Tentative d'exécution d'une opération d'écriture vers une cartouche protégée contre<br>l'écriture. Cette action inclut toute tentative d'écrasement d'une bande protégée WORM.<br>Vérifiez que la cartouche de bande est le type de support approprié. Voir Appendix B,<br>"Support LTO," on page 149.                                                                                                    |

## **Point SCD**

Si un cliché d'unité est présent alors que l'unité est en mode maintenance, un point rouge unique s'allume dans l'angle inférieur droit de l'écran SCD. Pour télécharger le cliché d'unité, voir ["Localisation des](#page-84-0) [fonctions de gestion" on page 63](#page-84-0) ou ["Outil de mise à jour du microgramme ITDT, de récupération de](#page-99-0) [cliché et de test d'unité " on page 78.](#page-99-0)

Le point SCD s'ETEINT lorsque vous obtenez un cliché ou une mise à jour du microprogramme d'unité.

**Note:** Si le cliché d'unité est stocké en mémoire ROM (le point SCD est ALLUME en continu), il est perdu lors de la mise HORS tension ou de la réinitialisation de l'unité.

## **Voyant d'état**

Le voyant d'état est une diode électroluminescente qui fournit des informations sur l'état de l'unité. Il peut être vert ou orange et, (lorsqu'il est allumé), être fixe ou clignotant. Le Table 40 répertorie les conditions du voyant d'état et de l'écran des codes d'erreur (SCD) et fournit une explication de chaque condition.

| Si le voyant<br>d'état est                       | Et l'écran<br>SCD est                        | Signification                                                                                                    |
|--------------------------------------------------|----------------------------------------------|----------------------------------------------------------------------------------------------------|
| <b>ETEINT</b>                                    | <b>ETEINT</b>                                | L'unité n'est pas alimentée en courant électrique ou est HORS tension.                                                                                                    |
| Vert                                             | <b>ETEINT</b>                                | L'unité est SOUS tension et à l'état inactif.                                                                                                    |
| Vert<br>clignotant                               | <b>ETEINT</b>                                | L'unité lit, écrit, tente de localiser des données sur la bande, la rembobine, charge ou<br>éjecte la bande.                                                                                                    |
| Vert<br>clignotant                               | <b>ETEINT</b>                                | L'unité contient une cartouche lors du cycle de mise SOUS tension. Dans ce cas, le lecteur<br>termine un autotest (POST) et rembobine lentement la bande (le processus peut prendre<br>jusqu'à dix minutes). Le voyant cesse de clignoter et devient fixe lorsque la reprise de<br>l'unité est terminée et que cette dernière est prête pour une opération de lecture ou<br>d'écriture. |
| Orange<br>clignotant                             | Affichage<br>du code<br>d'erreur             | L'unité affiche les codes d'erreur provenant du journal des codes d'erreur sur l'écran<br>SCD.                                                                                                    |
| Orange                                           | Nombres,<br>lettres ou<br>segments<br>rouges | Au cours de la mise sous tension/l'initialisation et de l'autotest à la mise sous tension<br>(POST), l'écran SCD affiche brièvement   , puis s'efface (s'éteint) lorsque l'autotest à la<br>mise sous tension est terminé et qu'aucune erreur ne s'est produite. Si une erreur est<br>détectée, un code d'erreur s'affiche sur l'écran SCD et le voyant d'état orange clignote.         |
| Orange                                           | Clignotant<br>0                              | L'unité quitte le mode maintenance.                                                                                                    |
| Orange                                           | Clignotant                                   | L'unité exécute la fonction de maintenance.                                                                                                    |
| Orange<br>clignotant<br>une fois par<br>seconde  | Affichage<br>du code<br>d'erreur             | Une erreur s'est produite, ou l'unité ou le support peut avoir besoin d'une maintenance<br>ou d'un nettoyage.                                                                                                    |
| Orange<br>clignotant<br>une fois par<br>seconde  | Affichage<br>de<br>L                         | L'unité doit être nettoyée.                                                                                                    |
| Orange<br>clignotant<br>deux fois<br>par seconde | <b>ETEINT</b>                                | Le lecteur met le microprogramme à jour.                                                                                                    |

*Table 40. Signification du voyant d'état et de l'écran des codes d'erreur (SCD)*

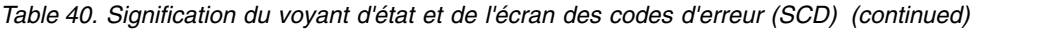

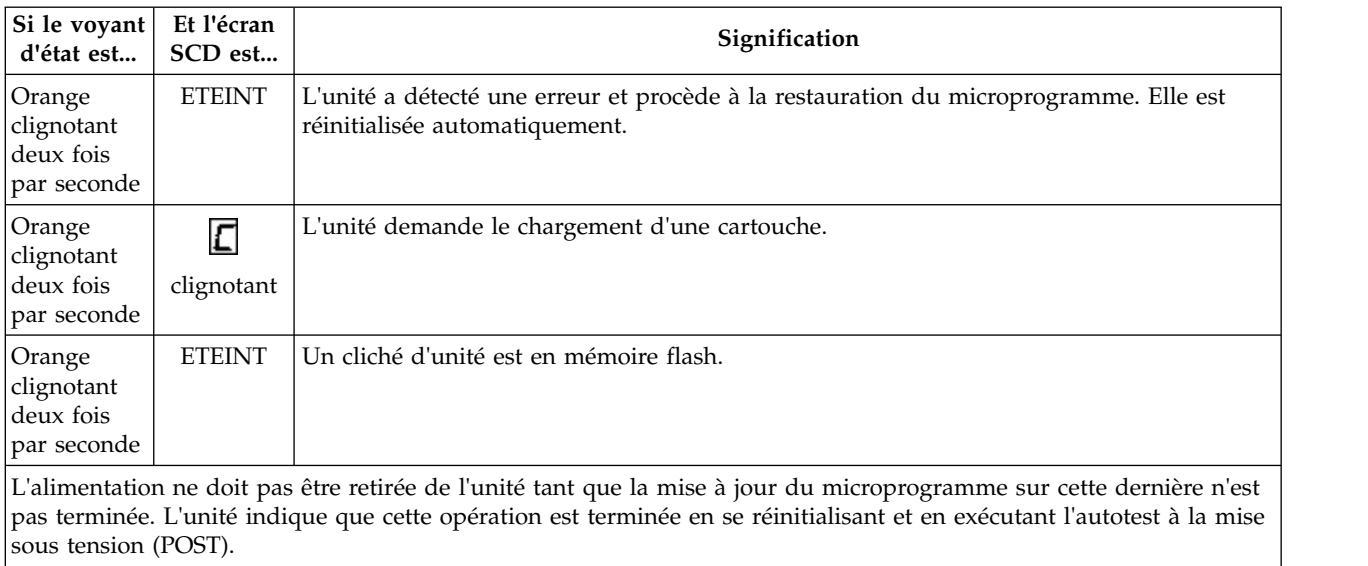

# **Mise à niveau et maintenance**

## **Outils recommandés**

- Tournevis cruciforme  $n^{\circ}2$
- v Petit tournevis à tête plate ou Torx

## **Identification d'un composant défaillant**

Identifiez le module qui contient le composant défaillant. Voir ["Identification d'un composant défaillant"](#page-94-0) [on page 73.](#page-94-0)

# **Vue interne de la bandothèque**

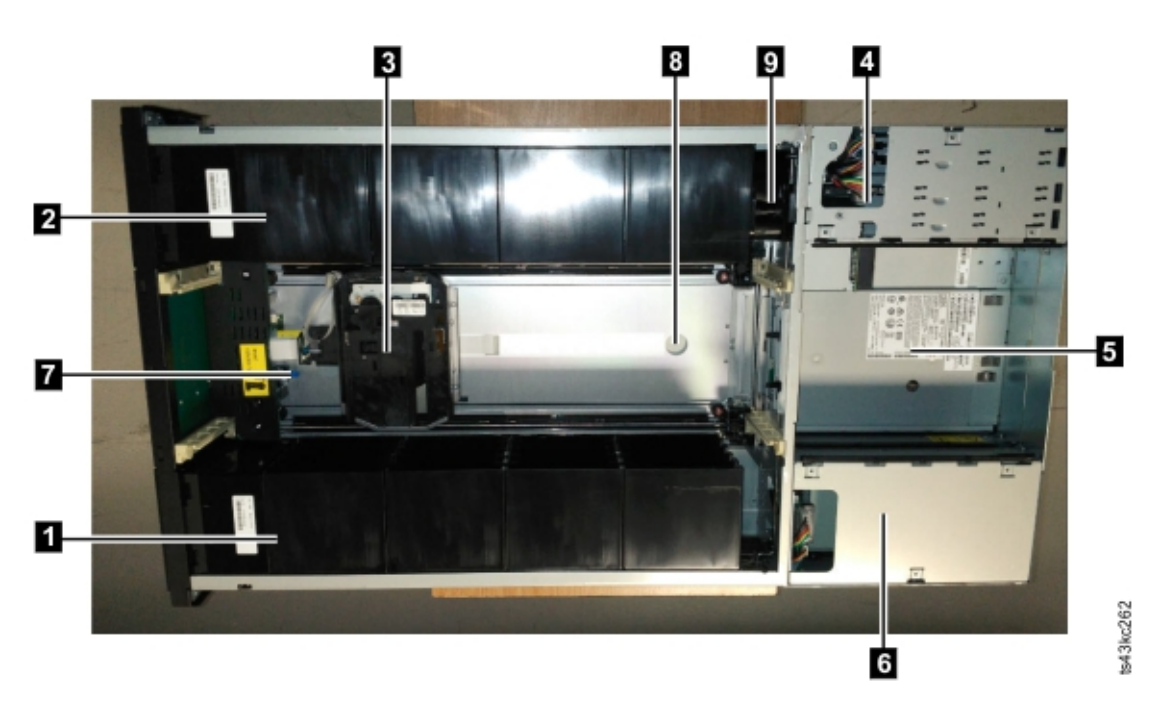

*Figure 58. Vue interne de la bandothèque*

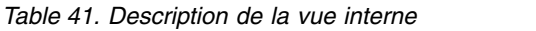

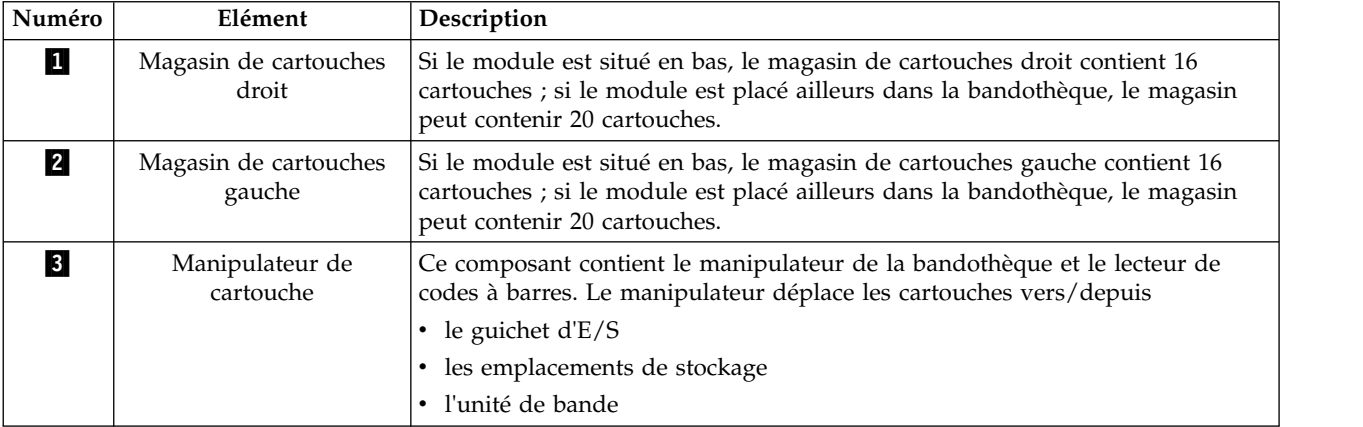

<span id="page-131-0"></span>*Table 41. Description de la vue interne (continued)*

| Numéro   | Elément                             | Description                                                                                                    |
|----------|-------------------------------------|----------------------------------------------------------------------------------------------------|
| 14       | Carte contrôleur                    | Ce composant est une unité remplaçable par le client qui contient les<br>informations de configuration de l'utilisateur ou les données techniques<br>essentielles (VPD).                                                                                                    |
| 5        | Lecteur de bande                    | Le module peut contenir un unité de bande demi-hauteur ou pleine hauteur.<br>L'unité est une unité remplaçable par le client qui peut être facilement retirée<br>et remplacée.                                                                                                 |
| 6        | Bloc d'alimentation<br>électrique   | Le bloc d'alimentation électrique est une unité remplaçable par l'utilisateur et<br>l'unique source d'alimentation du module. Le module est livré avec un seul<br>bloc d'alimentation électrique mais il peut, en option, en contenir un deuxième<br>à des fins de redondance. |
| 17.      | Levier de verrouillage<br>robotique | Ce composant est utilisé pour verrouiller le manipulateur afin qu'on ne puisse<br>pas le déplacer. Cette action est effectuée lors du déplacement du module ou<br>du retrait du dispositif robotique.                                                                          |
| 8        | Poignée concave                     | L'une des poignées concaves utilisées pour soulever le manipulateur. Sur la<br>photo, l'autre poignée se trouve sous le manipulateur.                                                                                                    |
| <b>P</b> | Mécanisme<br>d'enroulement          | Ce composant déplace le manipulateur.                                                                                                    |

## **Ajout, retrait ou remplacement d'une unité de bande**

*Table 42. Risque de pincement*

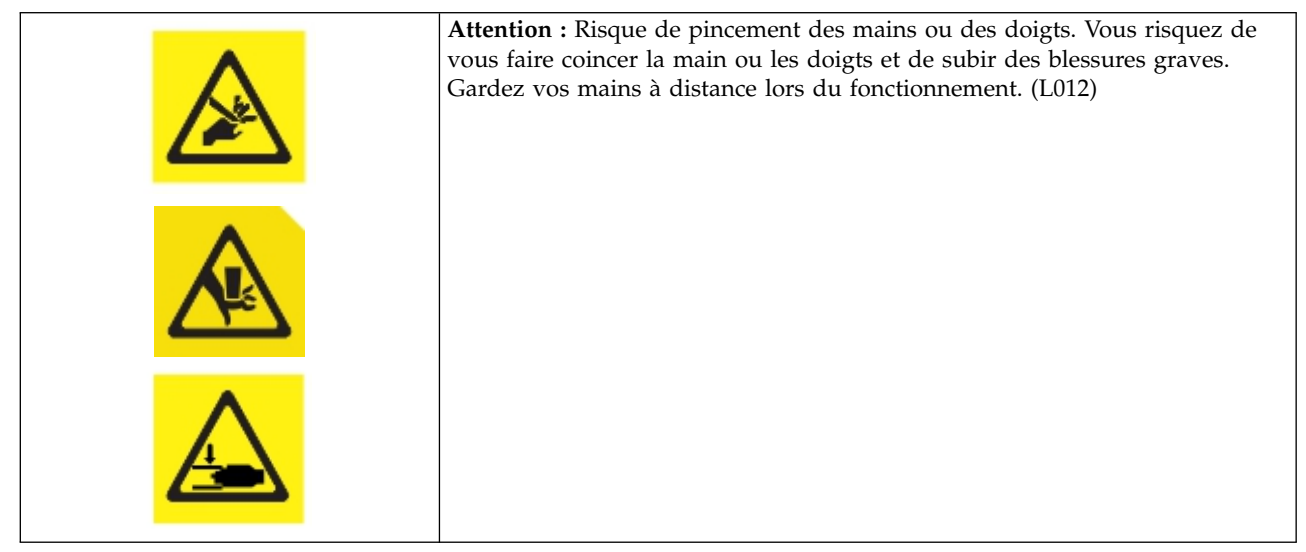

**Remarque:** Seules les personnes informées des procédures et des risques peuvent remplacer ou mettre à niveau cet assemblage d'unités de bande. Lisez l'ensemble de la documentation les procédures sur l'identification et le traitement des incidents avant les procédures de réparation ou de mise à niveau. Il existe des pièces mobiles dangereuses à l'intérieur de ce produit. N'insérez pas d'outil ou une partie de votre corps dans les ouvertures des baies d'unité.

## **Ajout d'une unité de bande**

1. Si vous ajoutez une unité de bande, retirez le capot de la baie. A l'aide d'un tournevis cruciforme, retirez le capot d'une unité demi-hauteur pour installer une unité demi-hauteur ou retirez les deux capots des baies d'unité afin d'installer une unité de bande pleine hauteur.

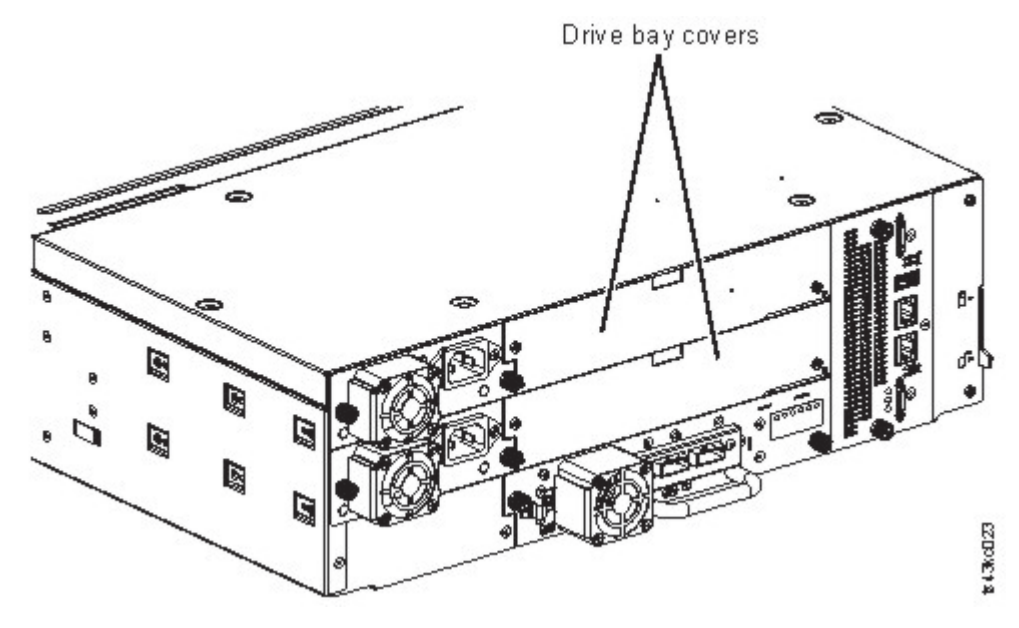

*Figure 59. Capots des baies d'unité*

**Note:** Une unité de bande pleine hauteur doit être installée dans la baie inférieure du module.

2. Alignez et insérez lentement la nouvelle unité de bande dans la baie d'unité sur les rails d'alignement (▌1▐ dans la Figure 60) lorsque l'assemblage d'unité est pris en charge. L'unité de bande doit être alignée avec le panneau arrière de la bandothèque.

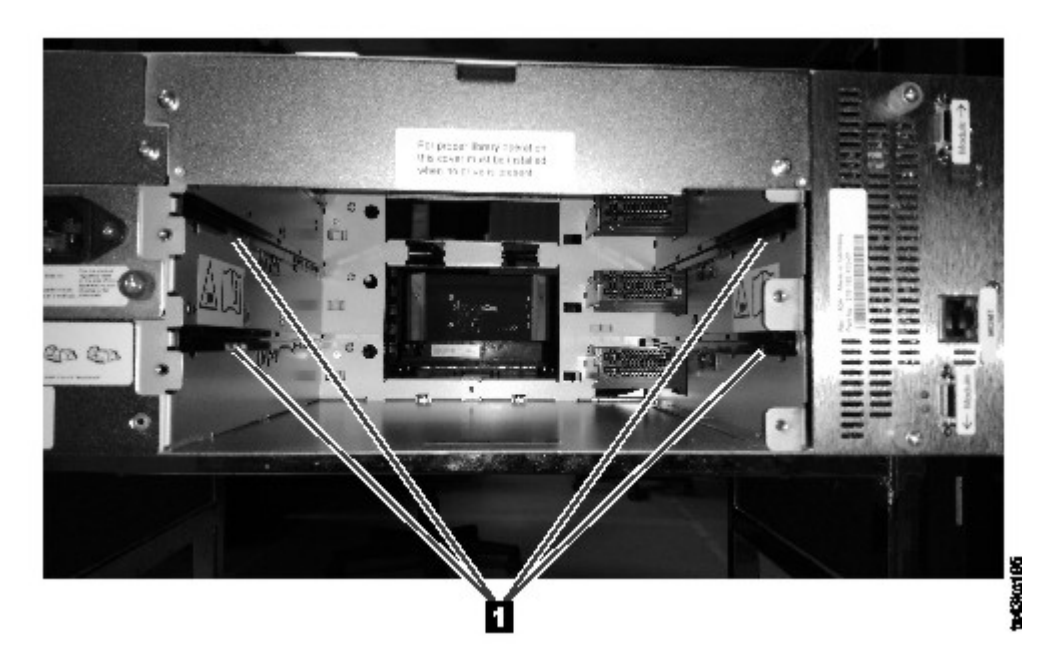

#### *Figure 60. Rails d'alignement*

3. Serrez les vis moletées captives (▌1▐ dans la Figure [61 on page 112\)](#page-133-0) avec vos doigts jusqu'à ce que l'unité de bande soit bien fixée.

<span id="page-133-0"></span>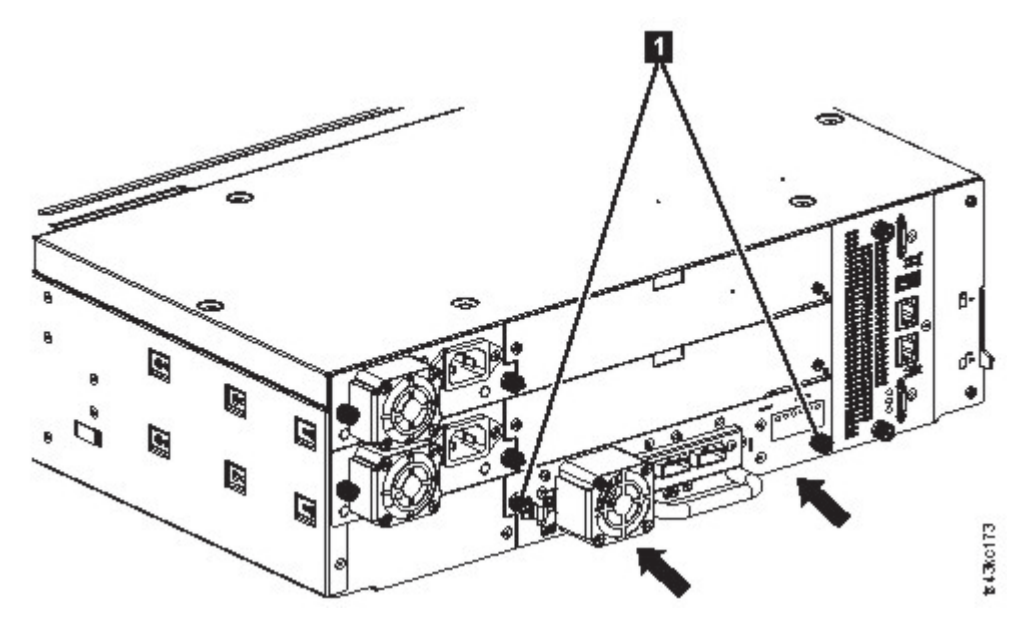

*Figure 61. Installation d'une unité de bande*

4. Vérifiez le fonctionnement de l'unité.

## **Retrait d'une unité de bande**

- v Vérifiez que toutes les activités d'hôte, y compris les opérations de bandothèque, sont arrêtées sur l'unité à retirer.
- v Assurez-vous que la cartouche de bande est retirée de l'unité de bande. Utilisez l'interface graphique de gestion pour déplacer la cartouche vers un emplacement de stockage ou un guichet d'E-S.
- v Retirez les câbles FC ou SAS de l'unité de bande.
- Devissez les vis moletées captives bleues (1 dans la Figure 62) sur l'unité de bande. Appuyez sur le levier de verrouillage (2 Figure 62) situé à droite et tirez sur la poignée de l'unité de bande tout en soutenant le bas de l'unité afin de la retirer de l'unité.

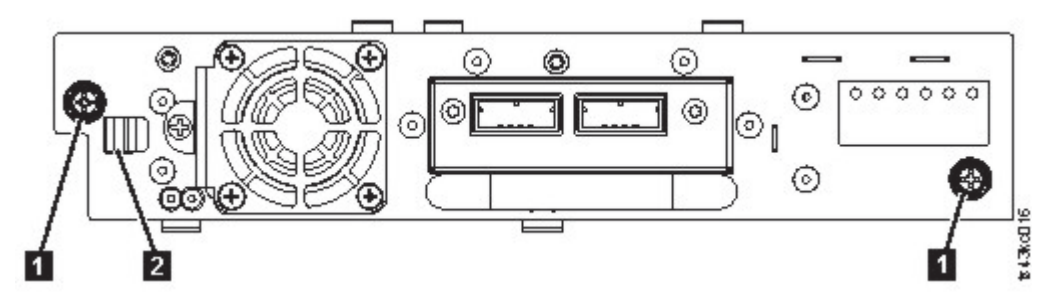

*Figure 62. Déverrouillage de l'unité*

**Attention:** Soutenez la partie inférieure de l'unité de bande lors du retrait afin d'éviter d'endommager des connexions internes.

- v Réinitialisez la liste des unités et des modules pris en charge. Voir ["Localisation des fonctions de](#page-84-0) [gestion" on page 63.](#page-84-0)
- v Confirmez que l'unité est retirée de manière logique en consultant le panneau de commande ou l'interface graphique de gestion.
- v En l'absence d'unité de remplacement, installez le capot de la baie d'unité.
- v Si vous remplacez l'unité, voir ["Ajout d'une unité de bande" on page 110.](#page-131-0)

## **Vérification de l'installation et du fonctionnement de l'unité**

Utilisation du panneau de commande ou de l'interface graphique de gestion :

- 1. Confirmez que la bandothèque reconnaît la nouvelle unité de bande en vérifiant le panneau de commande ou l'interface graphique de gestion. La nouvelle unité apparaît dans la zone d'aperçu du statut du module située dans la partie gauche de l'écran.
- 2. Utilisez l'interface graphique de gestion ou le panneau de commande pour vérifier que l'unité de bande dispose du microprogramme en cours. Le cas échéant, mettez à jour le microprogramme.
- 3. Utilisez l'interface graphique de gestion ou le panneau de commande pour tester l'unité. Voir ["Localisation des fonctions de gestion" on page 63.](#page-84-0)

## **Ajout ou remplacement d'un module de base ou d'extension**

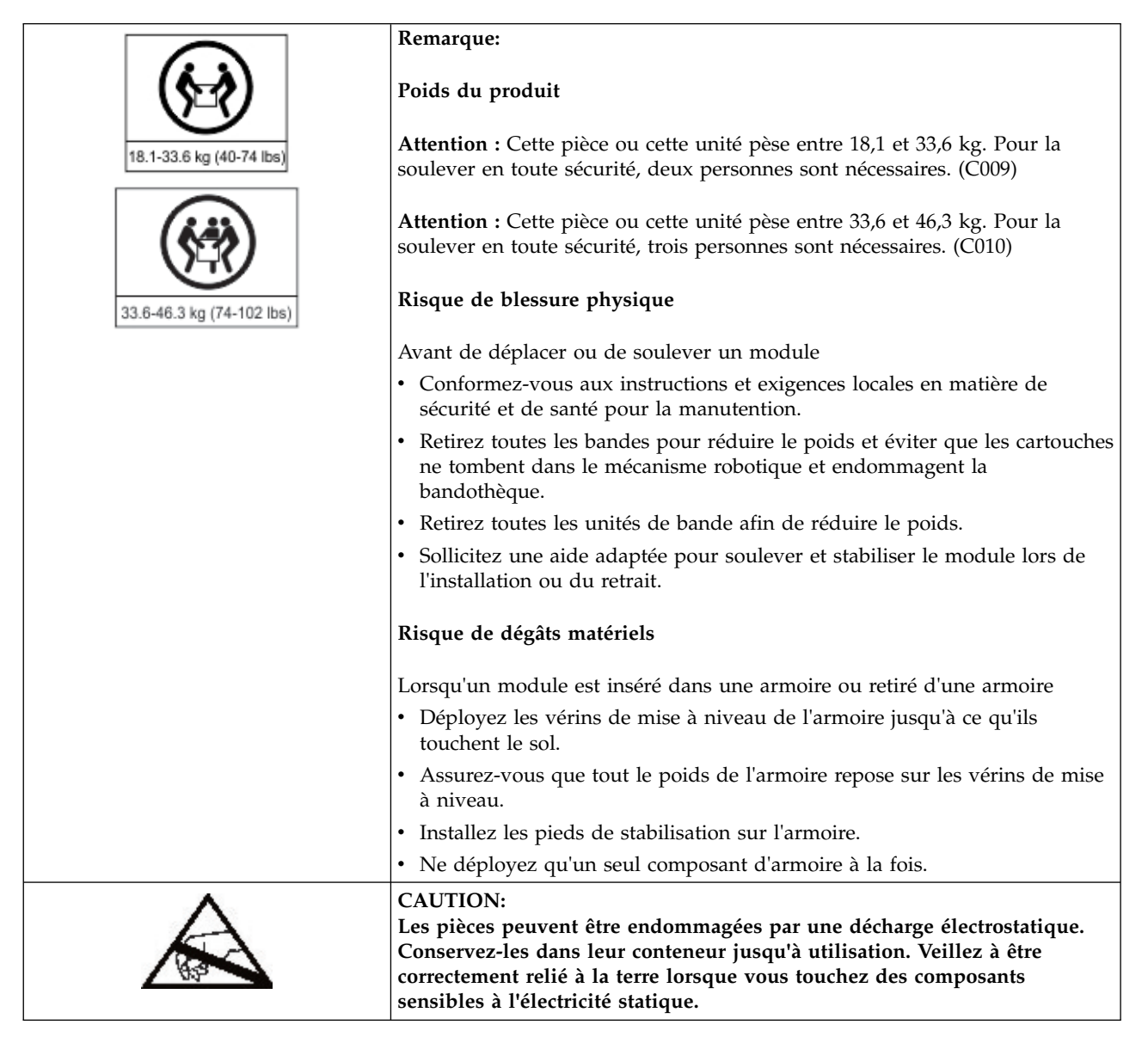

## **Ajout d'un module : présentation**

Pour ajouter un module à une configuration existante :

1. Mettez la bandothèque hors tension.

- 2. Retirez le panneau supérieur ou inférieur du module. Voir ["Préparation des modules supérieur et](#page-60-0) [inférieur" on page 39.](#page-60-0)
- 3. Installez le module dans l'armoire. Voir ["Installation de modules dans une armoire" on page 42.](#page-63-0)
- 4. Alignez et connectez les modules. Voir ["Alignement et connexion de modules" on page 46.](#page-67-0)
- 5. Connectez les composants et les câbles. Voir ["Remise en place des composants et des câbles du](#page-140-0) [module" on page 119.](#page-140-0)
- 6. Branchez les cordons d'alimentation, mettez la bandothèque sous tension et suivez la procédure ["Vérification de l'installation et de la configuration du module de bandothèque" on page 119.](#page-140-0)
- 7. Ajoutez des cartouches de bande au nouveau module.

## **Remplacement d'un module : présentation**

Pour remplacer le module :

- 1. Sauvegardez la configuration de la bandothèque. Voir "Sauvegarde de la configuration."
- 2. Retirez les cartouches de bande et mettez la bandothèque hors tension. Voir ["Retrait des magasins et](#page-136-0) [des cartouches" on page 115](#page-136-0) et ["Mise hors tension de la bandothèque" on page 115.](#page-136-0)
- 3. Retirez tous les composants du module et débranchez les cordons d'alimentation et les câbles. Voir ["Retrait des câbles du module" on page 115.](#page-136-0)
- 4. Retirez le module de l'armoire. Voir ["Retrait du module de l'armoire" on page 117.](#page-138-0)
- 5. Installez le module de remplacement dans l'armoire. Voir ["Installation du module dans une armoire"](#page-140-0) [on page 119.](#page-140-0)
- 6. Remettez en place les composants et les câbles. Voir ["Remise en place des composants et des câbles](#page-140-0) [du module" on page 119.](#page-140-0)
- 7. Branchez les cordons d'alimentation, mettez la bandothèque sous tension et suivez la procédure ["Vérification de l'installation et de la configuration du module de bandothèque" on page 119.](#page-140-0)
- 8. Remettez en place les cartouches de bande.

Vous avez besoin d'un tournevis T-10 Torx pour retirer les capots des baies d'unité et d'un petit tournevis à tête plate. Vous devez disposer de plusieurs sacs à l'abri de l'électricité statique pour les cartes déplacées vers le châssis de remplacement.

#### **Avant de commencer la procédure de remplacement**

- v Assurez-vous que l'armoire est à niveau des deux côtés, mais aussi à l'avant et à l'arrière.
- v Vérifiez que toutes les applications qui utilisent la bandothèque sont inactives.

**Attention:** Si la température de la pièce où le module de remplacement doit être installé diffère de plus de 15° C par rapport à celle de la pièce où celui-ci était stocké, laissez-le s'acclimater à l'environnement extérieur pendant au moins 12 heures avant de le sortir de son emballage.

## **Sauvegarde de la configuration**

Pour savoir comment sauvegarder les paramètres de configuration dans un fichier ou sur une clé USB formatée en FAT32 à l'aide de l'interface graphique de gestion ou du panneau de commande, voir ["Localisation des fonctions de gestion" on page 63.](#page-84-0) Cette action est nécessaire uniquement pour le module du châssis de base et en tant que précaution de sécurité supplémentaire en cas de remplacement conjoint du châssis et de la carte contrôleur.

**Note:** Ne procédez pas à la **sauvegarde de la configuration** d'une bandothèque en état d'échec. Faites-le uniquement dans une bandothèque fonctionnelle.

## <span id="page-136-0"></span>**Retrait des magasins et des cartouches**

Pour des instructions détaillées, voir ["Localisation des fonctions de gestion" on page 63](#page-84-0) pour ouvrir les magasins.

**Note:** Suivez cette procédure une fois toutes les applications inactives. Lorsque le magasin est sorti ou retiré, l'assemblage robotique de la bandothèque ne peut pas déplacer les supports.

#### **Mise hors tension de la bandothèque**

Mettez hors tension la bandothèque à partir du panneau avant. Enfoncez le bouton d'**alimentation** et maintenez-le ainsi pendant 5 secondes. Si l'arrêt graduel de la bandothèque n'aboutit pas, maintenez enfoncé le bouton d'**alimentation** pendant 10 secondes.

**Important:** Dans des conditions normales, lorsque la bandothèque est mise hors tension à l'aide du bouton d'**alimentation**, le robot s'arrête automatiquement et se verrouille dans le module de base derrière le panneau de commande. Si un choix vous est présenté au cours de la procédure de mise hors tension, choisissez la position d'arrêt par défaut. Pour protéger le câble d'enroulement ou d'autres pièces sensibles, le manipulateur **doit** être dans le module de base avant que des modules soient retirés de la bandothèque. Si ce n'est pas le cas, suivez la procédure de remise en place du manipulateur dans le module de base. Voir ["Remise en place du manipulateur dans le module de base" on page 133.](#page-154-0)

Vérifiez que tous les processus hôte sont inactifs.

#### **Retrait des câbles du module**

- 1. Retirez les cordons d'alimentation du module à remplacer.
- 2. Retirez les câbles d'interconnexion d'extension (■) du module à remplacer et des modules qui sont branchés à celui-ci.

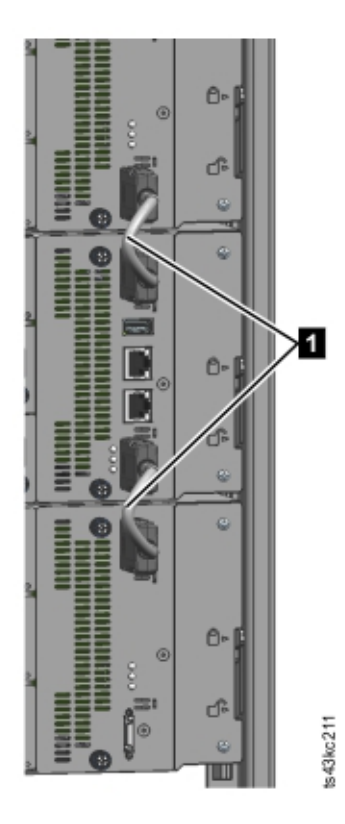

*Figure 63. Câbles d'interconnexion*

**Note:** En retirant tous les câbles aux deux extrémités, vous évitez tout risque d'endommager les câbles d'interconnexion d'extension au cours du retrait et du remplacement du module.

- 3. Retirez les câbles SAS, FC ou Ethernet du module à remplacer.
- 4. Le cas échéant, retirez la clé USB.

## **Retrait des unités de bande**

Retirez les unités de bande du module à remplacer. La bandothèque effectue un suivi des emplacements d'unité et émet des événements si les unités ne sont pas aux emplacements attendus. Prenez note de l'emplacement des unités pour pouvoir les remettre en place dans le même ordre et dans les mêmes baies d'unité.

- 1. Utilisez vos doigts pour desserrer les vis moletées captives bleues sur l'unité de bande.
- 2. Tirez sur la poignée de l'unité de bande tout en plaçant une main dessous pour la retirer du module.

**Attention:** Placez une main sous l'unité lors de son retrait pour ne pas endommager les connexions internes.

## **Retrait des blocs d'alimentation**

Placez une main sous les blocs d'alimentation lors de leur retrait. Pour des instructions détaillées, voir ["Ajout, retrait, remplacement d'un bloc d'alimentation" on page 119.](#page-140-0)

## **Retrait de la carte contrôleur de base ou d'extension**

Pour des instructions détaillées, voir ["Remplacement d'une carte contrôleur de base ou d'extension" on](#page-143-0) [page 122.](#page-143-0)

## <span id="page-138-0"></span>**Retrait du module de l'armoire**

Sollicitez de l'aide pour soulever et stabiliser le module lors du retrait et du remplacement.

- v Si vous retirez un module au-dessous ou au-dessus duquel se trouve un autre module
	- 1. A l'avant de la bandothèque, utilisez un tournevis cruciforme n°2 pour desserrer les vis de deux tours complets sur le module et les modules adjacents.
	- 2. A l'arrière de la bandothèque, déverrouillez les mécanismes d'alignement qui connectent le module aux modules adjacents.

**Note:** Si un verrou à levier d'alignement bleu est fixé à l'arrière du module, faites-le glisser vers la gauche, puis déplacez le levier d'alignement. Le verrou à levier comporte un ressort interne que vous devez tenir pour déplacer le levier d'alignement ; le ressort se remet automatiquement en place une fois le levier déplacé. Voir la Figure [44 on page 47.](#page-68-0)

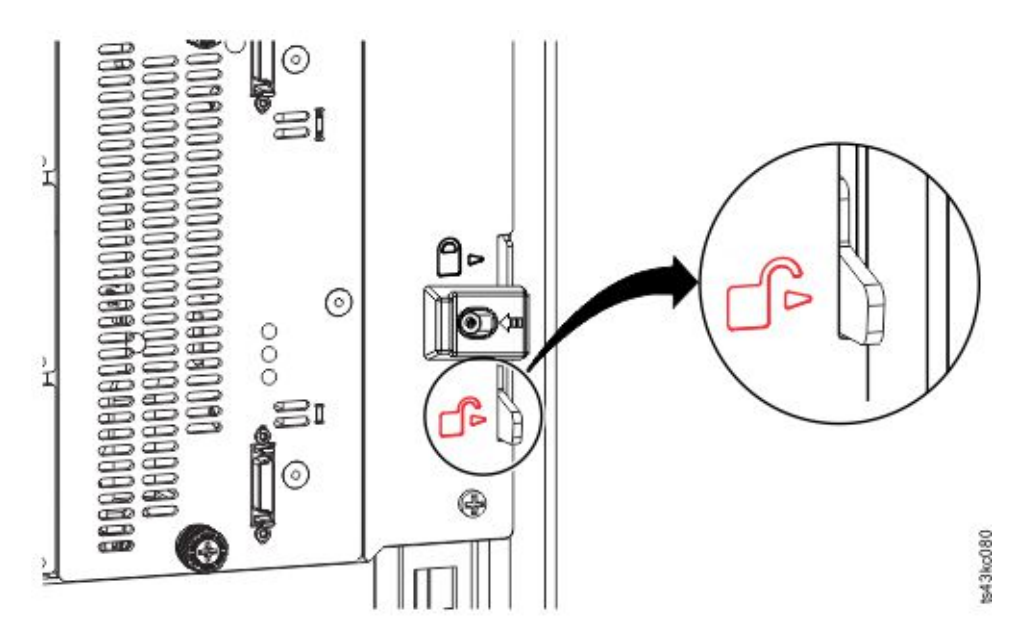

*Figure 64. Déverrouillage ou désengagement du levier d'alignement*

A l'avant de la bandothèque, utilisez un tournevis cruciforme n°2 et vos doigts pour desserrer les vis de deux tours complets sur le module à retirer (entouré d'un cercle dans la Figure [65 on page 118\)](#page-139-0). Retirez ensuite le module de l'armoire.

<span id="page-139-0"></span>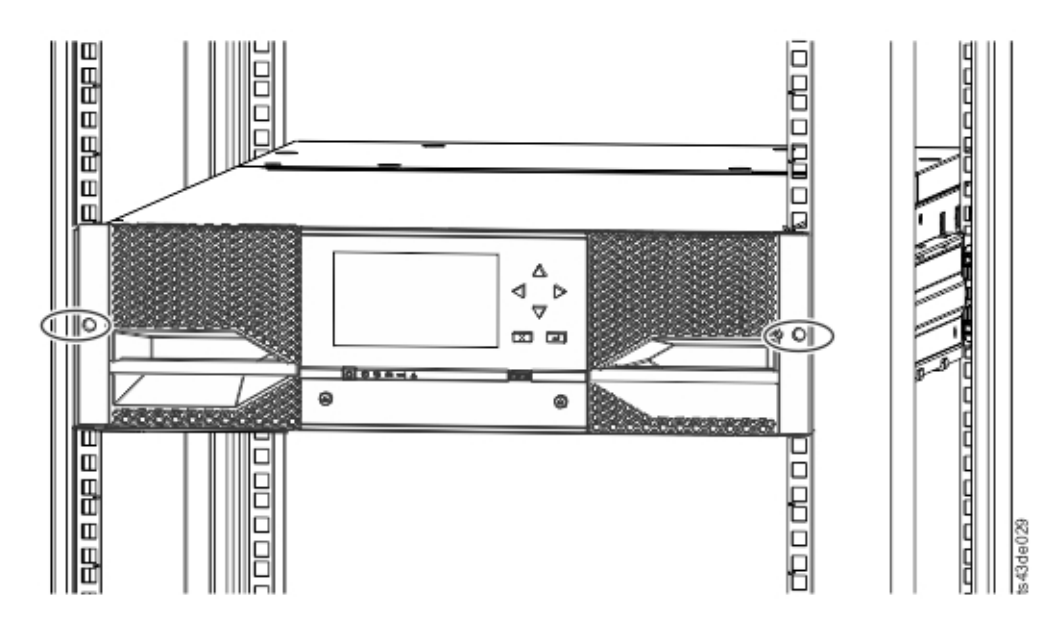

*Figure 65. Desserrage des vis*

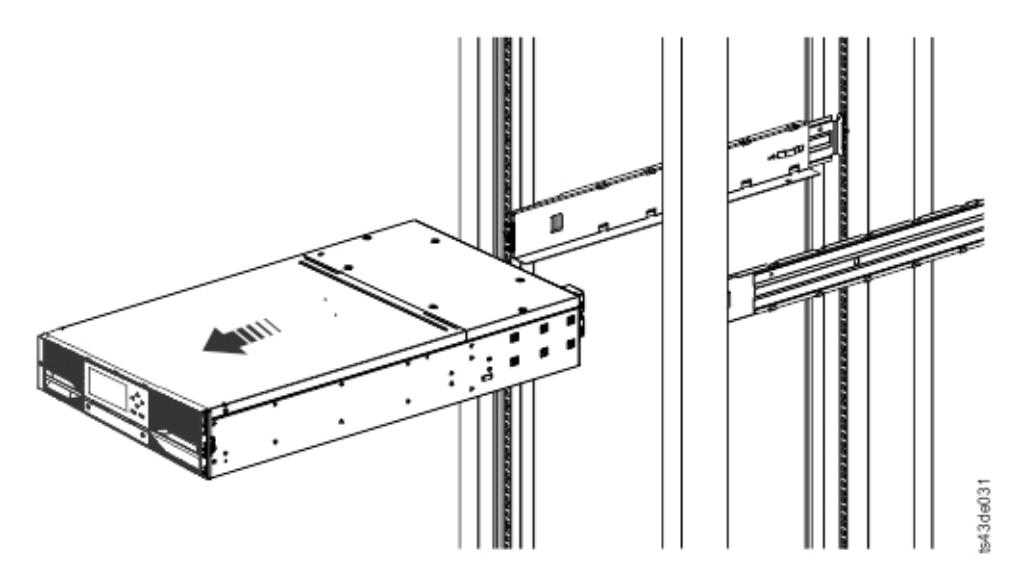

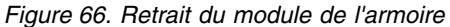

## **Déplacement des panneaux de protection de la bandothèque**

Déballez le module de remplacement et placez-le sur une surface de travail stable. Conservez l'emballage pour renvoyer le module vide.

Le module de base est doté de panneaux de protection supérieur et inférieur amovibles. Les deux capots sont identiques et la procédure de retrait et d'installation est la même pour le module supérieur et inférieur. Pour plus de détails, voir ["Préparation des modules supérieur et inférieur" on page 39.](#page-60-0) Si cette procédure concerne le retrait d'un capot du module de base, elle s'applique également au retrait d'un capot d'un module d'extension. Les capots doivent être retirés uniquement si l'unité défaillante en est dépourvue (le capot est installé sur un autre module).

Le module de remplacement est livré avec un panneau de protection inférieur mais pas de panneau de protection supérieur. Si nécessaire, déplacez les panneaux de protection afin que ces derniers soient placés <span id="page-140-0"></span>au même endroit sur le module de remplacement que sur le module vide et que ce dernier comporte un panneau de protection inférieur.

## **Installation du module dans une armoire**

Pour plus de détails, voir ["Installation de modules dans une armoire" on page 42.](#page-63-0)

## **Remise en place des composants et des câbles du module**

Remettez en place les composants du module en inversant les procédures de retrait. Alignez avec soin les composants sur les emplacements de guidage et serrez les vis moletées avec les doigts uniquement. Si vous avez du mal à serrer ces dernières, vérifiez que le composant est correctement aligné.

- 1. Remettez en place la carte contrôleur. Voir ["Remplacement d'une carte contrôleur de base ou](#page-143-0) [d'extension" on page 122.](#page-143-0)
- 2. Remettez en place les unités de bande aux mêmes emplacements.

**Conseil:** Pour aligner l'unité plus facilement, retirez le capot d'une seule baie d'unité à la fois. Voir ["Ajout, retrait ou remplacement d'une unité de bande" on page 110.](#page-131-0)

- 3. Remettez en place les magasins aux mêmes emplacements.
- 4. Remettez en place les blocs d'alimentation. Voir "Ajout, retrait, remplacement d'un bloc d'alimentation."
- 5. Rebranchez les câbles SAS, FC, d'interconnexion d'extension et Ethernet qui ont été retirés précédemment.
- 6. Insérez à nouveau la clé USB si vous l'avez retirée précédemment.
- 7. Rebranchez les cordons d'alimentation.

## **Vérification de l'installation et de la configuration du module de bandothèque**

- Mettez la bandothèque sous tension.
- v Vérifiez que la bandothèque est correctement initialisée et qu'elle est à l'état **Prêt**.
- v Exécutez le **contrôle de bandothèque** (Library Verify) pour vérifier que le module de remplacement est visible sur le panneau de commande ou dans l'interface graphique de gestion.
- v Si un module a été remplacé, validez la configuration de la bandothèque dans l'interface graphique de gestion dans **Library** > **Logical Libraries**.
- v Si un module a été ajouté, vous devez réinitialiser vos bandothèques logiques à l'aide de l'assistant de bandothèque logique de base. Pour rechercher et exécuter ce dernier, voir ["Localisation des fonctions](#page-84-0) [de gestion" on page 63.](#page-84-0)

## **Ajout, retrait, remplacement d'un bloc d'alimentation**

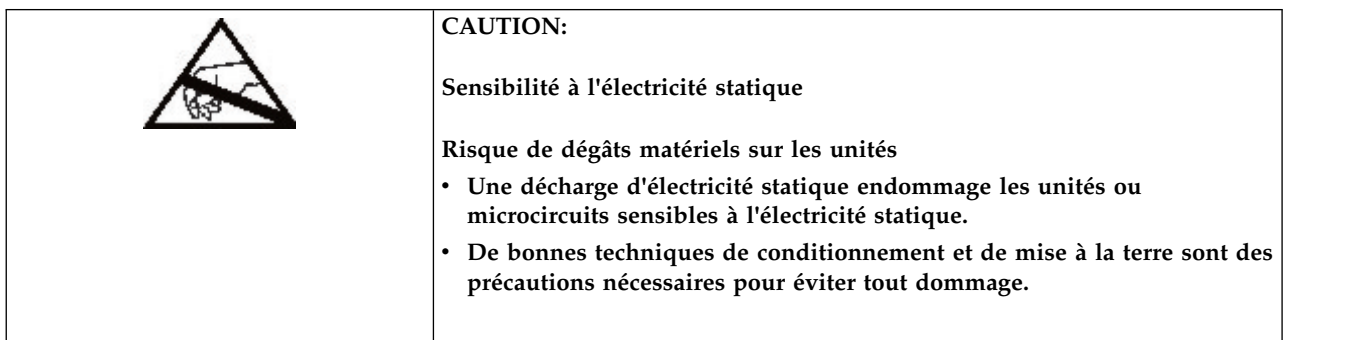

## <span id="page-141-0"></span>**Retrait du bloc d'alimentation**

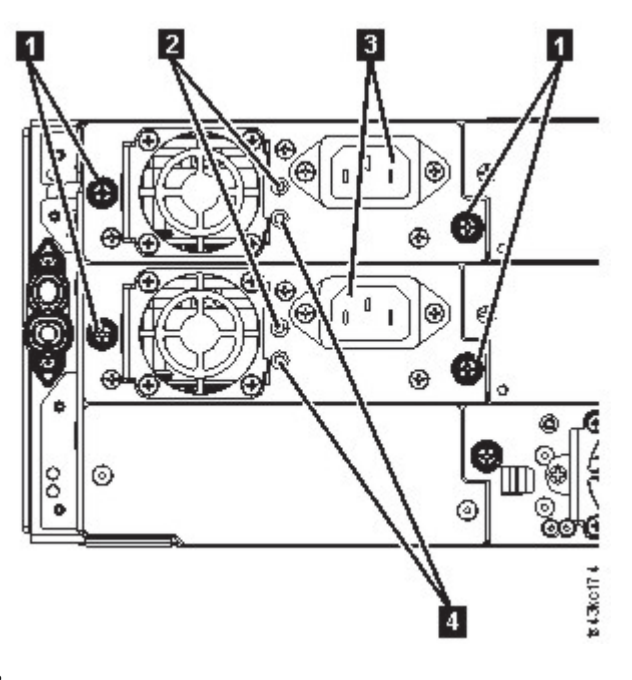

#### *Figure 67. Blocs d'alimentation*

*Table 43. Composants du bloc d'alimentation*

|                | Vis moletées captives bleues                                               |
|----------------|----------------------------------------------------------------------------|
| $\overline{2}$ | Blanc, allumé si le bloc d'alimentation en courant alternatif est connecté |
|                | Prise d'alimentation en courant alternatif                                 |
| $\overline{4}$ | Vert, allumé si le module est sous tension                                 |

- 1. Localisez le bloc d'alimentation défaillant à l'arrière de la bandothèque en vous basant sur la notification des voyants UID et sur les voyants des blocs d'alimentation ; soit le voyant vert (4) est allumé soit les deux voyants sont éteints.
- 2. Débranchez le cordon d'alimentation en courant alternatif (3) du bloc d'alimentation à remplacer.
- 3. Dévissez les deux vis moletées captives bleues (■) avec vos doigts sur le bloc d'alimentation.
- 4. A l'aide des vis moletées, (une de chaque côté), sortez doucement le bloc d'alimentation d'environ 10 cm de l'arrière du module.
- 5. Utilisez une main pour retirer complètement le bloc d'alimentation du module, tout en plaçant votre autre main dessous.

## **Ajout ou remplacement du bloc d'alimentation**

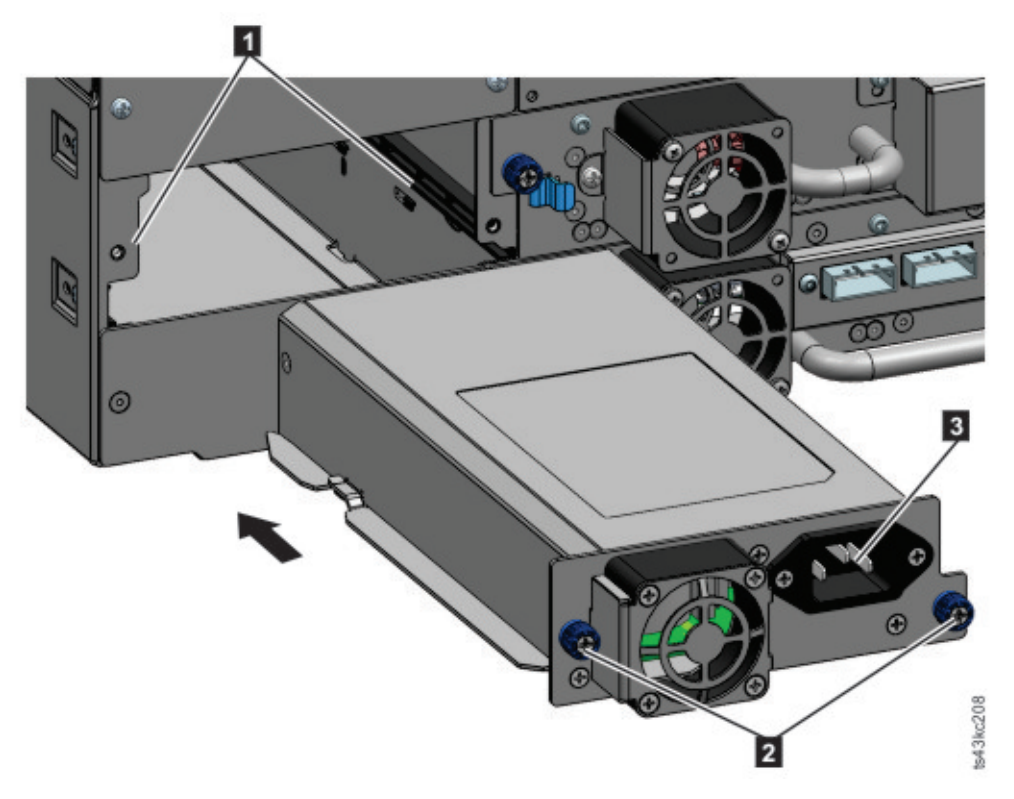

*Figure 68. Insertion du nouveau bloc d'alimentation*

- 1. Positionnez le nouveau bloc d'alimentation sur les rails d'alignement (1).
- 2. Insérez doucement le bloc d'alimentation dans le module pour aligner celui-ci avec le panneau arrière du module.
- 3. Serrez les vis moletées captives bleues (2) avec les doigts pour les fixer au module.
- 4. Connectez le cordon d'alimentation en courant alternatif au nouveau bloc d'alimentation (3) et branchez-le sur une prise.

## **Installation d'un bloc d'alimentation secondaire**

- 1. Positionnez le bloc d'alimentation secondaire sur les rails d'alignement. Notez la position du bloc d'alimentation principal par rapport au bloc d'alimentation secondaire, et de la baie supérieure par rapport à la baie intermédiaire.
- 2. Insérez doucement le bloc d'alimentation dans le module pour aligner celui-ci avec le panneau arrière du module.
- 3. Serrez les vis moletées captives bleues avec les doigts pour les fixer au module.
- 4. Connectez le cordon d'alimentation en courant alternatif au nouveau bloc d'alimentation secondaire.

## **Vérification de l'installation et du fonctionnement du bloc d'alimentation**

- 1. Vérifiez que le nouveau bloc d'alimentation fonctionne correctement en examinant ses voyants.
	- Le voyant blanc (2 dans la Figure [67 on page 120\)](#page-141-0) est allumé.
	- Le voyant vert (4 dans la Figure [67 on page 120\)](#page-141-0) est éteint.

A l'aide du panneau de commande ou de l'interface graphique de gestion, confirmez que le bloc d'alimentation fonctionne correctement. L'événement indiquant que le bloc d'alimentation était défaillant est effacé.

<span id="page-143-0"></span>2. Si les voyants d'UID sont encore allumés, désactivez-les par le biais du panneau de commande ou de l'interface graphique de gestion.

## **Remplacement d'une carte contrôleur de base ou d'extension**

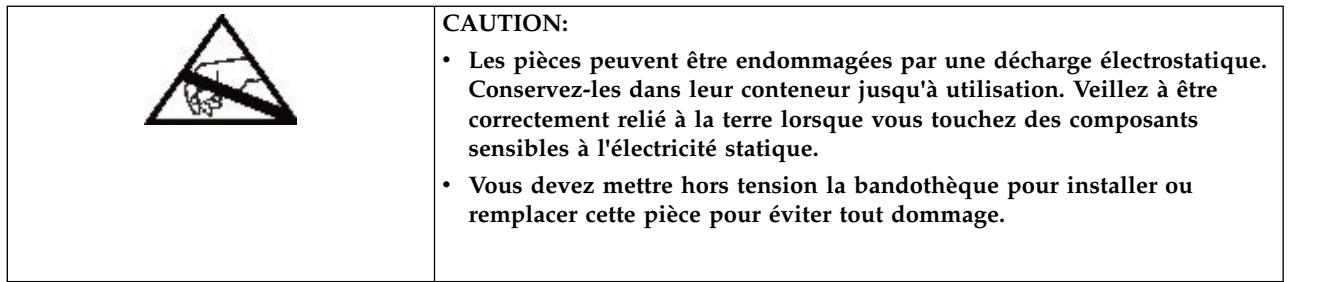

**Important:** Ne remplacez pas à la fois le châssis de base et la carte contrôleur du module de base par des composants de rechange au cours de la même procédure. Le microprogramme ne permet pas à la bandothèque de fonctionner si ces deux composants sont remplacés en même temps. Des informations essentielles de la bandothèque sont enregistrées sur la carte contrôleur et dans le châssis. Lorsque l'un d'eux est remplacé, les données du composant d'origine sont transférées sur le composant de rechange. Si le châssis de base et le contrôleur du module de base sont remplacés simultanément, vous devez mettre hors tension puis sous tension la bandothèque entre chaque remplacement.

## **Sauvegarde de la configuration**

Pour savoir comment sauvegarder les paramètres de configuration dans un fichier à l'aide de l'interface graphique de gestion ou du panneau de commande, voir ["Localisation des fonctions de gestion" on page](#page-84-0) [63.](#page-84-0) Cette procédure est effectuée lorsqu'une carte contrôleur du module de base est remplacée ou à titre de sécurité lorsque la carte contrôleur et le module sont remplacés conjointement.

**Note:** Ne procédez pas à la **sauvegarde de la configuration** d'une bandothèque en état d'échec. Faites-le uniquement dans une bandothèque fonctionnelle.

## **Mise hors tension de la bandothèque**

Vérifiez que tous les processus hôte sont inactifs, puis mettez hors tension la bandothèque à partir du panneau avant. Enfoncez le bouton d'**alimentation** et maintenez-le ainsi pendant 5 secondes. Si l'arrêt graduel de la bandothèque n'aboutit pas, maintenez enfoncé le bouton d'**alimentation** pendant 10 secondes.

**Important:** Dans des conditions normales, lorsque la bandothèque est mise hors tension à l'aide du bouton d'**alimentation**, le robot s'arrête automatiquement et se verrouille dans le module de base derrière le panneau de commande. Si un choix vous est présenté au cours de la procédure de mise hors tension, choisissez la position d'arrêt par défaut. Pour protéger le câble d'enroulement ou d'autres pièces sensibles, le manipulateur **doit** être dans le module de base avant que des modules ou des unités soient retirés de la bandothèque. Si ce n'est pas le cas, suivez la procédure de remise en place du manipulateur dans le module de base. Voir ["Remise en place du manipulateur dans le module de base" on page 133.](#page-154-0)
## <span id="page-144-0"></span>**Retrait de la carte contrôleur**

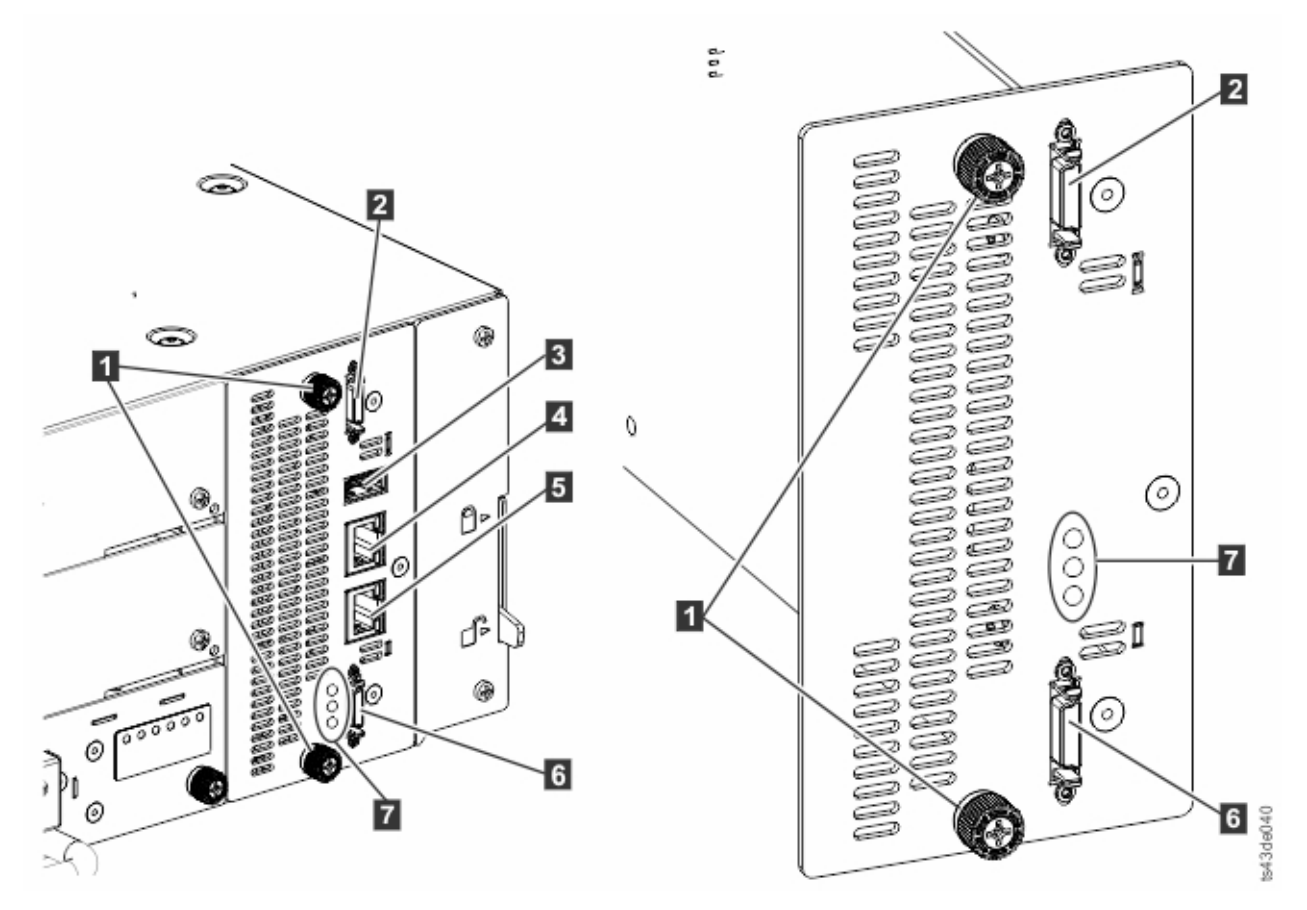

*Figure 69. Composants de la carte contrôleur*

**Note:** La carte contrôleur de base est à gauche et la carte contrôleur d'extension est à droite.

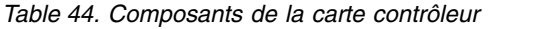

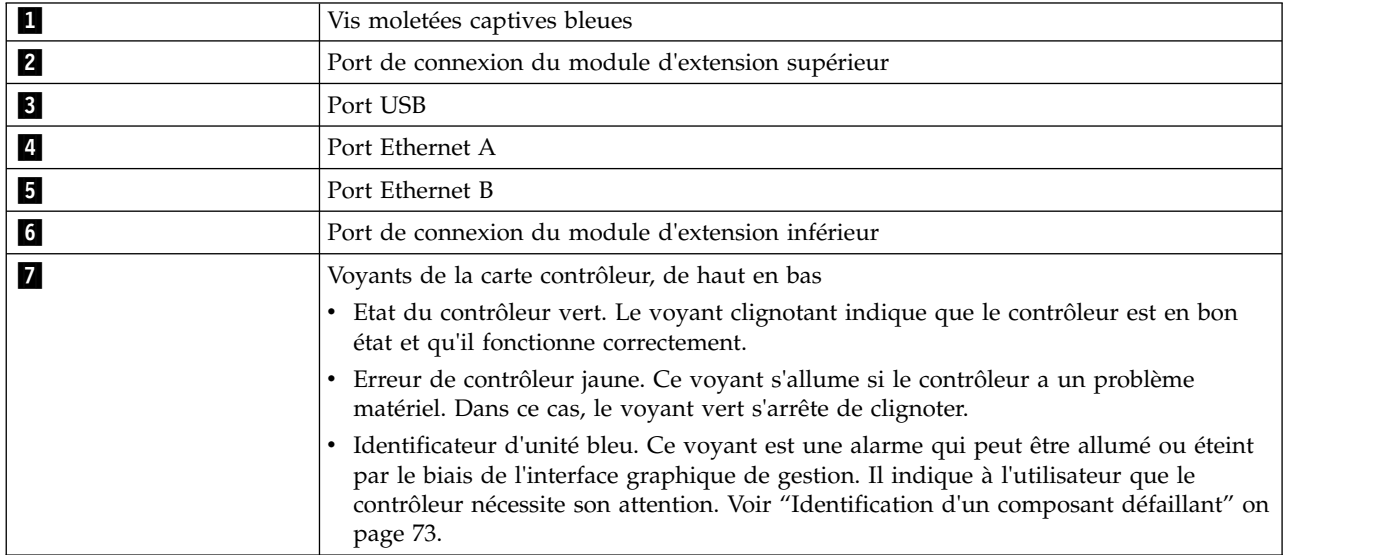

1. Débranchez les câbles d'alimentation en courant alternatif du module qui contient la carte contrôleur défaillante.

- 2. Dans le module qui contient la carte contrôleur défaillante, retirez le cas échéant les câbles d'interconnexion d'extension (2 et 6 ) connectés à d'autres modules.
- 3. Retirez les câbles Ethernet (4 et 5) et le câble USB (8), le cas échéant. Un module d'extension ne comporte pas de port Ethernet ou USB. Voir la Figure [69 on page 123.](#page-144-0)
- 4. Dévissez les deux vis moletées captives bleues (1) sur le contrôleur.
- 5. En utilisant les vis moletées, retirez lentement le contrôleur du module.

### **Installation de la carte contrôleur de base ou d'extension**

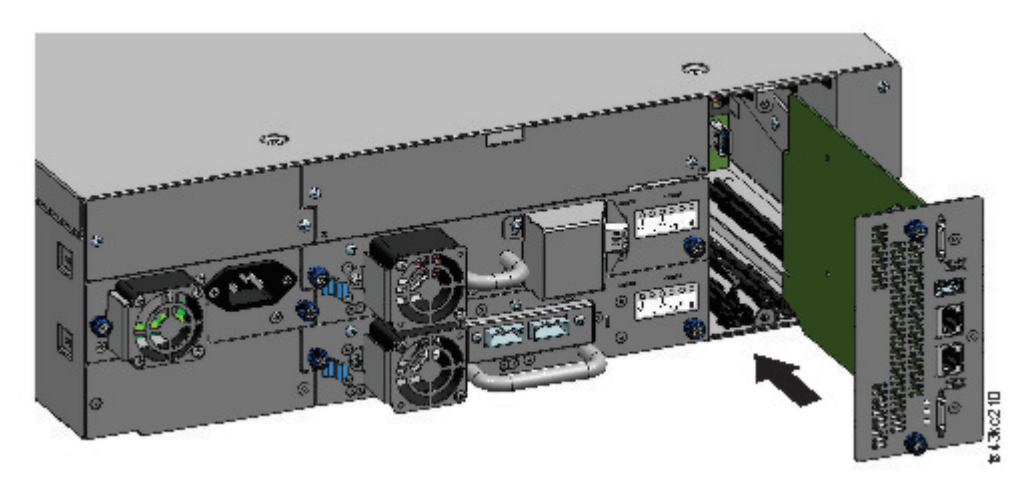

*Figure 70. Installation d'une carte contrôleur*

**Important:** Les cartes contrôleur du module de base et du module d'extension sont conçues de manière à s'adapter exclusivement à leurs modules respectifs. Une carte contrôleur de module de base **ne peut pas s'insérer** dans un module d'extension et vice versa. Si vous rencontrez une résistance lors de l'installation de la carte contrôleur, vérifiez que vous l'insérez dans le bon module.

- 1. Positionnez la nouvelle carte contrôleur sur les rails d'alignement.
- 2. Insérez doucement la carte contrôleur dans le module pour aligner celle-ci avec le panneau arrière du module.
- 3. Serrez les vis moletées captives bleues (1) avec les doigts pour les fixer au module.
- 4. Remettez en place les câbles d'interconnexion d'extension (2 et  $\overline{6}$ ), le(s) câble(s) Ethernet (2 et **5**) et le câble USB (**8**) qui ont été retirés précédemment. Un module d'extension ne comporte pas de port Ethernet ou USB. Voir la Figure [69 on page 123.](#page-144-0)
- 5. Branchez les câbles d'alimentation en courant alternatif.

### **Mise sous tension de la bandothèque**

Mettez la bandothèque sous tension en appuyant sur le bouton d'**alimentation** sur le module de base juste sous le panneau de commande. Le voyant vert s'allume. Lorsque la bandothèque est mise sous tension, elle dresse l'inventaire des cartouches de bande dans les magasins, vérifie la version de microprogramme sur tous les modules, configure les unités de bande, confirme la présence des modules existants et recherche les nouveaux modules.

### **Vérification de la carte contrôleur de base ou d'extension**

1. Vérifiez que la bandothèque est au niveau de révision de microprogramme le plus à jour. Pour connaître la version du microprogramme installé dans la bandothèque, consultez la page **Library Properties** de l'interface graphique de gestion ou la page **Status** > **Library** du panneau de commande. 2. Si le contrôleur du module de base est remplacé, mettez à niveau le microprogramme, le cas échéant. Mettez à jour ce dernier à partir de l'interface graphique de gestion dans **Library** > **Actions** > **Update Library Firmware**.

**Important:** S'il vous est demandé si vous souhaitez conserver le numéro de série, sélectionnez toujours **Yes**.

- 3. Vérifiez le voyant d'**avertissement** sur le panneau avant, connectez-vous à l'interface Web et recherchez les alertes éventuelles sur le tableau de bord.
- 4. A l'aide du panneau de commande ou de l'interface graphique de gestion, vérifiez les événements. L'événement indiquant que le contrôleur était défaillant est effacé.
- 5. Si le contrôleur du module de base est remplacé, la configuration de la bandothèque est restaurée automatiquement. Validez la configuration de la bandothèque et effectuez une **restauration** si celle-ci n'a pas été restaurée.
- 6. Si les voyants d'UID sont encore allumés, désactivez-les par le biais du panneau de commande ou de l'interface graphique de gestion.
- 7. Effectuez une reprise des applications hôte.

## **Installation, retrait ou remplacement d'un manipulateur et du mécanisme d'enroulement**

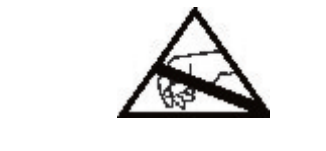

**CAUTION:**

**Les pièces peuvent être endommagées par une décharge électrostatique. Conservez-les dans leur conteneur jusqu'à utilisation. Veillez à être correctement relié à la terre lorsque vous touchez des composants sensibles à l'électricité statique.**

### **Mise hors tension de la bandothèque**

Vérifiez que tous les processus hôte sont inactifs, puis mettez hors tension la bandothèque à partir du panneau avant. Enfoncez le bouton d'**alimentation** et maintenez-le ainsi pendant 5 secondes. Si l'arrêt graduel de la bandothèque n'aboutit pas, maintenez enfoncé le bouton d'**alimentation** pendant 10 secondes.

**Important:** Dans des conditions normales, lorsque la bandothèque est mise hors tension à l'aide du bouton d'**alimentation**, le robot s'arrête automatiquement et se verrouille dans le module de base derrière le panneau de commande. Si un choix vous est présenté au cours de la procédure de mise hors tension, choisissez la position d'arrêt par défaut. Pour protéger le câble d'enroulement ou d'autres pièces sensibles, le manipulateur **doit** être dans le module de base avant que des composants soient retirés de la bandothèque. Si ce n'est pas le cas, suivez la procédure de remise en place du manipulateur dans le module de base. Voir ["Remise en place du manipulateur dans le module de base" on page 133.](#page-154-0)

### <span id="page-147-0"></span>**Préparation du retrait du manipulateur et du mécanisme d'enroulement du module de base**

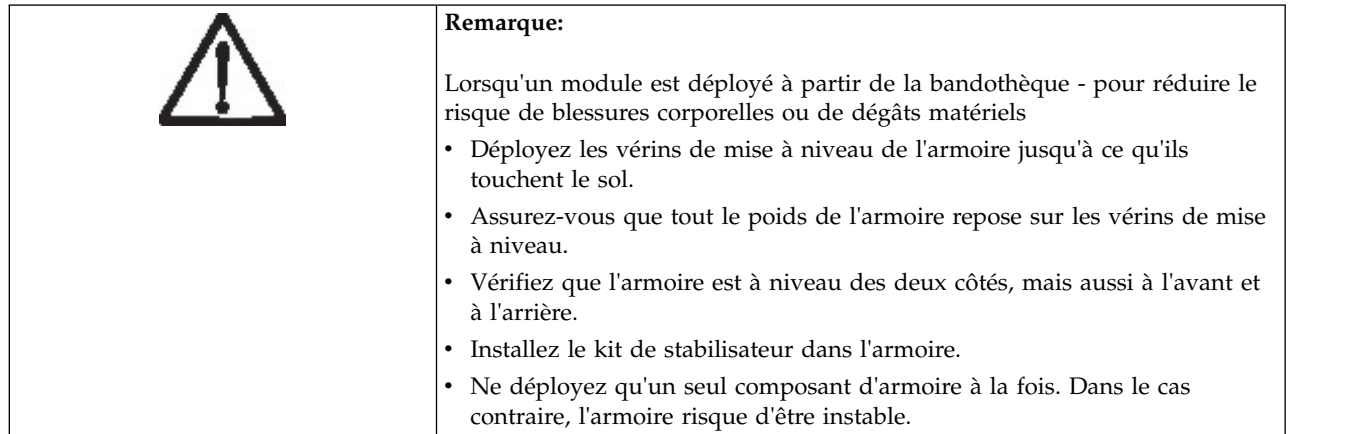

- 1. Desserrez de deux tours complets les vis imperdables situées à l'avant qui connectent le module de base à l'armoire.
- 2. S'il existe des modules d'extension adjacents
	- a. Desserrez de deux tours complets les vis imperdables situées à l'avant sur les modules d'extension adjacents.
	- b. Déverrouillez le levier l'alignement.
	- c. Débranchez et retirez les câbles d'interconnexion d'extension du module de base et des modules adjacents. Les câbles ne seront pas endommagés lors de l'insertion et du retrait du module de l'armoire.
- 3. Débranchez les câbles d'alimentation du module de base.
- 4. Débranchez les câbles Ethernet, SAS et Fibre du module de base.
- 5. Desserrez complètement les vis imperdables situées à l'avant du module de base.
- 6. Déployez lentement le module de base de l'avant de l'armoire et retirez-le.
- 7. Placez le module de base sur une surface plane et lisse, telle qu'une table.
- 8. Le cas échéant, retirez le panneau de protection supérieur de la bandothèque.
	- a. Déverrouillez le capot supérieur à l'aide de deux petits tournevis.
	- b. Retirez le capot du module.

### **Retrait du manipulateur et du mécanisme d'enroulement du module de base**

1. Retirez les magasins gauche et droit à l'aide des leviers de dégagement des magasins (entourés d'un cercle dans la Figure [71 on page 127\)](#page-148-0). Tirez sur le levier, puis retirez le magasin.

<span id="page-148-0"></span>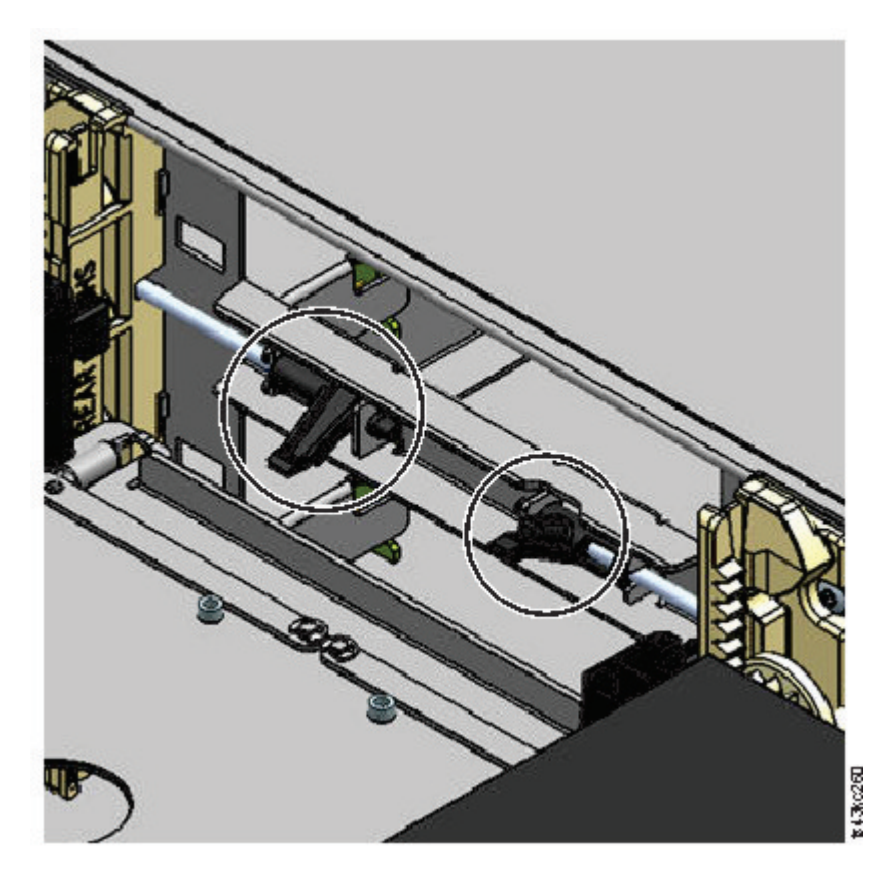

*Figure 71. Leviers de dégagement des magasins*

- 2. Faites glisser le support de cartouche vers le centre du manipulateur afin d'accéder au levier de verrouillage du robot.
- 3. En vous plaçant face à l'avant du module, déverrouillez le robot en tournant le levier bleu vers la gauche, puis vers vous, puis vers la droite.

<span id="page-149-0"></span>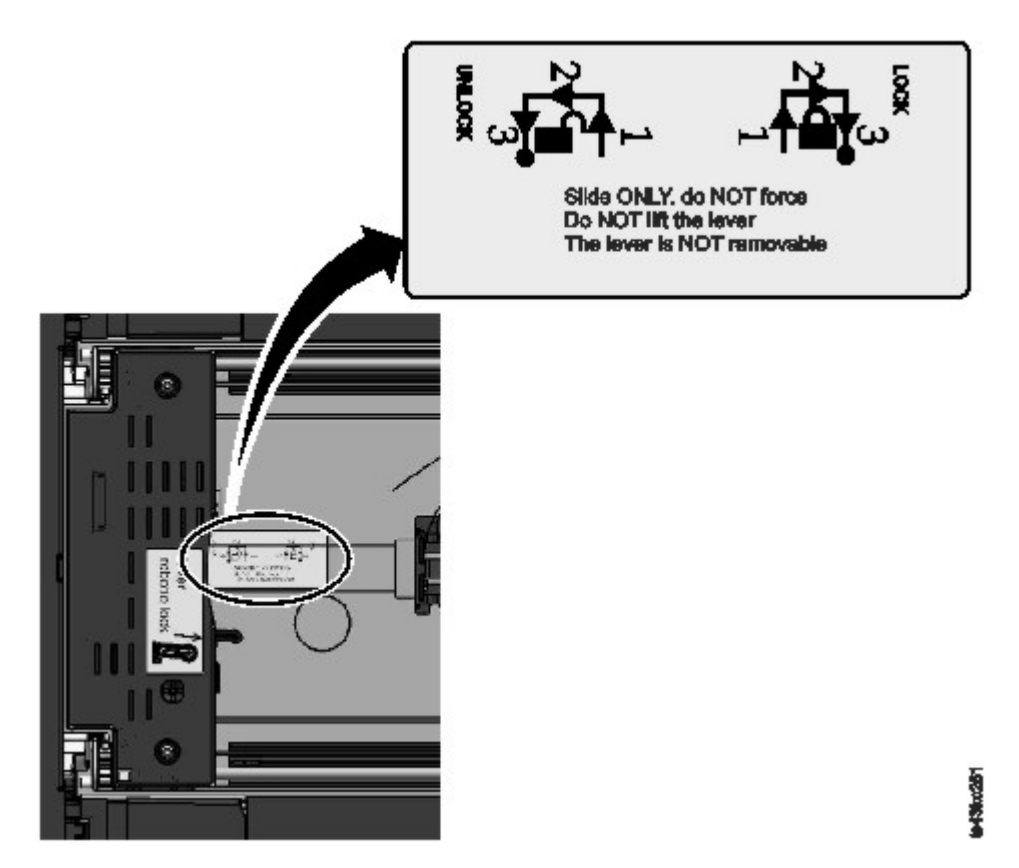

*Figure 72. Déverrouillage du robot*

4. Placez vos doigts dans les poignées concaves de grande taille sur le manipulateur et tirez doucement.

**Note:** Vous rencontrez une résistance. Soulevez le manipulateur lentement (pas plus de 12 mm par seconde).

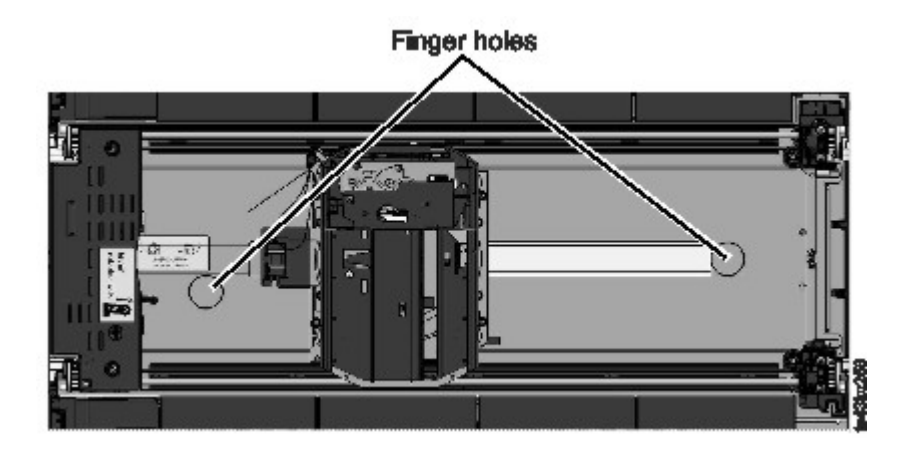

*Figure 73. Poignées concaves*

- 5. Soulevez doucement le manipulateur du module et placez-le sur le dessus du mécanisme d'engrenage. Veillez à ne pas endommager le câble d'enroulement.
- 6. Verrouillez le robot pour éviter qu'il s'abaisse

7. Sur le dessus du manipulateur où le câble d'enroulement est fixé, abaissez le loquet (1 dans la Figure 74), puis inclinez la pièce qui maintient le câble d'enroulement (2).

**Note:** Notez l'emplacement où l'extrémité du câble d'enroulement pivote dans le manipulateur. Il est important de le savoir lorsque vous fixerez le nouveau câble d'enroulement au manipulateur. Voir 2 dans la Figure [75 on page 130.](#page-151-0)

8. Soulevez le câble d'enroulement du manipulateur et placez-le dans son support au-dessus du mécanisme d'enroulement (<sup>3</sup> dans la Figure 74).

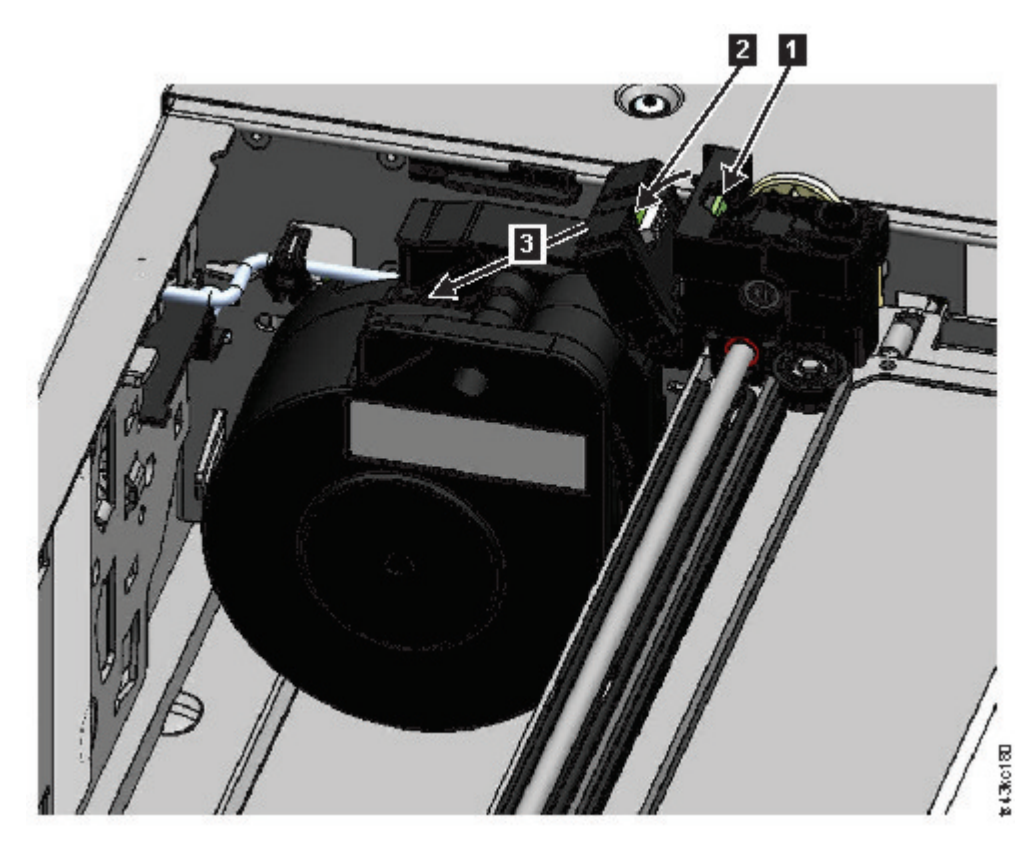

*Figure 74. Déverrouillage du câble d'enroulement et placement dans son support*

9. Placez le connecteur d'enroulement (le dans la Figure [75 on page 130\)](#page-151-0) en position arrêtée.

<span id="page-151-0"></span>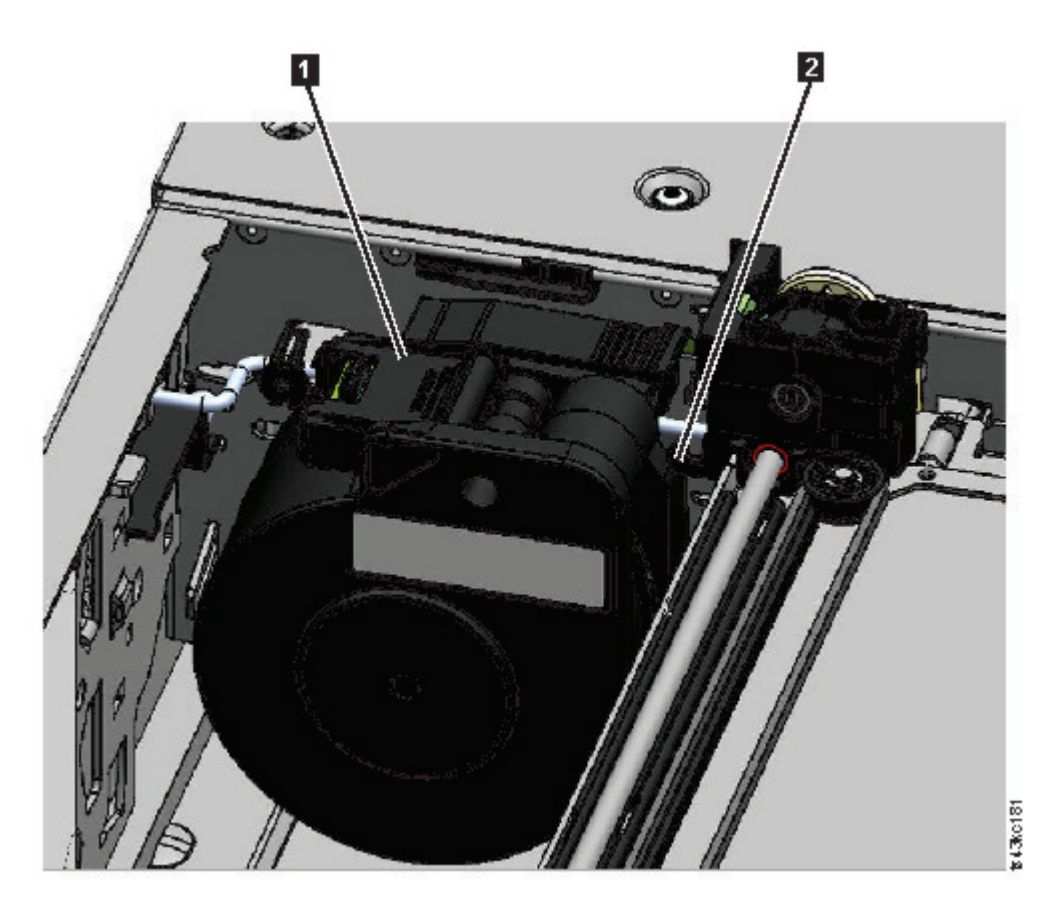

*Figure 75. Câble d'enroulement en position arrêtée*

10. Déverrouillez le levier et mettez le manipulateur de côté. Voir Figure [72 on page 128.](#page-149-0)

**Important:** Si une cartouche de bande se trouve toujours dans le support, retirez-la en la soulevant vers le haut. Il peut s'avérer nécessaire de déplacer la cartouche légèrement sur le côté.

11. Si le mécanisme d'enroulement doit être remplacé, voir ["Retrait ou remplacement d'un mécanisme](#page-156-0) [d'enroulement" on page 135.](#page-156-0)

### **Installation du manipulateur dans le module de base**

1. Chaque angle du manipulateur est doté d'un engrenage comportant deux broches saillantes. Faites pivoter l'un des engrenages du manipulateur afin que les deux broches soient alignées horizontalement. Voir Figure [76 on page 131](#page-152-0)

<span id="page-152-0"></span>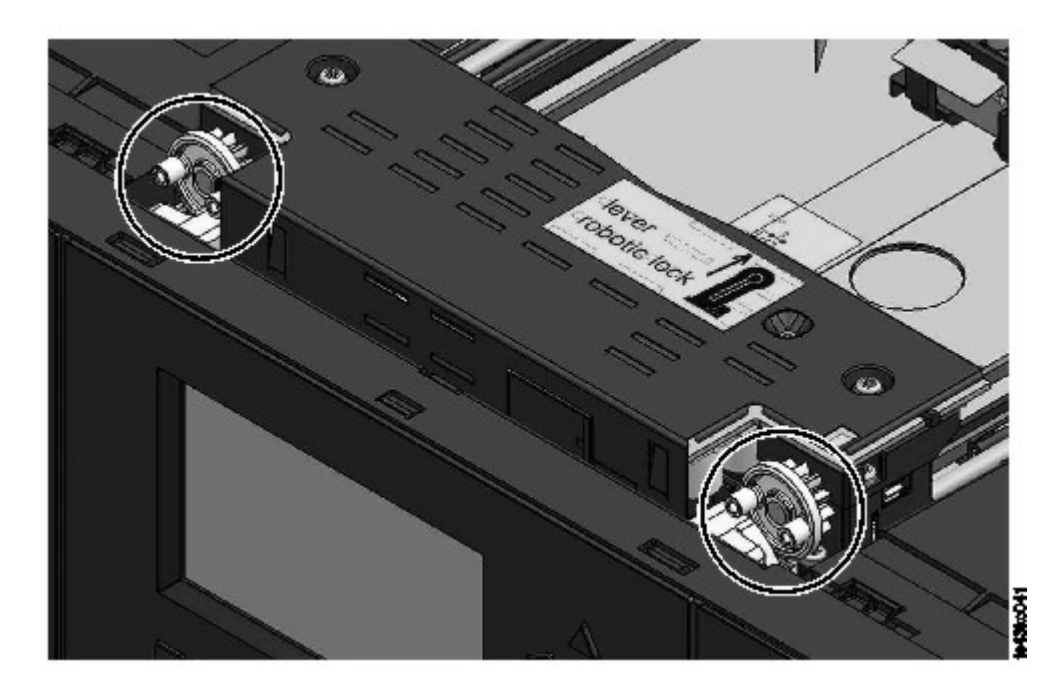

*Figure 76. Les broches sont alignées horizontalement*

- 2. Le manipulateur est livré avec le robot en position déverrouillée. Vérifiez que l'unité de remplacement est **verrouillée**, puis placez-la sur le dessus des engrenages.
- 3. Placez les engrenages du manipulateur dans les rainures situés sur les angles intérieurs du module. **Confirmez que les quatre broches touchent l'extérieur des rainures.**
- 4. En vous plaçant du côté droit du module, retirez l'extrémité du câble d'enroulement de la position arrêtée.
- 5. Placez le câble d'enroulement dans les rainures à l'endroit où il se fixe au manipulateur et faites-le tourner jusqu'à ce qu'il s'enclenche. Voir la Figure [77 on page 132.](#page-153-0)

<span id="page-153-0"></span>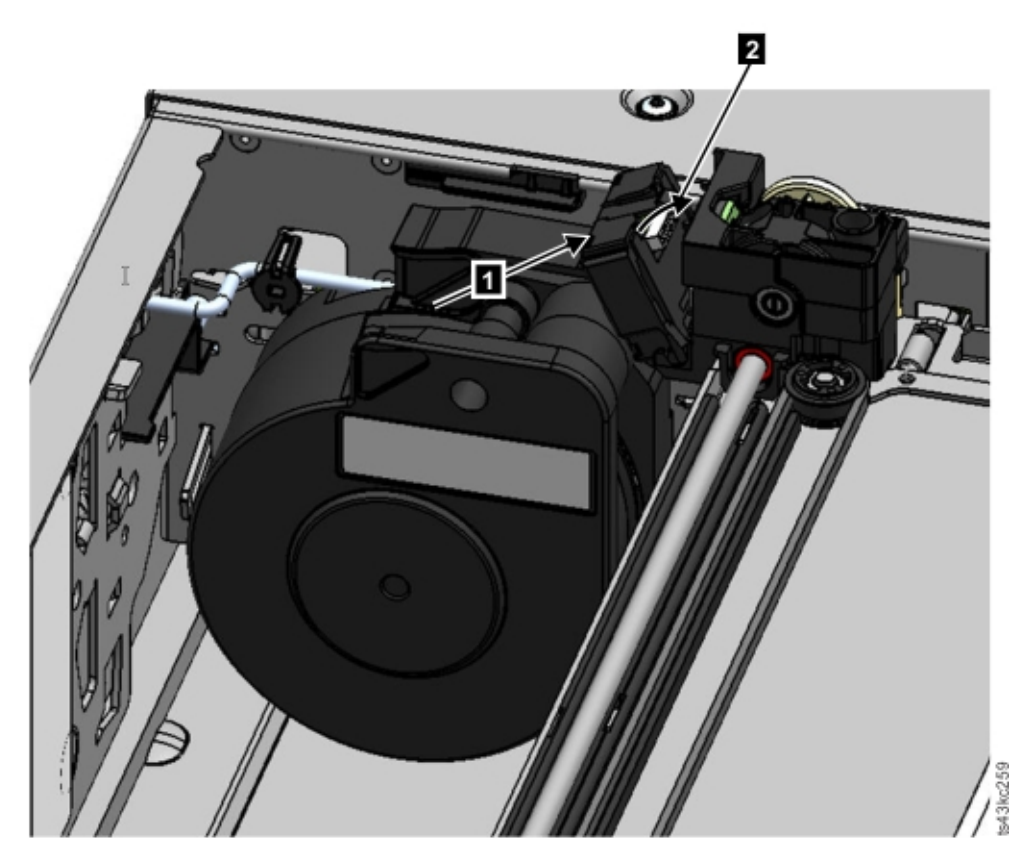

*Figure 77. Installation du câble d'enroulement*

- 6. Déverrouillez le manipulateur. Ce dernier s'abaisse doucement. Si ce n'est pas le cas, vérifiez l'alignement des engrenages.
- 7. Avant que le manipulateur n'atteigne le fond, verrouillez le robot. En vous plaçant face à l'avant du module, tournez le levier bleu vers la gauche, puis éloignez-le de vous, puis tournez-le vers la droite.

**Conseil:** Si l'extrémité du câble d'enroulement tombe dans le module, déverrouillez le manipulateur, retirez-le du module, remettez l'extrémité du câble d'enroulement dans son support, replacez le manipulateur à sa position antérieure dans le module, verrouillez à nouveau le manipulateur et répétez la procédure.

### **Après l'installation du manipulateur et du mécanisme d'enroulement**

- 1. Insérez les magasins dans le module et poussez jusqu'à ce qu'ils soient en place.
- 2. Remettez en place le capot supérieur sur le module de base si vous l'avez retiré précédemment.
- 3. Faites glisser le module dans l'armoire.
- 4. En l'absence de module adjacent, serrez les vis avant.
- 5. S'il existe des modules adjacents
	- a. Placez les mécanismes d'alignement en position verrouillée. Si vous rencontrez une résistance, ajustez le module supérieur afin que la broche dans le mécanisme d'alignement s'insère dans l'orifice sur le module inférieur.
	- b. Lorsque le mécanisme d'alignement est en position verrouillée, serrez les vis avant sur le module.
	- c. Rebranchez les câbles d'interconnexion d'extension.
- 6. Rebranchez les câbles Ethernet, SAS et Fibre Channel sur le module de base.
- 7. Rebranchez les câbles d'alimentation sur le module de base.

<span id="page-154-0"></span>8. Emballez le manipulateur et le mécanisme d'enroulement pour les renvoyer à votre service de maintenance.

### **Mise sous tension de la bandothèque**

- 1. Mettez la bandothèque sous tension en appuyant sur le bouton d'**alimentation** sur le module de base juste sous le panneau de commande pendant 5 secondes.
- 2. Le voyant vert s'allume.
- 3. Lorsque la bandothèque est mise sous tension, elle dresse l'inventaire des cartouches de bande dans les magasins, vérifie la version de microprogramme sur tous les modules, configure les unités de bande, confirme la présence des modules existants et recherche les nouveaux modules.

## **Vérification de l'installation**

- 1. Vérifiez que la bandothèque est correctement mise sous tension et initialisée et qu'elle est à l'état **Prêt**.
- 2. Si les voyants d'UID sont encore allumés, désactivez-les par le biais du panneau de commande ou de l'interface graphique de gestion.
- 3. Exécutez le **contrôle de bandothèque** (Library Verify) pour vous assurer qu'elle fonctionne correctement.

## **Remise en place du manipulateur dans le module de base**

### **Si vous avez mis la bandothèque hors tension et que le manipulateur n'est pas revenu à sa position d'arrêt dans le module de base derrière le panneau de commande.**

- 1. Mettez la bandothèque sous tension en appuyant sur le bouton d'**alimentation** sur le module de base juste sous le panneau de commande.
- 2. Remettez le manipulateur en position d'arrêt.
- 3. Mettez la bandothèque hors tension en appuyant sur le bouton d'**alimentation** sur le module de base et en le maintenant enfoncé pendant 5 secondes.

Si le manipulateur n'est toujours pas dans le module de base, utilisez l'une des procédures dans les deux sections suivantes.

### **Si le manipulateur est arrêté dans un module d'extension situé près du module de base ou s'il est arrêté directement entre deux modules.**

- 1. Retirez le panneau avant du module de base, du module d'extension contenant le manipulateur et des modules intermédiaires, le cas échéant.
- 2. Insérez un petit tournevis à tête plate dans le creux situé sur le bloc de maintien droit du manipulateur.

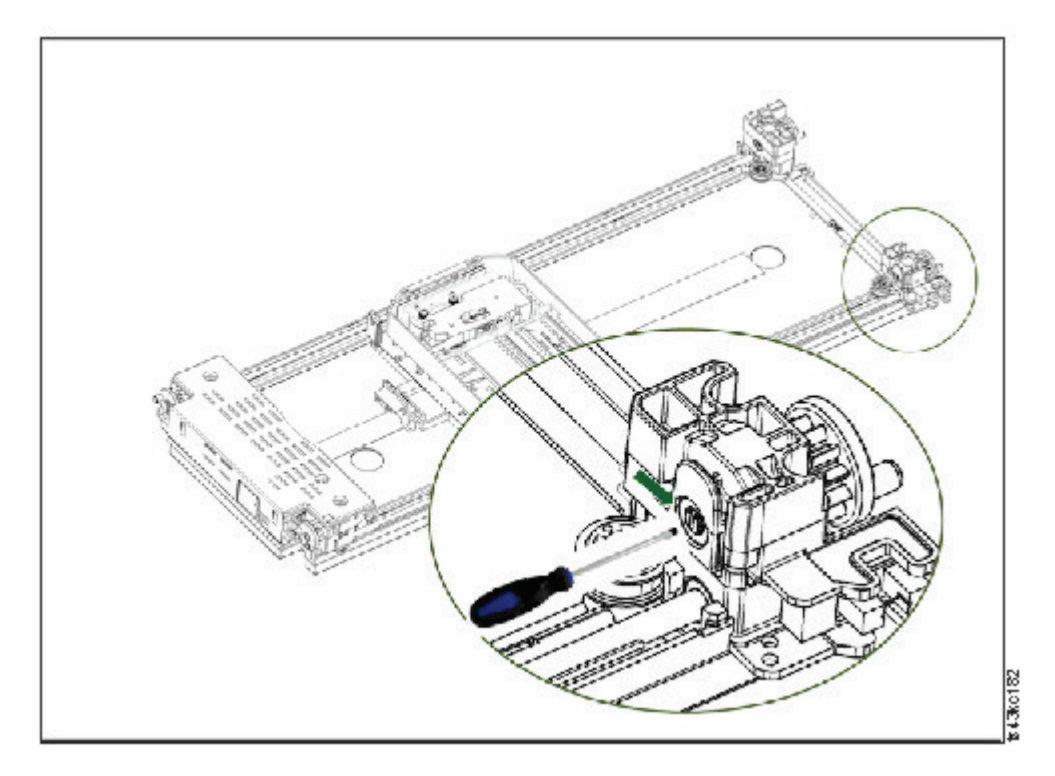

*Figure 78. Insertion du tournevis pour actionner manuellement le manipulateur*

- 3. Faites pivoter le tournevis pour actionner manuellement le mécanisme d'engrenage et déplacer le manipulateur dans le module de base.
- 4. Verrouillez le manipulateur. En vous plaçant face à l'avant du module, tournez le levier bleu vers la gauche, puis éloignez-le de vous, puis tournez-le vers la droite.
- 5. Remettez en place les panneaux que vous avez retirés précédemment.
- 6. Retirez le manipulateur et le mécanisme d'enroulement. Voir ["Préparation du retrait du manipulateur](#page-147-0) [et du mécanisme d'enroulement du module de base" on page 126.](#page-147-0)
- 7. Installez les nouveaux manipulateur et mécanisme d'enroulement. Voir ["Installation du manipulateur](#page-151-0) [dans le module de base" on page 130.](#page-151-0)
- 8. Faites glisser le module de base dans l'armoire. Voir ["Après l'installation du manipulateur et du](#page-153-0) [mécanisme d'enroulement" on page 132.](#page-153-0)

### **Si le manipulateur est arrêté dans un module d'extension qui n'est pas situé près du module de base ou qui ne peut pas être déplacé verticalement.**

- 1. Retirez le magasin gauche du module de base. Voir ["Retrait ou remplacement d'un magasin" on](#page-160-0) [page 139.](#page-160-0) La bandothèque doit déjà être mise hors tension. Vous devez donc déverrouiller le magasin en suivant la méthode de dégagement manuelle.
- 2. Débranchez les câbles d'alimentation de tous les modules.
- 3. A l'aide de ciseaux dotés de poignées en plastique, frayez-vous un chemin vers l'ouverture du magasin gauche du module de base et coupez soigneusement le câble d'enroulement.

#### *Figure 79. Ouverture du magasin gauche*

4. Déployez le module d'extension qui contient le manipulateur tout en guidant soigneusement le câble d'enroulement libre. Voir ["Préparation du retrait du manipulateur et du mécanisme d'enroulement](#page-147-0) [du module de base" on page 126.](#page-147-0) A l'exception de quelques différences possibles, ces instructions concernant un module de base s'appliquent également à un module d'extension.

- <span id="page-156-0"></span>5. Retirez le manipulateur du module d'extension en suivant les étapes 1 à 7 dans ["Retrait du](#page-147-0) [manipulateur et du mécanisme d'enroulement du module de base" on page 126.](#page-147-0)
- 6. Faites glisser le module d'extension dans l'armoire. Voir ["Après l'installation du manipulateur et du](#page-153-0) [mécanisme d'enroulement" on page 132.](#page-153-0) A l'exception de quelques différences possibles, ces instructions concernant un module de base s'appliquent également à un module d'extension.
- 7. Déployez le module de base. Voir ["Préparation du retrait du manipulateur et du mécanisme](#page-147-0) [d'enroulement du module de base" on page 126.](#page-147-0)
- 8. Retirez le mécanisme d'enroulement du module de base en suivant les étapes 8 à 10 dans ["Retrait du](#page-147-0) [manipulateur et du mécanisme d'enroulement du module de base" on page 126.](#page-147-0)
- 9. Installez les nouveaux manipulateur et mécanisme d'enroulement. Voir ["Installation du manipulateur](#page-151-0) [dans le module de base" on page 130.](#page-151-0)
- 10. Faites glisser le module de base dans l'armoire. Voir ["Après l'installation du manipulateur et du](#page-153-0) [mécanisme d'enroulement" on page 132.](#page-153-0)

## **Retrait ou remplacement d'un mécanisme d'enroulement**

Occasionnellement, seul le câble d'enroulement robotique doit être retiré et remplacé. Voir ["Identification](#page-94-0) [d'un composant défaillant" on page 73.](#page-94-0)

1. Mettez la bandothèque hors tension.

**Important:** Dans des conditions normales, lorsque la bandothèque est mise hors tension à l'aide du bouton d'**alimentation**, le robot s'arrête automatiquement et se verrouille dans le module de base derrière le panneau de commande. Si un choix vous est présenté au cours de la procédure de mise hors tension, choisissez la position d'arrêt par défaut. Pour protéger le câble d'enroulement ou d'autres pièces sensibles, le manipulateur **doit** être dans le module de base avant que des composants soient retirés de la bandothèque. Si ce n'est pas le cas, suivez la procédure de remise en place du manipulateur dans le module de base. Voir ["Remise en place du manipulateur dans le module de](#page-154-0) [base" on page 133.](#page-154-0)

- 2. Pour les étapes de préparation de votre bandothèque, voir ["Préparation du retrait du manipulateur et](#page-147-0) [du mécanisme d'enroulement du module de base" on page 126.](#page-147-0)
- 3. Retirez le magasin gauche pour libérer l'accès au mécanisme d'enroulement.
- 4. Suivez les étapes dans ["Retrait du manipulateur et du mécanisme d'enroulement du module de base"](#page-147-0) [on page 126](#page-147-0) pour retirer le manipulateur, déconnecter le câble d'enroulement et le placer en position arrêtée.
- 5. Appuyez sur le levier situé sur le dessus du mécanisme d'enroulement (□) et faites-le coulisser d'environ 10 mm vers le centre (2) pour déverrouiller le mécanisme.

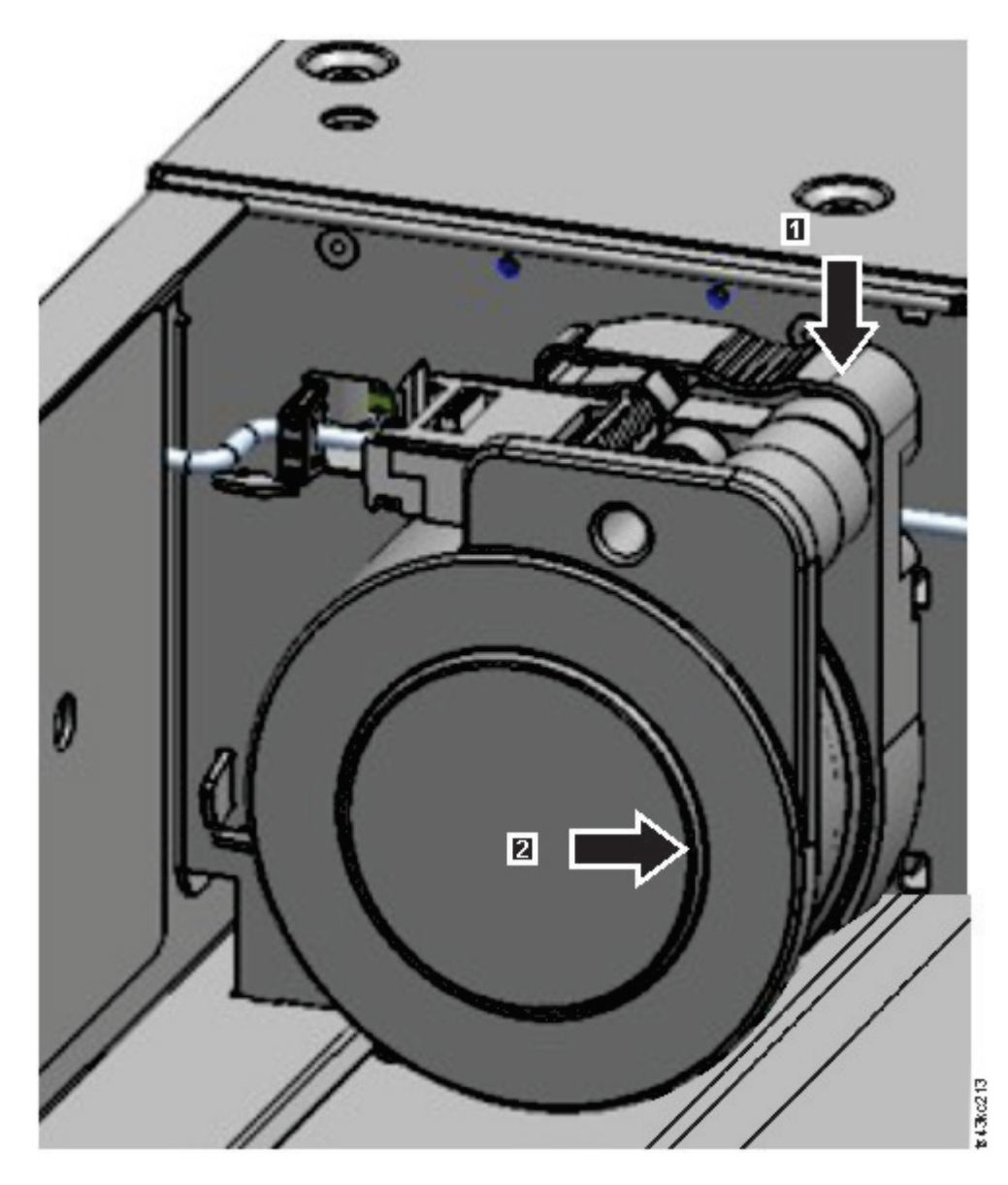

*Figure 80. Déverrouillage du mécanisme d'enroulement*

**Note:** Assurez-vous que le mécanisme d'enroulement est déverrouillé avant d'essayer de le retirer. Lorsque le mécanisme est déverrouillé, la découpe située dessous est couverte et il ne peut plus coulisser vers le centre.

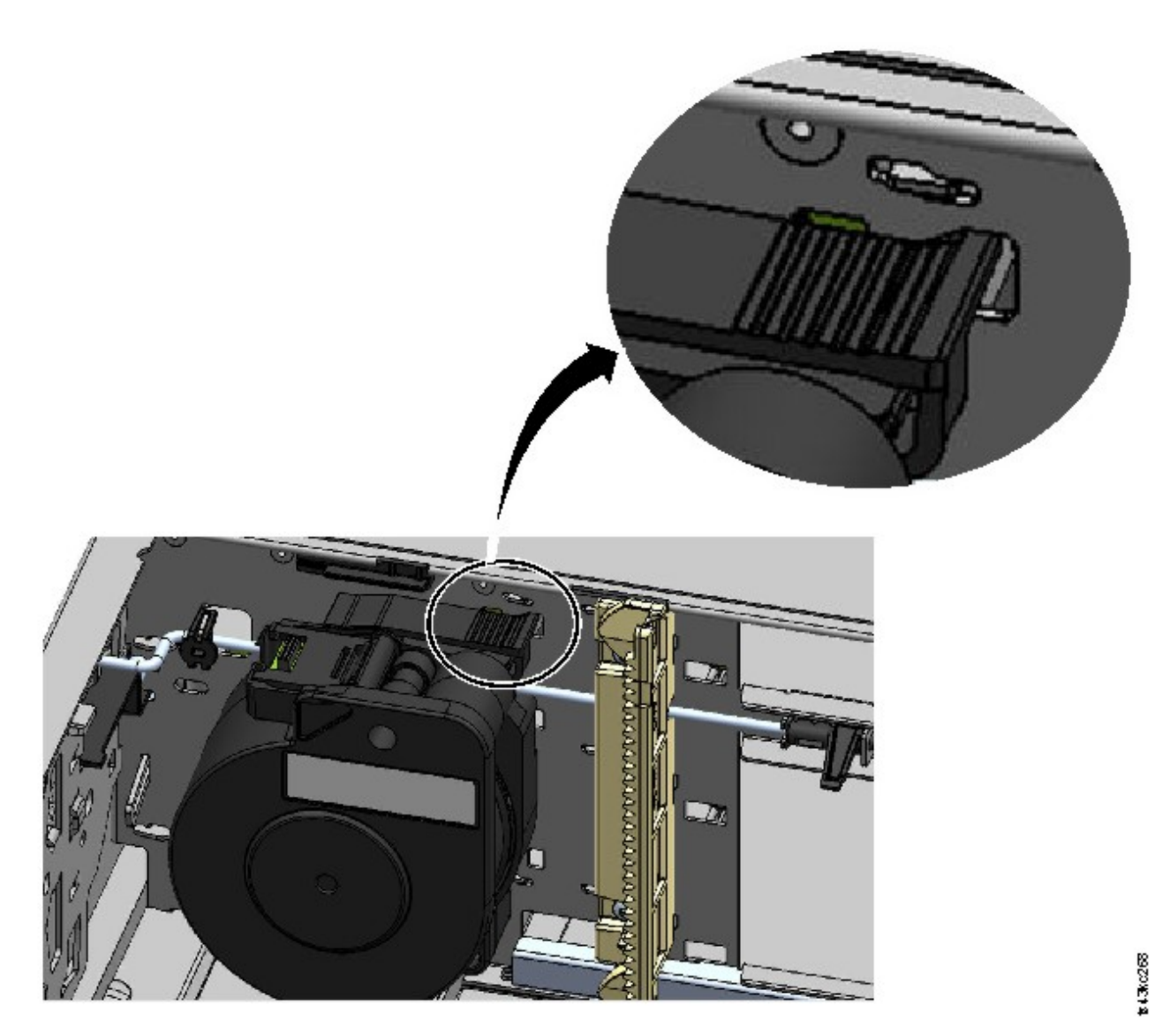

*Figure 81. Mécanisme d'enroulement déverrouillé - vue agrandie*

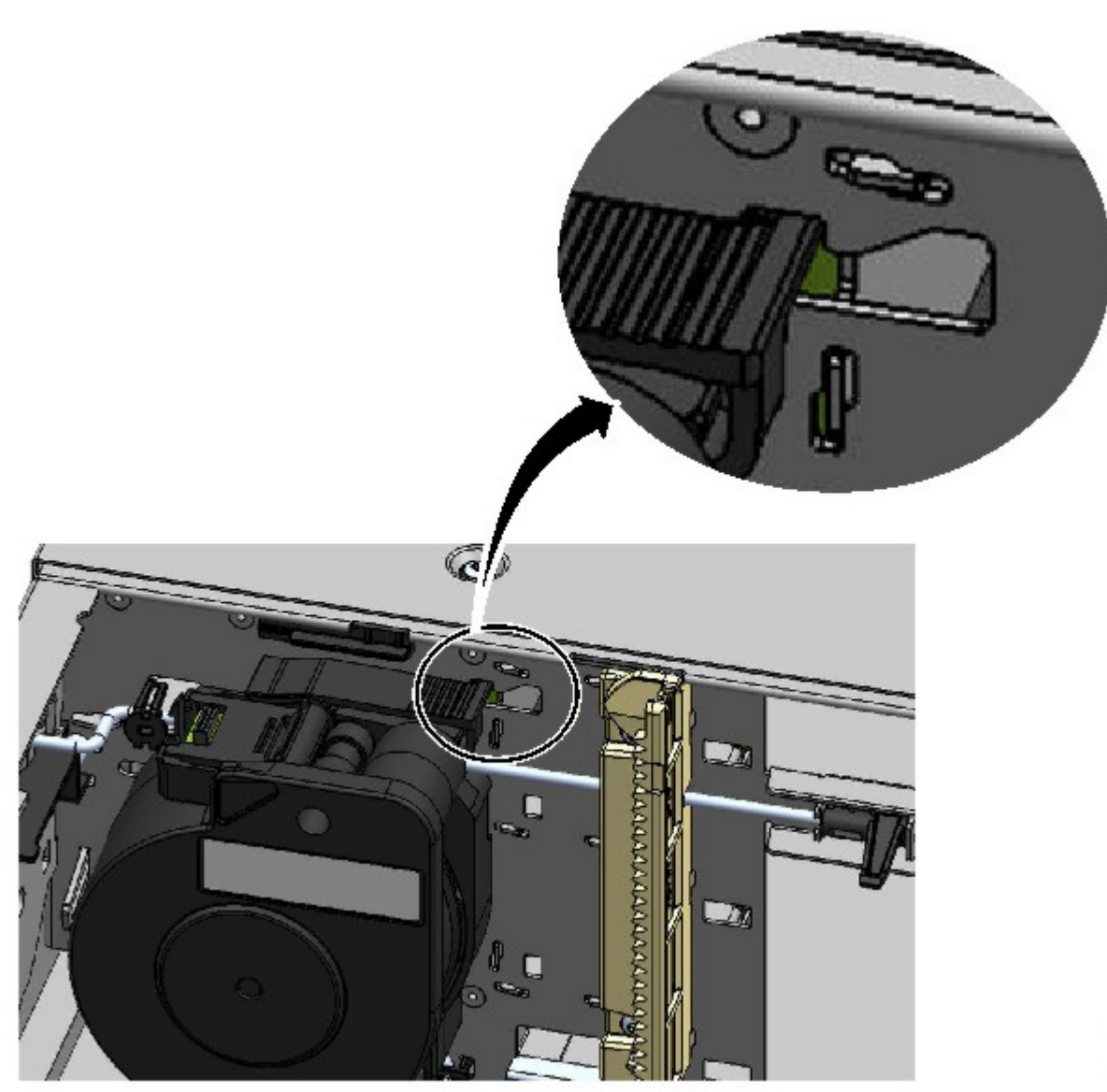

6. Tirez le mécanisme d'enroulement vers l'avant du module pour le retirer. *Figure 82. Mécanisme d'enroulement verrouillé - vue agrandie*

<span id="page-160-0"></span>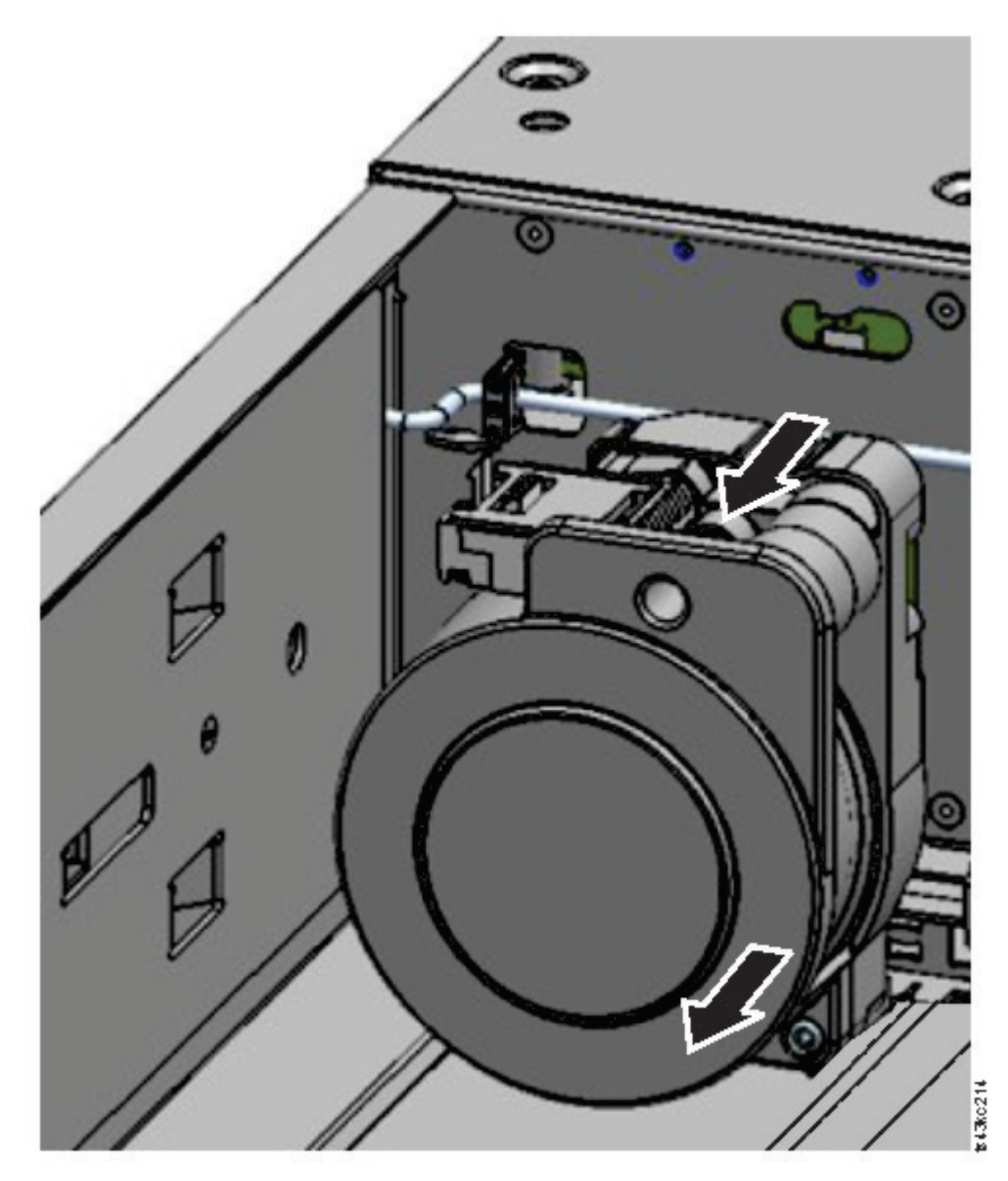

*Figure 83. Retrait du mécanisme d'enroulement*

- 7. Inversez les étapes pour remplacer le mécanisme d'enroulement défaillant par la nouvelle unité.
- 8. Suivez les étapes dans ["Installation du manipulateur dans le module de base" on page 130](#page-151-0) et ["Après](#page-153-0) [l'installation du manipulateur et du mécanisme d'enroulement" on page 132](#page-153-0) pour remettre la bandothèque en service.

## **Retrait ou remplacement d'un magasin**

Il est recommandé de déverrouiller le magasin à l'aide du panneau de commande, de l'interface graphique de gestion ou du bouton de dégagement sur le panneau avant. Si ces méthodes échouent ou si un magasin doit être retiré lorsque l'unité est mise hors tension, vous pouvez dégager le magasin manuellement. Un seul magasin ou guichet d'E-S à la fois peut être ouvert.

**Note:** Cette procédure s'effectue plus commodément lorsque les applications sont inactives. Lorsque le magasin est déployé, l'assemblage robotique de bandothèque ne peut pas déplacer les supports.

1. Connectez-vous en tant qu'administrateur.

- 2. Accédez à **Library** > **Modules and Magazines**.
- 3. Dans le menu **Actions**, cliquez sur **Unlock Magazine**.
- 4. Cliquez sur **Open** dans la colonne du magasin gauche ou droit dans le module qui contient le magasin à ouvrir.
- 5. Une boîte de message indique quand le magasin est déverrouillé.
- 6. L'écran **Unlock Magazine** indique que le magasin est maintenant déverrouillé.

**Note:** S'ils ne sont pas retirés, le magasin et le guichet d'E-S sont verrouillés au bout de 30 secondes.

Pour éjecter manuellement le magasin, insérez un trombone ou un petit tournevis à tête plate dans l'orifice de dégagement du magasin approprié et appuyez doucement. Voir Figure 84 et Figure 85.

- 1. Ouvrez la porte d'accès au magasin.
- 2. Insérez un trombone ou un petit tournevis à tête plate dans l'orifice de dégagement du magasin approprié et appuyez doucement.

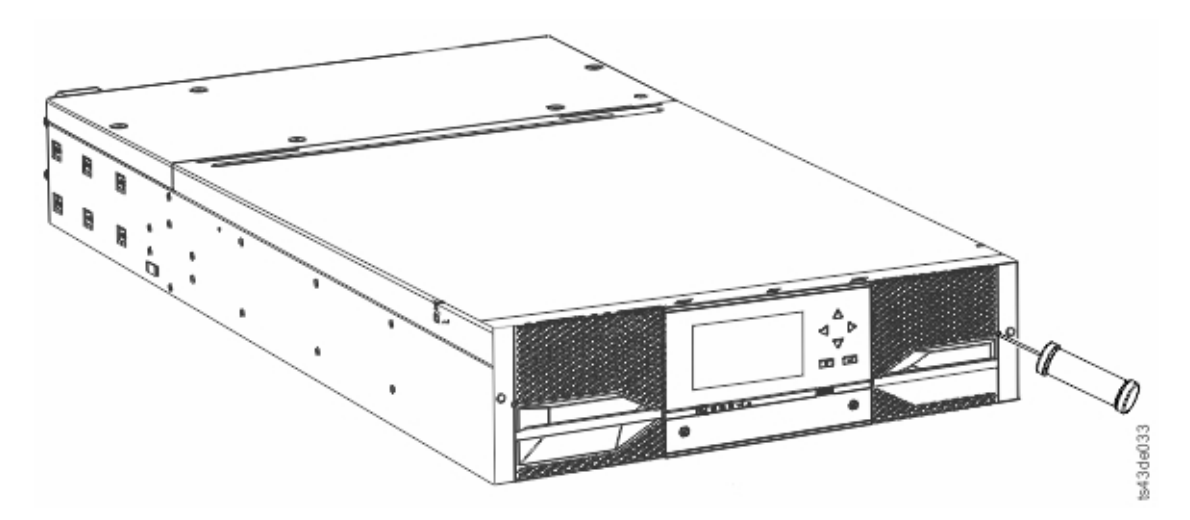

*Figure 84. Dégagement manuel du magasin droit*

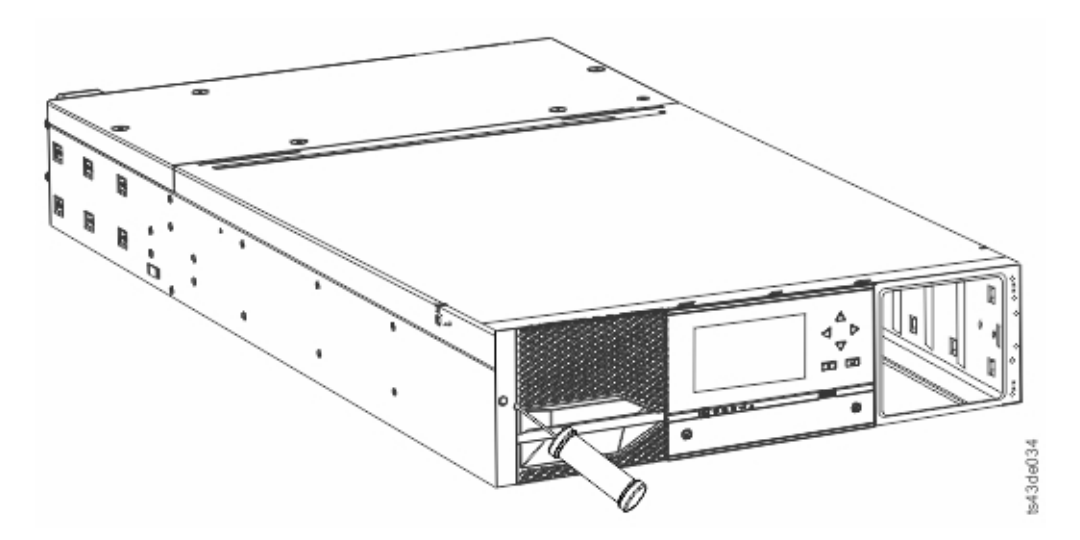

*Figure 85. Dégagement manuel du magasin gauche*

3. Retirez les magasins du module.

# **Déplacement des modules de la bandothèque**

Lorsqu'un module de bandothèque est déplacé dans la même armoire, vers une autre armoire ou à un emplacement physique différent d'une armoire, prenez toutes les précautions nécessaires pour éviter de vous blesser ou d'endommager le module.

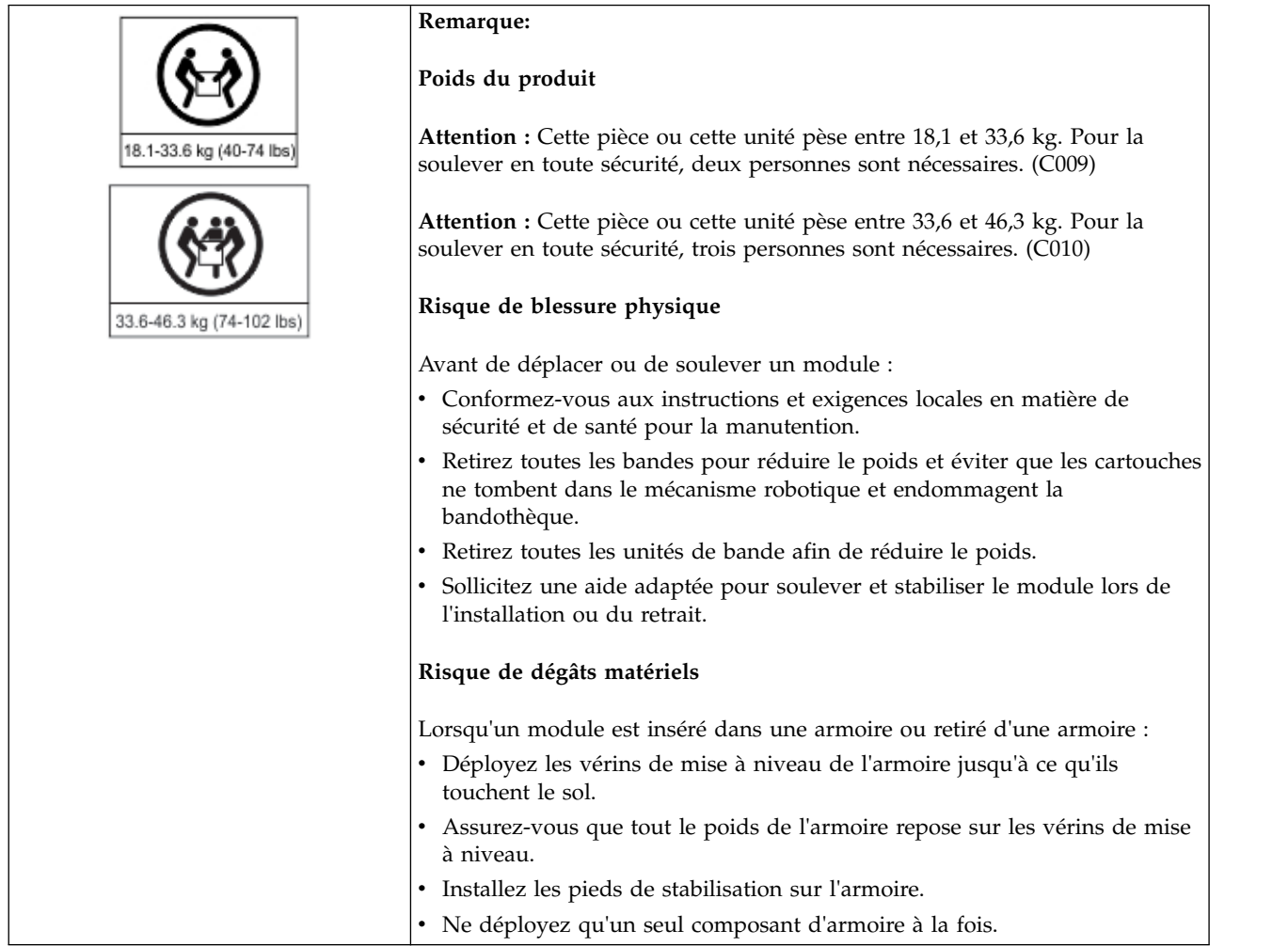

**Important:** Dans des conditions normales, lorsque la bandothèque est mise hors tension à l'aide du bouton d'**alimentation**, le robot s'arrête automatiquement et se verrouille dans le module de base derrière le panneau de commande. Si un choix vous est présenté au cours de la procédure de mise hors tension, choisissez la position d'arrêt par défaut. Pour protéger le câble d'enroulement ou d'autres pièces sensibles, le manipulateur doit être dans le module de base avant que des unités soient retirées de la bandothèque.

Pour déplacer un module dans une armoire ou dans une autre armoire :

- 1. Sauvegardez la configuration de la bandothèque.
- 2. Retirez les cartouches de bande des unités de bande et des magasins et mettez la bandothèque hors tension.
- 3. Débranchez les cordons et les câbles d'alimentation et déverrouillez les mécanismes d'alignement. **Attention:** Si vous ne débranchez pas tous les câbles, vous risquez d'endommager un câble ou l'assemblage électronique de connexion dans la bandothèque.
- 4. Retirez les modules de l'armoire.
- 5. Retirez les rails de guidage de l'armoire.
- 6. Vérifiez que l'armoire de destination est à niveau des deux côtés, mais aussi à l'avant et à l'arrière.
- 7. Installez les rails de guidage dans l'armoire de destination.
- 8. Installez les modules dans l'armoire.
- 9. Remettez les câbles en place et verrouillez les mécanismes d'alignement.
- 10. Branchez les cordons d'alimentation, mettez la bandothèque sous tension et vérifiez le fonctionnement.
- 11. Remettez en place les cartouches de bande.

Pour connaître les instructions pour ces étapes, voir ["Ajout ou remplacement d'un module de base ou](#page-134-0) [d'extension" on page 113](#page-134-0) et ["Installation" on page 33.](#page-54-0)

# **Appendix A. Formulaires de configuration de la bandothèque**

Effectuez une copie de ces formulaires et remplissez-les à mesure que vous installez et configurez votre bandothèque. Mettez à jour les formulaires chaque fois que des modifications sont apportées à la configuration de la bandothèque et conservez-les en lieu sûr. Ces informations sont utiles si vous devez faire appel à la maintenance .

Vous pouvez également sauvegarder les données de configuration de la bandothèque à partir de l'interface graphique de gestion. Voir ["Localisation des fonctions de gestion" on page 63.](#page-84-0)

# **Informations sur la bandothèque**

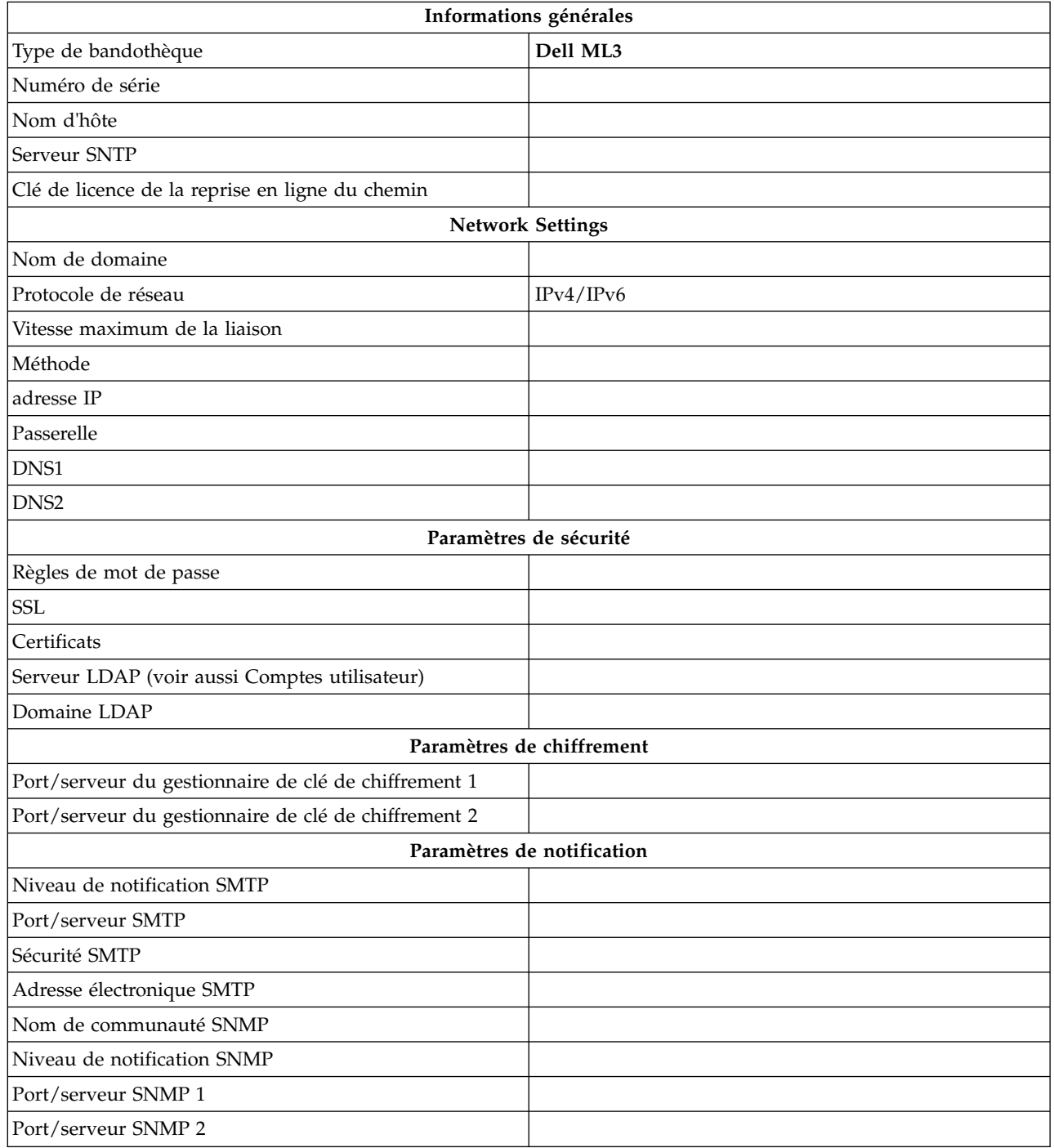

# **Informations relatives au module et à l'unité**

Créez une copie de cette page, pour plus de 2 modules.

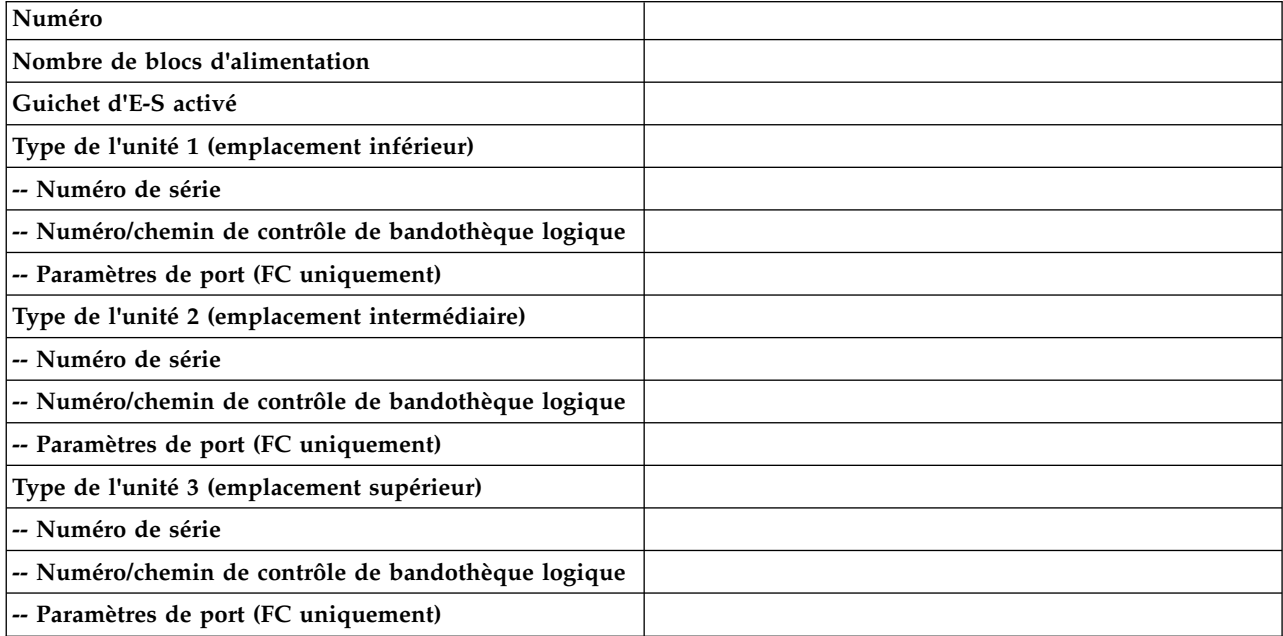

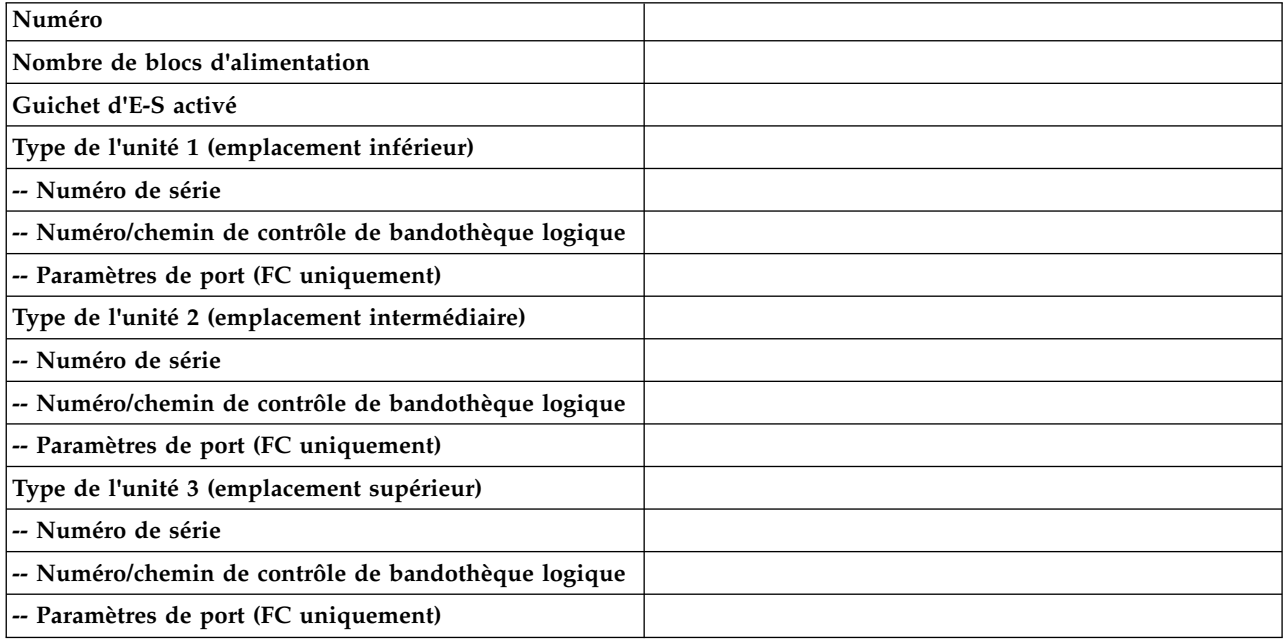

# **Informations sur la bandothèque logique**

Créez une copie de cette page, pour plus de 3 bandothèques logiques.

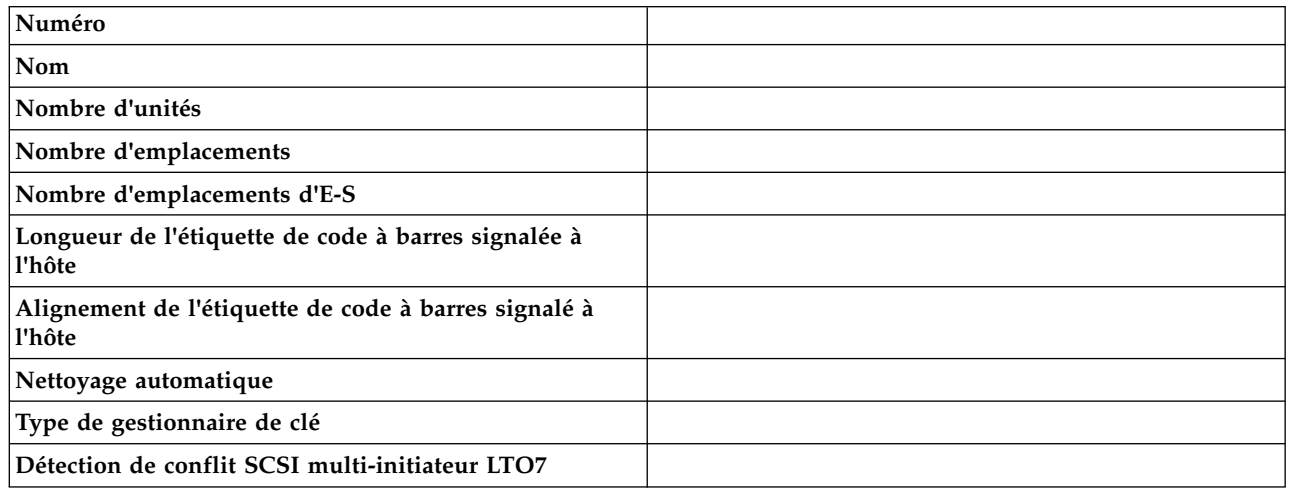

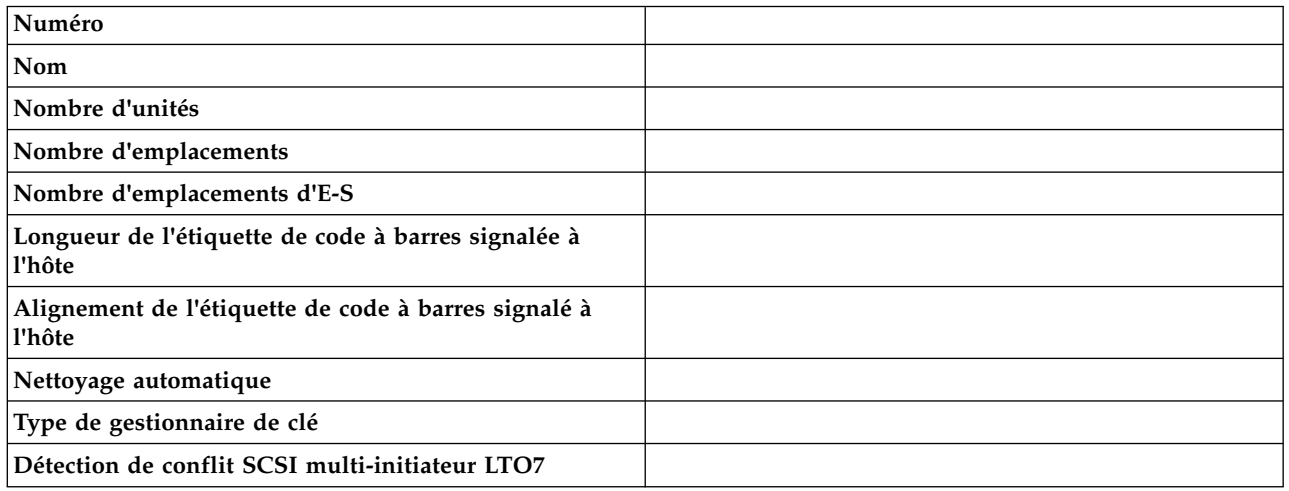

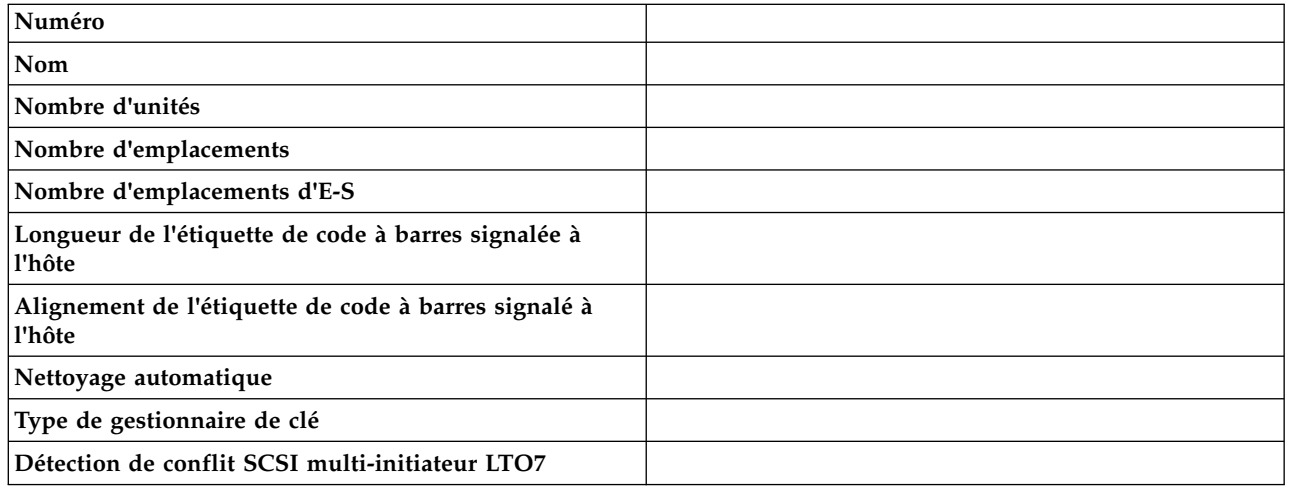

# **Information de compte utilisateur**

Les noms d'utilisateur par défaut, les rôles et les mots de passe sont répertoriés dans le tableau. Ajoutez les noms d'utilisateur et leurs rôles, ainsi que les mots de passe qui sont créés.

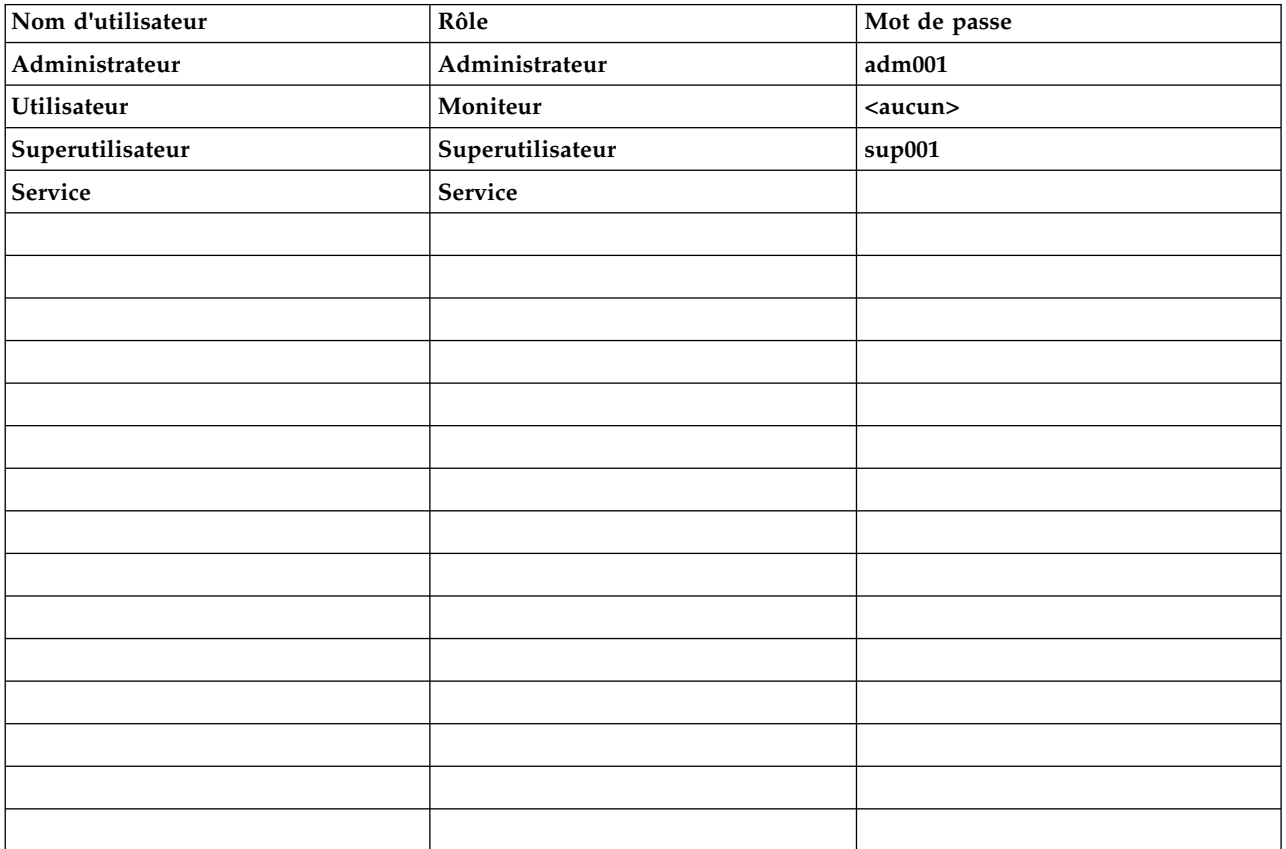

# <span id="page-170-0"></span>**Appendix B. Support LTO**

La Figure 86 présente les LTO ainsi que ses composants.

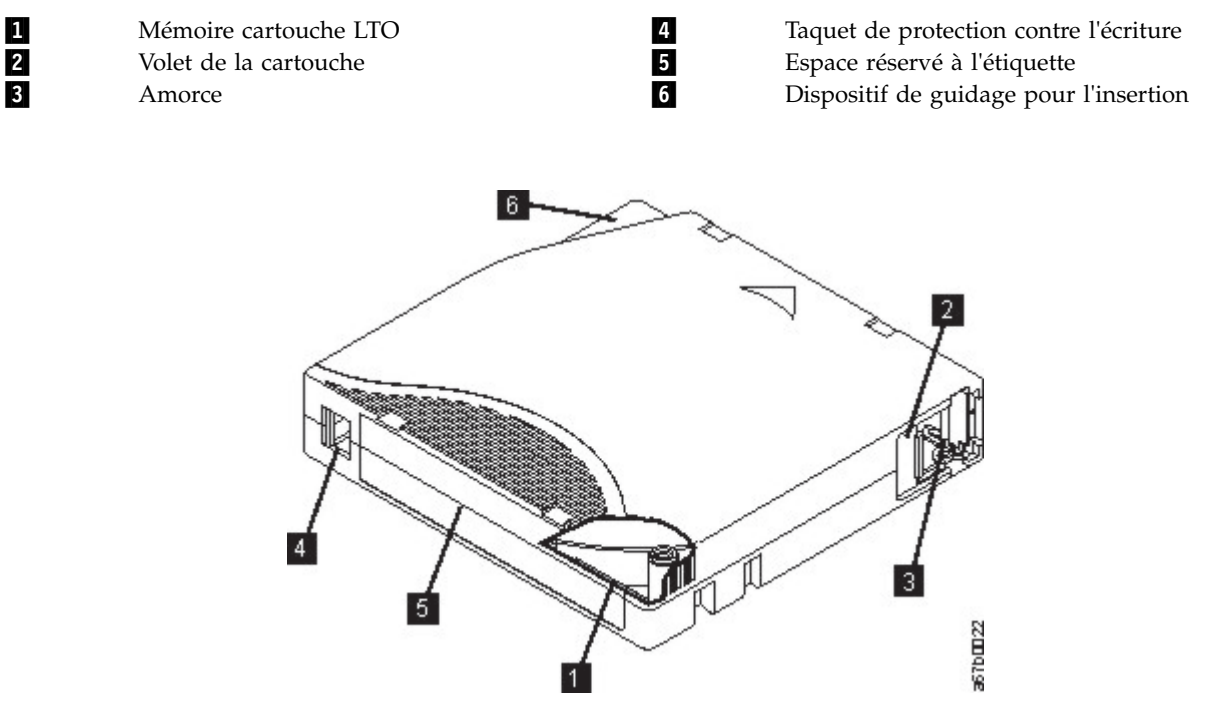

*Figure 86. LTO*

**Note:** Des composants identiques se trouvent sur toutes les cartouches de données LTO.

# **Cartouches de données**

Utilisez les cartouches de données LTO et les cartouches de nettoyage adaptées à votre modèle de bandothèque.

Lorsqu'une bande est traitée dans une cartouche, les unités de bande LTO utilisent un format d'enregistrement linéaire en serpentin. Les capacités de stockage de données natives et le format d'enregistrement des cartouches de données LTO sont les suivants :

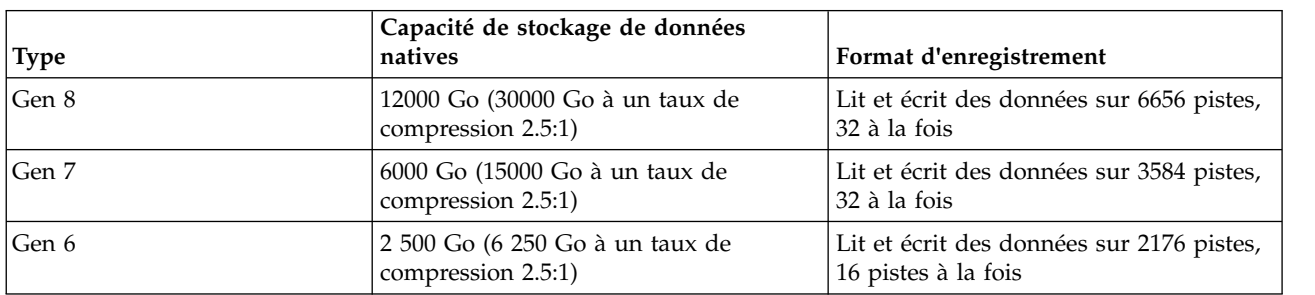

*Table 45. Capacité de stockage de données et format d'enregistrement des cartouches*

Le premier jeu de pistes est écrit à partir d'un emplacement situé à proximité du début de la bande jusqu'à un emplacement situé à proximité de la fin de la bande. La tête se repositionne alors au niveau du groupe suivant de pistes en vue de procéder à la seconde passe (de retour). Ce processus se répète jusqu'à ce que toutes les pistes aient été enregistrées et que la cartouche soit pleine, ou jusqu'à ce que toutes les données aient été enregistrées.

Le volet de la cartouche (2 dans la Figure [86 on page 149\)](#page-170-0) protège la bande contre les particules polluantes lorsque la cartouche ne se trouve pas dans l'unité. La bande est fixée à une amorce (3 dans Figure [86 on page 149\)](#page-170-0) derrière le volet. Lors de l'insertion de la cartouche dans l'unité, un mécanisme d'entraînement extrait l'amorce (et la bande) de la cartouche, les place au niveau de la tête de lecture, sur une bobine réceptrice fixe. La tête peut alors lire des données conservées sur la bande ou y enregistrer de nouvelles données.

Le taquet de protection contre l'écriture (numéro 4 dans Figure [86 on page 149\)](#page-170-0) empêche tout enregistrement de données sur la cartouche de bande. Pour plus d'informations, voir ["Taquet de](#page-175-0) [protection contre l'écriture" on page 154.](#page-175-0)

L'espace réservé à l'étiquette ( numéro 5 dans Figure [86 on page 149\)](#page-170-0) fournit un emplacement permettant d'apposer une étiquette. .

Le dispositif de guidage d'insertion (**numéro 6** dans Figure [86 on page 149\)](#page-170-0) est une large zone à encoche qui empêche toute insertion incorrecte de la cartouche.

| <b>Type</b> | Cycles de chargement/déchargement |
|-------------|-----------------------------------|
| Gen 8       | 20 000 (20 K)                     |
| Gen 7       | 20 000 (20 K)                     |
| Gen 6       | 20 000 (20 K)                     |

*Table 46. Durée de vie nominale de la cartouche : cycles de chargement/déchargement*

# **Compatibilité de la cartouche en lecture/écriture**

*Table 47. Compatibilité de la cartouche de données avec l'unité de bande LTO*

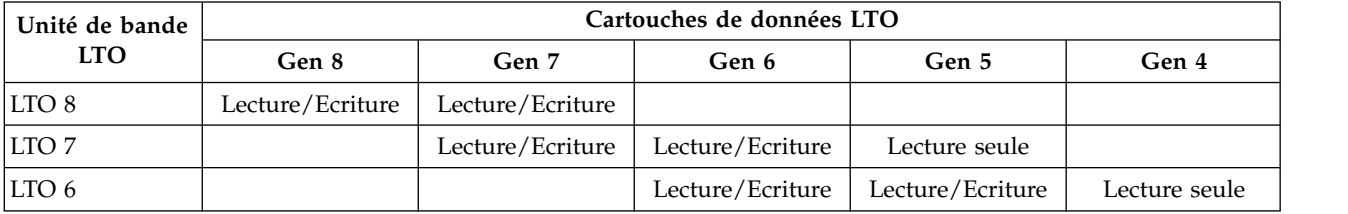

## **Cartouches WORM (non réinscriptibles)**

Certaines applications de conservation des enregistrements et de sécurité des données nécessitent une méthode de type Write Once, Read Many (WORM) pour le stockage des données sur bande (ce qui signifie que le support n'est pas réinscriptible). Les unités LTO acceptées par la bandothèque prennent en charge le support WORM (non réinscriptible) lorsqu'une cartouche de bande WORM est chargée dans l'unité.

# **Support WORM**

Les supports de lecture-écriture standard étant incompatibles avec la fonction WORM, une cartouche de bande non réinscriptible spécialement formatée (voir la Figure [87 on page 151\)](#page-172-0) est nécessaire. Chaque cartouche WORM possède un identifiant international unique (WWCID), qui se compose d'un numéro de série unique de puce CM et d'un numéro de série unique de support de bande. Les supports Ultrium WORM sont d'une couleur à deux tons et gris argent.

<span id="page-172-0"></span>**Note:** Tous les microprogrammes de l'unité Dell autorisent l'utilisation d'un support non réinscriptible.

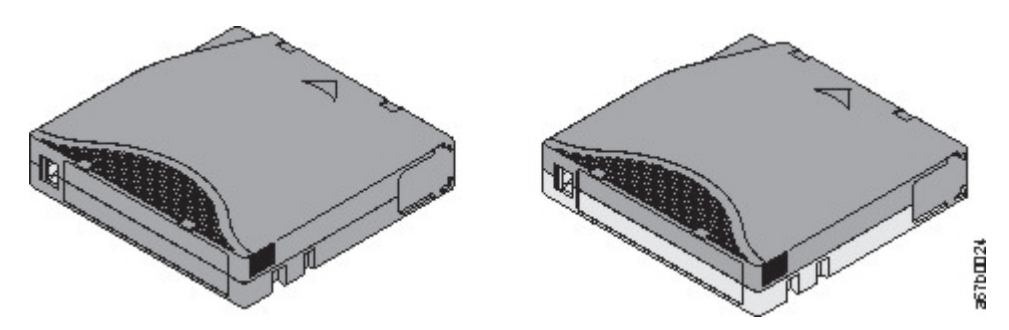

*Figure 87. Cartouches de bande de données LTO et non réinscriptibles*

# **Sécurité des données sur les supports non réinscriptibles**

Certaines mesures de sécurité intégrées permettent de garantir que les données écrites sur une cartouche non réinscriptible ne puissent pas être altérées. Par exemple

- v Le format d'une cartouche de bande non réinscriptible est différent de celui des supports d'écriture/lecture standard. Ce format unique empêche qu'une unité dépourvue d'un microprogramme compatible WORM enregistre sur une cartouche de bande non réinscriptible. Pour LTO 8, la capacité de données natives est de 12000 Go et la capacité de données compressées, 30000 Go.
- v Lorsque l'unité détecte une cartouche non réinscriptible, le microprogramme interdit toute modification des données utilisateur déjà présentes sur la bande. Le microprogramme garde la trace du dernier point de la bande au niveau duquel des ajouts peuvent être effectués.

## **Erreurs de support WORM**

Les conditions suivantes peuvent entraîner des erreurs sur les supports WORM (non réinscriptibles).

- v Les informations sur le nom du fabricant du servomécanisme (SMW) figurant sur la bande doivent correspondre aux informations provenant du module de mémoire LTO-CM de la cartouche. Si elles ne correspondent pas, un code d'erreur support 7 s'affiche sur l'écran des codes d'erreur. (SCD).
- v Si vous insérez une cartouche de bande WORM dans une unité qui n'est pas compatible avec ce format, la cartouche est traitée comme un support non pris en charge. L'unité signale le Code d'erreur de support 7.

## **Cartouche de nettoyage**

Pour chaque bandothèque, une cartouche de nettoyage dotée d'une étiquette spéciale est requise pour nettoyer la tête de l'unité. L'unité détermine seule le moment où une tête nécessite un nettoyage. Elle vous alerte en allumant le voyant orange **Nettoyer l'unité** sur le panneau de l'opérateur. Dell recommande d'utiliser la fonction de nettoyage automatique dans cette bandothèque. Lorsque cette fonction est activée, la bandothèque récupère la cartouche de nettoyage qu'elle contient, l'insère dans l'unité à nettoyer, nettoie l'unité, puis replace la cartouche de nettoyage dans son emplacement d'origine. Pour nettoyer la tête manuellement, insérez une cartouche de nettoyage dans le compartiment de chargement de la bande. L'unité effectue le nettoyage automatiquement. Une fois ce dernier terminé, l'unité éjecte la cartouche et la bandothèque éteint le voyant **Nettoyer l'unité**. Voir ["Méthode de](#page-90-0) [nettoyage des unités" on page 69.](#page-90-0)

**Note:** L'unité éjecte automatiquement une cartouche de nettoyage arrivée à expiration.

Les cartouches de nettoyage Dell permettent de réaliser 50 nettoyages.

# **Application d'une étiquette sur les cartouches de bande**

L'unité contient un lecteur de codes à barres qui lit les étiquettes des bandes et stocke les données d'inventaire en mémoire. Elle fournit ensuite les informations d'inventaire à l'application hôte, au panneau de commande et à l'interface graphique de gestion. Lorsqu'une cartouche de bande est dotée d'une étiquette de codes à barres, le lecteur peut l'identifier rapidement, ce qui réduit la durée de l'inventaire. Il convient donc d'adopter cette pratique.

Pour être correcte, une étiquette doit comporter l'ID de support dans les 2 derniers caractères du code à barres. La bandothèque ne charge pas une cartouche incompatible, en se basant sur cet ID, dans une unité de bande. Par exemple, la bandothèque ne charge pas une cartouche étiquetée comme étant de type LTO 3 dans une unité de bande LTO 6. Cela permet de gagner du temps lors du chargement de la cartouche et évite que cette dernière soit éjectée.

Une étiquette de code à barres contient :

- Un numéro de série de volume (VOLSER) interprétable par l'utilisateur.
- Un code à barres interprétable par la bandothèque.

**Note:** Dans un environnement de bandothèque, il est vivement recommandé d'utiliser des étiquettes de code à barres pour des raisons de performance et d'identification aisée. Cette bandothèque requiert deux étiquettes de code à barres.

Il peut s'avérer nécessaire que votre logiciel hôte assure le suivi des informations suivantes à l'aide du code à barres associé.

- Date du formatage ou de l'initialisation
- Pool de supports de bande
- v Données résidant sur la bande
- Age de la sauvegarde
- v Erreurs détectées lors de l'utilisation de la bande (pour déterminer si la bande est défaillante).

**Important:** Une mauvaise utilisation ou une mauvaise interprétation de la technologie de code à barres peut entraîner l'échec de la sauvegarde et de la restauration. Utilisez uniquement des étiquettes de haute qualité. Il n'est pas recommandé d'utiliser des étiquettes imprimées automatiquement car elles sont souvent à l'origine de problèmes de lecture du code à barres.

Lorsqu'il est lu par le lecteur de code à barres d'une bandothèque, le code à barres indique le numéro de série de volume de la cartouche à la bandothèque. Le code à barres informe également la bandothèque si la cartouche est une cartouche de données ou une cartouche de nettoyage. Le code à barres comprend l'identificateur à deux caractères du type de support L*x*, où *x* correspond à 6, 7 ou 8 pour les cartouches de données ou W, X ou Y pour les cartouches WORM (non réinscriptibles). L identifie la cartouche comme une cartouche LTO et le numéro ou la lettre représente la génération de cartouche pour ce type de cartouche. La Figure [88 on page 153](#page-174-0) illustre un exemple d'étiquette de code à barres pour la cartouche de bande LTO.

Les cartouches de bande sont commandées avec les étiquettes fournies ou avec des étiquettes personnalisées.

*Table 48. Cartouches et numéros de série de volume (VOLSER) compatibles avec les unités de bande LTO*

| Cartouches                 | <b>VOLSER</b>   |
|----------------------------|-----------------|
| Cartouche de données LTO 8 | $\frac{1}{8}$   |
| Cartouche WORM LTO 8       | <b>xxxxxxLY</b> |
| Cartouche de données LTO 7 | xxxxxxI.7       |

<span id="page-174-0"></span>*Table 48. Cartouches et numéros de série de volume (VOLSER) compatibles avec les unités de bande LTO (continued)*

| Cartouches                 | <b>VOLSER</b>   |
|----------------------------|-----------------|
| Cartouche WORM LTO 7       | <b>xxxxxxLX</b> |
| Cartouche de données LTO 6 | xxxxxxL6        |
| Cartouche WORM LTO 6       | <b>xxxxxxIW</b> |
| Cartouche de nettoyage LTO | CLNxxxLx        |

Pour connaître l'ensemble des caractéristiques définies pour le code à barres et l'étiquette de code à barres, contactez votre représentant technique.

Les cartouches de bande LTO comportent une zone légèrement en retrait sur la face de la cartouche, située à côté du taquet de protection contre l'écriture. Utilisez cette zone pour coller l'étiquette de code à barres à support adhésif. Placez l'étiquette uniquement sur la zone légèrement en retrait (voir 5 dans la Figure [86 on page 149\)](#page-170-0). Une étiquette qui déborderait de ce renfoncement est susceptible d'occasionner des incidents de chargement dans l'unité.

**Attention:** N'ajoutez aucun marquage, de quelque type que ce soit, dans l'espace blanc situé de part et d'autre du code à barres. Un marquage réalisé dans cette zone pourrait empêcher la bandothèque de lire l'étiquette.

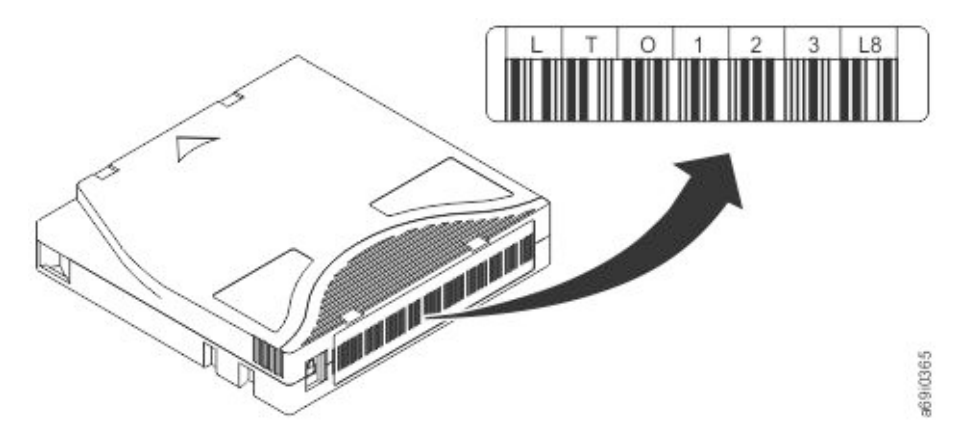

Figure 88. Exemple d'étiquette de code à barres sur la cartouche de bande LTO 8. Le numéro de série de volume (LTO123) et le code à barres sont imprimés sur l'étiquette.

**Important:** L'étiquette de code à barres doit être appliquée comme indiqué, avec les caractères alphanumériques en haut et les codes à barres du côté du concentrateur réseau (en bas). N'appliquez jamais plusieurs étiquettes sur une cartouche car cela pourrait entraîner un bourrage de la cartouche dans une unité de bande.

## **Instructions relatives aux étiquettes de code à barres**

Veuillez respecter les instructions suivantes à chaque fois que des étiquettes de code à barres sont utilisées :

- v N'utilisez jamais une étiquette ayant déjà servi et n'apposez pas une étiquette ayant déjà servi sur une étiquette existante.
- v Avant d'apposer une nouvelle étiquette, retirez l'ancienne étiquette en la tirant doucement à 90 degrés par rapport au boîtier de la cartouche.
- v Utilisez des étiquettes faciles à décoller et qui ne laissent pas de résidus une fois retirées. Si des traces de colle persistent sur la cartouche, retirez-les en les frottant doucement avec le doigt. N'utilisez pas d'objet pointu, d'eau ou de produits chimiques pour nettoyer l'espace réservé à l'étiquette.
- <span id="page-175-0"></span>v Examinez l'étiquette avant de l'apposer sur la cartouche. Ne l'utilisez pas si elle présente des blancs ou comporte des tâches au niveau des caractères imprimés ou du code à barres. L'opération d'inventaire d'une bandothèque prendra beaucoup plus de temps si l'étiquette de code à barres est illisible.
- v Retirez soigneusement l'étiquette de la planche à étiquettes. Ne l'étirez pas et évitez de replier les extrémités.
- Positionnez l'étiquette dans l'espace (renfoncement) réservé à cet effet (voir 5 dans la [Figure](#page-170-0) 86 on [page 149\)](#page-170-0).
- v En appliquant une légère pression du doigt, aplatissez l'étiquette afin qu'aucun pli ou aucune bulle ne se forme à sa surface.
- v Vérifiez que l'étiquette est bien lisse et droite, et qu'elle ne comporte aucune aspérité ou défaut quelconque de placement. L'étiquette doit être plate, présenter une épaisseur maximale de 0,5 mm sur toute sa longueur et ne pas présenter de plis, de parties manquantes ni de taches.
- v N'apposez aucune autre étiquette lisible par une machine à aucun autre endroit de la cartouche. Une telle étiquette pourrait empêcher l'unité de charger la cartouche.

## **Taquet de protection contre l'écriture**

Toutes les cartouches de données réinscriptibles sont dotées d'un taquet de protection contre l'écriture afin d'éviter tout effacement ou écrasement accidentel des données. Avant qu'une cartouche soit chargée dans l'unité, assurez-vous que le taquet de protection contre l'écriture à l'avant de la cartouche est dans la position souhaitée.

La position du taquet de protection contre l'écriture de la cartouche de bande (voir 1) détermine si vous pouvez ou non enregistrer sur la bande. Si le commutateur est :

- v Faites glisser le taquet vers la droite pour protéger la cartouche contre l'écriture. Un indicateur, tel qu'une marque rouge ou un petit verrou, est visible pour indiquer que la cartouche est protégée contre l'écriture. <sup>H</sup>
- v Faites glisser le taquet vers la gauche pour autoriser l'unité à écrire des données sur la cartouche.

Si possible, utilisez le logiciel d'application de votre serveur pour protéger vos cartouches en écriture (plutôt que d'actionner manuellement le taquet de protection contre l'écriture). Ce paramètre permet au logiciel du serveur d'identifier une cartouche qui ne contient plus de données actuelles et qui peut devenir une cartouche de données vierge. Ne protégez pas en écriture les cartouches effacées (vierges) ; l'unité de bande ne peut en effet plus y enregistrer de nouvelles données.

Si vous devez régler manuellement le taquet de protection contre l'écriture, déplacez-le à droite ou à gauche selon la position souhaitée.

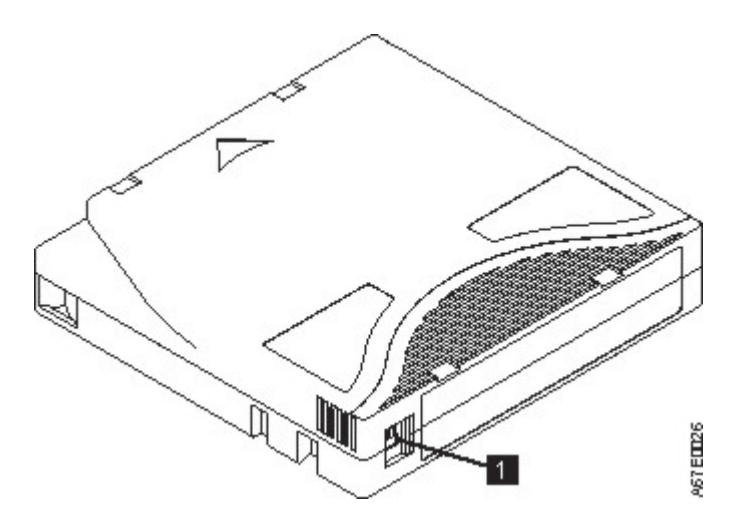

*Figure 89. Réglage du taquet de protection contre l'écriture*

*Table 49. Emplacement du taquet de protection contre l'écriture* **1** Taquet de protection contre l'écriture

## **Manipulation des cartouches**

**Attention:** N'insérez jamais une cartouche de bande endommagée dans l'unité. Celle-ci pourrait affecter la fiabilité de l'unité et rendre nulles les garanties de l'unité et de la cartouche. Avant d'insérer une cartouche de bande, inspectez le boîtier et le volet de la cartouche, ainsi que le taquet de protection contre l'écriture et assurez-vous qu'ils ne sont pas endommagés.

Une mauvaise manipulation ou de mauvaises conditions d'utilisation peuvent endommager les cartouches ou la bande magnétique qu'elles contiennent. Pour éviter d'endommager vos cartouches de bande et pour garantir une fiabilité élevée et durable de vos unités de bande LTO Ultrium , conformez-vous aux instructions suivantes.

# **Formation**

- v Affichez des procédures concernant la manipulation des supports dans les endroits fréquentés par le personnel.
- v Veillez à ce que toutes les personnes utilisant des cartouches sachent comment les manipuler et les expédier. Il s'agit notamment des opérateurs, des utilisateurs, des programmeurs, des services d'archivage et du personnel chargé de l'expédition.
- v Veillez à ce que tout le personnel contractuel ou le personnel de service qui effectue des procédures d'archivage connaisse les procédures de manipulation des supports.
- v Intégrez les procédures de manipulation des supports à tout contrat de services.
- v Définissez des procédures de récupération de données et communiquez-les au personnel.

# **Emballage approprié**

- v Pour expédier une cartouche, placez-la dans son emballage d'origine ou dans un autre emballage plus approprié.
- v Les cartouches doivent toujours être expédiées ou stockées dans un boîtier.
- v Utilisez uniquement un emballage d'expédition recommandé maintenant fermement la cartouche dans son boîtier durant le transport.
- v N'expédiez jamais une cartouche dans une enveloppe d'expédition classique. Placez-la toujours dans une boîte ou dans un colis.
- v Si vous expédiez la cartouche dans un carton ou dans un colis réalisé dans un matériau solide, respectez les points suivants :
	- Placez la cartouche dans un emballage ou un sac en plastique polyéthylène pour la protéger contre la poussière, l'humidité et d'autres agressions.
	- Emballez soigneusement la cartouche pour qu'elle reste en place.
	- Placez la cartouche dans un double emballage (placez-la dans une boîte, puis placez cette boîte dans l'emballage d'expédition) et ajoutez un matériau de remplissage (voir Figure 90).

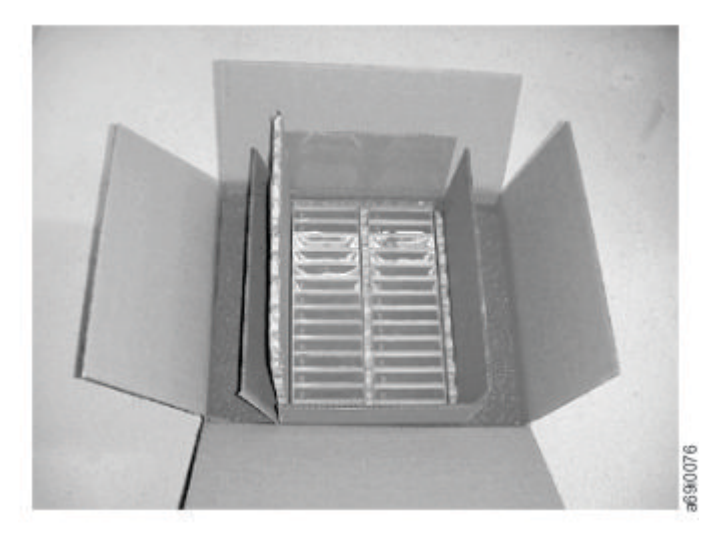

*Figure 90. Double emballage des cartouches de bande en vue de l'expédition*

# **Période d'acclimatation et conditions d'utilisation appropriées**

Pour garantir la plus longue durée de vie possible pour vos cartouches de données, suivez les instructions ci-dessous.

- v Avant d'utiliser une cartouche de bande, laissez-la s'acclimater à l'environnement de fonctionnement pendant 24 heures ou le temps nécessaire pour éviter la condensation sur l'unité. La période d'acclimatation varie selon l'environnement auquel est soumis la cartouche. Si la cartouche de données a été exposée à des températures en dehors des plages spécifiées, laissez-la s'acclimater à la température ambiante pendant une durée égale à celle pendant laquelle elle a été exposée à des températures extrêmes ou pendant 24 heures (la plus courte des deux).
- v Veillez à ce que toutes les surfaces de la cartouche soient sèches avant d'insérer cette dernière.
- v Protégez les cartouches de données de la lumière directe du soleil ou des sources de chaleur, y compris les appareils de chauffage portatifs et les conduits de chauffage.
- v Ne placez pas les cartouches de bande près de sources d'énergie électromagnétique ou de champs magnétiques forts, tels que des moniteurs d'écran, des moteurs électriques, des haut-parleurs ou un appareil à rayons X. L'exposition à une énergie électromagnétique ou à des champs magnétiques peut détruire les données et le code servo imbriqué qui est écrit sur le support par le fabricant de la cartouche, ce qui peut rendre cette dernière inutilisable.
- v Utilisez uniquement des cartouches de données conçues pour votre unité.
- v Nettoyez l'unité de bande lorsque le voyant de nettoyage d'unité est allumé.
- v Ne faites pas tomber une cartouche. Un choc excessif est susceptible d'endommager le contenu de la cartouche ou le boîtier, ce qui peut rendre cette dernière inutilisable.
- v Appliquez les étiquettes d'identification uniquement sur la zone prévue à cet effet sur la cartouche.

v Veillez à respecter les conditions décrites dans ["Spécifications environnementales et d'expédition des](#page-179-0) [cartouches de bande" on page 158.](#page-179-0)

**Attention:** Ne démagnétisez pas les cartouches de données LTO ! Ces dernières sont pré-enregistrées avec un signal servo magnétique. Le signal est requis pour l'utilisation de la cartouche avec l'unité de bande LTO. Tenez les objets chargés en énergie électromagnétique éloignés de la cartouche.

# **Exécution d'une vérification complète**

Après avoir acheté une cartouche et avant d'utiliser cette dernière, suivez la procédure ci-dessous.

- v Inspectez l'emballage de la cartouche afin d'y détecter toute trace éventuelle de manipulation un peu brusque.
- v Lorsque vous inspectez une cartouche, ouvrez uniquement son volet. N'ouvrez aucune autre partie du boîtier de la cartouche. Les parties supérieure et inférieure du boîtier sont maintenues par des vis ; en les séparant, vous endommagez la cartouche.
- v Inspectez la cartouche et recherchez-y toute trace de dégât avant de l'utiliser ou de la stocker.
- v Examinez l'arrière de la cartouche (la partie qui est chargée en premier dans le compartiment de chargement de la bande) et vérifiez qu'il n'existe pas d'espace sur le bord du boîtier de la cartouche. . S'il existe des jours au niveau de la jointure (voir Figure 91), il est possible que l'amorce soit sortie de son logement.

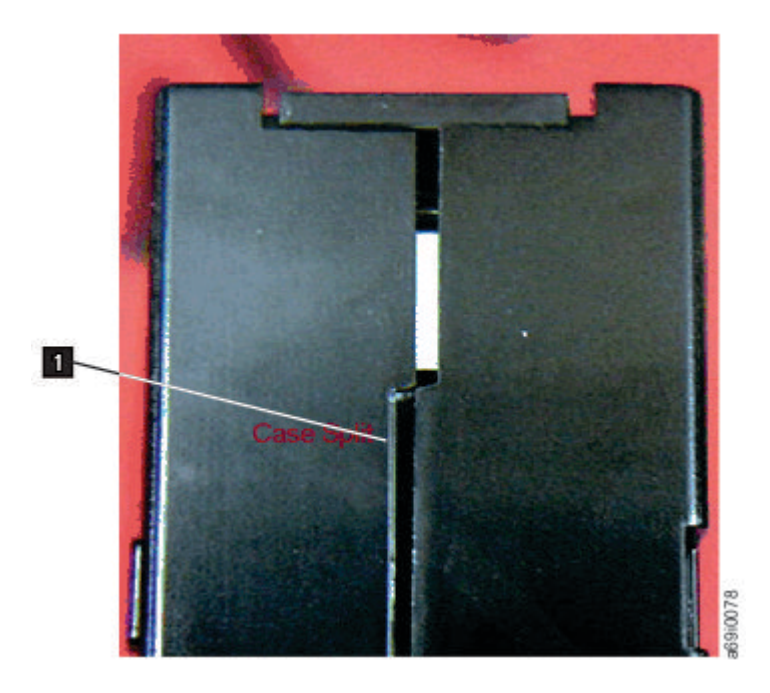

*Figure 91. Recherche de jours dans les jointures d'une cartouche*

- v Vérifiez que l'amorce est correctement placée. .
- v S'il semble que la cartouche n'a pas été correctement manipulée, mais qu'elle est utilisable, copiez immédiatement toutes les données sur une cartouche en bon état de façon à pouvoir les récupérer. Jetez la cartouche défectueuse.
- v Examinez les procédures de manipulation et d'expédition.

# **Manipuler les cartouches avec précaution**

v Ne faites pas tomber la cartouche. En cas de chute, faites coulisser le volet de la cartouche vers l'arrière et vérifiez que l'amorce de la bande est correctement insérée dans les étriers à ressort..

- <span id="page-179-0"></span>v Ne manipulez pas la bande qui se trouve hors de la cartouche. Vous risquez d'endommager la surface ou les bords de la bande, ce qui affecte la fiabilité des opérations de lecture et d'écriture. Le fait de tirer sur la bande qui sort de la cartouche peut endommager la bande ainsi que le mécanisme de frein situé dans la cartouche.
- N'empilez jamais plus de 6 cartouches.
- v Ne démagnétisez jamais une cartouche que vous souhaitez ré-utiliser. La démagnétisation rend la bande inutilisable.

## **Spécifications environnementales et d'expédition des cartouches de bande**

Avant d'utiliser une cartouche de bande, laissez-la s'acclimater à l'environnement de fonctionnement pendant 24 heures ou le temps nécessaire pour éviter la condensation sur l'unité. La période d'acclimatation varie selon l'environnement auquel est soumis la cartouche. Si la cartouche de données a été exposée à des températures en dehors des plages spécifiées, laissez-la s'acclimater à la température ambiante pendant une durée égale à celle pendant laquelle elle a été exposée à des températures extrêmes ou pendant 24 heures (la plus courte des deux).

Le boîtier d'origine dans lequel les cartouches ont été livrées reste le meilleur conteneur (jusqu'à leur ouverture). L'emballage plastique évite toute accumulation de poussières sur les cartouches et les protège partiellement des changements d'humidité.

Lorsque vous expédiez une cartouche, placez-la dans son boîtier ou dans un sac scellé étanche afin de la protéger de l'humidité, des polluants et des chocs. Expédiez la cartouche dans un emballage d'expédition contenant suffisamment de garniture pour protéger la cartouche (en amortissant les chocs) et l'empêcher de bouger dans l'emballage.

Le Table 50 informe sur les conditions d'utilisation, de stockage et d'expédition des cartouches de bande LTO Ultrium.

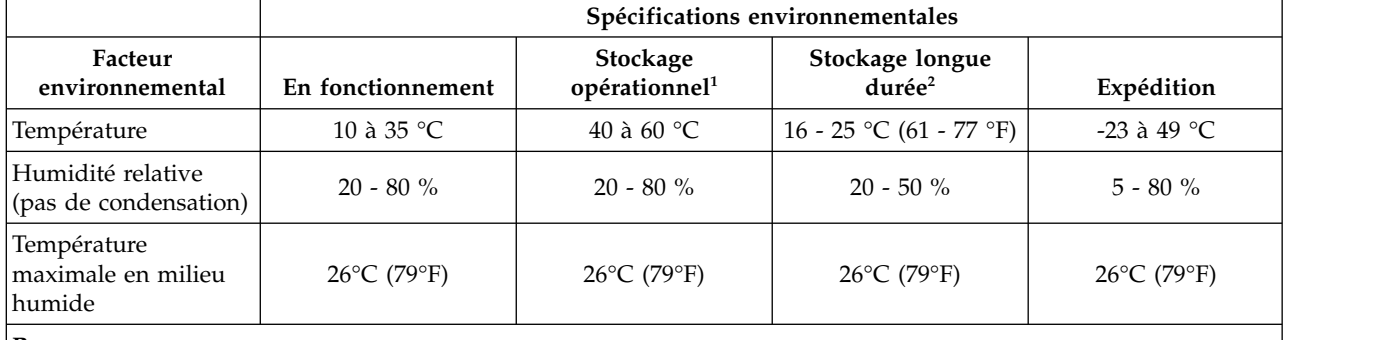

*Table 50. Conditions d'utilisation, de stockage et d'expédition de la cartouche de bande LTO Ultrium*

#### **Remarques:**

1. Le court terme ou le stockage opérationnel correspond à une durée de stockage de six mois au maximum.

2. Le stockage à long terme ou l'archivage longue durée correspond à une durée de six mois à dix ans.
## <span id="page-180-0"></span>**Appendix C. Accessibilité**

Les fonctions d'accessibilité facilite la consultation de la version HTML de la documentation client pour l'utilisateur présentant un handicap physique, tel qu'une mobilité réduite ou une vision limitée.

## **Fonctions**

Voici les principales fonctions d'accessibilité de la version HTML de ce document :

- v Vous pouvez utiliser un logiciel de lecture d'écran et un synthétiseur de voix numérique pour une version audio ce qui s'affiche à l'écran. Les lecteurs d'écran suivants ont été testés : WebKing et Window-Eyes.
- v Vous pouvez utiliser toutes les fonctions à l'aide du clavier ou de la souris.

## **Navigation avec le clavier**

Vous pouvez utiliser des touches ou des combinaisons de touches pour effectuer des opérations et lancer un certain nombre d'actions de menu généralement effectuées à l'aide de la souris. Vous pouvez parcourir la version HTML du système d'aide du *Guide d'utilisation de Dell PowerVault ML3* à partir du clavier grâce aux combinaisons de touches suivantes :

- v Pour passer au lien, au bouton ou à la rubrique suivants, appuyez sur la touche **Tab** à l'intérieur d'un cadre (page).
- Pour revenir à la rubrique précédente, appuyez sur  $\wedge$  ou sur Maj+Tab.
- v Pour faire défiler l'écran vers le haut ou vers le bas, appuyez sur **Origine** ou **Fin**.
- Pour imprimer la page ou la fenêtre active, appuyez sur Ctrl+P.
- v Pour sélectionner, appuyez sur **Entrée**.

## **Accès aux publications**

Vous pouvez afficher les publications de cette bandothèque au format Adobe PDF (Portable Document Format) avec Adobe Acrobat Reader. Les fichiers PDF sont disponibles sur le site Web [www.Dell.com/support.](www.Dell.com/support)

## <span id="page-182-0"></span>**Glossaire**

Ce glossaire définit les principaux termes, abréviations et acronymes utilisés dans le présent document. Si vous ne trouvez pas le terme que vous recherchez, reportez-vous à l'index ou au *Dictionary of Computing,* 1994.

## **Nombres**

**3U** Cette bandothèque requiert 3 unités (3U) d'espace d'armoire.

## **A**

**A** Ampère.

**Adj** Ajustement.

## **Administrateur (Admin)**

Le rôle Admin a accès à tous les menus à l'exception de ceux réservés au personnel de maintenance. Le mot de passe par défaut est adm001 et le PIN par défaut est 0000.

## **adresse IP**

Identificateur d'un ordinateur ou d'une unité sur un réseau Internet Protocol (TCP/IP). Les réseaux qui utilisent le protocole TCP/IP acheminent les messages basés sur l'adresse IP de la destination. Voir *IPv4* et *IPv6*.

## **Adresse MAC**

L'adresse Media Access Control d'un appareil de mise en réseau informatique.

## **affectation**

Désignation d'une unité particulière pour exécuter une fonction.

## **affectation d'une unité**

Etablissement de la relation entre une unité et une tâche, un processus, un travail ou un programme en cours d'exécution.

## **affichage à cristaux liquides (LCD : Liquid crystal display)**

Technique d'affichage à faible consommation électrique utilisée sur les ordinateurs et d'autres périphériques d'E/S.

**AH** En-tête d'authentification. Protocole IP servant à garantir une intégrité sans connexion et l'authentification de l'origine des données des datagrammes IP. De plus, il peut également assurer une protection contre les attaques par réinsertion grâce à la technique des fenêtres coulissantes et à la suppression des anciens paquets.

## **alphanumérique**

Se dit d'un jeu de caractères contenant des lettres, des chiffres et d'autres caractères, tels que des signes de ponctuation.

**AME** Application Managed Encryption. Chiffrement géré dans l'application.

## **ampère (A)**

Unité de mesure du courant électrique équivalant à un flux d'un coulomb par seconde ou au courant produit par un volt appliqué sur une résistance d'un ohm.

- **ANSI** American National Standards Institute (institut américain de normalisation).
- **API** Application planning interface. Ensemble de méthodes clairement définies de communication entre différents composants logiciels.

## **archiver**

Collecter et enregistrer des fichiers dans un emplacement déterminé.

### **armoire**

Unité hébergeant les composants d'un sous-système de stockage, tel que la bandothèque.

**ASCII** American National Standard Code for Information Interchange (code normalisé américain pour l'échange d'informations). Jeu de caractères codés sur 7 bits (8 bits avec le contrôle de parité) qui se compose de caractères de contrôle et de caractères graphiques.

## **asynchrone**

Désigne des processus qui ne dépendent pas de l'occurrence d'événements particuliers tels que des signaux de synchronisation communs.

## **attention (avis)**

Mot appelant l'attention sur un risque de dommage corporel. A distinguer d'*attention* et *danger*.

## **ATTN** Attention.

## **Authentication Header (AH)**

Un membre de protocole IPSec. AH garantit une intégrité sans connexion et authentification de l'origine des données des paquets IP.

## **avertissement (avis)**

Mot appelant l'attention sur l'éventualité d'un risque pour un programme, une unité, un système ou des données. A distinguer de *attention* et *danger*.

## **B**

## **bande magnétique**

Bande dotée d'une couche magnétique sur laquelle des données peuvent être stockées par enregistrement magnétique.

## **bicolore**

De deux couleurs.

**bit** L'un des deux chiffres 0 ou 1, dans le système de numération binaire.

## **Border Gateway Protocol (BGP)**

Protocole de routage principal d'Internet. Il fonctionne en gérant une table de réseaux IP ou "préfixes" désignant l'accessibilité réseau parmi les systèmes autonomes (AS).

- **BRMS** Backup Recovery and Media Services.
- **bus** Dispositif de transfert des données entre différentes unités placées entre deux extrémités, une seule unité pouvant transmettre à un moment donné.

## **C**

## **CA** Courant alternatif.

## **Capacité**

Toutes représentations telles que des caractères ou des quantités analogues, auxquelles est ou pourrait être attribuée une signification.

## **Capacité**

Volume de données qui peut être contenu sur le support de stockage et exprimé en octets de données.

## **capacité du support**

Le volume de données qui peut être contenu sur un support de stockage, exprimé en octets de données.

**carte** Carte à circuits qui ajoute des fonctions à un ordinateur.

### **cartouche de bande**

Conteneur hébergeant une bande magnétique pouvant être traitée sans être séparée du conteneur.

#### **cartouche de données**

Cartouche de bande dédiée au stockage des données. Ne pas confondre avec *cartouche de nettoyage*.

## **Cartouche de nettoyage**

Cartouche de bande servant à nettoyer les têtes d'une unité de bande. Ne pas confondre avec *cartouche de données*.

## **cartouche de travail**

Cartouche de données ne contenant pas de données utiles, mais sur laquelle de nouvelles données peuvent être écrites.

## **centimètre (cm)**

Un centième de mètre (0,01 m). Environ 0,39 pouce.

#### **certification CA**

En cryptographie, certificat émis par une autorité de certification (CA).

## **certification CA racine**

En cryptographie, certificat racine émis par une autorité de certification (CA).

### **certification de bandothèque**

En cryptographie, certificat fourni par la bandothèque.

## **certification digne de confiance**

En cryptographie, certificat digne de confiance non enregistré auprès d'une autorité de certification.

**Char** Caractère.

## **chargeable**

Ayant la faculté d'être chargé.

## **chargement du microprogramme d'origine (IML : Initial microprogram load)**

Action de charger un microprogramme d'un support de stockage externe vers le système de stockage de contrôle inscriptible.

## **Chiffrement**

Méthode de stockage de données dans un format permettant de les protéger des compromis accidentels ou délibérés. Une unité prenant en charge le chiffrement contient le matériel et le microprogramme nécessaires au chiffrement et au déchiffrement des données d'application de bande hôte. Les règles et les touches de chiffrement sont fournies par l'application ou le serveur hôte.

## **chiffrement géré par la bandothèque**

Chiffrement de bande contrôlé par une bandothèque.

## **chiffrement géré par l'application**

Chiffrement de bande contrôlé par une application.

**CHK** Check = vérifier.

## **Clé DSA**

Type de clé de chiffrement.

## **Clé privée**

Clé cryptographique permettant de déchiffrer un message.

## **Clé RSA**

Type de clé de chiffrement.

**CoD** Capacité à la demande.

## **code à barres**

Code représentant des caractères sous forme d'ensembles de barres parallèles d'épaisseur et espacement variables, lus de manière optique par balayage transversal.

#### **code de symptôme d'erreur (FSC : fault symptom code)**

Code hexadécimal généré par le microcode de l'unité ou de l'unité de contrôle en réponse à une erreur de sous-système détectée.

### **commande**

Un signal de contrôle qui déclenche une action ou le démarrage d'une séquence d'actions.

#### **commande de canal**

Instruction qui ordonne à un canal de données, une unité de contrôle ou un périphérique d'exécuter une opération ou un ensemble d'opérations.

#### **compression**

Processus d'élimination des espaces vacants, zones vides, redondances et données superflues pour réduire la longueur des enregistrements ou blocs.

#### **compression 2:1**

La relation entre la quantité de données qui peut être enregistrée avec compression comparée à la quantité de données qui peut être enregistrée sans compression. Avec un taux de compression de 2:1, le volume de données pouvant être stocké après compression est deux fois plus important que celui stocké sans compression.

## **connecteur d'armoire universel**

Un kit de montage en armoire comporte quatre connecteurs d'armoire universels. Chaque connecteur comporte deux côtés, un pour les armoires à trous ronds et l'autre pour les armoires à trous carrés. Le côté des trous carrés est parfois peint. Les connecteurs sont installés de l'intérieur vers l'extérieur de l'armoire et les rails sont ancrés dessus. Voir Figure [37 on page 43.](#page-64-0)

#### **connexion contingente**

Connexion entre un chemin d'accès canal et une unité, établie lorsqu'un contrôle d'unité se produit pendant une opération E/S.

## **contraste d'affichage**

Luminosité de l'affichage sur le panneau de commande.

#### **contrôle d'équipement**

Indication asynchrone d'un dysfonctionnement.

#### **contrôle des données**

Indication synchrone ou asynchrone d'une condition occasionnée par des données non valides ou un positionnement incorrect de données.

#### **contrôleur**

Unité réalisant l'interface entre un système et une ou plusieurs unités de bande.

## **Conversion d'adresses réseau (NAT)**

La NAT consiste à réécrire les adresses source ou de destination de paquets IP lors de leur transmission via un routeur ou un pare-feu. La plupart des systèmes qui utilisent la NAT ne permettent pas à plusieurs hôtes d'un réseau privé d'accéder à Internet sur une seule adresse IP publique.

### **convertisseur d'interface gigabit (GBIC : Gigabit Interface Converter)**

Convertit l'interface de cuivre en interface optique.

**cookie** Paquet de données échangé entre la bandothèque et un navigateur Web pour le suivi de la configuration.

### **courrier électronique**

Correspondance sous forme de messages transmis entre des terminaux d'utilisateur sur un réseau informatique.

- **CP** Circuit protector = protecteur de circuit.
- **CPF** Reprise en ligne du chemin de contrôle.
- **cranté** Se dit d'une pièce maintenue en position par un cliquet ou levier.
- **CRU** Unité remplaçable par l'utilisateur.
- **CSA** Canadian Standards Association. Association canadienne de normalisation.
- **Ctrl** Contrôle.
- **CU** Control unit = unité de contrôle.

## **D**

## **danger (avis)**

Mot appelant l'attention sur l'éventualité d'un risque mortel pour les personnes. A distinguer d'*avertissement* et *danger*.

- **DC** Direct current = courant continu.
- **DCS** Emplacement de nettoyage dédié

## **Décharger**

Préparer la cartouche de bande pour son retrait de l'unité.

## **dégradation**

Diminution de la qualité de sortie ou du débit ou augmentation du taux d'erreur de la machine.

## **dégradé**

Subissant une baisse de la qualité de sortie ou du débit ou une augmentation du taux d'erreur de la machine.

## **démagnétiser**

Rendre non magnétique une bande magnétique à l'aide de bobines porteuses de courants électriques qui neutralisent le magnétisme de la bande.

## **démagnétiseur de bande**

Dispositif rendant la bande magnétique non magnétique.

## **densité d'enregistrement**

Le nombre de bits sur une piste linéaire donnée, mesuré par unité de longueur du support d'enregistrement.

## **dépassement de capacité**

Perte de données parce que l'unité destinataire est incapable d'accepter les données avec le débit auquel elles sont transmises.

## **désérialiser**

Convertir de série, bit par bit, en parallèle, octet par octet.

## **DH** Demi-hauteur.

## **DHCPv6**

Protocole DHCP pour IPv6. Même si la configuration automatique d'adresse sans état d'IPv6 élimine la raison d'être principale de DHCP dans IPv4, DHCPv6 peut toutefois être utilisé pour affecter des adresses avec état si l'administrateur réseau souhaite plus de contrôle sur l'adressage.

## **DIAG**

Section de diagnostic du manuel de maintenance.

## **différentiel**

Voir *High Voltage Differential (HVD)*.

## **dispositif**

Tout module matériel ou périphérique, tel qu'une unité de bande ou une bandothèque, pouvant recevoir et envoyer des données.

## **dispositif de blocage des emplacements**

Un dispositif de blocage des emplacements permet de restreindre/fermer l'accès à une cellule de données afin d'y empêcher l'insertion d'une cartouche.

## **dispositif robotique**

mécanisme d'extraction, assemblage du mécanisme d'extraction

## **disque compact (CD-ROM)**

Disque, habituellement de 4,75 pouces de diamètre, sur lequel des données sont lues de manière optique à l'aide d'un laser.

- **DLL** Dynamic Link Library. Bibliothèque de liens dynamiques. Implémentation Microsoft du concept de bibliothèque partagée. Ces bibliothèques possèdent généralement l'extension dll, ocs (pour les bibliothèques contenant des commandes activeX, ou drv (pour les unités de système existant).
- **DNS** Directory Name System. Système de noms de répertoire. Ce système permet à la bandothèque de reconnaître des adresses texte et non des adresses IP numériques.
- **DPF** Data Path Failover. Reprise en ligne du chemin de données.

#### **DRAM**

Dynamic random-access memory = mémoire vive dynamique.

**DRV** Drive = unité.

**DSE** Data security erase = effacement de sécurité des données.

**DSP** Processeur de signal numérique.

## **E**

## **EBCDIC**

Extended binary-coded decimal interchange code = code étendu d'échange décimal codé en binaire

- **EC** Edge connector = connecteur plat. Engineering change = modification technique.
- **ECC** Error correction code = code de correction d'erreur.
- **EEB** Ethernet Expansion Blade. Composant blade d'extension Ethernet.

#### **EEPROM**

Electrically erasable programmable read-only memory = mémoire morte programmable effaçable électriquement.

- **EIA** Electronic Industries Association = association des industries de l'électronique.
- **éjecter** Retirer ou faire sortir.
- **EKM** Application Encryption Key Manager.
- **e-mail** Voir *courrier électronique*.

## **emplacement de cartouche**

Emplacement individuel situé dans un magasin servant à héberger des cartouches de bande.

#### **en ligne**

Désigne l'utilisation d'une unité fonctionnelle placée sous le contrôle continu d'un ordinateur. Par opposition à *hors ligne*.

#### **enregistrement**

Ensemble de données ou mots associés traité comme une unité.

## **Entitlement**

Entitlement est le droit officiel de réception de services et d'assistance pour votre bandothèque.

**EPO** Emergency power off = arrêt d'urgence.

### **EPROM**

Erasable programmable read only memory = mémoire morte programmable effaçable.

**EQC** Equipment check = contrôle d'équipement.

**éraillé** Endommagé comme par une substance abrasive.

#### **erreur réparable**

Une condition d'erreur qui permet la poursuite de l'exécution d'un programme.

- **E/S** Entrée/sortie.
- **ESD** Electrostatic discharge = décharge électrostatique.
- **ESP** Encapsulating Security Payload. Protocole Internet garantissant la protection de l'authenticité d'origine, de l'intégrité et de la confidentialité d'un paquet. L'ESP prend également en charge les configurations à chiffrement seul et à authentification seule, mais le chiffrement sans authentification est déconseillé car il n'est pas totalement sûr.

### **étiquette de code à barres**

Papier portant un code à barres et ayant un support adhésif. L'étiquette de code à barres doit être apposée sur une cartouche de bande pour permettre à la bandothèque d'identifier la cartouche et son numéro de série.

### **étiquette de service**

Balise d'identification des pièces de rechange.

#### **extraire**

S'applique à la bandothèque et désigne le fait de retirer, à l'aide d'une unité robotique, une cartouche de bande d'un emplacement ou d'une unité de stockage.

## **F**

- **FAT32** FAT = File Allocation Table. FAT32 est une extension signifiant que les données sont stockées en segments de 32 bits. Toute clé USB utilisée pour mettre à jour le microprogramme ou pour exporter les journaux de la bandothèque TS4300 doit être dans ce format.
- FC Fibre Channel ou Feature code (code fonction).
- **FCC** Federal communications commission = commission fédérale des communications.
- **fichier** Ensemble nommé d'enregistrements stockés ou traités comme une unité. Egalement appelé jeu de données.

## **fichier principal**

Fichier utilisé comme référence dans un travail donné et qui est relativement permanent, même si son contenu peut évoluer.

#### **FLASH EEPROM**

Mémoire morte programmable effaçable électriquement (EEPROM) qui peut être mise à niveau.

**FMR** Field microcode replacement = remplacement du microcode sur place.

#### **fonctionnalité spéciale**

Fonctionnalité pouvant être commandée pour améliorer les fonctions, la capacité de stockage ou les performances d'un produit, mais qui n'est pas essentielle pour son fonctionnement de base.

#### **fonctionnalité standard**

Eléments de conception importants d'un produit qui font partie du produit de base.

### **format**

La disposition ou l'agencement de données sur un support de données.

## **format PDF (Portable Document Format)**

Norme définie par Adobe Systems, Incorporated, pour la diffusion électronique de documents. Les fichiers PDF sont compacts, peuvent être diffusés dans le monde entier (par courrier électronique, sur le Web, sur des intranets ou sur CD-ROM) et peuvent être visualisés avec Acrobat Reader. Acrobat Reader est un logiciel d'Adobe Systems pouvant être téléchargé gratuitement à partir de la page de démarrage d'Adobe Systems.

- **FP** File protect = protection de fichier.
- **FRU** Field replaceable unit = unité remplaçable sur place.
- **FSC** Fault symptom code = code de symptôme d'erreur.
- **FSI** Fault symptom index = index des symptômes d'erreur.
- **FTSS** Field Technical Sales Support.

## **G**

**g** Gramme.

- **GBIC** Gigabit Interface Converter = convertisseur d'interface gigabit.
- **Gbit** gigabit
- **Gb/s** gigabits/seconde

#### **gestionnaire de clé de chiffrement (EKM)**

Programme logiciel qui permet aux unités de bande de chiffrement de générer, de protéger, de stocker et de gérer les clés de chiffrement qui chiffrent les informations écrites et déchiffrent les informations lues sur les supports de bande.

### **gigabit (Gbit)**

1 000 000 000 bits.

#### **gigaoctet (Go)**

1 000 000 000 octets.

**gnd** Ground = terre.

**Go** gigaoctet.

### **groupe DH**

Groupe Diffie-Hellman.

**GUI** Interface graphique

## **Guichet d'E/S**

Emplacement de cartouche dédié à l'insertion de cartouches dans la bandothèque et à leur suppression de celle-ci.

## **H**

**HBA** Host Bus Adapter. Adaptateur de bus hôte.

#### **hertz (Hz)**

Unité de fréquence. Un hertz est égal à un cycle par seconde.

**hex** Hexadécimal.

## **High Voltage Differential (HVD = différentiel haute tension)**

Système de signal logique qui permet la communication de données entre un hôte pris en charge et la bandothèque. Les signaux HVD utilisent des niveaux de signal plus et moins couplés pour

réduire les effets de bruit sur le bus SCSI. Tout bruit injecté dans le signal est présent à la fois sous un état plus et sous un état moins et est ainsi annulé. Synonyme de *différentiel*.

## **Hors ligne**

Désigne l'utilisation d'une unité fonctionnelle sans le contrôle continu d'un ordinateur. Par opposition à *en ligne*.

- **HR** Humidité relative.
- **HVD** Différentiel haute tension de bus SCSI.
- Hz Hertz (cycles par seconde).

## **I**

## **IBM Security Key Lifecycle Manager (SKLM)**

Application EKM d'IBM qui permet aux unités de bande de chiffrement de générer, protéger, stocker et gérer les clés de chiffrement qui chiffrent les informations écrites et déchiffrent les informations lues sur les supports de bande.

## **IBM Spectrum Archive**

Précédemment désigné sous l'appellation Linear Tape File System (LTFS). Système de fichiers qui fonctionne avec la technologie de génération LTO pour accéder aux données stockées sur .

## **ID** Identificateur.

## **identificateur du type de support**

S'applique au code à barres sur l'étiquette de code à barres de la cartouche de bande Ultrium ; code à 2 caractères, L1, qui représente des informations concernant la cartouche. L indique que la cartouche peut être lue par les unités dotées de la technologie LTO ; 1 indique qu'il s'agit de la première génération de ce type.

## **identificateur (ID)**

(1) Dans les langages de programmation, une unité lexicale désignant un objet du langage. par exemple : les noms de variables, tableaux, enregistrements, étiquettes ou procédures. Un identificateur se compose habituellement d'une lettre suivie ou non de lettres, chiffres ou autres caractères. (2) Un ou plusieurs caractères servant à identifier ou désigner un élément de données et éventuellement à indiquer certaines propriétés de cet élément de données. (3) Une séquence de bits ou caractères qui identifie un programme, une unité ou un système auprès d'un autre programme, d'une unité ou d'un système.

- **IEC** International Electrotechnical Commission. Commission électrotechnique internationale.
- **IKE** Protocoles Internet Key Exchange utilisés dans le protocole IPSec.
- **IML** Initial microprogram load = chargement du microprogramme d'origine.

## **initiateur**

Le composant qui exécute une commande. L'initiateur peut être le système hôte ou l'unité de contrôle de bande.

## **INST** Installation.

## **Interface**

Frontière partagée. Une interface peut être un module matériel reliant deux unités ou une partie du support de stockage ou des registres à laquelle accèdent plusieurs programmes informatiques.

## **interface graphique de gestion**

Interface utilisateur Web, interface graphique Web.

## **interface utilisateur, interface graphique Web, interface utilisateur Web** Interface graphique de gestion

## **Internet Key Exchange (IKE)**

Le protocole utilisé pour définir une association de sécurité (SA) dans la suite du protocole IPSec. Voir également *Security Association (SA)*.

## **Internet Protocol Version 6 (IPv6)**

Voir *IPv6*.

## **Internet Protocol Version 4 (IPv4)**

Voir *IPv4*.

## **intervention requise**

Une action manuelle est requise.

## **INTRO**

Introduction.

- **IOP** Input/output processor = processeur d'entrées/sorties.
- **IP** Internet Protocol.
- **IPL** Initial program load = chargement du programme d'origine.

## **IPSec (IP Security)**

Ensemble de protocoles permettant de sécuriser les communications réseau IPv6 par l'authentification et le chiffrement.

- **IPv4** Protocole de couche réseau pour les réseaux commutés par paquets. IPv4 prend en charge  $2^{32}$ (environ 4,3 milliards) d'adresses.
- **IPv6** Protocole de couche réseau pour les réseaux commutés par paquets. Il s'agit du successeur désigné d'IPv4 pour l'utilisation courante sur Internet. L'amélioration principale d'IPv6 est l'augmentation du nombre d'adresses disponibles pour les unités en réseau, permettant, par exemple, à chaque téléphone mobile et appareil électronique mobile d'avoir sa propre adresse unique.
- **ISV** Independent software vendor = éditeur de logiciel indépendant.
- **ITDT** Outil de diagnostic IBM TotalStorage.
- **ITST** Idle-time self-test = autotest de temps d'inactivité.

## **J**

## **journal des erreurs**

Un ensemble de données ou un fichier d'un produit ou système dans lequel des informations d'erreur sont enregistrées en vue d'un accès ultérieur.

## **K**

## **Kerberos**

L'authentification Kerberos est un protocole d'authentification tiers (RFC 1510) assurant la sécurité de bout en bout des environnements informatiques en réseau.

## **kilogramme (kg)**

1000 grammes.

## **kit de montage en armoire**

Ensemble d'éléments servant à installer la version montée en armoire de la bandothèque.

**km** kilomètre. 1000 mètres.

**KMIP** Key Management Interoperability Protocol.

## **L**

**LAN** Local area network = réseau local. Réseau informatique dans une zone limitée.

- **LCB** Library Control Blade. Touches de contrôle de la bandothèque.
- **LCD** Voir *affichage à cristaux liquides*.
- **LDAP** Lightweight Directory Access Protocol. Protocole allégé d'accès annuaire. Ce protocole permet à la bandothèque d'utiliser des informations de connexion et de mot de passe stockées sur un serveur pour accorder l'accès aux fonctions de la bandothèque.

## **LDAPS**

Protocole LDAP sécurisé sur la couche SSL.

**LDI** Library Drive Interface. Interface de bandothèque.

## **Lecteur de codes à barres**

Unité de lecture laser spécialisée pour le balayage et la lecture des codes à barres et leur conversion en code de caractères numériques ASCII ou EBCDIC.

- **LME** Library Managed Encryption. Chiffrement géré dans la bandothèque.
- **LTFS** Voir *IBM Spectrum Archive*.
- **LUN** Logical Unit Number. Numéro d'unité logique.
- **LVD** Différentiel basse tension de bus SCSI.

## **M**

## **magasin incompatible**

Ce message peut s'afficher sur le panneau de commande lors de l'initialisation de la bandothèque. Cela survient lors de la restauration des paramètres d'usine ou des données techniques essentielles. Ce n'est pas vraiment un problème car la configuration de la bandothèque prend un certain temps.

## **Maintenance**

**L'accès à ce niveau est réservé au personnel de maintenance** - Le personnel de maintenance a accès à tous les menus. L'utilisateur de maintenance requiert un mot de passe administrateur en plus du mot de passe du service.

## **Manipulateur de cartouche**

Ce composant contient le robot de la bandothèque et le lecteur de codes à barres. Le manipulateur déplace les cartouches vers/depuis le guichet d'E/S, les emplacements de stockage et les unités de bande.

**MAP** Maintenance analysis procedure = procédure d'analyse de maintenance.

## **masque**

Modèle de caractères contrôlant la conservation ou l'élimination de portions d'un autre modèle de caractères. Permet d'utiliser un modèle de caractères afin de contrôler la conservation ou l'élimination de portions d'un autre modèle de caractères.

## **mécanisme d'extraction**

Mécanisme robotique situé dans la bandothèque qui déplace les cartouches entre les emplacements de stockage et l'unité.

**méga** Un million de.

## **mémoire de cartouche (CM)**

Dans chaque cartouche de données, un module électronique d'interface intégré qui peut sauvegarder et rechercher l'historique de l'utilisation d'une cartouche et d'autres informations.

## **mémoire de cartouche LTO (LTO-CM)**

Dans chaque cartouche de données LTO Ultrium, un module électronique d'interface intégré qui peut sauvegarder et rechercher l'historique de l'utilisation d'une cartouche et d'autres informations.

#### **mémoire tampon**

Routine ou support de stockage servant à compenser une différence dans le débit du flux de données ou dans le moment de l'occurrence d'événements, lorsque vous transférez des données d'une unité vers une autre.

#### **mémoire tampon de données**

La mémoire tampon de stockage dans l'unité de contrôle. Cette mémoire tampon sert à augmenter le débit des données entre l'unité de contrôle et le canal.

#### **mémoire vive**

Unité de stockage dans lequel les données sont introduites et à partir duquel les données sont extraites d'une manière non séquentielle.

#### **méthode d'accès**

Technique permettant de transférer des données entre le dispositif de stockage principal et des périphériques d'entrée-sortie.

- **mètre** Dans le système métrique, unité de base de longueur.
- **MIB** Management Information Base. Base d'informations de gestion. Référentiel d'informations utilisé par le protocole SNMP.
- **micro** Un millionième de.

#### **microcode**

(1) Une ou plusieurs micro-instructions (2) Code représentant les instructions d'un ensemble d'instructions, implémenté dans un élément de stockage qui n'est pas accessible par programme. (3) Résultat obtenu en concevant, écrivant et testant une ou plusieurs micro-instructions. (4) Voir aussi *microprogramme*.

### **microcode fonctionnel**

Microcode résidant dans la machine pendant l'utilisation normale par le client.

#### **micro-instruction**

Instruction machine de base ou élémentaire.

#### **microprogramme**

Code propriétaire fourni sous forme de microcode d'un système d'exploitation. Le microprogramme est plus efficace que le logiciel chargé à partir d'un support altérable et plus adaptable aux modifications que des purs circuits imprimés. Le système d'entrées-sorties de base (BIOS : Basic input/output system) logé dans la mémoire morte (ROM) d'une carte mère de PC est un exemple de microprogramme.

### **microprogramme**

Groupe de micro-instructions qui, lorsqu'elles sont exécutées, effectuent une fonction planifiée.

Le terme de microprogramme représente une disposition ou sélection dynamique d'un ou plusieurs groupes de micro-instructions à exécuter pour réaliser une fonction particulière. Le terme de microcode désigne les micro-instructions utilisées dans un produit en lieu et place de circuits matériels pour implémenter certaines fonctions d'un processeur ou d'un autre composant du système.

**MIM** Media information message = message d'information de support.

#### **mise en place/chargement**

Procédure mettant en place la bande le long du chemin de bande.

- **mm** Millimètre.
- **Mo** Mégaoctet (habituellement exprimé comme débit des données en Mo/s ou Mo/seconde).

#### **mode transport**

Sécurité des communications de bout en bout dans lesquelles les ordinateurs de noeud final effectuent le traitement de sécurité.

## **mode tunnel**

Sécurité des communications de port à port dans lesquelles la sécurité de plusieurs machines est assurée par un seul noeud.

## **modificateur**

Ce qui change la signification.

## **modifier**

Changer.

## **module de formatage**

Elément d'un sous-système de bande magnétique qui réalise la conversion de données, l'ajustement de la vitesse, l'encodage, la restauration après une erreur de premier niveau et des interfaces vers une ou plusieurs unités de bande.

### **Moniteur**

Le rôle Moniteur est un terme interchangeable correspondant au rôle Utilisateur. Le rôle Moniteur possède des privilèges d'affichage de l'unité, mais il ne peut pas effectuer des modifications de configuration.

### **monter un périphérique**

Affecter un périphérique d'E/S avec une demande à l'opérateur.

- **mot** Chaîne de caractères qu'il est commode, dans un but quelconque, de traiter comme une entité.
- **MP** Microprocesseur.
- **ms** Milliseconde.
- **MSG** Message.

### **multivoie**

Propriété d'utiliser plusieurs chemins.

## **N**

**N/A** Not applicable = sans objet.

### **navigateur**

Programme client qui envoie des demandes à un serveur Web et affiche les informations que ce dernier lui renvoie.

#### **NEMA**

National Electrical Manufacturers Association. Association nationale des fabricants de produits électriques.

**noeud** Dans un réseau, un point sur lequel une ou plusieurs unités fonctionnelles connectent des voies ou des circuits de données.

### **nomenclature**

Liste de types et quantités de matières premières devant normalement être utilisées pour produire un travail ou une quantité de produit donnés.

- **NTFS** New Technology File System. Système de fichiers principal utilisé dans Windows.
- **NTP** Network Time Protocol. Protocole de temps réseau. Ce protocole permet à la bandothèque de définir sa date et son heure internes en fonction de celles d'un serveur.
- **NVS** Stockage non volatile. Unité de stockage dont le contenu n'est pas perdu à la mise hors tension.

## **O**

- **OCP** Operator Control Panel = Panneau de commande.
- **octet** Chaîne constituée de plusieurs bits (généralement 8) qui est traitée comme une unité et représente un caractère. Unité fondamentale de données.

#### **oersted**

Unité de force magnétique dans le système électromagnétique non rationalisé centimètre-gramme-seconde (cgs). L'oersted est la force du champ magnétique à l'intérieur d'un solénoïde allongé à enroulement uniforme qui est stimulé par une densité de courant linéaire dans son enroulement d'un ampère par 4 centimètres de longueur axiale.

**OPER** Operation = utilisation.

## **outil de rembobinage manuel de la cartouche**

Dispositif pouvant être ajusté sur la bobine d'une cartouche et servant à rebobiner la bande dans ou hors de la cartouche.

**OV** Over voltage = surtension.

## **P**

## **panneau**

Couvercle décoratif et de sécurité.

### **Paramètre**

Variable à laquelle est attribuée une valeur constante pour une application définie et qui peut désigner l'application.

- **p bit** Parity bit = bit de parité.
- **PC** Parity check = contrôle de parité.
- **PCC** Power control compartment = boîtier de contrôle d'alimentation.
- **PDF** Portable Document Format = format de document portable.
- **PE** Parity error = erreur de parité. Product engineer = ingénieur produit.
- PFS Perfect forward secrecy. Confidentialité de transmission parfaite.
- **PH** Pleine hauteur.

#### **Pile IP**

Pile de protocole TCP/IP qui gère les adresses IP statiques.

#### **pilote de périphérique**

Fichier contenant le code requis pour utiliser un périphérique associé.

**PM** Preventive maintenance = maintenance préventive.

#### **point de repère**

Cible utilisée pour désigner un emplacement physique à un robot.

- **POR** Power-on reset = réinitialisation à la mise sous tension.
- **port** Connexion physique pour les communications entre 3590 et le processeur hôte. 3590 possède deux ports SCSI.

#### **programme utilitaire**

Programme informatique pour la prise en charge générale des processus d'un ordinateur. Par exemple un programme de diagnostic.

## **PROM**

Programmable read only memory = mémoire morte programmable.

## **protection de fichier**

Processus et procédures définis dans un système d'information en vue d'empêcher l'accès non autorisé à un fichier, sa contamination ou sa suppression.

## **protocole de transfert de fichier (FTP : File transfer protocol)**

Dans le groupe de protocoles Internet, un protocole de la couche d'application qui utilise les services TCP et Telnet pour transférer des fichiers de données non formatées entre des machines ou hôtes.

- **PS** Power supply = alimentation électrique.
- **PTF** Program temporary fix. Modification provisoire de logiciel. Correctif ou groupe de correctifs d'erreurs fournis aux clients sous une forme prête à l'installation.
- **PWR** Power = alimentation.

## **R**

- **RAM** Random access memory = mémoire vive.
- **RAS** Reliability, availability, and serviceability = fiabilité, disponibilité et maintenabilité.
- **Ref** Référence.
- **Reg** Registre.

## **réinventorier**

Inventorier de nouveau.

**REST** Representational State Transfer. Fait partie d'une API. Les systèmes REST atteignent leur objectif de performances élevées, de fiabilité et de possibilité de croissance en réutilisant des composants pouvant être gérés et mis à jour sans affecter l'ensemble du système, même lorsque ce dernier est actif.

## **retension**

Processus ou fonction consistant à retendre la bande sur la cartouche si le système détecte que la bande est enroulée de manière lâche sur la cartouche.

## **RFC (demande de modification)**

Les documents Request for Comments (RFC) forment un ensemble de notes, qui comprennent les nouvelles recherches, innovations et méthodologies applicables aux technologies Internet.

- **RML** Rack Mount Line. Ligne de montage en armoire.
- **robot** mécanisme d'extraction.

## **robotique**

Assemblage du mécanisme d'extraction.

## **routine de microdiagnostic**

Programme exécuté sous le contrôle d'un administrateur système, habituellement pour identifier les unités remplaçables sur place.

- **RPQ** Request for price quotation = demande de devis.
- **R/W** read/write = lecture/écriture.

## **S**

**s** Seconde.

- **SAN** Storage area network = réseau d'unités de stockage.
- **SAS** Serial Attached SCSI. Technologie de bus informatique et protocole de communication en série pour les unités de stockage en connexion directe. La SAS remplace l'interface SCSI parallèle avec des vitesses plus élevées, tout en conservant les commandes SCSI.

## **sauvegarder**

Effectuer des copies supplémentaires de documents ou logiciels pour éviter leur perte.

**SCD** Single Character Display. Ecran à caractères uniques.

## **SCSI** Small computer system interface = interface de petit système informatique.

## **SE** Entrée simple.

## **segment**

Elément.

**Sel** Sélectionner.

## **Serial Attached SCSI (SAS)**

Une unité dotée d'une interface SAS peut être reliée directement aux contrôleurs. L'interface SAS améliore les performances de l'interface SCSI classique car elle permet de connecter simultanément plusieurs périphériques (jusqu'à 128) de différentes tailles et de différents types à l'aide de câbles plus fins et plus longs. Sa transmission de signal en duplex intégral peut atteindre 3 Go/s. De plus, les unités SAS peuvent être connectées à chaud.

## **sérialiser**

Convertir de parallèle, octet par octet, en série, bit par bit.

## **sérialiseur**

Unité convertissant une répartition dans l'espace d'états simultanés représentant des données, en une séquence d'états dans le temps correspondante.

## **servomécanisme**

Système asservi dans lequel l'un au moins des signaux du système représente le mouvement mécanique.

## **servo, servos**

Adjectif servant à désigner un composant ou un aspect d'un servomécanisme.

## **signature**

Signature numérique utilisée en cryptographie permettant d'identifier un correspondant pour garantir l'authenticité.

## **simultané**

Désigne des procédures de diagnostic qui peuvent être exécutées sur une unité de contrôle pendant que le reste du sous-système reste disponible pour des applications client.

## **SKLM (IBM Security Key Lifecycle Manager)**

Application EKM d'IBM qui permet aux unités de bande de chiffrement de générer, protéger, stocker et gérer les clés de chiffrement qui chiffrent les informations écrites et déchiffrent les informations lues sur les supports de bande.

## **Small Computer Systems Interface (SCSI) = interface de petits systèmes informatiques**

Norme utilisée par des constructeurs informatiques pour relier des périphériques (telles que des unités de bande, disques durs, lecteurs de CD-ROM, imprimantes et scanners) à des ordinateurs (serveurs). Prononcer "skeuzy." Les variantes de l'interface SCSI permettent une transmission des données plus rapide que les ports série et les ports parallèles habituels (jusqu'à 320 mégaoctets par seconde). Ces variantes sont :

- v Fast/Wide SCSI utilise un bus 16 bits et prend en charge des débits de données allant jusqu'à 20 Mo/s.
- v SCSI-1 utilise un bus 8 bits et prend en charge des débits de 4 Mo/s.
- v SCSI-2 comme SCSI-1, mais utilise un connecteur 50 broches au lieu d'un connecteur 25 broches et prend en charge plusieurs unités.
- v Ultra-SCSI utilise un bus 8 ou 16 bits et prend en charge des débits jusqu'à 20 ou 40 Mo/s.
- v Ultra2 SCSI utilise un bus 8 ou 16 bits et prend en charge des débits jusqu'à 40 ou 80 Mo/s.
- v Ultra3 SCSI utilise un bus 16 bits et prend en charge des débits jusqu'à 80 ou 160 Mo/s.
- v Ultra160 SCSI utilise un bus 16 bits et prend en charge des débits jusqu'à 80 ou 160 Mo/s.
- v Ultra320 SCSI utilise un bus 16 bits et prend en charge des débits jusqu'à 320 Mo/s.
- **SMI-S** Voir *Storage Management Initiative Specification (SMI-S)*.
- **SMTP** Simple Mail Transfer Protocol. Protocole de transfert de courrier simple. Le SMTP est une norme de transmission par e-mail sur Internet.
- **SMW** Servo Manufacturer's Word. Nom du fabricant du servomécanisme.

#### **SNMP**

Simple Network Management Protocol. Protocole de gestion de réseau simple. Le SNMP est utilisé par les systèmes de gestion réseau pour surveiller les unités connectées en réseau dans les situations exigeant une attention administrative.

- **SNS** Sense = direction.
- **SNTP** Simple Network Time Protocol. Protocole de temps réseau simple. Permet de synchroniser les horloges des unités connectées en réseau.

#### **sous-système**

Système secondaire ou subordonné, capable de fonctionner indépendamment d'un système de contrôle ou de manière asynchrone avec celui-ci.

- **SPI** Security Parameters Index. Index de paramètres de sécurité.
- **SR** Service representative = technicien de maintenance, voir aussi *CE*.

#### **SRAM**

Static random access memory = mémoire vive statique.

- **SS** Status store = enregistrement d'état.
- **SSH** Secure Shell.

## **SSL (Secure Sockets Layer)**

Ensemble de protocoles cryptographiques permettant de sécuriser les communications sur Internet en matière de navigation Web, courrier électronique, télécopie par Internet, messagerie instantanée et autres transferts de données. La couche SSL permet aux applications de communiquer sur un réseau de manière à empêcher l'écoute clandestine, la contrefaçon et la falsification de message.

- **SSP** Serial SCSI Protocol.
- **ST** Store = enregistrer.

## **START**

Start maintenance = démarrer la maintenance.

## **StartTLS**

Communication LDAP sécurisée qui utilise le protocole TLS.

#### **stockage en accès direct**

Unité de stockage dans laquelle le temps d'accès est indépendant de l'emplacement des données.

#### **Storage Management Initiative Specification (SMI-S)**

Norme de stockage développée et gérée par la Storage Networking Industry Association (SNIA). Elle est également ratifiée en tant que norme ISO. L'objectif principal de SMI-S est d'assurer la gestion interopérable de systèmes hétérogènes de fournisseur de stockage.

### **Superutilisateur**

Le rôle Superutilisateur a accès à la plupart des sections des menus de la bandothèque. Le mot de passe par défaut est sup001.

**SUPP** Support = assistance.

#### **surserrage**

Fait de trop serrer.

**sync** Synchrone, synchroniser. Qui se produit à intervalles réguliers ou prévisibles dans le temps.

## **T**

## **tachymètre, tach**

Unité émettant des impulsions qui servent à mesure/contrôler la vitesse ou la distance.

**TCP/IP**

Transmission Control Protocol/Internet Protocol = protocole de contrôle de transmission/ protocole Internet.

**TCU** Tape control unit = unité de contrôle de bande.

## **Technologie d'emplacement HD**

Technologie d'emplacement haute densité (HD). Permet de stocker plusieurs cartouches dans une architecture à plusieurs niveaux.

## **télécharger**

Transférer des programmes ou des données d'un ordinateur vers une unité connectée, généralement un ordinateur personnel.

Transférer des données d'un ordinateur vers une unité connectée, telle qu'un poste de travail ou un ordinateur personnel.

## **température ambiante**

Température de l'air ou d'un autre élément dans une zone désignée, notamment la zone entourant l'équipement.

**TH** Thermique.

## **TKLM (IBM Tivoli® Key Lifecycle Manager)**

Application EKM d'IBM qui permet aux unités de bande de chiffrement de générer, protéger, stocker et gérer les clés de chiffrement qui chiffrent les informations écrites et déchiffrent les informations lues sur les supports de bande.

- **TLS** Transport Layer Security.
- **TM** marque de bande, marque.

## **U**

**UART** Universal asynchronous receiver/transmitter = récepteur/émetteur asynchrone universel.

- **UID** Identification d'unité.
- **UL** Underwriter's Laboratories.

## **unité, bande magnétique**

Mécanisme permettant de déplacer la bande magnétique et contrôler son déplacement.

## **unité de bande linéaire ouverte (LTO : Linear Tape-Open)**

Type de technique de stockage sur bande mise au point par IBM Corporation, Hewlett-Packard et Quantum. Il s'agit d'une technologie "à format ouvert", c'est-à-dire permettant l'utilisation de plusieurs sources de produits et de supports. La nature "ouverte" de la technologie LTO permet une compatibilité entre des produits de fournisseurs différents, mais en conformité avec les normes de vérification en vigueur. La technique LTO est réalisée en deux formats : le format Accelis met l'accent sur la rapidité d'accès, tandis que le format Ultrium est axé sur une capacité élevée. Le format Ultrium est le format préféré lorsque la capacité (plutôt que la rapidité d'accès) est le principal critère. Une cartouche Ultrium a une capacité de données compressées pouvant atteindre 15000 Go (compression 2.5:1) et une capacité de données natives pouvant atteindre 6000 Go.

## **unité de chemin de contrôle**

*contrôleur*Unité réalisant l'interface entre un système et une ou plusieurs unités de bande.*unité de chemin de contrôle* Unité transmettant les messages de l'ordinateur hôte à la bandothèque dans laquelle l'unité est installée.

### **Unité de transmission maximale (MTU)**

Taille du paquet le plus volumineux qu'un protocole réseau peut transmettre.

### **unité EIA**

Unité de mesure, définie par l'Electronic Industries Association et égale à 44,45 millimètres.

#### **unité non configurée**

Ce message apparaît lors du premier démarrage après une restauration des paramètres d'usine. Ce n'est pas vraiment un problème car la configuration de la bandothèque prend un certain temps.

## **unité remplaçable sur site (FRU : Field replaceable unit)**

Assemblage qui est remplacé dans son intégralité lorsque n'importe lequel de ses composants est défaillant.

## **Utilisateur**

Le rôle Utilisateur est un terme interchangeable correspondant au rôle Moniteur. Le rôle Utilisateur possède des privilèges d'affichage de l'unité, mais il ne peut pas effectuer des modifications de configuration.

#### **utilitaire de microdiagnostic**

Programme exécuté par le technicien de maintenance pour tester la machine.

### **utilitaires**

Programme utilitaire.

**UV** Under voltage = sous-tension.

## **V**

## **vide sur la bande**

Zone de la bande dans laquelle aucun signal ne peut être détecté.

#### **VOLSER**

Volume serial number = numéro de série de volume.

## **volume**

Une certaine partie des données, avec le support de données correspondant, qui peut être traitée facilement comme une unité.

#### **voyant**

Diode électroluminescente.

**VPD** Vital product data = données vitales du produit. Les informations contenues dans l'unité de bande qui nécessitent l'utilisation de stockage non volatile par des zones fonctionnelles de l'unité et les informations requises pour la fabrication, les caractéristiques de fiabilité-disponibilitémaintenabilité et l'ingénierie.

## **W**

#### **Worldwide Node Name (WWNN)**

Chaîne de caractères uniques qui identifie les adaptateurs de bus hôte (HBA) à canal optique.

## **WORM**

Write Once, Read Many. Non réinscriptible.

**Write** Commande d'écriture.

**WT** World trade. Commerce mondial

#### **WWCID**

Worldwide Cartridge Identifier. Identificateur international de cartouche.

**WWN** Worldwide Name. Nom universel.

## **WWNN**

Worldwide Node Name. Nom de noeud universel.

## **WWPN**

Worldwide port name. Nom de port universel.

## **X**

- **XR** External register = registre externe.
- **XRA** External register address register = registre d'adresse du registre externe.

## **Index**

## **A**

accessibilité [clavier](#page-180-0) 159 [taux de répétition des boutons haut et](#page-180-0) bas [159](#page-180-0) [touches de raccourci](#page-180-0) 159 adresse SCSI [Unité](#page-36-0) 15 [adresses](#page-78-0) 57 affichage [point SCD](#page-128-0) 107 [ajout de composants](#page-130-0) 109 [ajustement LCD](#page-84-0) 63 [alertes et consignation](#page-40-0) 19 [alimentation électrique](#page-32-0) 11 [architecture multivoie](#page-74-0) 53 [assistant KMIP](#page-92-0) 71 authentification à distance (LDAP) [configurer](#page-84-0) 63

## **B**

[balise RID](#page-134-0) 113 bandothèque [ajout, retrait, remplacement de](#page-130-0) [composants](#page-130-0) 109 [outils nécessaires](#page-130-0) 109 [bandothèque, installation de bureau](#page-67-0) 4[6,](#page-73-0) [52](#page-73-0) [bandothèque, vérifier la connexion](#page-79-0) [hôte](#page-79-0) 58 [bandothèques logiques](#page-78-0) 57 [Gérer \(mode de base\)](#page-84-0) 63 [Gérer \(mode expert\)](#page-84-0) 63 [plusieurs](#page-74-0) 53 [vue graphique](#page-84-0) 63 [bases d'informations de gestion](#page-40-0) [\(MIB\)](#page-40-0) 19 [bloc d'alimentation](#page-130-0) 109 [bouton d'alimentation](#page-28-0) 7 [branchement des câbles Fibre](#page-71-0) [Channel](#page-71-0) 50 [branchement des câbles SAS](#page-71-0) 50

## **C**

[câble d'enroulement robotique](#page-156-0) 135 [calibrage automatique](#page-84-0) 63 [capacité du support](#page-22-0) 1 [carte contrôleur de la bandothèque](#page-130-0) 109 [cartouche](#page-37-0) 1[6, 149](#page-170-0) [compatibilité](#page-171-0) 150 [données](#page-170-0) 149 [manipulation adéquate](#page-176-0) 155 [nettoyage](#page-172-0) 151 [réglage de la capacité](#page-170-0) 149 [spécifications](#page-179-0) 158 [taquet de protection contre](#page-175-0) [l'écriture](#page-175-0) 154 [cartouche de bande](#page-37-0) 16

[cartouche, acclimatation](#page-177-0) 156 [cartouche, environnement](#page-177-0) 156 [cartouches](#page-91-0) 70 [accès](#page-91-0) 70 Cartouches [déplacer](#page-84-0) 63 [éjecter](#page-84-0) 63 [liste](#page-84-0) 63 [vue graphique](#page-84-0) 63 [cartouches de bande, chargement](#page-75-0) 54 [cartouches de bande, étiquette](#page-75-0) 54 [cartouches, étiquette](#page-173-0) 152 certificats [créer](#page-84-0) 63 [restaurer](#page-84-0) 63 [sauvegarder](#page-84-0) 63 [chemin de contrôle, unités](#page-34-0) 13 chemins de contrôle [plusieurs](#page-74-0) 53 [chiffrement](#page-38-0) 17 [Chiffrement](#page-92-0) 71 [activer ou désactiver](#page-84-0) 63 [chiffrement géré par la](#page-84-0) [bandothèque](#page-84-0) 63 [KMIP](#page-84-0) 63 [chiffrement géré par l'application](#page-38-0) 17 chiffrement géré par la bandothèque [configurer](#page-92-0) 71 [chiffrement KMIP](#page-38-0) 17 [clavier](#page-180-0) 159 [Codes d'erreur](#page-100-0) 79 [codes d'événement](#page-100-0) 79 Commande de supports [commande de cartouches non](#page-171-0) [réinscriptibles \(WORM\)](#page-171-0) 150 [composants](#page-28-0) 7 [ajout, retrait, remplacement](#page-130-0) 109 [composants de module](#page-130-0) 109 [composants défaillants, identification](#page-94-0) 7[3,](#page-154-0) [133](#page-154-0) [composants du module d'extension](#page-60-0) 39 [composants du module de base](#page-32-0) 1[1, 23](#page-44-0)[,](#page-60-0) [39](#page-60-0) [composants du panneau avant](#page-28-0) 7 Configuration [réinitialiser](#page-84-0) 63 [restaurer](#page-84-0) 63 [sauvegarder](#page-84-0) 63 [configuration avancée](#page-77-0) 56 [configuration de la connexion hôte](#page-79-0) 58 [configuration initiale](#page-84-0) 63 [configuration, sauvegarde](#page-134-0) 113 [configurationavancée](#page-77-0) 56 [connecteur d'alimentation](#page-29-0) 8 [connecteurs d'armoire universels](#page-63-0) 42<br>
connecteurs de l'interface hôte 8 [connecteurs de l'interface hôte](#page-29-0) 8 [connectivité de l'hôte](#page-41-0) 20 [connectivité du réseau](#page-42-0) 21

[connectivitéhôte](#page-41-0) 20 [connectivitéréseau](#page-42-0) 21 [consignation dans le journal d'audit](#page-40-0) [SNMP](#page-40-0) 19 [Contrôle de la bandothèque](#page-84-0) 63 [cordons d'alimentation](#page-47-0) 26 [CPF](#page-39-0) 18

## **D**

Date et heure [configurer](#page-84-0) 63 [déballage de la bandothèque](#page-55-0) 34 [délai d'attente de session](#page-84-0) 63 [description](#page-22-0) 1 [déverrouillage manuel des magasins](#page-160-0) 139 [déverrouiller des magasins par le biais de](#page-160-0) [l'interface graphique de gestion](#page-160-0) 139 [déverrouiller des magasins par le biais](#page-160-0) [du panneau de commande](#page-160-0) 139 **Diagnostics** [Contrôle de la bandothèque](#page-84-0) 63 [emplacement vers emplacement](#page-84-0) 63 [mode démonstration](#page-84-0) 63 [test d'unité](#page-84-0) 63 [Diagnostics du chemin clé](#page-84-0) 6[3, 71](#page-92-0) [disposition de la bandothèque](#page-44-0) 23 [DNS](#page-42-0) 21 données de détection [utilisation](#page-126-0) 105 [DPF](#page-39-0) 18

## **E**

écran [codes d'erreur](#page-126-0) 105 [écran principal, interface graphique de](#page-80-0) [gestion](#page-80-0) 59 [écran principal, panneau de](#page-82-0) [commande](#page-82-0) 61 [emballage](#page-55-0) 34 [emballage d'expédition](#page-55-0) 34 [envoi de vos commentaires](#page-10-0) xi [équilibrage de charge](#page-39-0) 18 [état de l'unité](#page-84-0) 63 [étiquette de code à barres](#page-173-0) 152 [instructions d'utilisation](#page-174-0) 153 étiquettes [code à barres](#page-173-0) 152 [instructions d'utilisation](#page-174-0) 153 [événements](#page-94-0) 73 [exigences liées à la localisation](#page-44-0) 23 [exporter les journaux d'unité](#page-94-0) 73 [exposition au gaz et aux particules](#page-44-0) 23

## **F**

[Fibre Channel, branchement](#page-71-0) 50 fichier de configuration [restaurer](#page-84-0) 63 [sauvegarder](#page-84-0) 63

fichiers journaux [télécharger](#page-84-0) 63 fonction de gestion [localisation](#page-84-0) 63 [fonction de lecture/écriture](#page-171-0) 150 fonctions facultatives [unités](#page-28-0) [7, 12](#page-33-0) [fonctions personnalisées](#page-77-0) 56 [fonctions, configuration](#page-74-0) 53 [formulaires de configuration de la](#page-164-0) [bandothèque](#page-164-0) 143 Fuseau horaire [définir](#page-84-0) 63

## **G**

gestion [panneau de commande](#page-82-0) 61 [gestion des clés de licence](#page-84-0) 63 gestionnaire de clé de chiffrement [EKM](#page-92-0) 71 [glissière d'unité](#page-34-0) 13 [description](#page-28-0) [7, 12](#page-33-0) [glissière d'unité de bande](#page-29-0) 8 [glissière, description de l'unité de](#page-28-0) [bande](#page-28-0) [7, 12](#page-33-0) [glossaire](#page-182-0) 161 [guichet d'E/S](#page-28-0) 7 Guichet d'E/S [activer et désactiver](#page-84-0) 63 [ouvrir](#page-84-0) 63

## **H**

[HTTP](#page-42-0) 21

## **I**

[identification de composants](#page-94-0) [défaillants](#page-94-0) 7[3, 109](#page-130-0)[, 133](#page-154-0) [identification des câbles](#page-60-0) 39 [identification des composants de](#page-60-0) [bandothèque](#page-60-0) 39 [identification et résolution des](#page-94-0) [incidents](#page-94-0) 73 [identification et résolution des incidents](#page-94-0) [liés à la bandothèque](#page-94-0) 73 [identification et résolution des incidents,](#page-94-0) [bandothèque](#page-94-0) 73 indicateurs TapeAlert [pour les unités](#page-121-0) 100 [indicateurs TapeAlert, bandothèque](#page-120-0) 99 [informations d'événement](#page-94-0) 73 informations de sécurité [conformité laser](#page-15-0) xvi [risques possibles](#page-15-0) xvi [sécurité laser](#page-15-0) xvi [informations réglementaires](#page-10-0) xi [Informations sur la bandothèque](#page-84-0) 63 Installation armoire [sécurité](#page-16-0) xvii [installation de bureau](#page-67-0) 4[6, 52](#page-73-0) [installation en armoire](#page-63-0) 4[2, 46](#page-67-0)

Installation en armoire [sécurité](#page-16-0) xvii [installation, vérifier](#page-76-0) 55 [interface graphique de gestion](#page-80-0) 59 [fonctionnement](#page-80-0) 59 [interfaces, prise en charge](#page-28-0) 7 inventaire des cartouches [examiner à nouveau](#page-84-0) 63 [IPv4/IPv6](#page-42-0) 21

## **J**

[journal des erreurs](#page-100-0) 79 journalisation à distance (rsyslog) [configurer](#page-84-0) 63 journaux de l'unité [exporter](#page-84-0) 63 Journaux de la bandothèque [afficher ou effacer](#page-84-0) 63

## **K**

[Key Management Interoperability](#page-92-0) [Protocol](#page-92-0) 71 [kit d'accessoires](#page-60-0) 39 [KMIP](#page-92-0) 71

## **L**

laser [conformité](#page-15-0) xvi [sécurité](#page-15-0) xvi [LDAP](#page-42-0) 21 [lecteur de codes à barres](#page-32-0) 11 [levier de verrouillage robotique](#page-130-0) 109 [licence de chiffrement](#page-84-0) 6[3, 71](#page-92-0) licence de la reprise en ligne du chemin [activer](#page-84-0) 63 [liste d'inventaire](#page-84-0) 63 [liste de vérifications avant appel](#page-98-0) 77 liste des unités et des modules [réinitialiser](#page-84-0) 63

## **M**

[magasin, déverrouillage](#page-160-0) 139 [magasins](#page-28-0) [7, 9](#page-30-0)[, 109](#page-130-0) [ouvrir](#page-84-0) 63 [magasins de cartouches](#page-28-0) [7, 109](#page-130-0) [manipulateur](#page-32-0) 11 [manipulateur de cartouche](#page-130-0) 109 [manipulateur, remise en place dans le](#page-154-0) [module de base](#page-154-0) 133 [mécanisme d'enroulement](#page-156-0) 135 [remplacement](#page-156-0) 135 [retrait](#page-156-0) 135 méthodes [nettoyage des unités](#page-90-0) 69 [MIB](#page-119-0) 98 microprogramme mise à jour [utilisation de l'outil ITDT](#page-99-0) 78 microprogramme d'unité [mettre à jour](#page-84-0) 63

microprogramme de la bandothèque [mettre à jour](#page-84-0) 63 mise à jour du microprogramme [utilisation de l'outil ITDT](#page-99-0) 78 [module d'extension, installation](#page-60-0) 39 [module de base, installation](#page-60-0) 39 [modules, ajout](#page-134-0) 113 [modules, remplacement](#page-134-0) 113 [montage en armoire de la](#page-63-0) [bandothèque](#page-63-0) 4[2, 46](#page-67-0)

## **N**

nettoyage [unité de bande](#page-84-0) 63 [nettoyage automatique](#page-84-0) 63 [nettoyage automatique, configuration](#page-90-0) 69 [nettoyage automatique, configuration](#page-90-0) [initiale](#page-90-0) 69 [nettoyage des unités](#page-90-0) 69 niveaux de microprogramme minimaux [Chiffrement géré par la bandothèque](#page-10-0) [\(LME\)](#page-10-0) xi [LTO 6](#page-10-0) xi [LTO 7](#page-10-0) xi [LTO 8](#page-10-0) xi [Reprise en ligne du chemin](#page-10-0) xi [notification de support](#page-10-0) xi notification par courrier électronique [configurer](#page-84-0) 63

# **O**

Opérations [interface graphique de gestion](#page-80-0) 59 [options de menu de l'interface graphique](#page-80-0) [de gestion](#page-80-0) 59 [options de menu du panneau de](#page-82-0) [commande](#page-82-0) 61 [Outil ITDT](#page-99-0) 78

## **P**

panneau arrière [unité](#page-34-0) 13 [Panneau arrière](#page-29-0) 8 [panneau arrière de la bandothèque](#page-29-0) 8 panneau de commande [affichage](#page-28-0) 7 [gestion](#page-82-0) 61 [touches de contrôle sur le panneau](#page-28-0) [avant](#page-28-0) 7 Panneau de commande [délai de verrouillage de session](#page-84-0) 63 [paramètres avancés](#page-84-0) 63 [paramètres par défaut](#page-88-0) 67 [paramètres réseau](#page-84-0) 63 [partage de la bandothèque](#page-38-0) 17 [partitionnement](#page-78-0) 57 [personnalisation des fonctions de](#page-74-0) [bandothèque](#page-74-0) 53 [Port Ethernet](#page-29-0) 8 [Port série](#page-29-0) 8 [Port USB](#page-29-0) 8 [présentation](#page-22-0) 1 [prise en charge de SNMP](#page-40-0) 19

[prise en charge de TapeAlert](#page-40-0) 19 [problèmes de fonctionnement](#page-94-0) 73

## **R**

[raccourcis de menu](#page-84-0) 63 [règles de mot de passe](#page-84-0) 63 [réinitialisation aux paramètres](#page-84-0) [d'usine](#page-84-0) 63 réinitialiser [bandothèque](#page-84-0) 63 [reconnaître à nouveau les unités](#page-84-0) 63 [unité](#page-84-0) 63 [remplacement de composants](#page-130-0) 109 [reprise en ligne du chemin](#page-39-0) 18 [retrait de composants](#page-130-0) 109 [révision de microprogramme, vérifier](#page-76-0) 55 [risques, possibles](#page-15-0) xvi [rsyslog](#page-40-0) 19

## **S**

[SAS, branchement](#page-71-0) 50 [sauvegarde de la configuration](#page-134-0) 113 [sécurité](#page-44-0) 23 [SKLM](#page-92-0) 71 [SKLM \(Security Key Lifecycle](#page-38-0) [Manager\)](#page-38-0) 17 [SMTP](#page-42-0) 21 [SNMP](#page-42-0) 2[1, 98](#page-119-0) [configurer](#page-84-0) 63 SNTP [configurer](#page-84-0) 63 [spécifications](#page-88-0) 67 [cartouches](#page-179-0) 158 [spécifications d'alimentation](#page-44-0) 23 [spécifications environnementales](#page-44-0) 23 [spécifications physiques](#page-44-0) 23 [spécifications réglementaires](#page-44-0) 23 SSH [activer ou désactiver](#page-84-0) 63 [SSL](#page-42-0) 21 [activer ou désactiver](#page-84-0) 63 [support](#page-37-0) 1[6, 149](#page-170-0) support sans étiquette [autoriser](#page-84-0) 63 [support technique](#page-10-0) xi

## **T**

taquet de protection contre l'écriture [paramètre](#page-175-0) 154 [tests de bandothèque, exécution](#page-94-0) 73 [touches de raccourci](#page-180-0) 159

## **U**

Unité [modifier les paramètres de port](#page-84-0) 63 [unité de bande](#page-130-0) 109 [unité, adresses logiques](#page-36-0) 15 [unité, adresses physiques](#page-36-0) 15 unités de bande [description](#page-33-0) 12 [quantité dans la bandothèque](#page-28-0) [7, 12](#page-33-0) [unités de bande LTO](#page-28-0) [7, 12](#page-33-0) [unités de bande, installation](#page-71-0) 50 unités et modules [réinitialiser la liste](#page-84-0) 63 [unités mixtes](#page-33-0) 1[2, 13](#page-34-0) [USB, branchement](#page-71-0) 50 utilisateurs [ajouter](#page-84-0) 63 [modification des droits d'accès des](#page-84-0) [rôles](#page-84-0) 63 [modification des mots de passe](#page-84-0) [utilisateur](#page-84-0) 63 [modification du code PIN du panneau](#page-84-0) [de commande](#page-84-0) 63 [rétablissement de l'accès](#page-84-0) 63 [supprimer](#page-84-0) 63

**V** [validation, installation d'unité de](#page-71-0) [bande](#page-71-0) 50 [ventilateurs, panneau avant](#page-28-0) 7 [vérification des composants](#page-60-0) 39 verrou des magasins [activer ou désactiver](#page-84-0) 63 [voyant d'état](#page-128-0) 107 voyant d'identificateur [allumé et éteint](#page-84-0) 63 [voyants d'alimentation électrique](#page-29-0) 8 [voyants, panneau avant](#page-28-0) 7 [vue interne de la bandothèque](#page-130-0) 109

## **W**

[WORM](#page-171-0) 150 [WORM \(Write Once, Read Many\)](#page-171-0) 150 [Write Once, Read Many \(voir](#page-171-0) [WORM\)](#page-171-0) 150 WWNN [nom de noeud universel](#page-78-0) 57 WWPN [nom de port universel](#page-78-0) 57

Printed in USA